## Ariba Network®

# cXML Solutions Guide

April 2014

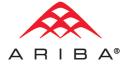

#### Copyright © 1996-2014 Ariba, Inc. All rights reserved.

This documentation, as well as the Ariba software and/or services described in it, contain proprietary information. They are provided under a license or other agreement containing restrictions on use and disclosure and are also protected by copyright, patent and/or other intellectual property laws. Except as permitted by such agreement, no part of the document may be reproduced or transmitted in any form by any means, electronic, mechanical or otherwise, without the prior written permission of Ariba, Inc.

Ariba, Inc. assumes no responsibility or liability for any errors or inaccuracies that may appear in the documentation. The information contained in the documentation is subject to change without notice.

Ariba, the Ariba logo, AribaLIVE, SupplyWatch, Ariba.com, Ariba.com Network and Ariba Spend Management. Find it. Get it. Keep it. and PO-Flip are registered trademarks of Ariba, Inc. Ariba Procure-to-Pay, Ariba Buyer, Ariba eForms, Ariba PunchOut, Ariba Services Procurement, Ariba Travel and Expense, Ariba Procure-to-Order, Ariba Procurement Content, Ariba Sourcing, Ariba Savings and Pipeline Tracking, Ariba Category Management, Ariba Category Playbooks, Ariba StartSourcing, Ariba Spend Visibility, Ariba Analysis, Ariba Data Enrichment, Ariba Contract Management, Ariba Contract Compliance, Ariba Electronic Signatures, Ariba StartContracts, Ariba Invoice Management, Ariba Payment Management, Ariba Working Capital Management, Ariba Settlement, Ariba Supplier Information and Performance Management, Ariba Supplier Information Management, Ariba Discovery, Ariba Invoice Automation, Ariba PO Automation, Ariba Express Content, Ariba Ready, and Ariba LIVE are trademarks or service marks of Ariba, Inc. All other brand or product names may be trademarks or registered trademarks of their respective companies or organizations in the United States and/or other countries.

Ariba Sourcing solutions (On Demand and software) are protected by one or more of the following patents, including without limitation: U.S. Patent Nos. 6,199,050; 6,216,114; 6,223,167; 6,230,146; 6,230,147; 6,285,989; 6,408,283; 6,499,018; 6,564,192; 6,871,191; 6,952,682; 7,010,511; 7,072,061; 7,130,815; 7,146,331; 7,152,043; 7,225,152; 7,277,878; 7,249,085; 7,283,979; 7,283,980; 7,296,001; 7,346,574; 7,383,206; 7,395,238; 7,401,035; 7,407,035; 7,444,299; 7,483,852; 7,499,876; 7,536,362; 7,558,746; 7,558,752; 7,571,137; 7,599,878; 7,634,439; 7,657,461; and 7,693,747. Patents pending.

Other Ariba product solutions are protected by one or more of the following patents:

U.S. Patent Nos. 6,199,050, 6,216,114, 6,223,167, 6,230,146, 6,230,147, 6,285,989, 6,408,283, 6,499,018, 6,564,192, 6,584,451, 6,606,603, 6,714,939, 6,871,191, 6,952,682, 7,010,511, 7,047,318, 7,072,061, 7,084,998; 7,117,165; 7,225,145; 7,324,936; and 7,536,362. Patents pending.

Certain Ariba products may include third party software or other intellectual property licensed from a third party. For information regarding software or other intellectual property licensed from a third party, go to http://www.ariba.com/copyrights.cfm.

## **Revision History**

The following table provides a brief history of the updates to this guide. Ariba updates the technical documentation for its On Demand solutions when:

- Software changes delivered in service packs or hot fixes require a documentation update to correctly reflect the new or changed functionality;
- The existing content is incorrect or user feedback indicated that important content is missing.

Ariba reserves the right to update its technical documentation without prior notification. Most documentation updates will be made available in the same week as the software service packs are released, but critical documentation updates may be released at any time.

| 1       April 2014       n/a       Reset revision history for Ariba Network release.         Multiple chapters       Ariba Network 2014 April release: |                | Updated<br>Chapter/Section | Month/Year of<br>Update | Document<br>Version |
|----------------------------------------------------------------------------------------------------|----------------|----------------------------|-------------------------|---------------------|
| Multiple chapters Ariba Network 2014 April release:                                                                                                    | ork 2014 April | n/a                        | April 2014              | 1                   |
|                                                                                                    |                | Multiple chapters          |                         |                     |
| Updated with information to support the elements and attributes added in cXML                                                                          |                |                            |                         |                     |

## **Table of Contents**

| Revision History                                  | . iii |
|---------------------------------------------------|-------|
|                                                   |       |
| Chapter 1 Introduction to cXML Solutions          |       |
| cXML Recommended Usage                            |       |
| Data Mapping                                      |       |
| cXML Versions                                     |       |
| cXML Versions Used by Ariba Applications          |       |
| Notification of cXML Changes                      | 16    |
| Chapter 2 Data Conventions                        | . 17  |
| • Number Format                                   |       |
| Money Element                                     |       |
| Money Format.                                     |       |
| alternateCurrency and alternateAmount Attributes. |       |
| UnitOfMeasurement Element                         |       |
| Name Formats                                      |       |
| PostalAddress Element                             |       |
| Multiple Lines in Street Element                  |       |
| Country, State, and PostalCode Elements.          |       |
| TelephoneNumber Element                           |       |
| CountryCode Element.                              |       |
| AreaOrCityCode and Number Elements                |       |
| Date and Time Format                              |       |
| Extrinsic Elements                                |       |
|                                                   |       |
| Chapter 3 Document Addressing and Security        | . 25  |
| Overview of Document Security                     |       |
| Document Encryption                               | 25    |
| cXML Document Authentication                      | 25    |
| HTTPS Connections                                 | 26    |
| For Buying Organizations                          | 26    |
| For Suppliers and Service Providers               | 27    |
| cXML Document Authentication                      | 27    |
| Available Authentication Methods                  | 27    |
| Certificate Authentication Set Up                 |       |
| Authenticating Ariba Network's Certificate        | 29    |
| Digital Certificates                              |       |
| Overview of Digital Certificates                  | 30    |
| Client and Server Certificates                    |       |
| Trusted Certificate Authorities                   | 31    |
| Encryption Strength                               |       |
| Domain Name in Server Certificates                |       |
| Obtaining a Digital Certificate                   | 31    |

| cXML Credentials                              | 32   |
|-----------------------------------------------|------|
| Supported ID Domains                          |      |
| Multiple Credentials                          |      |
| Case Sensitivity                              |      |
| Domain Changes                                |      |
| NetworkID and Older Versions of Ariba Buyer   |      |
| DigitalSignature Element                      |      |
| Test Accounts                                 |      |
| Required Credentials                          |      |
| Ariba Buyer.                                  |      |
| Ariba Marketplace, Standard Edition           |      |
| Service Providers                             |      |
| Suppliers                                     |      |
| Quick Enablement                              |      |
| Using Purchase Orders                         |      |
| Using ICS Invoices                            |      |
| Using Payment Proposals                       |      |
|                                               |      |
| Using CC Invoices                             |      |
| Using Request for Quotations                  |      |
| Using Tax IDs                                 |      |
|                                               |      |
| Chapter 4 Profile Transaction                 | . 55 |
| Using the Profile Transaction.                |      |
| Sending ProfileRequest Documents              |      |
| Receiving ProfileRequest Documents            |      |
| From Credential Element                       |      |
| Query Frequency.                              |      |
| ProfileRequest Document                       |      |
| ProfileResponse Document                      |      |
| Implementation Hints and Limitations          |      |
| HTTPS URLs                                    |      |
| Options for OrderRequest.                     |      |
| Ariba Network Test URLs                       |      |
| Alloa Network lest UKLS                       |      |
|                                               |      |
| Chapter 5 PunchOut Site Planning              | . 60 |
| PunchOut Versus Static Catalogs               | 60   |
| Catalog Hierarchy and Requisition Line Items. | 60   |
| Deciding Whether to Use PunchOut              | 60   |
| Implementation Methodology                    | 61   |
| Planning                                      | 61   |
| Design                                        | 64   |
| Development                                   |      |
| Testing                                       |      |
| Deployment                                    |      |
| Becoming Ariba Ready Certified                |      |
| Retrofitting an Existing Website              |      |
| Leveraging an Existing Site                   |      |
| Quick Retrofitting                            |      |
| PunchOut for Services                         |      |
| Services Exchange                             |      |
| Create Session.                               |      |
| Edit Sessions                                 |      |
|                                               |      |

| Writing a PunchOut Deployment Guide                        | 72 |
|------------------------------------------------------------|----|
| Connectivity Overview                                      | 72 |
| Authentication and Identification                          | 73 |
| Required Extrinsics                                        | 73 |
| Content Requirements/Specification                         |    |
| Address Information                                        |    |
| Accounting Structure                                       |    |
| Commodity Codes                                            |    |
| Transactions Supported.                                    |    |
| II II                                                      |    |
|                                                            |    |
| Chapter 6 PunchOut Transaction                             |    |
| PunchOut Index Catalog                                     |    |
| SupplierID Element                                         |    |
| URL Element                                                |    |
| Classification Element                                     |    |
| punchoutLevel Attribute                                    |    |
| Example PunchOut Index File                                |    |
| PunchOutSetupRequest Document                              |    |
| Credential Elements                                        | 79 |
| UserAgent Element.                                         | 80 |
| PunchOutSetupRequest operation Attribute                   | 80 |
| BuyerCookie Element.                                       | 81 |
| Extrinsic Element                                          | 81 |
| BrowserFormPost Element                                    |    |
| SupplierSetup Element                                      | 82 |
| SelectedItem Element                                       |    |
| Example PunchOutSetupRequest Document                      |    |
| PunchOutSetupResponse Document                             |    |
| Overview of the PunchOutSetupResponse Documents            |    |
| Status Element                                             |    |
| StartPage URL Element                                      |    |
| Example PunchOutSetupResponse Document                     |    |
| PunchOutOrderMessage Document.                             |    |
| operationAllowed Attribute.                                |    |
| cxml-base64 and cxml-urlencoded                            |    |
| BuyerCookie Element.                                       |    |
| Total Element                                              |    |
| ItemIn Element                                             |    |
| ItemID Element.                                            |    |
| ItemDetail Element                                         |    |
|                                                            |    |
| Example PunchOutOrderMessage Document                      |    |
| PunchOut URL                                               |    |
| URL Specified on the Supplier's PunchOut Site              |    |
| URL Specified on Ariba Network.                            |    |
| URL Specified in the Supplier's Index Catalog (Deprecated) |    |
| URL vs. SelectedItem Elements                              | 94 |

| Level 2 PunchOut                              | 94  |
|-----------------------------------------------|-----|
| User Experience                               | 94  |
| Level 2 PunchOut Format                       | 96  |
| Level 2 PunchOut Requirements                 |     |
| Example Index Catalogs                        |     |
| Shelf-Level PunchOut.                         | 102 |
| Uploading Index Catalogs                      | 102 |
| PunchOut Session Timeout                      |     |
| ASP Examples                                  |     |
| receivePunchoutSetupRequest.asp               |     |
| resolveXML.asp                                |     |
| TCcXMLFormatDTime.asp                         |     |
|                                               |     |
|                                               |     |
| Chapter 7 Purchase Orders                     |     |
| OrderRequestHeader Element                    |     |
| orderID Attribute                             |     |
| orderDate Attribute                           |     |
| orderType Attribute                           |     |
| releaseRequired Attribute                     |     |
| effectiveDate Attribute                       |     |
| expirationDate Attribute                      | 109 |
| addressID Attribute                           | 109 |
| Name Element                                  | 109 |
| DeliverTo Element, Line One                   | 109 |
| DeliverTo Element, Line Two                   | 109 |
| Street Element                                | 110 |
| City Element                                  | 110 |
| State Element                                 | 110 |
| PostalCode Element                            | 110 |
| CarrierIdentifier Element                     | 111 |
| TransportInformation Element                  | 111 |
| Country isoCountryCode                        | 112 |
| TelephoneNumber Element                       |     |
| Fax Element                                   | 112 |
| Email Element.                                | 113 |
| TermsofDelivery Element                       |     |
| URL Element                                   |     |
| Tax Element                                   |     |
| Modifications Element                         |     |
| ItemOut Element                               |     |
| Distribution Element.                         |     |
| Receiving Types in Ariba Invoice Professional |     |
| BlanketItemDetail Element.                    |     |
| Money currency Attribute                      |     |
| Modifications Element                         |     |
| TermsofDelivery Element                       |     |
| PriceBasisQuantity Element                    |     |
| Tolerances Element                            |     |
| ScheduleLine Element                          |     |
| Ariba Network Currency Code Mapping           |     |
| A moa retwork Currency Code mapping           | 120 |

| Cancel Orders and Change Orders                 |     |
|-------------------------------------------------|-----|
| Cancel and Change Order Requirements            |     |
| Cancel Orders                                   |     |
| Change Orders                                   |     |
| Implementation Hints and Limitations            |     |
| Credential Elements                             |     |
| Contact Roles                                   |     |
| Sold To Address and VAT ID                      |     |
| Path Routing                                    |     |
| Non-Catalog Items                               |     |
| Item Groups and Grouped Items in Service Orders | 135 |
| Attachments                                     | 135 |
| Service Sheets                                  | 136 |
| PCards                                          | 137 |
| Blanket Purchase Orders                         | 137 |
| Planned and Unplanned Service Line Items        | 137 |
| Maximum Document Size                           |     |
| Extrinsic for Clickable Links                   |     |
| Extrinsics for Service Periods                  |     |
| Extrinsic for Legacy Purchase Orders            |     |
| Changes Introduced by Ariba Buyer.              |     |
| Response Documents                              |     |
| Example Response Document                       |     |
| Purchase Order Acknowledgments                  |     |
| Other Ways to Acknowledge Purchase Orders       |     |
| Blanket Purchase Order Acknowledgements         |     |
| Duplicate Documents                             |     |
|                                                 |     |
| Chapter 8 Order Confirmations and Ship Notices  | 144 |
| Overview                                        |     |
| Visibility of Order Status                      |     |
| Ariba Network Account Configuration.            |     |
| Transaction Flow.                               |     |
| ConfirmationRequest Documents                   |     |
| ConfirmationRequest Element                     |     |
| Implementation Hints and Limitations            |     |
| Example ConfirmationRequest.                    |     |
| OrderStatusRequest Documents                    |     |
| ShipNoticeRequest Documents                     |     |
| Implementation Hints and Limitations            |     |
| Example ShipNoticeRequest                       |     |
| Attachments                                     |     |
| Serial Numbers and Asset Tags                   |     |
|                                                 |     |
|                                                 |     |
| Chapter 9 Service Sheets                        |     |
| Overview                                        |     |
| Visibility of Order Status                      |     |
| Ariba Network Account Configuration             |     |

| ServiceEntryRequest Documents               |     |
|---------------------------------------------|-----|
| Implementation Hints and Limitations        |     |
| Service Sheets and Cancel and Change Orders | 165 |
| Example ServiceEntryRequest                 | 165 |
| Attachments                                 |     |
| ServiceEntryRequest Status Updates          |     |
| Chapter 10 Requests for Quotation           | 170 |
| About Requests for Quotation                | 170 |
| quoteRequest Document                       | 170 |
| quoteMessage Document                       | 172 |
| Example Invoices                            | 172 |
| quoteRequest Document                       | 173 |
| quoteMessage Document                       |     |
| Chapter 11 Invoices and Scheduled Payments  |     |
| Basic Invoice Functionality                 |     |
| Purchase Order Matching                     | 178 |

| Purchase Order Matching.              | 178 |
|---------------------------------------|-----|
| Matching on Ariba Network             | 178 |
| Matching in Ariba Buyer               | 179 |
| Invoicing Business Rules              | 179 |
| Rules that Affect PO-Flip Only        | 179 |
| Supplier Visibility of Business Rules | 180 |
| Numeric Validation                    | 180 |

| Implementation Hints                                       | 181 |
|------------------------------------------------------------|-----|
| eSignatures                                                |     |
| Supplier Self-Signed Invoices.                             | 182 |
| IdReference Element.                                       | 184 |
| Contact Roles                                              | 185 |
| Conversion of Segment to AccountingSegment                 | 186 |
| Invoice payloadID Attribute                                | 186 |
| ServiceEntryItemReference Element                          | 186 |
| SerialNumber Elements                                      | 187 |
| PaymentTerm Element                                        | 187 |
| Remittance IDs                                             | 188 |
| Credits                                                    | 188 |
| Inspection Date Attribute                                  | 189 |
| PriceBasisQuantity Element                                 | 189 |
| itemType Attribute                                         | 189 |
| Tolerances Element                                         | 190 |
| Tax Exchange Rate Extrinsic                                | 191 |
| Tax Invoice Extrinsic                                      | 191 |
| Tax Detail Category                                        | 192 |
| Tax on Shipping and Special Handling                       | 192 |
| Allowance and Charges.                                     | 194 |
| Withholding Tax Support                                    | 197 |
| Fields for Countries with a VAT System.                    | 197 |
| Invoices for Suppliers From Mexico.                        | 201 |
| Attachments                                                | 205 |
| Maximum Document Size                                      | 205 |
| Extrinsic Elements                                         | 206 |
| Field Lengths                                              | 210 |
| PDF Invoice Copy Attachments                               | 211 |
| Transmission to Buying Organizations                       | 211 |
| Status and Cancel Invoices.                                | 211 |
| Invoice Status                                             | 212 |
| Cancel Invoices                                            | 212 |
| Example Invoices                                           | 213 |
| Summary Invoice                                            | 214 |
| Header-Level Invoice                                       | 217 |
| Blanket Purchase Order Invoice                             | 221 |
| Complex Scenario                                           | 223 |
| Cancel Invoice                                             | 234 |
| Scheduled Payments.                                        | 236 |
| For Information Only                                       | 236 |
| EFT Payment                                                | 236 |
| Discount Management                                        |     |
| Example Scheduled Payment                                  |     |
| End Points Integration with Ariba Network Adapters         |     |
| Enabling End Point Integration with Ariba Network Adapters |     |
| End Points Integration in a Multiple ERP Setup             | 241 |
|                                                            |     |

| Chapter 12 Receipts                                   | 242 |
|-------------------------------------------------------|-----|
| ReceiptRequest Routing                                | 242 |
| cXML ReceiptRequest Document                          |     |
| ReceiptRequestHeader                                  | 243 |
| ReceiptOrder                                          | 243 |
| Total                                                 | 246 |
| Example Receipt                                       | 247 |
|                                                       | 040 |
| Chapter 13 Catalog Upload Transaction                 |     |
| Introduction to Catalog Upload                        |     |
| Transaction Overview                                  |     |
| Prerequisites                                         |     |
| Sending a CatalogUploadRequest Document               |     |
| CatalogUploadRequest Element                          |     |
| Attaching Your Catalog.                               |     |
| Receiving the Response                                |     |
| Receiving Later Catalog Status                        |     |
| Email                                                 |     |
| URLPost                                               |     |
| UKLF 0st                                              | 230 |
|                                                       |     |
| Chapter 14 Get Pending/Data Download Transaction      |     |
| Overview of Polling and Downloading                   |     |
| Polling Frequency                                     |     |
| Polling Time                                          |     |
| Download All Waiting Documents                        |     |
| Confirm the Receipt of Documents                      |     |
| GetPendingRequest                                     |     |
| GetPendingResponse                                    |     |
| DataRequest                                           |     |
| DataResponse                                          |     |
| Invoice Attachments                                   |     |
| lastReceivedTimeStamp and Waiting Documents           |     |
| Authenticating Waiting Documents                      | 265 |
|                                                       |     |
| Chapter 15 cXML Transformations on Ariba Network      |     |
| About Transformations on Ariba Network                |     |
| Turning on Transformations                            |     |
| Moving Extrinsics to the Contact Element              | 267 |
| Transforming ItemOut Extrinsics.                      |     |
| Consolidating ItemOut to OrderRequestHeader           |     |
| Mapping Custom Extrinsics to Ariba Network Extrinsics |     |
| Mapping Extrinsics from cXML to EDI                   | 270 |

| Appendix A Recommended Coding Systems | /1 |
|---------------------------------------|----|
| Commodity Codes                       | 71 |
| Currency Codes                        | 72 |
| Unit of Measure Codes                 | 72 |
| Country Codes                         | 73 |
| Language Codes                        | 73 |
| Dialing Codes                         | 74 |
|                                       |    |
| Index                                 | /5 |

## **Chapter 1 Introduction to cXML Solutions**

- "cXML Recommended Usage" on page 14
- "Data Mapping" on page 14
- "cXML Versions" on page 15

This guide describes recommended cXML usage and how to map data to and from cXML documents. The guidelines and recommendations in this document supplement the general description of cXML provided by the *cXML User's Guide*.

## **cXML** Recommended Usage

cXML is an open language defined by public Document Type Definitions (DTDs). These DTDs define cXML so that it is extremely flexible, which encourages its wide adoption.

Ariba applications use a specific implementation of the cXML language. To successfully interact with Ariba applications through cXML, you must understand the particular cXML behavior of those applications.

This document describes the external cXML behavior of the following Ariba applications:

- Ariba Buyer
- The Ariba Network (Ariba Network)

## **Data Mapping**

This document contains recommendations on mapping data to and from cXML documents.

cXML is a general-purpose language for conveying commerce related information. Organizations use it to communicate business data between diverse applications.

For example, trading partners use cXML for communicating purchase orders. When buying organizations generate cXML purchase orders, they include data from their Enterprise Resource Planning (ERP) systems and procurement systems. They route these purchase orders to their suppliers through Ariba Network. Suppliers then extract data from the purchase orders and use that data within their order-fulfillment systems.

Trading partners' back-end systems must be able to map data either to or from the cXML documents. The default configurations of these external systems do not always have the data or formatting necessary for the cXML protocol. Even if messages are well-formed cXML, the actual data within these elements might have many variations. This inconsistency affects both buying organizations and suppliers, and can lead to longer integration times.

This document helps implementors provide consistent data between trading partners. It provides best practices for the conversion of back-end-system data to cXML to help prevent variation in the data transferred between trading partners.

## **cXML** Versions

New versions of cXML are periodically released as the cXML standard is enhanced. For detailed information about each cXML version, see the *cXML Release Notes* on www.cXML.org.

cXML-enabled applications must be able to detect the cXML version of received documents and process those documents appropriately.

## **cXML Versions Used by Ariba Applications**

Each Ariba application that connects to Ariba Network uses a specific cXML version:

| Application                                  | cXML Version |
|----------------------------------------------|--------------|
| Ariba Buyer 7.0                              | cXML 1.1.008 |
| Ariba Buyer 7.1                              | cXML 1.2.007 |
| Ariba Buyer 8.0                              | cXML 1.2.008 |
| Ariba Buyer 8.1                              | cXML 1.2.009 |
| Ariba Buyer 8.2                              | cXML 1.2.011 |
| Ariba Buyer 8.2.2                            | cXML 1.2.013 |
| Ariba Buyer 9r1                              | cXML 1.2.019 |
| Ariba Procure-to-Order                       | cXML 1.2.021 |
| Ariba Procure-to-Pay                         | cXML 1.2.021 |
| Ariba Services Procurement                   | cXML 1.2.021 |
| Ariba Invoice Professional                   | cXML 1.2 021 |
| Ariba Sourcing 4.0                           | cXML 1.2.008 |
| Ariba Sourcing 4.1                           | cXML 1.2.009 |
| Ariba Sourcing 4.2                           | cXML 1.2.011 |
| Ariba Sourcing 4.3                           | cXML 1.2.011 |
| Ariba Sourcing 4.4                           | cXML 1.2.011 |
| Ariba Sourcing 9r1                           | cXML 1.2.019 |
| Ariba Sourcing Basic/Professional            | cXML 1.2 021 |
| Ariba Analysis 2.5                           | cXML 1.2.009 |
| Ariba Analysis 3.0                           | cXML 1.2.011 |
| Ariba Analysis 9r1                           | cXML 1.2.019 |
| Ariba Spend Visibility Basic/Professional    | cXML 1.2 021 |
| Ariba Category Management 2.0                | cXML 1.2.011 |
| Ariba Contract Management 9r1                | cXML 1.2.019 |
| Ariba Contract Management Basic/Professional | cXML 1.2 021 |
| Ariba Supplier Information Management        | cXML 1.2.021 |
| Ariba Supplier Performance Management        | cXML 1.2.021 |
| Ariba Network                                | cXML 1.2.021 |
| Ariba Discovery                              | cXML 1.2.021 |
|                                              |              |

## **Notification of cXML Changes**

Ariba notifies you about new cXML releases and changes in cXML behavior through Ariba Network and

Ariba Customer Support. Look in your Ariba Network account for notices of new cXML versions. Also, make sure the notification email addresses in your Ariba Network account are up-to-date.

cXML release notes are available on www.cXML.org.

## **Chapter 2 Data Conventions**

- "Number Format" on page 17
- "Money Element" on page 18
- "UnitOfMeasurement Element" on page 19
- "Name Formats" on page 20
- "PostalAddress Element" on page 21
- "TelephoneNumber Element" on page 23
- "Date and Time Format" on page 24
- "Extrinsic Elements" on page 24

This chapter lists cXML data conventions, which ensure that data is consistent and can be used among multiple trading partners.

## **Number Format**

The World Wide Web Consortium (W3C) XML Data Proposal (www.w3c.org/TR/1998/NOTE-XML-data-0105) defines data types used by cXML. It lists the following information for numeric data:

A number, with no limit on digits, may potentially have a leading sign, fractional digits, and optionally an exponent. Punctuation as in US English.

Numbers in cXML use "punctuation as in US English." Other requirements are:

- Do not include symbols such as "\$" or "%".
- Use only a period (.) as the decimal separator.
- You can optionally use commas (,) as thousands separators.
- Scientific notation is not allowed.

Correct examples:

```
<Discount>23</Discount>
<Discount>4.01</Discount>
<Discount>3001.01</Discount>
<Discount>3,001.01</Discount>
```

#### Incorrect examples:

<Discount>1.34%</Discount>

Should not include the percent symbol (%).

<Discount>1234,00</Discount>

Decimal separator must be a period (.).

<Discount>123.567.890</Discount>

Thousands separators are optional and if used, they must be commas (,).

## **Money Element**

The correct format for money values is:

<Money currency="USD">1.34</Money>

Specify currency with three-letter ISO 4217 currency codes. For a list of these codes, see "Currency Codes" on page 272.

#### **Money Format**

cXML follows the W3C XML recommendation of "punctuation as in US English." Do not include currency symbols, such as "\$."

**Correct** examples:

<Money currency="USD">1234.00</Money>
<Money currency="USD">1,234.00</Money>

**Incorrect** examples:

<Money currency="USD">\$1.34</Money>

Should not include the dollar symbol (\$).

<Money currency="US dollar">1.34</Money>

Incorrect ISO currency code.

<Money currency="USD">1234,00</Money>

Decimal separator must be a period (.).

**Note:** Although "XXX" is a valid currency code in ISO 4217, Ariba Network does not support the use of "XXX" as the currency code.

#### alternateCurrency and alternateAmount Attributes

For cXML documents involving countries that use euros, you might need to include alternateCurrency and alternateAmount attributes:

```
<Money currency="USD" alternateCurrency="EUR" alternateAmount="14.28">12.34
</Money>
```

You might also need to use these attributes to specify a "local" currency in invoices. For more information, see "Mandatory VAT in Both Buyer's and Supplier's Local Currency" on page 200.

Ariba Buyer 7.0 and later implements these attributes.

## **UnitOfMeasurement Element**

Use United Nations Units of Measure (UNUOM) codes to describe how items are packaged or delivered. The following table lists frequently used UNUOM codes:

| UNUOM Code | Meaning        |  |
|------------|----------------|--|
| EA         | each           |  |
| BX         | box            |  |
| DZN        | dozen          |  |
| GRO        | gross          |  |
| HUR        | hour           |  |
| KGM        | kilogram       |  |
| LBR        | pound          |  |
| M4         | monetary units |  |
| RO         | roll           |  |
| RL         | reel           |  |
| PR         | pair           |  |
| РК         | pack           |  |
|            |                |  |

For more information, see "Unit of Measure Codes" on page 272.

Ariba Network can translate documents between cXML and Electronic Data Interchange (EDI). cXML and EDI UN EDIFACT both use the UNUOM standard, so Ariba Network performs no code translation between them. However, EDI X12 uses the ANSI UOM standard, so Ariba Network must translate UOM codes. Some UOM codes are the same in both standards, some codes are different, and some codes appear in both standards but mean different units of measurement.

It is vital that trading partners use UOM codes that map correctly. Do not use custom UOM codes, because the translation behavior is unknown and might produce inappropriate codes.

Some commonly encountered UOM mapping problems are:

- Buying organizations might want to convey "so much money worth of time" in labor requisitions. They should implement purchase orders to order by hour (HUR) or by units of money (M4). The code M4 means "monetary units" in both UNUOM and ANSI UOM.
- Trading partners might want to use the illegal code DOL or \$ to mean "US dollars." To measure items in units of money, use code M4.
- Many buying organizations use ANSI UOM codes in their internal systems. If they accidentally allow ANSI UOM codes to appear in cXML documents, and Ariba Network translates those documents to X12 EDI, some codes might work, but others will produce incorrect data. To prevent confusion, they must use UNUOM codes in cXML.

For example, the code RL means "reel" in UNUOM and "roll" in ANSI. If a buying organization erroneously orders using RE for reel, the resulting X12 EDI purchase order happens to use the correct ANSI code for reel. The supplier might recognize that the item is sold in rolls and reject the purchase order. Or, the supplier might accept the purchase order and generate an X12 EDI invoice using the incorrect ANSI code RO for roll. Ariba Network translates RO to D65, which would cause an invoice-to-purchase-order mismatch.

The following table shows the mapping for RL and RO:

| UNUOM Code | ANSI UOM Code | Meaning |
|------------|---------------|---------|
| RL         | RE            | reel    |
| RO         | RL            | roll    |
| D65        | RO            | round   |
|            | KU            | Touliu  |

#### Correct examples:

<UnitOfMeasure>EA</UnitOfMeasure> <UnitOfMeasure>M4</UnitOfMeasure> <UnitOfMeasure>HUR</UnitOfMeasure>

#### **Incorrect** examples:

<UnitOfMeasure>\$</UnitOfMeasure> <UnitOfMeasure>D0</UnitOfMeasure> <UnitOfMeasure>D0L</UnitOfMeasure> <UnitOfMeasure>HOUR</UnitOfMeasure>

## **Name Formats**

Procurement system implementations should parse name strings and determine how they are formatted. The code performing this parse must know whether a name is a personal name, a company name, or something else. For example,

<Name xml:lang="en-US">Workchairs, Inc.</Name> <Name xml:lang="en-US">Smith, Bob</Name>

Personal name formats should match the national locale specified in the Name element by the xml:lang attribute. For English names, use "last, first [middle]."

Prefixes, such as Dr., should appear after the first name. Suffixes should appear after the last name: "last [suffix], first [prefix]." For example, Dr. Bob Smith III would be:

<Name xml:lang="en-US">Smith III, Bob Dr.</Name>

## **PostalAddress Element**

The cXML specification defines the data requirements for Name, DeliverTo, and Street portions of a PostalAddress element loosely, although it makes a relatively clear distinction between DeliverTo and Street information. Describe delivery data as an end point known to delivery services such as the Postal Service.

An address can direct to a specific person, identifying that person in either the Name or first DeliverTo element of the PostalAddress element. In common usage, an address might appear as:

John Smith c/o Acme, Inc. 1565 Charleston Rd., M/S B.1 Mountain View, CA 94043

or

Acme, Inc. Attn: John Smith 1565 Charleston Rd., M/S B.1 Mountain View, CA 94043

cXML supports both forms by putting the first line into a Name element, the second into a DeliverTo element and the third into a Street element. The resulting cXML documents contain addresses with personal names in either the Name or DeliverTo element. Many organizations do not include the company name at all. However, they should consistently use one format and include the company name in all addresses.

```
<Name xml:lang="en">Acme, Inc</Name>
<PostalAddress name="Headquarters">
<DeliverTo>John Smith</DeliverTo>
<DeliverTo>M/S B.1</DeliverTo>
<Street>1565 Charleston Rd.</Street>
<City>Mountain View</City>
<State>CA</State>
<PostalCode>94043</PostalCode>
<Country isoCountryCode="US">United States</Country>
</PostalAddress>
```

It is recommended that the mail stop appear in a second DeliverTo element.

#### **Multiple Lines in Street Element**

Early versions of Ariba Buyer placed all lines of an address into the same Street element, violating the cXML protocol. Ariba Buyer 6.1 patch 5 and later corrected this problem.

For information about transformations performed on this element by Ariba Network see Chapter 15, "cXML Transformations on Ariba Network."

Split Street elements where a comma might appear into additional Street elements. For example,

1565 Charleston Rd., Suite 45

should appear as two Street elements:

<Street>1565 Charleston Rd.</Street>
<Street>Suite 45</Street>

Ariba Network supports four Street elements per address.

#### **Country, State, and PostalCode Elements**

The Country element is required. Without a valid Country element, the PostalAddress element is incomplete. For the isoCountryCode attribute value, use ISO 3166-1 two letter codes. For more information, see "Country Codes" on page 273. The Country value is a human-readable name.

Do not confuse the Country element with the CountryCode element. Use Country in postal addresses and CountryCode in telephone numbers.

If isoCountryCode="US", then the State element is required and must be a valid US Postal Service two-letter state abbreviation; for example, TX for Texas. PostalCode is also required and it must be a valid five- or nine-digit US Postal Service zip code. If using nine-digit zip codes, do not include a dash separator.

If isoCountyCode="CA", then the State element is required and must be a valid Canada Post two-letter province abbreviation; for example, QC for Quebec. PostalCode is required and must be a valid six-character Canada Post Postal Code. The format must be A9A9A9, with no space or separator.

The PostalCode element should not contain a dash (-) for any country. It is up to the receiving application to format the postal code for display. For example, a U.S. purchase order might contain:

```
<PostalCode>940431234</PostalCode>
```

Applications should display it for users as:

94043-1234

Correct example:

<State>FL</State> <PostalCode>342300001</PostalCode> <Country isoCountryCode="US">United States</Country>

Incorrect example:

<State>FLA</State> <PostalCode>34230-0001</PostalCode> <Country isoCountryCode="USA">United States</Country>

"FLA" is not a valid US Postal Service state code. Postal codes should not contain dashes. "USA" is not a valid ISO 3166-1 country code.

## **TelephoneNumber Element**

Complete telephone numbers consist of three elements: country code, area or city code, and dialed number.

cXML TelephoneNumber elements have the following format:

```
<TelephoneNumber>
<CountryCode isoCountryCode="US">1</CountryCode>
<AreaOrCityCode>650</AreaOrCityCode>
<Number>9306200</Number>
</TelephoneNumber>
```

Example of a London phone number:

```
<TelephoneNumber>
<CountryCode isoCountryCode="UK">44</CountryCode>
<AreaOrCityCode>20</AreaOrCityCode>
<Number>78628500</Number>
</TelephoneNumber>
```

#### **CountryCode Element**

The CountryCode element contains an ISO 3166-1 two letter country code and an ITU dialing code.

For ISO 3166-1 Country Codes, see "Country Codes" on page 273. For ITU dialing codes, see "Dialing Codes" on page 274. Note that the ITU dialing code is not an ISO 3166-1 numeric country code (the United States has the value "840" in that system.)

Do not confuse the Country element with the CountryCode element. Use Country in postal addresses and CountryCode in telephone numbers.

Correct examples:

```
<CountryCode isoCountryCode="US">1</CountryCode>
<CountryCode isoCountryCode="CA">1</CountryCode>
<CountryCode isoCountryCode="FR">33</CountryCode>
<CountryCode isoCountryCode="MC">377</CountryCode>
```

**Note:** A single ISO Country Code can address multiple countries.

Incorrect examples:

<CountryCode isoCountryCode="US">US</CountryCode>

Contains no ITU dialing code.

<CountryCode isoCountryCode="US">011</CountryCode>

Contains "011", which is the escape code for international dialing from the United States, instead of the ITU dialing code.

### AreaOrCityCode and Number Elements

Do not add "1" in the AreaOrCityCode element.

Do not use punctuation such as "(800) 555-5555" in the Number element.

Area and city codes have different lengths depending upon the locality. Dialing "escape" codes and country codes sometimes also appear in the Number element.

Correct example:

```
<AreaOrCityCode>800</AreaOrCityCode>
<Number>5555555
```

**Incorrect** examples:

<AreaOrCityCode>1800</AreaOrCityCode>
<Number>5555555

Contains a "1" before the area code.

<AreaOrCityCode>800</AreaOrCityCode>
<Number>555-5555</Number>

Telephone number should contain no punctuation.

## **Date and Time Format**

Use ISO 8601 format for date and time values. The format is YYYY-MM-DDThh:mm:ss-hh:mm. For example:

<OrderRequestHeader orderID="3333" orderDate="2001-12-20T09:25:57+01:00" type="new">

The "+01:00" component means one hour ahead of UTC (Coordinated Universal Time). Do not convert the time component to UTC time; leave it as local time.

#### Incorrect examples:

19990817T233535Z

2000-3-18T11:33:32

Both examples lack the required timezone information.

## **Extrinsic Elements**

Ariba Buyer 6.1 and 7.0 include a different set of extrinsics. By default, Ariba Buyer 6.1, includes the extrinsics "User" and "CostCenter". By default, Ariba Buyer 7.0 includes the extrinsics "UniqueName", "UserEmail", and "CostCenter". Any additional extrinsics would have to be agreed upon between the buying organization and the supplier.

**Note:** For older Ariba Buyer installations, it is recommended that buying organizations change "User" to "UniqueName" and notify their suppliers.

For a list of transformations performed on extrinsics by Ariba Network, see Chapter 15, "cXML Transformations on Ariba Network."

## **Chapter 3 Document Addressing and Security**

- "Overview of Document Security" on page 25
- "HTTPS Connections" on page 26
- "cXML Document Authentication" on page 27
- "Digital Certificates" on page 30
- "cXML Credentials" on page 32
- "Required Credentials" on page 37
- "Quick Enablement" on page 43

This chapter lists the document security and authentication requirements of Ariba cXML applications.

## **Overview of Document Security**

cXML documents travel between geographically disparate applications through corporate intranets and the public Internet. To keep business data confidential and to protect against unauthorized access, cXML-enabled applications support secure communication.

Secure communication is made possible through two mechanisms: document encryption and document authentication.

## **Document Encryption**

Applications encrypt cXML documents before transmission by sending them through HTTPS connections.

HTTPS is a secure form of HTTP (HyperText Transfer Protocol) that is supported by most Web servers and Web browsers. It protects network communication by encrypting data so that unauthorized parties are unable to interpret it.

For more information about HTTP, see "HTTPS Connections" on page 26.

## **cXML** Document Authentication

Applications authenticate received cXML documents to check their validity. Authentication ensures that each document is from a recognized organization.

Because cXML-enabled applications communicate through the Internet, they must perform authentication on all received cXML documents to prevent unauthorized access.

For more information about document authentication, see "cXML Document Authentication" on page 27.

## **HTTPS Connections**

Ariba Network is a service available on the public Internet. All cXML documents it receives or sends travel on the Internet.

To ensure secure document transmission through the Internet, Ariba Network requires all incoming and outgoing connections to be established through HTTPS. HTTPS connections allow web servers and clients to encrypt cXML documents for safe transmission over the Internet.

Ariba Network does not initiate or accept plain HTTP connection requests, therefore buying organizations, cXML-enabled suppliers, and service providers must support HTTPS.

HTTPS relies on encryption provided by a lower-level protocol called Secure Sockets Layer (SSL). SSL add cryptological enhancements to TCP/IP (Transmission Control Protocol/Internet Protocol), the communications protocol of the Internet.

- To receive cXML documents from Ariba Network, external Web servers (including the Ariba Buyer 8.1 or later PunchIn site) must accept HTTPS connection requests and create HTTPS connections. You must install an SSL Web server certificate from a trusted certificate authority on your Web server. For more information about these certificates, see "Overview of Digital Certificates" on page 30.
- To send cXML documents to Ariba Network, all cXML-enabled applications must be able to initiate HTTPS connection requests.

All URLs entered in Ariba Network accounts must have values that begin with https://.

Ariba Network members must perform specific tasks to support HTTPS communication, as described in the following sections:

- "For Buying Organizations" on page 26
- "For Suppliers and Service Providers" on page 27

#### **For Buying Organizations**

Configure Ariba Buyer and Ariba Sourcing to send documents to Ariba Network's https://... URLs.

Ariba Buyer and Ariba Sourcing can successfully initiate HTTPS connections with Ariba Network because they come with a preinstalled CA certificate that enables them to recognize the issuer of Ariba Network's SSL certificate.

For complete information on setting up HTTPS communication between Ariba applications, see the *Ariba Spend Management Integration Guide*.

If you use the collaborative invoicing PunchIn site, it must be enabled to accept HTTPS communication from Ariba Network. Also, you must ensure all URLs entered in your Ariba Network account specify https:// addresses.

#### To check your URLs in your Ariba Network account:

(Required only if you use Collaborative Invoicing PunchIn site.)

- 1 Log in to your Ariba Network account.
- 2 In the Configuration area of your account, ensure the cXML ProfileRequest URL uses https://....

Ariba Network caches your cXML profile; you can clear this cache by clicking the **Reset Profile** button in your account. For more information, see "Using the Profile Transaction" on page 55.

## **For Suppliers and Service Providers**

Enable HTTPS on Web Servers connected to your cXML applications, and ensure all URLs entered in your Ariba Network account specify https://addresses.

#### To enable HTTPS on Web servers:

- 1 Ensure that your Web server is capable of supporting SSL (Secure Sockets Layer).
- 2 Ensure that your Web server is configured for DNS (Domain Name Service).
- **3** Purchase and install an SSL Web server certificate. For more information, see "Obtaining a Digital Certificate" on page 31.

Follow your Web server's instructions for installing the certificate.

- 4 Ensure you send proper HTTPS headers in responses.
- 5 (Optional) Configure your Web server to disallow non-secure cXML HTTP requests.

#### **To check your URLs in your Ariba Network account:**

- 1 Log on to your Ariba Network account.
- 2 In the Configuration area of your account, ensure all cXML URLs use "https://". You can configure the following cXML URLs in your account:
  - ProfileRequest URL
  - PunchOutSetupRequest URL
  - OrderRequest URL
- 3 If you support the cXML Profile transaction, ensure your ProfileResponse returns https URLs.

Ariba Network caches your cXML profile; you can clear this cache by clicking the **Reset Profile** button in your account. For more information, see "Using the Profile Transaction" on page 55.

**4** If you support the cXML PunchOut or ProviderSetup transactions, it is strongly recommended that you return https URLs in your PunchOutSetupResponse or ProviderSetupResponse documents.

## **cXML Document Authentication**

Ariba Buyer, Ariba Sourcing, Ariba Network, and cXML-enabled sites (such as PunchOut sites) are all applications that send and receive cXML documents. These applications authenticate all cXML documents they receive to ensure they are from valid organizations.

#### **Available Authentication Methods**

When you configure your Ariba Network account, you select from two available cXML authentication methods:

• Shared Secret—(default) You enter a confidential text string into your Ariba Network account and configure your cXML application with that same string (if the shared secrets do not match, documents cannot be delivered). Then, those applications insert the shared secret string in cXML documents they generate. Each application authenticates received cXML documents by comparing the shared secret in them to the one it knows.

Shared secret authentication is simple to set up, it is free, and it requires little maintenance. To learn how to specify your shared secret, see the *Ariba Network Account Management Guide* (for suppliers) or the *Ariba Network Buyer Administration Guide* (for buying organizations).

• **Digital Certificate**—You purchase and maintain a client digital certificate from a trusted certificate authority. Then, you enter that certificate into your Ariba Network account. Ariba Network and your application refer to that digital certificate for authentication. The certificate does not appear in the cXML document or attached to the document; instead, the SSL protocol exchanges it before the document exchange takes place.

Digital certificate authentication requires more setup, certificates cost money, and they expire over time. However, it might be more compatible with your organization's security strategy.

**Note:** Buying organizations that use digital certificate authentication cannot use the Ariba Buyer Collaboration PunchIn site. The PunchIn site supports only shared secret authentication.

## **Certificate Authentication Set Up**

Organizations can set up digital certificates as an alternative to shared secrets for authenticating cXML documents.

To set up digital certificate authentication, obtain a signed client certificate, install it in your Ariba Network account, and change the URLs to which you post documents.

- **To install your certificate on Ariba Network:** 
  - 1 Obtain a signed digital certificate from a Certificate Authority trusted by Ariba.
  - 2 Log in to your Ariba Network account. You must have account administrator privileges.
  - **3** Go to the **Configuration** area of your account and click **cXML Setup**.
  - 4 Set Authentication Method to "Certificate".
  - **5** On your computer, open the signed certificate keystore file from the certificate authority in a text editor, such as Notepad.
  - **6** Copy the text, starting with "-----BEGIN CERTIFICATE-----" and ending with "-----END CERTIFICATE-----".

7 Paste the text into the Certificate text box on Ariba Network.

| Authentication Method                                                                                                    |
|----------------------------------------------------------------------------------------------------|
| Authentication Method                                                                                                    |
| Ariba SN authenticates cXML documents sent by your organization                                                                |
| Solart an authoritization method.                                                                                              |
| Select an authentication method: Certificate 🔄 This selection will refresh the page content                                    |
| Certificate                                                                                                    |
| Please paste your Base64 encoded certificate here. It must begin with " BEGIN CERTIFICATE"<br>and end with " END CERTIFICATE". |
| BEGIN CERTIFICATE                                                                                                    |
| GYrVbWzVeBaVounICjjr8iQTT3NUkxOFOhu8HjS1iwWMuXeLsdsfIJGr                                                                       |
| CVNukM57                                                                                                    |
| N3S5cEeRIIFjFnmusa5BJgjIGSvRRqpI1mQq14M0/ywqwWwZQ0oHhe                                                                         |
| fTfPYhaO/q                                                                                                    |
| 8lKff50QzwIDAQABo30wezANBgNVHQoEBjAEAwIHgDAgBgNVHSUE<br>GTAXBqorBqEE                                                           |
| AYI3CgMDBglghkgBhvhCBAEwSAYDVR0BBEEwP4AQDScp5AUgl7R3                                                                           |
| WDVHkv0GuKef                                                                                                    |
| MB0xGzAZBaNVBAMTEI)vb3QaU0dDIEF1dGhvcml0eYIKIJ0R005/e4                                                                         |
| V0gDANBgkg                                                                                                    |
| hkiG9w0BAQQFAAOCAQEA0oLuVTY1V0K5y6hwnEKORqfXmZHSzKLb                                                                           |
| 8qDGv8bbRfF6                                                                                                    |
| lt9pwEUkoWlLpqYE54HeytuIo6Z8kc+GR3aX5pf3Gi7XA/                                                                                 |
| END CERTIFICATE                                                                                                    |

You can also use a backup digital certificate. Ariba Network uses the backup certificate if your primary certificate becomes invalid. Backup certificates are useful when your primary certificate expires or when you need to perform certificate maintenance

#### 8 Click Save.

Digital certificates expire after a predetermined period of time. It is your responsibility to periodically obtain updated certificates from your certificate authority and install them on Ariba Network.

#### To change your Ariba Network URLs:

Authentication Ariba Network URL

Configure your cXML-enabled application to use the cXML Profile transaction to obtain the Ariba Network URLs for posting documents.

Ariba Network has a different set of URLs for shared-secret-authenticated and certificate-authenticated cXML documents. For example:

| Method        |                                                                       |
|---------------|-----------------------------------------------------------------------|
| shared secret | <pre>https://service.ariba.com/service/transaction/cxml.asp</pre>     |
| certificate   | <pre>https://certservice.ariba.com/service/transaction/cxml.asp</pre> |

The certificate URL works for both certificate- and shared-secret-based authentication.

The Profile transaction is the best way to look up the latest URLs for posting cXML documents.

### **Authenticating Ariba Network's Certificate**

If your cXML application authenticates Ariba Network by verifying Ariba Network's client certificate, verify certificate fields that do not change, such as Subject Distinguished Name and Issuer Distinguished Name. Do not verify certificates based on fields that regularly change, such as validity period or serial number.

## **Digital Certificates**

Digital certificates are integral to secure cXML communication. They are used both for enabling HTTPS connections and for authenticating cXML documents.

This section discusses digital certificates in terms of:

- Overview of Digital Certificates
- Client and Server Certificates
- Trusted Certificate Authorities
- Encryption Strength
- Domain Name in Server Certificates
- Obtaining a Digital Certificate

#### **Overview of Digital Certificates**

Digital certificates use public key cryptography, which is a form of cryptography that uses two keys called a *matched keypair*. The matched keypair consists of a *private key*, which is known only to the owner of the keypair, and a *public key*, which is available to anyone.

The components of the matched keypair are related mathematically so that the encrypted text created using one component of the keypair can be decrypted by using only the other component of the keypair.

You obtain a signed certificate by sending a certificate signing request signed with your private key and containing your public key to a *trusted certificate authority*, which sends back a signed certificate containing your public key and signed with their private key.

**Note**: Digital certificates expire after a predetermined period of time. When they expire, HTTPS connection requests to your Web servers are rejected, and certificate-based cXML document authentication fails. You are responsible for renewing your certificates in a timely manner.

## **Client and Server Certificates**

There are two types of digital certificates:

• server certificates, used for SSL, which is required for accepting HTTPS connection requests. These certificates are also called *Web server certificates, secure server certificates, and secure server IDs.* 

For more information about HTTP, see "HTTPS Connections" on page 26.

• client certificates, used for "certificate based cXML document authentication."

For more information about cXML authentication, see "cXML Document Authentication" on page 27.

You can use a single certificate as both a server and a client certificate, depending on the information the certificate authority includes:

- If X.509v3 or Netscape extended key usage sections **are present**, the certificate cannot be used for any purpose not specified by the certificate (for example, server or client).
- If X.509v3 or Netscape extended key usage section **are not present**, the certificate can be used for any purpose (including server and client).

If you plan to use a single certificate for both SSL and certificate based authentication, ask your certificate authority to issue one that is both a server and a client certificate.

## **Trusted Certificate Authorities**

You can use a signed digital certificate issued by any issuing organization, however, it must reference a root certificate from a Certificate Authority (CA) trusted by Ariba. To get information about the CAs currently trusted by Ariba or to register a CA to be trusted by Ariba, contact Ariba Customer Support.

### **Encryption Strength**

Ariba recommends use of 128-bit encryption or greater.

Common encryption strengths are 40, 56 and 128 bits; The greater the encryption bit width, the stronger the encryption, and the more secure the SSL connection.

Note that "128-bit certificates" are not necessary to support 128-bit encryption. Most "40-bit certificates" support 128-bit encryption or greater. "128-bit certificates" enable server-gated cryptography, which Ariba Network does not use. In most cases, you can use less expensive "40-bit certificates"; consult with your certificate authority about supported encryption strengths.

#### **Domain Name in Server Certificates**

The CN (Common Name) field in server certificates for HTTPS must be a fully qualified DNS domain name of a Web server. For example, www.workchairs.com.

You must enter the same name in the transactive URL fields the Configuration area of your Ariba Network account and the name contained in your cXML ProfileResponse. Do not use IP addresses, because you cannot enter IP addresses in your Ariba Network account.

Use a separate certificate for each DNS name that clients will attempt to connect to. Certificate names do not specify Web server ports, so multiple Web server instances on different ports can use the same certificate. However, multiple Web servers cannot share a single certificate.

### **Obtaining a Digital Certificate**

Obtain a signed digital certificate from a Certificate Authority trusted by Ariba.

- **v** To obtain a signed certificate:
  - 1 Use your Web server or a third party tool, such as keytool or ikeyman, to generate a Certificate Signing Request (CSR). This is a file for describing your organization to a certificate authority.
  - 2 Submit the CSR to an Ariba Network trusted certificate authority and request a Base64-encoded X.509
     V3 Class 3 signed digital certificate.

Request a *server certificate* for SSL or a *client certificate* for certificate based authentication. You might be able to obtain a certificate that works for both purposes; for more information, see "Client and Server Certificates" on page 30

**3** The certificate authority returns a signed certificate.

Digital certificate files can be in binary Distinguished Encoding Rules (DER) format or base64-encoded Privacy-Enhanced Mail (PEM) format.

The contents of the file must begin with:

---- BEGIN CERTIFICATE ----

Likewise, the file must end with:

---- END CERTIFICATE ----

To use the certificate to enable HTTPS, see "HTTPS Connections" on page 26.

To use the certificate for cXML document authentication, see "cXML Document Authentication" on page 27.

## **cXML** Credentials

cXML Credential elements in the header of each cXML document identify the sender and receiver organizations.

The following topics describe Ariba Network requirements for cXML document credentials:

- Supported ID Domains
- Multiple Credentials
- Case Sensitivity
- Domain Changes
- NetworkID and Older Versions of Ariba Buyer
- DigitalSignature Element
- Test Accounts

## **Supported ID Domains**

Ariba applications use the following domains for cXML credential IDs:

- NetworkID—A unique alphanumeric value assigned to every organization registered on Ariba Network; for example, AN01000000123. Organizations can see their own and their trading partners' NetworkIDs by logging on to Ariba Network.
- DUNS—A unique number assigned to organizations by Dun & Bradstreet; for example, 942888711. To request a Dun & Bradstreet D-U-N-S<sup>®</sup> number or to see if your organization already has one, go to www.dnb.com.
- AribaNetworkUserId—A login name of an Ariba Network user. These names typically have the format of an email address; for example, judy@workchairs.com. This domain is not preferred, because if users change their login names, cXML documents might fail to route.
- PrivateId—(for Quick Enablement or Supplier Connectivity only) A unique alphanumeric value defined by a buying organization for a particular supplier; for example, Supplier123. When Ariba Network receives documents from buying organizations, it maps these IDs to NetworkID. When Ariba Network sends documents to buying organizations, it maps suppliers' NetworkID, DUNS, and AribaNetworkID to PrivateId. Suppliers cannot use this domain.
- ProviderId—(for Quick Enablement only) A unique alphanumeric value defined by a service provider for a particular supplier; for example, Supplier123. When Ariba Network receives invoices from service providers, it attempts to map these IDs to NetworkID or PrivateId. If it cannot map IDs, it sends the invoices to the buying organization's **Unassigned Invoices** page. Buying organizations and suppliers cannot use this domain.
- VendorID—Supplier unique name, which is the supplier ID in the ERP system. It is an alphanumeric value. The combination of VendorID and VendorSiteID forms the *vendor compound key*, which uniquely defines a supplier. Ariba Network can use the vendor compound key for Quick Enablement. When Ariba Network receives documents from buying organizations, it maps these IDs to NetworkID. Suppliers cannot use this domain. This domain is applicable to buyers using on-demand Ariba Procurement and Invoicing Solutions and buyers using Invoice Automation or Purchase Order Automation with the Oracle Fusion Middleware adapter.
- VendorSiteID—Supplier location site ID and supplier location contact ID. Includes two IdReference domains, SiteID and SiteAuxID. These values come from the ERP system. This alphanumeric value is part of the vendor compound key. (See VendorID for more information.) Suppliers cannot use this domain. This domain is applicable to buyers using on-demand Ariba Procurement and Invoicing Solutions and buyers using Invoice Automation or Purchase Order Automation with the Oracle Fusion Middleware adapter.
- SystemID—(For Supplier Connectivity only) A unique alphanumeric value defined by a buying organization for a particular business application; for example, SAP1. When Ariba Network receives documents containing this ID domain, it associates them with the business application and Bill To addresses configured in the buyer's account.
- SSPPrivateID—(On-demand Ariba Procurement and Invoicing Solutions only) An automatically generated supplier location private ID (called the Ariba Network Private ID in Ariba Procurement and Invoicing Solutions). This ID is generated in Ariba Procurement and Invoicing Solutions for each supplier location. It uniquely identifies a supplier location. Prior to release 12s2, this value was sent using the PrivateID domain. To ensure proper routing of legacy documents that use PrivateID for specifying this auto-generated value, Ariba Network uses both SSPPrivateID and PrivateID to find matching suppliers in documents sent from the Ariba solution. Outbound documents do not include the SSPPrivateID domain. They use the PrivateID domain to include the supplier location private ID value. Suppliers cannot use this domain.

For more information about PrivateId, ProviderId, VendorID, and VendorSiteID, see "Quick Enablement" on page 43.

#### **Multiple Credentials**

The From, To, and Sender elements can each optionally contain multiple Credential elements. The purpose of supplying multiple credentials is to identify a single organization using different domains. For example, an organization might be identified by including both a D-U-N-S number and a NetworkID number.

For example:

```
<To>

<Credential domain="partition-oracle107">

<Identity>1001134</Identity>

</Credential>

<Credential domain="DUNS">

<Identity>123456789</Identity>

</Credential>

<Credential domain="NetworkID">

<Identity>AN1000000123</Identity>

</Credential>

</Credential>
```

Here is an example of the To credential from Ariba Procurement and Invoicing Solutions, which includes VendorID and VendorSiteID:

```
<To>
  <Credential domain="NetworkId">
     <Identity>AN01000252747</Identity>
  </Credential>
  <Credential domain="PrivateID">
     <Identity>v2034</Identity>
  </Credential>
  <Credential domain="SSPPrivateID">
     <Identity>sid498__1000195__1000027</Identity>
  </Credential>
  <Credential domain="VendorID">
     <Identity>v2034</Identity>
  </Credential>
  <Credential domain="VendorSiteID">
     <Identity>
       <IdReference domain="SiteID" identifier="MainSite">
       <IdReference domain="SiteAuxID" identifier="contact2">
     </Identity>
  </Credential>
</To>
```

The receiving system should validate all credentials with domains it recognizes, and it should reject the document if any credentials with recognized domains do not match an organization it knows. It should also reject the document if any two credentials in the same From, To, or Sender section appear to refer to different entities.

The receiving system should reject the document if there are multiple credentials in a To, From, or Sender section that use different values but use the same domain.

#### **Case Sensitivity**

The case sensitivity of credential data depends on the credential domain. NetworkID and DUNS values are case-insensitive; AribaNetworkUserId, PrivateId, ProviderId, VendorID, VendorSiteID, and SSPPrivateID values are case sensitive.

For example, applications should not distinguish between the NetworkID values "an1234" and "AN1234."

Applications should treat the domain names themselves (NetworkID, DUNS, and AribaNetworkUserId, PrivateId, ProviderId, VendorID, VendorSiteID, and SSPPrivateID) as case insensitive, so for example, DUNS and duns are the same.

#### **Domain Changes**

Ariba Network might change credential domains in documents routed to suppliers. In any cXML document routed to suppliers, Ariba Network changes AribaNetworkUserId to NetworkID in From credentials.

For example, as a PunchOutSetupRequest document routes from a buyer to a supplier, Ariba Network changes

```
<prom>
    <prom>

            <
```

to

```
<From>
<Credential domain="NetworkID">
<Identity>AN0100000123</Identity>
</Credential>
```

#### **NetworkID and Older Versions of Ariba Buyer**

Some suppliers might not have D-U-N-S numbers. If they have customers using earlier versions of Ariba Buyer, those suppliers must be able to interpret **NetworkID** values used in the **DUNS** credential domain in PunchOutSetupRequest and OrderRequest documents.

#### **For Buying Organizations**

Administrators using earlier versions of Ariba Buyer must load new suppliers using the **NetworkID** value in the **DUNS** domain, if that is the only value provided by the suppliers.

#### **For Suppliers**

cXML-enabled suppliers can receive a mismatched domain value pair, where the domain is always DUNS, but the value could be NetworkId or DUNS, depending on what buying organizations have configured for suppliers.

cXML-enabled suppliers without D-U-N-S numbers that have customers on earlier versions of Ariba Buyer must be able to interpret NetworkID values in credentials, regardless of the domain. (For the greatest level of compatibility, cXML-enabled suppliers should interpret NetworkID and DUNS values, regardless of the domain in the To Credential.)

```
For example:
<To>
   <Credential domain="DUNS">
      <Identity>AN0100000123</Identity>
   </Credential>
</To>
or
<To>
   <Credential domain="NetworkID">
      <Identity>AN0100000123</Identity>
   </Credential>
</To>
or
<T0>
   <Credential domain="DUNS">
      <Identity>123456789</Identity>
   </Credential>
</To>
```

To avoid having to implement this workaround, cXML-enabled suppliers should obtain D-U-N-S numbers, enter them into their Ariba Network accounts, and communicate them to their customers for use within Ariba Buyer.

#### **DigitalSignature Element**

The cXML specification defines an element named DigitalSignature in the Sender element. Ariba applications do not use this element. Do not insert this element in cXML documents.

To authenticate documents, use either shared secrets or digital certificates. For information about authentication of documents passed between applications and Ariba Network, see "cXML Document Authentication" on page 27.

#### **Test Accounts**

cXML applications should support both Ariba Network production accounts and Ariba Network test accounts. Test accounts are used by organizations during development of their applications to keep test data separate from production data, which helps prevent confusion. Ariba applications considers test accounts to be completely separate from production accounts.

To denote organization IDs for test accounts, append "-T" to the ID string. For example:

```
<Credential domain="DUNS">
<Identity>942888711-T</Identity>
</Credential>
<Credential domain="NetworkID">
<Identity>AN6565656565-T</Identity>
</Credential>
```

Applications should not distinguish between "-T" and "-t"; they should be case-insensitive.

## **Required Credentials**

Every cXML document routed to a cXML server must contain specific credentials in the Header section. Credentials are specified in the From, To and Sender elements. They allow receiving systems to identify, authenticate, and authorize parties.

As cXML documents travel to their destinations, intermediate nodes (such as Ariba Network) change the Sender element. The Sender element always specifies the most recent node in the transmission chain.

The following sections list the credentials in documents sent by cXML applications:

- Ariba Buyer
- Ariba Marketplace, Standard Edition
- Service Providers
- Suppliers

#### **Ariba Buyer**

The following credentials are required in transactions between Ariba Buyer, suppliers, and Ariba Network.

#### **Buyer to Supplier**

- OrderRequest
- PunchOutSetupRequest

| Element | Content     |
|---------|-------------|
| From    | Ariba Buyer |
| То      | Supplier    |
| Sender  | Ariba Buyer |

For more information about credential limitations of older versions of Ariba Buyer, see "NetworkID and Older Versions of Ariba Buyer" on page 35.

#### Example

```
<From>
  <Credential domain="AribaNetworkUserId">
      <Identity>admin@acme.com</Identity>
   </Credential>
</From>
<T0>
   <Credential domain="DUNS">
      <Identity>942888711</Identity>
   </Credential>
</To>
<Sender>
  <Credential domain="AribaNetworkUserId">
      <Identity>admin@acme.com</Identity>
      <SharedSecret>abracadabra</SharedSecret>
   </Credential>
   <UserAgent>Ariba Buyer 7.0.6</UserAgent>
</Sender>
```

### **Buyer to Ariba Network**

- GetPendingRequest
- SubscriptionContentRequest
- SubscriptionListRequest
- SubscriptionStatusUpdateRequest
- SupplierListRequest
- SupplierDataRequest
- OrderStatusSetupRequest

## Example

```
<From>
   <Credential domain="AribaNetworkUserId">
      <Identity>admin@acme.com</Identity>
   </Credential>
</From>
<T0>
  <Credential domain="AribaNetworkUserId">
      <Identity>admin@ariba.com</Identity>
   </Credential>
</To>
<Sender>
   <Credential domain="AribaNetworkUserId">
      <Identity>admin@acme.com</Identity>
      <SharedSecret>abracadabra</SharedSecret>
  </Credential>
   <UserAgent>Ariba Buyer 7.1</UserAgent>
</Sender>
```

## **Supplier PunchIn**

Ariba Buyer 8.1 and later with the Supplier PunchIn Portal accepts cXML ProfileRequest documents sent by Ariba Network.

• ProfileRequest

| Element | Content       |
|---------|---------------|
| From    | Ariba Network |
| То      | Ariba Buyer   |
| Sender  | Ariba Network |

```
<From>

<from>

<from>

<Identity>AN10000001</Identity>

</credential>
</From>
<To>

<Identity>AN100000123</Identity>

</credential domain="NetworkID">

</credential domain="NetworkID">

</credential>
</To>
</sender>
```

```
<Credential domain="NetworkID">
<Identity>AN10000001</Identity>
<SharedSecret>abracadabra</SharedSecret>
</Credential>
<UserAgent>Ariba Network</UserAgent>
</Sender>
```

# Ariba Marketplace, Standard Edition

The following credentials are required in transactions between Ariba Marketplace, Standard Edition (AM-SE), suppliers, and Ariba Network.

## **Supplier to Marketplace**

- ProviderSetupRequest during configuration
- OrderStatusSetupRequest

| Element | Content       |
|---------|---------------|
| From    | Supplier      |
| То      | Ariba Network |
| Sender  | Marketplace   |

## **Marketplace to Supplier**

PrivateOrganizationRequest

| Element | Content       |
|---------|---------------|
| From    | Marketplace   |
| То      | Ariba Network |
| Sender  | Marketplace   |

```
<From>
  <Credential domain="NetworkID">
      <Identity>AN656565656565</Identity> <!-- identity of the marketplace -->
  </Credential>
</From>
<To>
  <Credential domain="AribaNetworkUserId">
      <Identity>admin@ariba.com</Identity>
  </Credential>
</To>
<Sender>
   <Credential domain="NetworkID">
      <Identity>AN6565656565<//Identity>
      <SharedSecret>abracadabra</SharedSecret>
      <!-- shared secret of marketplace -->
   </Credential>
   <UserAgent>Ariba Marketplace 7.5</UserAgent>
</Sender>
```

The order is forwarded to the supplier by Ariba Network using PunchOut.

# **Service Providers**

The following credentials are required in transactions between service providers, suppliers, and Ariba Network.

# **Supplier to Service Provider**

• ProviderSetupRequest during configuration

| Element | Content          |
|---------|------------------|
| From    | Supplier         |
| То      | Service provider |
| Sender  | Ariba Network    |

```
<From>
  <!-- Supplier's identity -->
  <Credential domain="NetworkID">
      <Identity lastChangedTimestamp="2000-03-12T18:39:09-08:00">
        AN01333333333
      </Identity>
   </Credential>
</From>
<To>
  <!-- Service provider's identity -->
  <Credential domain="NetworkID">
      <Identity>AN0122222222</Identity>
  </Credential>
</To>
<Sender>
  <Credential domain="AribaNetworkUserId">
      <Identity>admin@ariba.com</Identity>
      <SharedSecret>abracadabra</SharedSecret>
  </Credential>
   <UserAgent>Ariba Network v20</UserAgent>
</Sender>
```

# **Suppliers**

The following credentials are required in transactions between suppliers and Ariba Network.

## **Supplier to Ariba Network**

- GetPendingRequest
- ProfileRequest
- CatalogUploadRequest

| Element | Content       |  |
|---------|---------------|--|
| From    | Supplier      |  |
| То      | Ariba Network |  |
| Sender  | Supplier      |  |

# Example

```
<From>
   <Credential domain="NetworkID">
      <Identity>AN1000000123</Identity>
   </Credential>
</From>
<To>
   <Credential domain="NetworkID">
      <Identity>AN0100000001</Identity>
   </Credential>
</To>
<Sender>
   <Credential domain="NetworkID">
      <Identity>AN1000000123</Identity>
      <SharedSecret>abracadabra</SharedSecret>
   </Credential>
   <UserAgent>Our order-receiving system 3.0</UserAgent>
</Sender>
```

## **Ariba Network to Supplier**

• ProfileRequest initiated by Ariba Network

| Element | Content       |  |
|---------|---------------|--|
| From    | Ariba Network |  |
| То      | Supplier      |  |
| Sender  | Ariba Network |  |

#### **Example**

```
<From>
   <Credential domain="NetworkID">
      <Identity>AN0100000001</Identity>
   </Credential>
</From>
<To>
   <Credential domain="NetworkID">
      <Identity>AN1000000123</Identity>
  </Credential>
</To>
<Sender>
  <Credential domain="NetworkID">
      <Identity>AN0100000001</Identity>
      <SharedSecret>abracadabra</SharedSecret>
  </Credential>
  <UserAgent>Ariba Network</UserAgent>
</Sender>
```

#### **Buyer to Supplier:**

- ProfileRequest initiated by buyer
- OrderRequest
- StatusUpdateRequest
- PaymentRemittanceRequest
- TimeCardRequest

| Element | Content       |
|---------|---------------|
| From    | Buyer         |
| То      | Supplier      |
| Sender  | Ariba Network |

```
<From>
  <Credential domain="NetworkID">
      <Identity>AN0100000456</Identity>
  </Credential>
</From>
<To>
   <Credential domain="NetworkID">
      <Identity>AN1000000123</Identity>
   </Credential>
</To>
<Sender>
   <Credential domain="NetworkID">
      <Identity>AN0100000001</Identity>
      <SharedSecret>abracadabra</SharedSecret>
  </Credential>
   <UserAgent>Ariba Network</UserAgent>
</Sender>
```

### **Supplier to Buyer:**

- ConfirmationRequest
- ShipNoticeRequest
- InvoiceDetailRequest
- TimeCardRequest

| Element | Content  |
|---------|----------|
| From    | Supplier |
| То      | Buyer    |
| Sender  | Supplier |

# Example

```
<From>
   <Credential domain="NetworkID">
      <Identity>AN1000000123</Identity>
   </Credential>
</From>
<T_{0>}
   <Credential domain="NetworkID">
      <Identity>AN0100000456</Identity>
  </Credential>
</To>
<Sender>
  <Credential domain="NetworkID">
      <Identity>AN1000000123</Identity>
      <SharedSecret>abracadabra</SharedSecret>
   </Credential>
   <UserAgent>Our order-receiving system 3.0</UserAgent>
</Sender>
```

# **Quick Enablement**

Ariba Network Quick Enablement allows buying organizations and invoice conversion service (ICS) providers to create new Ariba Network accounts on behalf of suppliers. The buyers create these accounts by specifying the supplier's company information in a Correspondent element in the header of purchase orders, invoices, payment proposals, CC invoices (invoices sent from the Ariba procurement solution or the ERP system), and collaboration requests to the supplier or invoices from the supplier. Ariba Network uses this information to create the supplier's account.

Buying organization or service provider accounts must be enabled for Quick Enablement. ICS quick enablement must be enabled by Ariba Customer Support. Ariba Network ignores the Correspondent element for accounts that have not been enabled.

The Correspondent element is available in cXML 1.2.016 or later. It specifies the supplier's company information with a Contact element and it can optionally use a preferredLanguage attribute to specify the supplier's preferred language; any documents Ariba Network sends to the supplier will be in that language, if it is supported. If preferredLanguage is not specified or if it specifies a language that is not supported, Ariba Network sends documents to the supplier in English.

Following are the types of documents that can be used for quick enablement:

- Purchase orders (see "Using Purchase Orders" on page 44)
- Invoices (see "Using ICS Invoices" on page 46)
- Payment proposals (see "Using Payment Proposals" on page 48)
- CC Invoices (invoices sent from the Ariba procurement solution or the ERP system) (see "Using CC Invoices" on page 50)
- Request for Quotations (see "Using Request for Quotations" on page 52)
- Tax IDs (see "Using Tax IDs" on page 54)

# **Using Purchase Orders**

Procurement applications add the Correspondent element in purchase orders to create Ariba Network accounts for suppliers and to send them the purchase orders through email or fax.

The following example shows the header of a purchase order for Quick Enablement:

```
<?xml version="1.0" encoding="UTF-8"?>
<!DOCTYPE cXML SYSTEM
"http://xml.cxml.org/schemas/cXML/1.2.016/cXML.dtd">
<cXML payloadID="125xyzkjlkwx" timestamp="2006-04-20T23:59:45-07:00">
   <Header>
      <From>
         <Credential domain="NetworkID">
            <Identity>AN2000000123</Identity> <!-- ID of buyer -->
         </Credential>
      </From>
      <T0>
         <Credential domain="PrivateId">
            <Identity>SupplierABC</Identity> <!-- ID of new supplier-->
         </Credential>
         <Correspondent preferredLanguage="en-US">
            <Contact role="correspondent">
               <Name>ACME Supply, Inc.</Name>
               <PostalAddress name="default">
                  <Street>123 Main Street</Street>
                  <Street>Suite 101</Street>
                  <City>Beamont</City>
                  <State>TX</State>
                  <PostalCode>77705</PostalCode>
                  <Country isoCountryCode="US">United States</Country>
               </PostalAddress>
               <Email name="routing">orders@acme.com</Email>
                   <!-- Email address for routing the PO -->
               <Phone name="work">
                  <TelephoneNumber>
                     <CountryCode isoCountryCode="US">1</CountryCode>
                     <AreaOrCityCode>650</AreaOrCityCode>
                     <Number>1234567</Number>
                  </TelephoneNumber>
               </Phone>
               <Fax name="routing"> <!-Fax number for routing the PO -->
                  <TelephoneNumber>
                     <CountryCode isoCountryCode="US">1</CountryCode>
                     <AreaOrCityCode>650</AreaOrCityCode>
                     <Number>5555555</Number>
                  </TelephoneNumber>
               </Fax>
            </Contact>
```

```
</Correspondent>
</To>
<Sender>
<Idential domain="NetworkID">
<Identity>AN2000000123</Identity> <!-- ID of buyer -->
<SharedSecret>abracadabra</SharedSecret>
</Credential>
<UserAgent>Our Procurement App V2.0</UserAgent>
</Sender>
</Header>
```

# **Supplier IDs**

Buying organizations use the PrivateId domain in the To Credential to identify the supplier. Buying organizations using Ariba Procurement and Invoicing Solutions also use the VendorID, VendorSiteID, and SSPPrivateID domains. Ariba Network assigns the supplier a NetworkID (AN-ID), but the buying organization can continue to use the other domains in subsequent documents.

# Routing

Buying organizations include either the supplier's email address or fax number in the Contact element to instruct Ariba Network how to route the purchase order. The Email or Fax element must have a name="routing" attribute; Ariba Network rejects purchase orders that do not have this attribute.

**Note**: If buying organizations provide both Email and Fax elements, Ariba Network rejects the purchase orders due to conflicting routing information.

# **Taking Ownership of Accounts**

Ariba Network routes the purchase order to the supplier along with an invitation to log in and complete the registration process. Ariba Network encourages suppliers to take ownership of these accounts, which changes them to regular supplier accounts.

Ariba Network uses the data in the Contact element to populate fields in the supplier's account. The Name, Street, City, and Country elements in the Contact element are required.

After the supplier logs in and takes ownership of the account, Ariba Network ignores any Correspondent element in subsequent purchase orders sent to that supplier, because the supplier might have set account values such as preferred routing method, company name, or company address.

Quick Enablement purchase orders are subject to the same Supplier Membership Program (SMP) thresholds as purchase orders sent to registered suppliers. If suppliers do not register and subscribe to the Supplier Membership Program after they reach the membership thresholds, Ariba Network rejects purchase orders addressed to them. For more information about SMP thresholds, see www.ariba.com/suppliermembership.

# **Using ICS Invoices**

Invoice conversion service providers add the Correspondent element in invoices to create Ariba Network accounts for suppliers.

**Note**: For detailed information on ICS invoices and the invoice conversion process, see the *Ariba Guide to Invoice Conversion*.

The following example shows the header of an ICS invoice for Quick Enablement:

```
<?xml version="1.0" encoding="UTF-8"?>
<! DOCTYPE cXML SYSTEM
"http://xml.cxml.org/schemas/cXML/1.2.016/InvoiceDetail.dtd">
<cXML payloadID="125xyzkjlkwx" timestamp="2006-04-20T23:59:45-07:00">
   <Header>
      <From>
         <Credential domain="ProviderId">
            <Identity>supplier123</Identity> <!-- ID of new supplier -->
         </Credential>
         <Correspondent preferredLanguage="en-US">
            <Contact role="correspondent">
               <Name>ACME Supply, Inc.</Name>
               <PostalAddress name="default">
                  <Street>123 Main Street</Street>
                  <Street>Suite 101</Street>
                  <City>Beamont</City>
                  <State>TX</State>
                  <PostalCode>77705</PostalCode>
                  <Country isoCountryCode="US">United States</Country>
               </PostalAddress>
               <Email name="routing">sales@acme.com</Email>
                   <!-- Email address for routing the Invoice-->
               <Phone name="work">
                  <TelephoneNumber>
                     <CountryCode isoCountryCode="US">1</CountryCode>
                     <AreaOrCityCode>650</AreaOrCityCode>
                     <Number>1234567</Number>
                  </TelephoneNumber>
               </Phone>
               <Fax name="work">
                  <TelephoneNumber>
                     <CountryCode isoCountryCode="US">1</CountryCode>
                     <AreaOrCityCode>650</AreaOrCityCode>
                     <Number>1234567</Number>
                  </TelephoneNumber>
               </Fax>
            </Contact>
         </Correspondent>
      </From>
      <T_{0>}
         <Credential domain="NetworkID">
            <Identity>AN2000000123</Identity> <!-- ID of buyer -->
         </Credential>
      </To>
      <Sender>
         <Credential domain="NetworkID">
            <Identity>AN200000777</Identity> <!-- ID of service provider -->
            <SharedSecret>abracadabra</SharedSecret>
         </Credential>
         <UserAgent>Nifty Invoice Scanning V2.0</UserAgent>
      </Sender>
   </Header>
```

# **Supplier IDs**

Service providers identify suppliers with the PrivateId or ProviderId domain in the From element:

- The PrivateId domain is used if the supplier already exists.
- The ProviderId domain is used if the service provider cannot match the supplier on the paper invoice to a supplier on the buying organization's PO report or vendor master file. The first time the service provider is uses a particular provider ID, Ariba Network sends the invoice to the **Unassigned Invoices** page of the buying organization's Ariba Network account. Ariba Network uses the Quick Enablement process to create a private supplier account for the supplier.

# **Taking Ownership of Accounts**

Suppliers must contact Ariba Network Support to take ownership of Quick Enablement accounts created through invoicing.

Ariba Network uses the data in the Contact element to populate fields in the supplier's account. The Name, Street, City, and Country elements in the Contact element are required.

# **Using Payment Proposals**

Procurement applications use the Correspondent element in payment proposals to create Ariba Network accounts for suppliers and to send them the payment proposals through email.

The following example shows the header of a payment proposal for Quick Enablement:

```
<?xml version="1.0" encoding="UTF-8"?>
<!DOCTYPE cXML SYSTEM
"http://xm].cxm].org/schemas/cXML/1.2.016/cXML.dtd">
<cXML payloadID="125xyzkjlkwx" timestamp="2006-04-20T23:59:45-07:00">
   <Header>
      <From>
         <Credential domain="NetworkID">
            <Identity>AN2000000123</Identity> <!-- ID of buyer -->
         </Credential>
      </From>
      <T0>
         <Credential domain="PrivateId">
            <Identity>SupplierABC</Identity> <!-- ID of new supplier-->
         </Credential>
         <Correspondent preferredLanguage="en-US">
            <Contact role="correspondent">
               <Name>ACME Supply, Inc.</Name>
               <PostalAddress name="default">
                  <Street>123 Main Street</Street>
                  <Street>Suite 101</Street>
                  <City>Beamont</City>
                  <State>TX</State>
                  <PostalCode>77705</PostalCode>
                  <Country isoCountryCode="US">United States</Country>
               </PostalAddress>
               <Email name="routing">payment@acme.com</Email>
                   <!-- Email address for routing the Payment Proposal -->
               <Phone name="work">
                  <TelephoneNumber>
                     <CountryCode isoCountryCode="US">1</CountryCode>
                     <AreaOrCityCode>650</AreaOrCityCode>
                     <Number>1234567</Number>
                  </TelephoneNumber>
               </Phone>
            </Contact>
         </Correspondent>
      </To>
      <Sender>
         <Credential domain="NetworkID">
            <Identity>AN2000000123</Identity> <!-- ID of buyer -->
            <SharedSecret>abracadabra</SharedSecret>
         </Credential>
         <UserAgent>Our Procurement App V2.0</UserAgent>
      </Sender>
   </Header>
```

# **Supplier IDs**

Buying organizations identify suppliers with the PrivateId domain in the To Credential. Buying organizations using Ariba Procurement and Invoicing Solutions also use the VendorID, VendorSiteID, and SSPPrivateID domains. Ariba Network assigns the supplier a NetworkID (ANID), but the buying organization can continue to use the other domains in subsequent documents. For more information about Credential domains, see "Supported ID Domains" on page 33.

# Routing

Buying organizations can include only the supplier's email address in the Contact element to instruct Ariba Network how to route the payment proposal. The Email element must have a name="routing" attribute; Ariba Network rejects payment proposals that do not have this attribute.

### Notes:

- Ariba Network does not support the fax element for payment proposal.
- If buying organizations provide both the Email and Fax elements, Ariba Network rejects the payment proposals due to conflicting routing information.
- If the supplier declines to take ownership of the account, the buying organization cannot send additional payment proposals to this supplier through Ariba Network.
- Ariba Network support only cXML version 1.2.016 and later for Quick Enablement payment proposals.
- Ariba Network does not support attachments in payment proposals. If a payment proposal contains an attachment, Ariba Network ignores it, but processes the payment proposal.

# **Taking Ownership of Accounts**

Ariba Network routes an invitation to the private supplier to log in and complete the registration process. Ariba Network encourages private suppliers to take ownership of these accounts, which changes them to regular supplier accounts.

Once the private supplier logs in and takes ownership of the account, the supplier can view the payment proposal from the Inbox. All subsequent notifications on the payment proposals are sent to the supplier through email.

Ariba Network uses the data in the Contact element to populate fields in the supplier's account.

Quick enablement payment proposals are not subject to the Supplier Membership Program threshold calculation. If suppliers do not register and subscribe to the Supplier Membership Program after they reach the membership thresholds, Ariba Network rejects payment proposals addressed to them. For more information about SMP thresholds, see www.ariba.com/suppliermembership.

# **Using CC Invoices**

This Ariba Network feature is available only for buyer systems that are enabled to allow quick enablement through CC Invoices sent to private suppliers.

A CC invoice is a cXML copy request document that contains an attached invoice sent from the Ariba procurement solution or the ERP system.

The CC invoice feature allows Ariba Network to store a copy of the invoice originating from these ERP systems. Suppliers can then log into their Ariba Network account and view the status of their invoices and monitor the progress of the invoice through your invoice reconciliation process.

External systems use the Correspondent element in CC invoices to create Ariba Network accounts for suppliers who are not yet registered on the Ariba Network and send them the welcome letters through email.

The following example shows the header of a CC invoice for Quick Enablement:

```
<?xml version="1.0" encoding="UTF-8"?>
<!DOCTYPE cXML SYSTEM
"http://xml.cxml.org/schemas/cXML/1.2.016/cXML.dtd">
<cXML payloadID="125xyzkjlkwx" timestamp="2006-04-20T23:59:45-07:00">
   <Header>
      <From>
         <Credential domain="NetworkID">
            <Identity>AN2000000123</Identity> <!-- ID of buyer -->
         </Credential>
      </From>
      <To>
         <Credential domain="PrivateId">
            <Identity>SupplierABC</Identity> <!-- ID of new supplier-->
         </Credential>
         <Correspondent preferredLanguage="en-US">
            <Contact role="correspondent">
               <Name>ACME Supply, Inc.</Name>
               <PostalAddress name="default">
                  <Street>123 Main Street</Street>
                  <Street>Suite 101</Street>
                  <City>Beamont</City>
                  <State>TX</State>
                  <PostalCode>77705</PostalCode>
                  <Country isoCountryCode="US">United States</Country>
               </PostalAddress>
               <Email name="routing">payment@acme.com</Email>
                   <!-- Email address for routing the CC Invoice-->
               <Phone name="work">
                  <TelephoneNumber>
                     <CountryCode isoCountryCode="US">1</CountryCode>
                     <AreaOrCityCode>650</AreaOrCityCode>
                     <Number>1234567</Number>
                  </TelephoneNumber>
               </Phone>
            </Contact>
         </Correspondent>
      </To>
      <Sender>
         <Credential domain="NetworkID">
            <Identity>AN2000000123</Identity> <!-- ID of buyer -->
            <SharedSecret>abracadabra</SharedSecret>
         </Credential>
         <UserAgent>Our Procurement App V2.0</UserAgent>
      </Sender>
   </Header>
```

## **Supplier IDs**

Buying organizations identify suppliers with the PrivateId domain in the To Credential. Buying organizations using Ariba Procurement and Invoicing Solutions also use the VendorID, VendorSiteID, and SSPPrivateID domains. Ariba Network assigns the supplier a NetworkID (ANID), but the buying organization can continue to use the other domains in subsequent documents. For more information about Credential domains, see "Supported ID Domains" on page 33.

## Routing

Buying organizations can include only the supplier's email address in the Contact element to instruct Ariba Network how to route the CC invoice. The Email element must have a name="routing" attribute; Ariba Network rejects CC invoices that do not have this attribute.

#### Notes:

- Ariba Network does not support the fax element for CC invoices sent from the Ariba procurement solution or the ERP system.
- If buying organizations provide both the Email and Fax elements, Ariba Network rejects the CC invoices due to conflicting routing information.
- If the supplier declines to take ownership of the account, the buying organization cannot send additional CC invoices to this supplier through Ariba Network.
- Ariba Network support only cXML version 1.2.016 and later for Quick Enablement CC Invoice.
- Ariba Network does not support attachments in CC invoices sent from the Ariba procurement solution or the ERP system. If a CC invoice contains an attachment, Ariba Network ignores it, but processes the CC invoice.

# **Taking Ownership of Accounts**

Ariba Network routes an invitation to the private supplier to log in and complete the registration process. Ariba Network encourages private suppliers to take ownership of these accounts, which changes them to regular supplier accounts.

Once the private supplier logs in and takes ownership of the account, the supplier can view the CC invoices sent from the Ariba procurement solution or the ERP system from the Inbox. All subsequent notifications on the CC invoices are sent to the supplier through email.

Ariba Network uses the data in the Contact element to populate fields in the supplier's account.

Quick enablement CC invoices sent from the Ariba procurement solution or the ERP system are subject to the Supplier Membership Program (SMP) calculation only when the private supplier has taken ownership of the account on Ariba Network. Private suppliers who have not yet taken ownership of their account can continue to receive CC invoices and these are not calculated for SMP. For more information about SMP thresholds, see www.ariba.com/suppliermembership.

# **Using Request for Quotations**

Procurement applications add the Correspondent element in the quoteRequest document to create Ariba Network accounts for suppliers.

The following example shows the quoteRequest document for quick enablement:

```
<?xml version="1.0" encoding="UTF-8"?>
<!DOCTYPE cXML SYSTEM "http://xml.cxml.org/schemas/schemas/cXML/1.2.025/Quote.dtd">
<cXML payloadID="123@jnk" timestamp="2013-11-19T11:50:11+00:00" version="1.2.025"><Header>
    <From>
      <Credential
         domain="NetworkId">
         Identity>AN02000533043</Identity>
      </Credential>
    </From>
    <T0>
      <Credential
            domain="NetworkId">
        <Identity>AN02000533043</Identity>
      </Credential>
    </To>
    <Sender>
      <Credential domain="NetworkID">
        <Identity>AN02000533043</Identity>
        <SharedSecret>sharedsecret</SharedSecret>
      </Credential>
      <UserAgent>Procurement App 2.0</UserAgent>
    </Sender>
  </Header>
<Request deploymentMode="production">
    <QuoteRequest>
      <QuoteReguestHeader reguestID="2021.2215"</pre>
                                                     requestDate="2014-03-06T23:25:01.000-07:00"
              openDate="2014-03-10T23:13:49.000-07:00"
                                                          currencv="USD"
 type="new"
                                                                            xml:lang="en"
closeDate="2014-03-17T00:00:00.000-07:00"
                                           quoteReceivingPreference="winningOnly" >
        <SupplierSelector matchingType="invitationOnly">
                    <SupplierInvitation>
                           <OrganizationID>
                                   <Credential domain="VendorID">
                                           <Identity>2210</Identity>
                                   </Credential>
                           </OrganizationID>
                             <Correspondent>
                               <Contact>
                                   <Name xml:lang="en">New Inv Inc</Name>
                                       <PostalAddress>
                                         <DeliverTo>922 West</DeliverTo>
                                               <Street>15th Avenue</Street>
                                               <City>California</City>
                                               <State>CA</State>
                                               <PostalCode>93504</PostalCode>
                                                <Country isoCountryCode="US"></Country>
                                       </PostalAddress>
                                       <Email>vp@abc.com</Email>
                                       <Phone><TelephoneNumber>
                                          <CountryCode isoCountryCode="US"></CountryCode>
                                          <AreaOrCityCode>ca</AreaOrCityCode>
                                          <Number>2342344</Number></TelephoneNumber></Phone>
                                       <URL></URL>
                               </Contact>
                             </Correspondent>
                    </SupplierInvitation>
```

</SupplierSelector> <Description xml:lang="" >Quote for AS1</Description> <ShipTo> <Address isoCountryCode="US" addressID="409" > <Name xml:lang="en" >P2- Los Angeles</Name> <PostalAddress name="P2- Los Angeles" > <Street>1022 Sepulveda Blvd</Street> <Street>Suite 1000Address2</Street> <Street>Address3</Street> <City>El Segundo</City> <State>California</State> <PostalCode>90245</PostalCode> isoCountryCode="US" >United States</Country> <Country </PostalAddress> <Phone> <TelephoneNumber> <CountryCode isoCountryCode="US" /> <AreaOrCityCode/> <Number/> </TelephoneNumber> </Phone> <Fax> <TelephoneNumber> <CountryCode isoCountryCode="US" /> <AreaOrCityCode/> <Number/> </TelephoneNumber> </Fax> </Address> </ShipTo> </QuoteRequestHeader>

### **Organization IDs**

Buying organizations use the Correspondent element to store the contact information of the supplier. Ariba Network uses the OrganizationID in the quoteRequest document to identify if the supplier is a new or existing supplier. For SAP, Oracle, and PeopleSoft domains, buying organization identify suppliers using the NetworkID or VendorID, VendorSiteID, and SiteAuxID domains.

If the supplier does not exist on Ariba Network, the contact information is used to send the quote letter inviting the supplier to register and respond to the spot quote on Ariba Discovery.

For more information about Credential domains, see "Supported ID Domains" on page 33.

# Routing

Buying organizations can include the supplier's email address in the Contact element to instruct Ariba Discovery where to route the quote letter invitation to the supplier.

#### Notes:

- Ariba Network supports cXML version 1.2.025 and later for Quick Enablement through Requests for Quotation.
- Ariba Network supports attachments and comments in the quoteRequest document.

## **Taking Ownership of Accounts**

If the supplier does not exist, Ariba Discovery sends the quote invitation to the private supplier to complete the registration process.

Once the private supplier logs in and takes ownership of the account, the supplier can log in to view the spot quote from the buyer. All subsequent notifications on the quoteRequest document are sent to the supplier through email.

Ariba Network uses the data in the Contact element to populate fields in the supplier's account.

# **Using Tax IDs**

This Ariba Network feature is applicable only to buyers and suppliers that are enabled to allow quick enablement through Tax IDs using XML invoices sent from Brazil. To enable this feature, a buyer must contact Ariba Customer Support and configure their Tax IDs. Once configured, buyers can view the TaxIDs for their organization from their Ariba Network account.

A supplier sends an NFe, CTe, and CCe invoice to a buyer through Ariba Network in an XML format. These invoices can be sent through an email or posted to Ariba Network where they are converted to the cXML file. For more information on sending these invoices, please contact Ariba Customer Support.

### Notes:

- Ariba Network accepts and processes the NFe invoices only if the buyer has a configured TaxID on Ariba Network.
- Once the NFe invoice is successfully processed on Ariba Network, suppliers can send the TaxID in the domain for the cXML credential element.

# TaxID

Ariba Network identifies buyers using the TaxID domain. When a supplier sends an NFe invoice, Ariba Network validates if the Tax ID for the buyer is configured on Ariba Network. If the Tax ID exists, Ariba Network also validates that the buyer has an active trading relationship with the supplier using the information on the NFe invoice.

Ariba Network creates a new private supplier if the supplier does not exist on Ariba Network. Buyers can invite the supplier (vendor) by starting supplier enablement for the vendor on Ariba Network.

**Note:** Buyers must verify the supplier email address before starting supplier enablement for them. For more information about supplier enablement, see the *Ariba Network Supplier Enablement Automation Guide*.

# **Taking Ownership of Accounts**

Suppliers can use the trading relationship invitation letter to log in to Ariba Network and register as a new supplier or use an existing account on Ariba Network.

Quick enablement through Tax ID is not subject to the Supplier Membership Program threshold calculation. For more information about SMP thresholds, see www.ariba.com/suppliermembership.

For more information about invoices from Brazilian suppliers, see the Ariba Network Guide to Invoicing.

# **Chapter 4 Profile Transaction**

- "Using the Profile Transaction" on page 55
- "ProfileRequest Document" on page 57
- "ProfileResponse Document" on page 58
- "Implementation Hints and Limitations" on page 59

# **Using the Profile Transaction**

Every cXML server must accept the Profile transaction. This transaction allows cXML clients to find out which cXML requests servers support and their URLs. It enables applications to obtain the latest transaction URLs automatically without requiring manual intervention.

Ariba Network, suppliers, and service providers send and receive ProfileRequest documents. Buying organizations send ProfileRequest documents, and they receive them if they use the Ariba Collaboration PunchIn site or Ariba Sourcing.

# **Sending ProfileRequest Documents**

All cXML applications obtain Ariba Network's URLs by sending a ProfileRequest document to a predetermined URL. To find out Ariba Network's URLs, post a ProfileRequest document to one of the following URLs:

- https://service.ariba.com/service/transaction/cxml.asp
   (for shared secret authentication)
- https://certservice.ariba.com/service/transaction/cxml.asp
   (for digital certificate and shared secret authentication)

Each trading partner could have a different set of URLs on Ariba Network. For each of your trading partners, send a ProfileRequest document to Ariba Network to obtain Ariba Network's URLs for that organization. Cache these URLs for up to 24 hours and use them for all communication to that trading partner. You can reduce communication overhead by querying for a trading partner's URLs only if you have documents to send to that organization.

To obtain Ariba Network's URLs, use Ariba Network's ID (NetworkID: AN01000000001) in the To credential of the ProfileRequest document. To obtain a trading partner's URLs on Ariba Network, use that partner's ID in the To credential of the ProfileRequest document.

# **Receiving ProfileRequest Documents**

Ariba Network queries cXML applications to find out their supported transactions and their URLs. The following table lists where Ariba Network sends ProfileRequest documents for each type of application:

| Application                 | Ariba Network Queries its cXML Profile by                                                                                                    |  |
|-----------------------------|----------------------------------------------------------------------------------------------------|--|
| Supplier cXML Sites         | Posting ProfileRequest documents to suppliers' cXML-enabled sites (such as PunchOut sites) by using the URL suppliers enter in the <b>Profile URL</b> field in their Ariba Network accounts. |  |
| Ariba Buyer 8.0 and earlier | Not supported.                                                                                                    |  |
| Ariba Buyer 8.1 and later   | Posting ProfileRequest documents to the Ariba Collaboration PunchIn site using the URL that buying organizations enter in the <b>Profile URL</b> field in their Ariba Network accounts.      |  |
| Ariba Sourcing              | Posting ProfileRequest documents to Ariba Sourcing using the URL that sourcing organizations enter in the <b>Profile URL</b> field in their Ariba Network accounts.                          |  |

# **From Credential Element**

In ProfileRequest documents sent by Ariba Network, the From credential identifies the initiating trading partner, not Ariba Network.

cXML servers (such as supplier PunchOut sites) should not use this From credential to decide which services and URLs to provide. Ariba Network caches only one profile per cXML server, and it uses that profile for all requests to that server, regardless of the requesting organization. For example, Ariba Network stores only one profile per PunchOut site, not one profile for each buying organization that uses it.

# **Query Frequency**

Ariba Network queries cXML applications for their profiles when users request services from those sites. Ariba Network caches profiles for up to 24 hours. cXML applications should query Ariba Network for its profile once every 24 hours.

For example, when Ariba Buyer initiates a PunchOut session, Ariba Network immediately queries the supplier's PunchOut site for its profile and Ariba Network uses this profile information for all subsequent transactions it initiates to that site over the next 24 hours.

Each account on Ariba Network has a **Reset Profile** button that clears the organization's cXML profile cached on Ariba Network. The next time Ariba Network needs to send the organization a cXML document, it queries the site for its cXML profile instead of using the cached profile, which can be up to 24-hours old. This function is helpful when integrating applications with Ariba Network.

# **ProfileRequest Document**

cXML applications' transaction URLs can periodically change due to requirements of their internal configuration, reliability, and load balancing. Use the Profile transaction to look up Ariba Network's and your trading partners' current URLs.

Your application posts a ProfileRequest document to Ariba Network with the To credential set to Ariba Network's ID (NetworkID: AN01000000001), and Ariba Network responds with a ProfileResponse document that lists all the cXML transactions it supports and the URLs for those transactions. For each of your trading partners, your application also posts a ProfileRequest document to Ariba Network with the To credential set to the ID of the trading partner, and Ariba Network responds with a ProfileResponse document that lists all the cXML transactions that partner supports and the URLs for those transactions.

The following listing shows an example ProfileRequest you send to Ariba Network to obtain Ariba Network's URLs. It is a simple Request that contains an empty ProfileRequest element.

```
<?xml version="1.0" encoding="UTF-8"?>
<!DOCTYPE cXML SYSTEM "http://xml.cXML.org/schemas/cXML/1.2.014/cXML.dtd">
<cXML payloadID="456778-199@acme.com" xml:lang="en-US"
         timestamp="2001-03-12T18:39:09-08:00">
   <Header>
      <From>
         <Credential domain="NetworkID">
            <Identity>AN010000123</Identity>
         </Credential>
      </From>
      <T0>
         <Credential domain="NetworkID">
            <Identity>AN0100000001</Identity>
         </Credential>
      </To>
      <Sender>
         <Credential domain="NetworkID">
            <Identity>AN010000123</Identity>
            <SharedSecret>abracadabra</SharedSecret>
         </Credential>
         <UserAgent>Our Download Application, v1.0</UserAgent>
      </Sender>
   </Header>
   <Request>
      <ProfileRequest />
   </Request>
</cXML>
```

Use your ID in the From and Sender credentials and Ariba Network's ID in the To credential. The NetworkID AN01000000001 always represents Ariba Network.

If your customer uses different procurement applications for their business organizations, specify the procurement application's System ID in the To credential. This ID helps Ariba Network identify the procurement application using the Bill To address associated to it.

The following listing shows an example ProfileRequest containing the System ID. This is a simple Request that contains an empty ProfileRequest element.

```
<?xml version="1.0" encoding="UTF-8"?>
<!DOCTYPE cXML SYSTEM "http://svcdev.ariba.com/schemas/cXML/1.2.017/cXML.dtd">
<cXML timestamp="2007-09-12T04:52:36-07:00"
payloadID="1189597956670-4363355987563302335@10.10.13.240">
```

```
<Header>
      < From>
        <Credential domain="NetworkID">
            <Identity>AN0100000123</Identity>
         </Credential>
      </From>
     <T0>
         <Credential domain="NetworkID">
            <Identity>AN0100000001</Identity>
         </Credential>
        <Credential domain="SystemID">
            <Identity>SAP001</Identity>
        </Credential>
      </To>
      <Sender>
         <Credential domain="NetworkID">
            <Identity>AN0100000123</Identity>
            <SharedSecret>abracadabra</SharedSecret>
         </Credential>
         <UserAgent>Supplier</UserAgent>
      </Sender>
   </Header>
   <Request>
      <ProfileRequest />
    </Request>
</cXML>
```

# **ProfileResponse Document**

The following listing shows an example ProfileResponse returned by Ariba Network.

```
<?xml version="1.0" encoding="UTF-8"?>
<!DOCTYPE cXML SYSTEM "http://xml.cXML.org/schemas/cXML/1.2.014/cXML.dtd">
<cXML payloadID="9949494-189@ariba.com" xml:lang="en-US"
        timestamp="2001-03-12T18:39:10-08:00">
   <Response>
      <Status code="200" text="0K"/>
      <ProfileResponse effectiveDate="2001-03-12T18:39:10-08:00">
        <Transaction requestName="ConfirmationRequest">
            <URL>https://service.ariba.com/service/transaction/cxml.asp</URL>
         </Transaction>
         <Transaction requestName="PunchOutSetupRequest">
            <URL>https://service.ariba.com/service/transaction/cxml.asp</URL>
         </Transaction>
         <Transaction requestName="InvoiceDetailRequest">
            <URL>https://svcorms.ariba.com/service/transaction/cxml.asp</URL>
         </Transaction>
      </ProfileResponse>
   </Response>
</cXML>
```

This example lists only three transactions (ConfirmationRequest, PunchOutSetupRequest, and InvoiceDetailRequest); the actual ProfileResponse lists many more transactions. Your application caches this information and uses these URLs for all communication with Ariba Network or the trading partner for the next 24 hours.

Possible status codes in the response are:

200 – Success 4xx – Unrecoverable Error

5xx - Temporary Error. Client should retry this request

# **Implementation Hints and Limitations**

The following implementation information can help you successfully create ProfileResponse documents:

- HTTPS URLs
- Options for OrderRequest
- Ariba Network Test URLs

# **HTTPS URLs**

Ariba Network requires your ProfileResponse documents to return URLs with "https://" prefixes.

For more information about HTTPS, see "HTTPS Connections" on page 26.

# **Options for OrderRequest**

The cXML specification describes the following options for OrderRequest in ProfileResponse documents:

<Option name="attachments">Yes</Option>
<Option name="changes">Yes</Option>

The ProfileRequest generated by Ariba Network does not contain these options, although Ariba Network does accept order attachments and change orders.

Similarly, Ariba Network does not interpret these options if they appear in ProfileRequest documents from suppliers.

# **Ariba Network Test URLs**

Ariba Network has three test URLs you can use to exercise your cXML application's handling of permanent errors (4xx) and temporary errors (5xx). Use these URLs as negative test cases.

- https://service.ariba.com/ANCXMLDispatcher.aw/ad/cxm1400Test This URL returns a random 4xx status, regardless of your cXML document. Use this URL to test your cXML application's handling of permanent errors.
- https://service.ariba.com/ANCXMLDispatcher.aw/ad/cxml500Test This URL returns a random 5xx status, regardless of your cXML document. Use this URL to test your cXML application's handling of temporary errors.
- https://service.ariba.com/ANCXMLDispatcher.aw/ad/cxmlUniqueTest This URL returns a 200 status half of the time and a 5xx status half of the time. Use this URL to test your cXML application's retry capability.

# Chapter 5 PunchOut Site Planning

- "PunchOut Versus Static Catalogs" on page 60
- "Implementation Methodology" on page 61
- "Retrofitting an Existing Website" on page 70
- "PunchOut for Services" on page 71
- "Writing a PunchOut Deployment Guide" on page 72

This chapter describes how to plan PunchOut sites and promote them to your customers. Use this chapter as a guide to help avoid potential pitfalls that can cause delays in production. By following the methodology suggested here, you can create a solution for one customer that can scale to additional customers.

# **PunchOut Versus Static Catalogs**

PunchOut allows you to offer products and services with live pricing and company-specific customization. PunchOut offers a Web shopping experience that static catalogs cannot offer, but it requires more development effort.

Ariba Buyer displays both static and PunchOut catalog items in the local catalog hierarchy, enabling users to choose items and insert them in requisitions. However, static catalog content resides completely in Ariba Buyer, but PunchOut catalog content is hosted by your website.

# **Catalog Hierarchy and Requisition Line Items**

While static catalogs populate both the catalog hierarchy and requisition line items, PunchOut uses separate vehicles to populate the catalog hierarchy and requisition line items. PunchOut first requires you to provide a PunchOut index catalog that your customer loads into Ariba Buyer. Second, your PunchOut site sends cXML messages to Ariba Buyer to populate requisitions with line items.

# **Deciding Whether to Use PunchOut**

It is important to determine whether PunchOut is right for you, because development of a PunchOut site can be time-consuming and costly. If you retail only a small number of products, a static catalog might be more appropriate than a PunchOut site.

Also, consider whether your customers will use PunchOut. Customers can configure Ariba Buyer to allow or disallow PunchOut; consult with your customers to see whether they allow it.

# Implementation Methodology

The process of implementing a PunchOut site spans from initial evaluation of your existing e-commerce system, to development, to deployment. The more effort you spend in the early stages of implementation, the more likely you will be able to deploy your PunchOut site on time with the desired functionality.

The steps in creating a PunchOut site are:

- Planning
- Design
- Development
- Testing
- Deployment
- Becoming Ariba Ready Certified

# Planning

In the planning phase, you create a high-level vision of the integration between Ariba Buyer, Ariba Network, your PunchOut site, and your order processing system. In this step, you develop an estimate of the project plan and required resources.

# Analysis of Current and Future State

Before developing a PunchOut site, perform an in-depth analysis of your current e-commerce and order processing systems to find out how you need to modify them.

# **Current Site**

Some of the factors to consider for your current e-commerce site are:

- Do you have an existing e-commerce site?
- Does your site have XML integration enabled?
- Do you currently receive orders electronically through XML or EDI?
- How is integration performed with your accounting systems?
- Do you use your customers' control data (for example, ship location IDs) to identify pricing and shipping of orders?
- Does your site currently have the ability to deliver custom pricing or content based on the customer ID?

### **Planned PunchOut Site**

Some of the factors to consider for the planned PunchOut site are:

- What is the process flow from shopping through order placement and fulfillment?
- How much customization per company do you want to provide?
- Can a single product line be selected for an initial pilot of your PunchOut site?
- Will you need to interface with multiple XML-based procurement applications?
- How will you model a "shopping cart" in requisition line items?

## **Outsourcing Versus Internal Development**

Next, review the resources you have available for implementing your PunchOut site. Building a PunchOut site requires programming expertise, which you can develop within your organization or outsource. Some key factors to take into account are:

- Does your technical staff have the skills to implement a PunchOut site?
- Do you have an existing Web infrastructure that can be leveraged to use cXML?
- Do you have an approved budget for e-commerce initiatives, in particular, PunchOut enablement?
- Have you evaluated the process flow with PunchOut to verify that it fits into your business model? PunchOut can be used for both products and services.

# **Key Participants**

The Ariba PunchOut integration process is a collaborative effort that leverages your in-house and external resources. There are three potential key participants: technical developer, integration manager, and Ariba Supplier Consulting.

#### **Technical Developer**

Identify a team member who will be the PunchOut site technical developer. This person acts as the primary owner of the PunchOut process and assumes responsibility for a number of tasks. The following is a role description for the technical developer:

• Reads PunchOut documentation available from the following websites:

supplier.ariba.com

www.cXML.org

- Becomes familiar with Ariba Network methodology; develops or possesses a strong working knowledge of catalog formats, including:
  - CIF (Catalog Interchange Format)
  - cXML
  - PunchOut
- · Tests the PunchOut site with Ariba Network and with customers
- · Manages the Ariba Network supplier account for all PunchOut-related matters
- · Performs ongoing maintenance of the PunchOut site

### **Integration Manager**

Identify a team member who will be the PunchOut site integration manager. This person is the point of contact for non-technical, business issues relating to PunchOut. The following is a role description for the Supplier Integration Manager:

- Verifies the ANID (Ariba Network ID) or Dun & Bradstreet D-U-N-S (Data Universal Numbering System) number for your company
- Manages PunchOut relationships with customers, resolving issues such as:
  - Identifying targeted commodities for PunchOut
  - Supplying commodity codes for PunchOut products to the customer
  - · Defining the purchase order and invoice processes with the customer
- Creates a project plan and implementation time line
- Defines additional resource requirements and makes appropriate assignments

## Ariba Supplier Consulting

Ariba Supplier Consulting is a consulting group that provides targeted support with specific tasks such as Ariba Network registration, catalog creation, PunchOut site development, and integration testing. Ariba Supplier Consulting supports suppliers at any level of technical expertise.

For more information, see www.ariba.com/suppliers/supplier\_consulting.cfm.

# **Determining the Level of Support Needed**

Your business requirements, order volume, amount of desired automation, and team expertise determine the level of support you need. Answering the following questions can help determine what you need.

• Does your team have a solid understanding of XML and cXML?

XML provides the building blocks of all cXML documents. cXML documents provide a way for buyers, suppliers, and Ariba Network to communicate with each other across the Internet. cXML documents are constructed based on Document Type Definition (DTD) files, which are used to define a content model for a cXML document. DTDs include the specifications for the allowed elements, their order, and attributes data types.

### · Do you currently have any transactive, XML-enabled Web-based e-commerce applications?

Technical developers must have a fundamental understanding of how to create, receive, transmit, parse, and query XML data to and from a remote source. An XML parser is the basic tool that developers use to process XML messages. Free tools are available to familiarize the technical team with XML and cXML.

# • Do you currently have a catalog index file?

A catalog index file is a cXML or CIF document you create that the customer loads into Ariba Buyer to create entries in the catalog hierarchy. The file defines how you and your products appear in the Ariba Buyer catalog user interface. The catalog entry for PunchOut items is similar to static items, except that it contains a clickable URL link to your PunchOut site instead of a unit price. When users select a PunchOut item, Ariba Buyer formats and sends a cXML PunchOutSetupRequest document to Ariba Network, which initiates the PunchOut session.

# Design

During the design phase, you analyze the overall design of your PunchOut site and decide how to integrate it with your order processing system. CIF, cXML, or PunchOut catalog formats might be better for certain commodities and customer business rules, so discuss their use with your customers to understand their requirements. You must analyze the following areas:

- Supplier Requirements
- Customer Requirements
- Learning About cXML and PunchOut

# **Supplier Requirements**

The PunchOut protocol is flexible enough to allow you to differentiate your PunchOut site from those from other suppliers. Several factors, such as schedule, budget, and desired appearance will influence how you approach these supplier specifics and you should review all of them as part of your design process.

## Branding

Branding is the process you use to make your PunchOut site unique. You can personalize the appearance and functionality of the site based on customer authentication.

You are encouraged to personalize your PunchOut site and leverage the look and feel of your existing websites. However, PunchOut sites do not require typical e-commerce site functions, such as input fields for manual login, links to exit the current shopping session, or access to external sites.

# Publishing the Index Catalog

PunchOut index catalogs are published on Ariba Network like other catalog types. You can make the catalog public (available to all customers) or private (available only to specific customers). Customers select catalogs based on their description and on details about the supplier. Publishing a PunchOut index catalog on Ariba Network is the quickest way to let customers know that you have a PunchOut site available.

# **Customer Requirements**

Meet with your customers to determine their business and technical requirements. Ideally, you collect this information from each customer that wants to use your PunchOut site.

### **Business Requirements**

Talk with your customers about which products to make available on your PunchOut site. For the best user experience, you should understand the high-level business requirements of your customers.

- Analyze your customers' current and future procurement practices.
- Determine your customers' content-specific requirements by commodity.
- Identify any reporting considerations or requirements.
- Assign ownership across your team to resolve open issues.

### **Technical Requirements**

Find out your customers' technical requirements for product content and transactions. Develop the processes for addressing the issues that arise when two organizations enter into a trading relationship. Some of the issues that should be discussed are:

- Content and pricing, including national versus regional contracts
- Commodity codes and Unit of Measure (UOM) encoding
- International issues, such as multi-language and currency
- Freight, shipping methods, and taxes
- · How to initiate payment, such as PCard or invoice
- · Issuing credits and returns
- Non-catalog (ad-hoc) purchase orders
- · Changed and cancelled orders
- Additional information required for documents and cXML requests, such as cost center, department, requester, and supplier account code
- · How to handle conflicts with existing sales channels, such as distributors
- Updating order status on Ariba Network

## Security

Your PunchOut site must communicate through HTTPS (Hyper Text Transfer Protocol Secure). For more information, see "HTTPS Connections" on page 26. HTTPS protects all parties in PunchOut sessions: your customer, Ariba Network, and your PunchOut site.

# Learning About cXML and PunchOut

You will need to document the transaction process flow into and out of your PunchOut site and identify which messages need to be coded. Ariba has documentation available to assist in defining the process. The technical developer should read the following guides, available on Ariba Network.

| Guide                                                       | Describes                                                          |
|-------------------------------------------------------------|--------------------------------------------------------------------|
| Configuring Document Routing                                | How to set up advanced configuration, including cXML configuration |
| Ariba Network Catalog Administration<br>Guide for Suppliers | How to upload, test, and publish static and PunchOut catalogs      |
| Ariba Catalog Format Reference                              | Catalog features and the syntax of CIF and cXML catalogs           |

# **Development**

Development involves the implementation of each step in the PunchOut process. This process can be described through message flow.

## **Message Flow**

A PunchOut session is comprised of cXML messages that pass between Ariba Buyer, Ariba Network, and your PunchOut site:

1 User Login

A user at a buying organization first logs in to Ariba Buyer and creates a requisition. This step is important, because it means the user has been authenticated by the buying organization. During PunchOut, Ariba Network authenticates the buying organization, not the user.

**2** PunchOut Site Selection

Next, the user searches for products and services in the procurement application and selects your PunchOut item. Depending on what you include in your PunchOut index catalog, users experience store-, aisle-, shelf- or product-level PunchOut. If you offer aisle-, shelf-, or product-level PunchOut, the user punches out to a page on your site that describes the aisle, shelf, or product. If you offer store-level PunchOut, the user punches out to see all your products by selecting your company name. Store-level PunchOut usually requires your site to have a search mechanism so users can find items they need.

For more information, see "punchoutLevel Attribute" on page 78.

3 PunchOutSetupRequest

Ariba Buyer generates a cXML PunchOutSetupRequest document and sends it through an HTTP Post to Ariba Network. Ariba Network authenticates it and forwards it through an HTTP Post to your PunchOut site.

When the buying organization registers on Ariba Network, it configures a SharedSecret. PunchOutSetupRequest documents sent to Ariba Network identify the customer based on the Identity element in the From element and populate the Credential domain with the customer's NetworkID. Each buying organization has its own NetworkID.

When Ariba Network determines who the request is from and who it is to, it deletes the customer's shared secret and uses the one from your Ariba Network account. This shared secret allows the PunchOutSetupRequest to effectively log in to your PunchOut site. You never see your customer's SharedSecret and do not have to maintain a separate password/login for each user or customer. The end user can be identified in Contact and Extrinsic elements.

In addition to the authentication and identification parameters, the PunchOutSetupRequest document contains a BuyerCookie. The BuyerCookie changes between concurrent PunchOut sessions, thereby allowing you to track which screen a particular user is on during the shopping process. An edit operation on an existing order usually results in a new buyer cookie for that particular session. To be more specific, Ariba Buyer guarantees that the buyer cookie is unique among all values used by simultaneously initiated PunchOut sessions. The value might, for example, correspond to a session identifier in that application. To link a specific order to a user, use the SupplierPartAuxiliaryID (supplier cookie) element.

**4** PunchOut authentication

When your PunchOut site receives the PunchOutSetupRequest document, it performs the following tasks:

- · Authenticates Ariba Network based on the Sender and SharedSecret
- Verifies the From identification

You can now initiate a session because the user's organization is a certified Ariba Network member. Your PunchOut site can generate a shopping page for the PunchOut session.

**5** PunchOutSetupResponse

Your PunchOut site redirects the user. It issues a PunchOutSetupResponse document to Ariba Network with your StartPage URL, which is the shopping page of your PunchOut site. Ariba Network forwards the PunchOutSetupResponse to Ariba Buyer.

**6** Shopping

Ariba Buyer opens your PunchOut site in a new window using the StartPage URL you supplied. The user selects and configures products or services. Selecting an item adds it to a shopping cart or basket on your site.

7 PunchOutOrderMessage

When done selecting items on your PunchOut site, the user clicks a **Transfer Basket to Ariba Buyer** link. Your site issues a PunchOutOrderMessage document to Ariba Buyer (in an HTML hidden form field) that lists the contents of the user's shopping cart.

The window displaying your PunchOut site disappears and the description of the PunchOut items appears in the user's requisition. This information acts as a quote, not an actual order. When the quote is approved in Ariba Buyer, it generates a purchase order.

To alleviate user confusion, your checkout process should use the following sequence of buttons:

- 1 Add item to basket
- 2 Transfer basket to Ariba Buyer

The checkout process should not require the user to enter credit card information or ship-to address details. This data is maintained in Ariba Buyer.

In Ariba Buyer 6.1 and earlier, because your site appears in a new browser window, there is a final screen that the user sees containing the requisition number and a **Close Browser** button. This returns the user to Ariba Buyer.

To allow users to return to the PunchOut site and make changes to it, the PunchOutOrderMessage document should have the operationAllowed="edit" attribute.

**8** Requisition Approval

Ariba Buyer submits the requisition for approval within the buying organization. It does not update you on the progress of the requisition until after it has received all required approvals and has been turned into a purchase order.

If managers in the approval chain deny a requisition, they can use PunchOut to go to your site to remove line items or delete the requisition. You should reach an agreement with customers about how canceled requisitions should be handled.

9 OrderRequest

Upon approval of the requisition, Ariba Buyer generates an OrderRequest document and transmits it to you through Ariba Network. This document contains the purchase order details required for processing. For more information, see Chapter 7, "Purchase Orders."

## **Extrinsics and Supplier Cookies**

Ariba Buyer uses extrinsic data to further identify a user to you. The standard extrinsics sent from Ariba Buyer in PunchOutSetupRequest documents are User and CostCenter. Customers determine the naming and population of all extrinsic elements, so indicate any additional data you need. Reliance on extrinsic data is discouraged, because it makes using your PunchOut site with other customers more difficult.

The SupplierPartAuxiliaryID element, or "supplier cookie," allows you to transmit additional data, such as a quote number from your PunchOut site to the purchase order. Ariba Buyer passes it back to you in any subsequent PunchOutSetupRequest "edit" or "inspect" sessions, and any resulting OrderRequest document. Suppliers often use the cookie to associate items in a requisition with the corresponding items in a PunchOut session shopping cart.

# Testing

The PunchOut testing phase ensures that your site is configured properly and that it effectively communicates with Ariba Buyer.

## **Self-Testing on Ariba Network**

Your Ariba Network account has a parallel account called a *test account*. Test accounts have a built-in catalog tester that allows you to check static catalogs, PunchOut sites, and order routing. Use the catalog tester to test your PunchOut site and to send simple purchase orders to yourself. It has a single-step feature, allowing you to edit each PunchOut document before transmission.

**Important:** The catalog tester is useful for debugging your PunchOut site and demonstrating the site to potential customers. For information about using your test account and the catalog tester, see the *Ariba Network Using Test Accounts* topic in the **Product Documentation** > **For Administrators** section of the Learning Center.

## **Testing with Customers**

The final phase of testing is to exercise your PunchOut site with your customers. You should confirm that your customers have enabled their Ariba Network test accounts and have added your test account as a supplier. Then, you can publish your index catalog to them to confirm that it meets their criteria, allow them to exercise your PunchOut site, receive test orders, and you can observe those orders in your order-entry system.

Specific scenarios to run through when testing with customers are suggested below.

### Authentication

Your PunchOut site must perform authentication through the domain, buyer identity, and shared secret. You cannot deploy it if it performs authentication any other way, for example with a user ID or with a user-entered password.

### **Basic Tests from Ariba Buyer**

The following scenarios comprise a basic test of your PunchOut site.

• Testing the PunchOut item

Create a requisition in Ariba Buyer. Select your PunchOut item from the catalog hierarchy.

**Expected behavior:** Ariba Buyer connects to your PunchOut site. The user can shop, place items in a cart, and return the cart to the Ariba Buyer requisition.

• Simulating a lost connection

Create a requisition in Ariba Buyer. Select a PunchOut item. Ariba Buyer displays your PunchOut site. Close the PunchOut site before "checking out."

Expected behavior: The user session returns to Ariba Buyer and displays the Ariba Buyer first page.

Select the PunchOut item again.

Expected behavior: Return to your PunchOut site, where the shopping cart is empty.

· Testing multiple line items on a requisition

Create a requisition with two line items from the same PunchOut site shopping cart. After the cart returns to the requisition, select one item to initiate the edit functionality.

Expected behavior: Both items appear in the cart upon return to your PunchOut site.

Remove both items from your PunchOut site's cart and check out again.

**Expected behavior:** The requisition must not contain any of the items selected during the PunchOut session.

• Testing a non-catalog purchase

You must agree with your customer how to handle and route non-catalog (ad hoc) purchases. Create a requisition with non-catalog items and see how it appears in your order entry system.

Testing the basic functionality of service items

If your PunchOut site lists services, test it like a user would:

- **1** Go to your PunchOut site and provide configuration data to purchase a service. The PunchOut site returns a line item.
- **2** Use a PunchOut edit session to bring back a line item with pricing. After generating a purchase order, try to PunchOut with both edit and inspect.
- Testing contract pricing

If your pricing is determined by the buying organization's ID, make sure the correct price is displayed.

- **1** Go to your PunchOut site and provide configuration data. You receive a line item back including contract pricing.
- 2 Submit the requisition and initiate the workflow and approval process.
- **3** After the requisition is approved, use an edit PunchOut session to select the product. You can also use an inspect PunchOut session.

# Deployment

For deployment, move the tested site to production. You should coordinate this action with your customers.

### **Configuration Management**

To make the build-and-deploy process manageable and repeatable, it is recommended that you use a configuration management system. You can script the process of deployment, including creating new websites, moving files, and generating customer-specific content and pricing.

## **Customer Service**

Confirm that your Customer Service organization is ready to support the new PunchOut site and any new policies and procedures.

## Sanity Check

Immediately after going live, have the buying organization perform a few test PunchOut sessions and create several test orders to validate connectivity in the production environment. Finally, closely monitor your Ariba Network account to ensure that purchase orders route properly.

# **Becoming Ariba Ready Certified**

*Ariba Ready* is an Ariba Network service that certifies your organization has followed the guidelines for Ariba Buyer and Ariba Network integration. When customers look for new suppliers, they see which ones are Ariba Ready, and know they can integrate with you easily.

After you have enabled and tested your PunchOut site, you should apply for Ariba Ready certification. The Ariba Ready team places your PunchOut site in a queue to be tested through script testing. When the site passes the scripts, you receive an Ariba Ready logo to notify potential customers that the site has met Ariba's PunchOut requirements, expediting the addition of new customers.

For more information, see www.ariba.com/suppliers/supplier\_validation.cfm.

# **Retrofitting an Existing Website**

You might have an existing website that you want to modify to support PunchOut. For business or technical reasons, it might make sense to use an existing e-commerce site.

# Leveraging an Existing Site

When users interact with a typical B2B site, they log in directly, search for items, configure commodities, select shipping options, enter credit card information, and place orders. However, these sites are really B2C applications: they treat users as consumers.

B2B sites, however, have dynamic workflow, approvals, saved shopping carts, and contract pricing. Your customer should calculate payment and shipping information. Existing processes, such as dynamic workflow or collection of shipping and payment information, will not be needed for PunchOut.

The model to adopt when creating a PunchOut site is *quote* and *purchase*. Users perform PunchOut for product selection, configuration, and to obtain a quote. Ariba Buyer generates the purchase order separately. The process flow is as follows:

- 1 A requsitioner in Ariba Buyer uses PunchOut to go to your PunchOut site and select products.
- 2 At checkout, the PunchOut site brings back the fully configured items to Ariba Buyer.
- **3** In Ariba Buyer, the user selects logistic information, including bill-to, ship-to, shipping method, and need-by date.

- **4** The user submits the requisition for approval. Parties in the buying organization can inspect, edit, approve, or deny the requisition depending on each approver's role and their permissions.
- **5** When the requisition is fully approved, Ariba Buyer submits a purchase order, with shipping, billing, and need-by date.

# **Quick Retrofitting**

Use the following steps to modify an e-commerce site to support PunchOut as rapidly as possible:

1 Remove all non-configuration related processes.

Ariba Buyer authenticates users and Ariba Network authenticates buying organizations.

2 Adapt a model where you provide a quote and receive a purchase order.

If your current site does not support the purchase order model, leverage the existing code base and build a new site with new processes.

3 Remove or deactivate payment, shipping, and workflow.

Ariba Buyer handles payment, shipping, and workflow according to the customers' specific business processes.

4 Clean up the user interface.

Remove all links to outside websites. A PunchOut user should not be able to exit the PunchOut site through site navigation.

# **PunchOut for Services**

Your PunchOut site can offer permanent or temporary services. Developing a PunchOut site for services requires a good understanding of the PunchOut process, and possibly, coordinating services procurement with your customers.

Procuring services through Ariba Buyer is very different from procuring commodities. For commodities, the approval workflow and access control lists are in Ariba Buyer; there is no preliminary product configuration required and offerings do not dynamically change based on market conditions. Any commodity that does not follow the above principles lends itself to PunchOut, where the catalog is maintained at your site.

# **Services Exchange**

You can create a PunchOut site that supplies services or contract work. This is called a *services exchange*, because requisitioners request services and configure settings that describe the work they need done. Users follow two steps to procure services from services exchanges:

- 1 Open a position
- 2 Engage a candidate to fulfill the opened position

You can model these steps with two PunchOut operations. The first step is a "create" session that partially populates a requisition line item. The second step is an "edit" session that adds more detail to form a complete line item. The create session opens a contract worker position; the edit session engages a candidate to fill the opened position.

# **Create Session**

The create session defines a contract worker. This session might be subject to an approval flow in Ariba Buyer if it returns estimates for requested services.

Your PunchOut site can temporarily stop the workflow by withholding a key field, such as Unit of Measure (UOM). It can send an email notification to the user to return to the site and continue with the process. These messages cannot automatically trigger an event in Ariba Buyer.

If opening a position requires pre-approval in Ariba Buyer, then you need to arrange a custom double approval chain for the service-specific commodity. The buying organization must send you a notification of approval or denial of a request through email notifications.

# **Edit Sessions**

The edit session further describes the service. The user enters missing data (such as the UOM), making the requisition complete and ready for the start of the approval process in Ariba Buyer.

After the approval process is complete, Ariba Buyer sends the purchase order to your services exchange. The contract worker starts on the negotiated start date and enters time worked into time sheets. The accounting system linked to Ariba Buyer processes the invoices and pays against them accordingly.

# Writing a PunchOut Deployment Guide

After implementing a PunchOut site, provide Ariba Buyer implementors with a *PunchOut Deployment Guide* that explains your policies, capabilities, and processes. This guide will help your customers integrate with your site and adhere to your business policies. The availability of this information will make the rollout to subsequent customers easier.

Your PunchOut Deployment Guide should contain the following sections:

- Connectivity Overview
- Authentication and Identification
- Required Extrinsics
- Content Requirements/Specification
- Address Information
- Accounting Structure
- Commodity Codes
- Transactions Supported

Each of these sections is described below.

# **Connectivity Overview**

Describe the PunchOut process flow and the integration to Ariba Buyer. You can copy the explanation from the PunchOut Event Sequence section of the *cXML User's Guide*.

Include any application-specific processes in the integration. For example, document RFQ (Request For Quote) or service requisitioning where a second PunchOut might be required to receive the pricing of selected services.

# **Authentication and Identification**

Explain how you perform authentication of PunchOut sessions.

Include any additional information used to identify the user, such as PunchOutSetupRequest extrinsics, or Contact or Address elements. Describe your PunchOut site's ability to use this information to present custom content.

# **Required Extrinsics**

Indicate whether your site requires extrinsic information to initiate customized PunchOut sessions. Keep the use of extrinsic elements to a minimum, because they increase implementation lead time.

Different versions of Ariba Buyer use different default extrinsic elements:

- Ariba Buyer 6.1 and earlier (cXML 1.0) use User and CostCenter elements. However, customers might name these extrinsics differently, so find out the exact names.
- Ariba Buyer 7.0 and later (cXML 1.1) use the Contact element, obsoleting the extrinsic elements User and CostCenter.

In purchase orders, extrinsics are often used to send additional information from the customer at the line item level, such as Company Code and Contract Number. Describe any line item extrinsics you accept.

# **Content Requirements/Specification**

Describe you content specification process and capabilities. Describe your process for selecting the categories of products shown to users. Describe whether you have the capability to limit access to items to certain users in the organization.

If you display both contract and non-contract items, describe how these are shown and who can see them. For instance, you might allow typical users to see only contract items, but allow purchasing agents to see all your items. In this case, describe how your PunchOut site determines users' roles.

Provide your PunchOut index catalog (either CIF or cXML) to customers so the appropriate links appear in Ariba Buyer. Also, if you support the SelectedItem attribute (available in cXML 1.1), describe how you use it.

# **Address Information**

It is important to discuss address format so Ariba Buyer can integrate with your order processing application.

Some customers use the addressID attribute of the Address element to identify a predefined ship-to or bill-to address. If you use this attribute, describe the process of loading and maintaining your customer's address data. Also, discuss how you handle exceptions, such as the user drop-shipping the delivery to a location not already in Ariba Buyer, or the user adding a new address not known to you. In the first case, the addressID is null, in the second case the addressID might be a number you do not have.

If you do not use the addressID attribute, tell customers what to send you in their address elements. This data includes the DeliverTo elements, which are often the most problematic, because some customers implement them differently. Most commonly, they contain a person's name and their building, floor, or mailstop.

Typically, there are two occurrences of that element in the order, but some customers send only one. Collect the information your customer plans to send with these before implementation so you can map them into your system.

Similarly, you must also note the format and content of the Street elements. Determine the data format your customers put in these elements before implementation. The format varies on a number of factors, including the ERP system used. The following table is useful for capturing this information for discussion.

| # | Ci                    | ustomer     | Supplier                    |                                   |  |
|---|-----------------------|-------------|-----------------------------|-----------------------------------|--|
|   | Description           | Max Length  | Description                 | Max Length                        |  |
| 1 |                       |             |                             |                                   |  |
| 2 |                       |             |                             |                                   |  |
| 1 |                       |             |                             |                                   |  |
| 2 |                       |             |                             |                                   |  |
| 3 |                       |             |                             |                                   |  |
| 4 |                       |             |                             |                                   |  |
|   | 1<br>2<br>1<br>2<br>3 | Description | DescriptionMax Length121233 | DescriptionMax LengthDescription1 |  |

# **Accounting Structure**

Customers have different formats for accounting information they send in purchase orders and receive in invoices. This difference is due to a number of factors, including the ERP system used and the customer's general ledger design.

Collect this information during implementation and describe your ability to capture and return this information for invoicing and Pcard reconciliation. You can use the following table for collecting this information from your customers:

| Parameter          |              | <b>Customer Data</b> | Return on<br>Invoice? |           |
|--------------------|--------------|----------------------|-----------------------|-----------|
|                    | Segment Type | Format / Length      | Description           | IIIVUICE: |
| Reporting Center   | Cost Center  | Alpha / 5            | ID                    | Y         |
| Reporting Account  | Account      | Integer / 6          | Account               | Ν         |
| Reporting Business | Company      | Alpha / 4            | ID                    | N         |

# **Commodity Codes**

Describe the commodity code standard you support for PunchOut and the level of granularity of the data that you return. Include an appendix that lists all the distinct commodity codes you send, so customers can perform any required mapping. Ask your customers to specify commodity codes that they use to control workflow or approvals.

The UNSPSC (United Nations Standard Product and Service Code) standard is preferred. For more information, see "Commodity Codes" on page 271.

# **Transactions Supported**

Describe the electronic transactions that you support, the method you use to process orders, how you handle orders not supported electronically, and how you process exceptions. The following are specific order types you might need to describe:

### **Change/Cancel Orders**

Ariba Network provides a separate method for routing change and cancel orders. Describe how you route and process these orders. For example, you might route change/cancel orders directly to your shipping department.

For more information, see "Cancel Orders and Change Orders" on page 128.

### Non-Catalog (Ad-Hoc) Items

Non-catalog orders sent to you come with a SupplierPartID of "Not Available" or with an isAdHoc flag. Describe whether you process these line items.

For more information, see "Non-Catalog Items" on page 134.

### **Orders Containing Static and PunchOut Items**

If you have both static catalogs and a PunchOut catalog, you might receive purchase orders that contain both types of items. Your order-receiving system needs to be able to process them.

One difference between these two line item types is the content of the SupplierPartAuxiliaryID element. For PunchOut line items, you receive the value your PunchOut site generates. For static catalog orders, you receive the value from the static catalog, or no data for catalogs without this information.

### **Copied Requisitions**

Ariba Buyer allows users to make copies of their requisitions for repeat orders. When it copies requisitions, it copies the contents of entire line items, except for the SupplierPartAuxiliaryID element. This exception preserves the integrity of your PunchOut site, because that element is in your control. Because the supplierPartID, quantity, and price are all in the copied line item, you should be able to process it. Describe in this section whether you will process purchase orders generated from copied requisitions.

### **Changes in Price**

Prices can change between the time the PunchOut session occurs and the time the purchase order is sent. Describe how you process these exceptions.

### **Third-Party Suppliers**

If you are a product aggregator, your PunchOut site lists other suppliers' products, and you route purchase orders you receive to those suppliers. Use the third-party suppliers' NetworkIDs or D-U-N-S numbers to populate the SupplierID element at the line item level.

These IDs must be registered on Ariba Network and in Ariba Buyer. Before sending a purchase order to Ariba Network, Ariba Buyer determines which supplier the OrderRequest is for and populates the To element in the header with the ANID or D-U-N-S number of that supplier (extracted from the NetworkID or D-U-N-S number at the item or requisition level).

In your PunchOut Deployment Guide, list the third-party suppliers and their IDs.

### **Quotes Split into Multiple Orders**

Customers that pay with PCards or assign your products to multiple general ledger accounts might split quotes among several orders. While customers always approve or reject the entire quote as a unit, this split might cause exceptions in your order entry system.

Describe whether this situation will cause exceptions. If you cannot process these orders, describe the process for these exceptions.

**Note**: The frequency of these situations depends on the products you offer, how they are classified, and your customers' accounting processes.

# Chapter 6 PunchOut Transaction

- "PunchOut Index Catalog" on page 77
- "PunchOutSetupRequest Document" on page 79
- "PunchOutSetupResponse Document" on page 84
- "PunchOutOrderMessage Document" on page 85
- "PunchOut URL" on page 92
- "URL vs. SelectedItem Elements" on page 94
- "Level 2 PunchOut" on page 94
- "PunchOut Session Timeout" on page 103
- "ASP Examples" on page 103

This chapter discusses how to set up PunchOut sites that integrate with Ariba Network and procurement applications.

# **PunchOut Index Catalog**

A PunchOut index catalog is a file created by the supplier that the buying organization loads into their procurement application to create a PunchOut link in the catalog hierarchy. The file defines how the PunchOut catalog or the PunchOut items appear in the procurement application's catalog. Ariba Buyer and Procure-to-Pay accept both CIF and cXML PunchOut index catalogs.

# **SupplierID Element**

This element identifies the supplier that hosts the PunchOut catalog. Suppliers use NetworkID or Dun & Bradstreet D-U-N-S<sup>®</sup> numbers to identify themselves.

- Your NetworkID appears on the Home page of your Ariba Network account
- You can find information on D-U-N-S numbers at www.dnb.com

# **URL Element**

This element must exist, but it is no longer used by Ariba Network.

In previous releases of Ariba Network, this URL identified the supplier's PunchOut website. Now, the URL comes from the supplier's cXML profile or from the supplier's Ariba Network account. For more information, see "PunchOut URL" on page 92.

Ariba Buyer passes this value in the PunchOutSetupRequest document, so the supplier can use it to further identify the PunchOut item.

# **Classification Element**

PunchOut items in the procurement application must be classified to map to the catalog hierarchy. The recommended commodity classification system is UNSPSC (United Nations Standard Products and Services Code). For more information, see "Commodity Codes" on page 271.

### punchoutLevel Attribute

Use the optional punchoutLevel attribute to tell Procure-to-Pay where to place your offerings in the catalog displayed to end-users. This attribute is available only for Procure-to-Pay (cXML 1.2.016 or later). It is available for both cXML and CIF PunchOut index catalogs.

The punchoutLevel attribute can have the following values:

| Value   | Use if your PunchOut site has                                                                                                    | PunchOut Item Example         |
|---------|----------------------------------------------------------------------------------------------------|-------------------------------|
| store   | A search page that offers all of your products or services. Procure-to-Pay<br>users punch out directly without displaying item details. These items<br>display at the top of categories, above products. | ACME Hardware Store           |
| aisle   | Pages that group your items into a small number of categories.<br>Procure-to-Pay users punch out directly without displaying item details.                                                               | Cutting Tools                 |
| shelf   | Pages for similar products from which customers would choose when<br>shopping. Procure-to-Pay displays item details and allows users to punch<br>out.                                                    | Handsaws                      |
| product | A page for each of your offered items or SKUs. Procure-to-Pay displays item details and allow users to punch out.                                                                                        | Cuts-a-Lot 14-inch<br>Handsaw |

You can provide a mixture of items that have different punchoutLevel values. For example, you might offer users one store-level PunchOut item and a product-level PunchOut item for each of your 50 most popular products. If you do not include this attribute, Procure-to-Pay considers the item to be a store-level item.

Your PunchOut site can interpret the SelectedItem element in the PunchOutSetupRequest document to determine which aisle, shelf, or product users select.

Shelf-level and product-level PunchOut are especially useful if you implement Level 2 PunchOut. For more information, see "Level 2 PunchOut" on page 94.

# **Example PunchOut Index File**

The following example shows a PunchOut index file in cXML format. To keep the file size low, use cXML instead of CIF for Level 2 index files.

```
<?xml version="1.0" encoding="UTF-8"?>
<!DOCTYPE Index SYSTEM "http://xml.cxml.org/schemas/cXML/1.2.016/cXML.dtd">
<Index>
<SupplierID domain="DUNS">1234567</SupplierID>
<Comments xml:lang="en-US">Sample cXML Index Catalog</Comments>
<IndexItem>
<IndexItemPunchout>
<ItemID>
<SupplierPartID>123456</SupplierPartID>
</ItemID>
</ItemID>
</ItemID>
</ItemID>
</ItemID>
</ItemID>
</ItemID>
</ItemID>
</ItemID>
</ItemID>
</ItemID>
</ItemID>
</ItemID>
</ItemID>
</ItemID>
</ItemID>
</ItemID>
</ItemID>
</ItemID>
</ItemID>
</ItemID>
</ItemID>
</ItemID>
</ItemID>
</ItemID>
</ItemID>
</ItemID>
</ItemID>
</ItemID>
</ItemID>
</ItemID>
</ItemID>
</ItemID>
</ItemID>
</ItemID>
</ItemID>
</ItemID>
</ItemID>
</ItemID>
</ItemID>
</ItemID>
</ItemID>
</ItemID>
</ItemID>
</ItemID>
</ItemID>
</ItemID>
</ItemID>
</ItemID>
</ItemID>
</ItemID>
</ItemID>
</ItemID>
</ItemID>
</ItemID>
</ItemID>
</ItemID>
</ItemID>
</ItemID>
</ItemID>
</ItemID>
</ItemID>
</ItemID>
</ItemID>
</ItemID>
</ItemID>
</ItemID>
</ItemID>
</ItemID>
</ItemID>
</ItemID>
</ItemID>
</ItemID>
</ItemID>
</ItemID>
</ItemID>
</ItemID>
</ItemID>
</ItemID>
</ItemID>
</ItemID>
</ItemID>
</ItemID>
</ItemID>
</ItemID>
</ItemID>
</ItemID>
</ItemID>
</ItemID>
</ItemID>
</ItemID>
</ItemID>
</ItemID>
</ItemID>
</ItemID>
</ItemID>
</ItemID>
</ItemID>
</ItemID>
</ItemID>
</ItemID>
</ItemID>
</ItemID>
</ItemID>
</ItemID>
</ItemID>
</ItemID>
</ItemID>
</ItemID>
</ItemID>
</ItemID>
</ItemID>
</ItemID>
</ItemID>
</ItemID>
</ItemID>
</ItemID>
</ItemID>
</ItemID>
</ItemID>
</ItemID>
</ItemID>
</ItemID>
</ItemID>
</ItemID>
</ItemID>
</ItemID>
</ItemID>
</ItemID>
</ItemID>
</ItemID>
</ItemID>
</ItemID>
```

# PunchOutSetupRequest Document

To initiate PunchOut sessions, requisitioners select PunchOut items in their procurement application. The procurement application generates a cXML PunchOutSetupRequest document and sends it to Ariba Network, which forwards it to the PunchOut site. The PunchOutSetupRequest document authenticates the buyer for the supplier.

This section discusses:

- Credential Elements
- UserAgent Element
- PunchOutSetupRequest operation Attribute
- BuyerCookie Element
- Extrinsic Element
- BrowserFormPost Element
- SupplierSetup Element
- SelectedItem Element
- Example PunchOutSetupRequest Document

# **Credential Elements**

Like other cXML documents, PunchOutSetupRequest documents contain From, To, and Sender credentials.

### **From Credential**

This element identifies the originator of the PunchOutSetupRequest (the buying organization). For example:

```
<From>
<Credential domain="NetworkID">
<Identity>AN01000002792</Identity>
</Credential>
</From>
```

### **To Credential**

This element identifies the supplier (the destination of the PunchOutSetupRequest.) For example:

```
<To>

<Credential domain="DUNS">

<Identity>942888711</Identity>

</Credential>

</To>
```

For more information about credential limitations of older versions of Ariba Buyer, see "NetworkID and Older Versions of Ariba Buyer" on page 35.

### **Sender Credential**

When a procurement application creates the PunchOutSetupRequest document, the Sender credential specifies the identity and shared secret of the buying organization. When Ariba Network forwards the document to the supplier, it changes the Sender credential to specify the identity of Ariba Network and uses the supplier's SharedSecret.

This example shows a PunchOutSetupRequest that has passed through Ariba Network.

```
<Sender>

<Credential domain="AribaNetworkUserId">

<Identity>sysadmin@ariba.com</Identity>

<SharedSecret>abracadabra</SharedSecret>

</Credential>

<UserAgent>Ariba Buyer 7.1</UserAgent>

</Sender>
```

**Note:** If the PunchOutSetupRequest document comes from Ariba procurement solutions, the Sender credentials is NetworkID.

# **UserAgent Element**

This element identifies the originating application. It consists of the software company name, product name and version. Version details can appear in parentheses.

Example:

<UserAgent>Ariba Buyer 8.2</UserAgent>

# PunchOutSetupRequest operation Attribute

The operation attribute specifies the type of PunchOut session to initiate: create, edit, or inspect:

| operation | Description                                                |  |
|-----------|------------------------------------------------------------|--|
| create    | Punch out to add a new PunchOut item to a requisition      |  |
| edit      | Punch out to modify an existing PunchOut item              |  |
| inspect   | Punch out to inspect (read-only) an existing PunchOut item |  |

For example:

<PunchOutSetupRequest operation="create">

Suppliers can restrict the editing of later PunchOut sessions by using the operationAllowed attribute in the PunchOutOrderMessage document. For more information, see "operationAllowed Attribute" on page 85.

## **BuyerCookie Element**

The BuyerCookie element transmits information that is opaque to the PunchOut site, but must be returned to the originator for all subsequent PunchOut operations. It enables the procurement application to match multiple, outstanding PunchOut requests. It is unique per PunchOut session.

**Note:** When this element passes through Ariba Network from Ariba Buyer 7.0 (cXML 1.1), the supplier actually receives a session ID number, not the alphanumeric value in the PunchOutSetupRequest from the procurement application to Ariba Network.

Example:

<BuyerCookie>1TF5JRP11S3W9</BuyerCookie>

# **Extrinsic Element**

This optional element is used for any additional data that the requestor wants to pass to the PunchOut site. In cXML 1.0, the extrinsics User and CostCenter elements often provided contact information. In cXML 1.1, the Contact element obsoletes the User Extrinsic and a few others commonly included in cXML 1.0 documents.

Ariba Buyer 6.1 and 7.0 include a different set of extrinsics. By default, Ariba Buyer 6.1, includes the extrinsics User and CostCenter. By default, Ariba Buyer 7.0 includes the extrinsics UniqueName, UserEmail, and CostCenter. Any additional extrinsics would have to be agreed upon between the buying organization and the supplier.

The following example passes the department of the user initiating the PunchOut operation.

<Extrinsic name="CostCenter">450</Extrinsic>

<Extrinsic name="UniqueName">jsmith</Extrinsic>

In cXML 1.1 or later, use the Contact element in the body of the request to uniquely identify the user (for example, John Smith in Finance at acme.com) instead of using extrinsic elements. The buying organization can configure their procurement application to insert Contact and extrinsic data.

Example:

```
<Contact role="endUser">
<Name xml:lang="en-US">Mr. Burns</Name>
<Email>mburns@springfield.com</Email>
<Phone name="Office">
...
</Phone>
</Contact>
```

# **BrowserFormPost Element**

This element contains the URL where the PunchOut site returns the PunchOutOrderMessage at the end of the PunchOut session.

Example:

```
<BrowserFormPost>
<URL>http://procure.bigbuyer.com:3377/punchout</URL>
</BrowserFormPost>
```

# SupplierSetup Element

In early cXML releases, the SupplierSetup element provided the only way to specify a PunchOut site's URL. However, beginning with cXML 1.1, suppliers configure Ariba Network with the URLs of their PunchOut sites and use the new SelectedItem element to specify store-, aisle-, shelf- or product-level PunchOut.

The SupplierSetup element has been deprecated. However, PunchOut sites must accept it until all Ariba Buyer installations recognize and send the SelectedItem element. For more information, see "PunchOut URL" on page 92.

# **SelectedItem Element**

This element contains the item selected by the user from a catalog and identifies the supplier's part number. Starting with cXML 1.1, procurement applications use the SelectedItem element to specify store-, aisle-, shelf, or product-level PunchOut.

Example:

```
<SelectedItem>
<ItemID>
<SupplierPartID>55555</SupplierPartID>
</ItemID>
</SelectedItem>
```

## Example PunchOutSetupRequest Document

The following example shows a PunchOutSetupRequest document as it travels from Ariba Network to the supplier's PunchOut site. It contains the supplier's shared secret.

```
<?xml version="1.0"?>
<!DOCTYPE cXML SYSTEM "http://xml.cxml.org/schemas/cXML/1.2.014/cXML.dtd">
<cXML payloadID="958075346970@www.bigbuyer.com " timestamp="2005-06-14T12:57:09-07:00">
   <Header>
      <From>
         <Credential domain="NetworkID">
            <Identity>AN0100002792</Identity>
         </Credential>
      </From>
      <T0>
         <Credential domain="DUNS">
            <Identity>12345678</Identity>
         </Credential>
      </To>
      <Sender>
         <Credential domain="AribaNetworkUserId">
            <Identity>sysadmin@ariba.com/Identity>
            <SharedSecret>abracadabra</SharedSecret>
         </Credential>
         viserAgent>Ariba Buyer 8.2</UserAgent>
      </Sender>
   </Header>
   <Request>
      <PunchOutSetupRequest operation="create">
         <BuverCookie>1J3YVWU9QWMTB</BuyerCookie>
         <Extrinsic name="CostCenter">610</Extrinsic>
         <Extrinsic name="User">jpicard</Extrinsic>
         <BrowserFormPost>
            <URL>http://bigbuyer.com:3377/punchout</URL>
         </BrowserFormPost>
         <SupplierSetup>
            <URL>https://punchout.workchairs.com/PunchOutServlet</URL>
         </SupplierSetup>
         <ShipTo>
            <Address addressID="001">
               <Name xml:lang="en">BigBuyer Headquarters</Name>
               <PostalAddress>
                  <DeliverTo>Jean Picard</DeliverTo>
                  <Street>1565 Pine, MS A.2</Street>
                  <City>New York</City>
                  <State>NY</State>
                  <PostalCode>01043</PostalCode>
                  <Country isoCountryCode="US">United States</Country>
               </PostalAddress>
            </Address>
         </ShipTo>
         <Contact>
            <Name>jpicard</Name>
         </Contact>
         <SelectedItem>
            <ItemID>
               <SupplierPartID>54543</SupplierPartID>
            </ItemID>
         </SelectedItem>
      </PunchOutSetupRequest>
   </Request>
</cxml>
```

# **PunchOutSetupResponse Document**

After suppliers receive PunchOutSetupRequest documents, they return PunchOutSetupResponse documents to Ariba Network through the same HTTPS connection as the PunchOutSetupRequest.

This section discusses:

- Overview of the PunchOutSetupResponse Documents
- Status Element
- StartPage URL Element
- Example PunchOutSetupResponse Document

# **Overview of the PunchOutSetupResponse Documents**

The PunchOutSetupResponse document serves two functions:

- It indicates whether PunchOut initiation was successful
- It provides the procurement application with a redirect URL to the supplier's website start page

Ariba Network has a 30-second timeout for receiving PunchOutSetupResponse documents. If suppliers do not send a response within that time limit, the PunchOut session initiation fails.

# **Status Element**

This element conveys the success or failure of a request operation. It is comprised of a code attribute and a text attribute, and an optional xml:lang attribute.

The code attribute follows the HTTP status code model. In general, a 2xx series code indicates a successful client-server communication, a 4xx series code indicates a client error status code, and a 5xx series code indicates a server error code. The text attribute and optional xml:lang attribute allow for a text description of the status returned in a response. Suppliers should put the XML parsing or application error in the body of the Status element.

# StartPage URL Element

The PunchOutSetupResponse document contains a URL element that specifies the start page URL to pass to the user's browser for the interactive browser session.

## Example PunchOutSetupResponse Document

The following is a sample PunchOutSetupResponse document.

# PunchOutOrderMessage Document

The PunchOutOrderMessage document sends the contents of the PunchOut site's shopping basket to the procurement application user's requisition. It provides product details and prices to procurement applications. Suppliers can also send supplier cookies to associate items with a specific shopping session.

It provides a quote for the requested items—but suppliers have not yet received a purchase order, so the order cannot yet be booked.

This section discusses:

- operationAllowed Attribute
- cxml-base64 and cxml-urlencoded
- BuyerCookie Element
- Total Element
- ItemIn Element
- ItemID Element
- ItemDetail Element
- Example PunchOutOrderMessage Document

### operationAllowed Attribute

This attribute controls whether procurement applications can initiate a later PunchOut session containing data from this PunchOutOrderMessage document. This attribute can be assigned a value of create, inspect, or edit.

If operationAllowed="create", procurement applications can generate only an OrderRequest document. Otherwise, the procurement application can inspect or edit the shopping cart, initiating subsequent PunchOutSetupRequest documents with the appropriate operations and the ItemOut elements corresponding to the ItemIn list returned in a PunchOutOrderMessage document. Support for edit implies support for inspect.

### cxml-base64 and cxml-urlencoded

This attribute to the HTML input element identifies the hidden form field that stores the cXML PunchOutOrderMessage document. The supplier must encode the PunchOutOrderMessage document using either base64 or URL encoding and indicate which encoding is used in the form field name attribute. For example:

<input type="hidden" name="cxml-base64" value=
"Entire text of base64-encoded cXML PunchOutOrderMessage document">

or

<input type="hidden" name=" cxml-urlencoded" value=
"Entire text of URL-encoded cXML PunchOutOrderMessage document">

Suppliers can usecxml-urlencoded in cXML 1.1 and later.

## **BuyerCookie Element**

This element is used by procurement applications to associate a given PunchOutOrderMessage with its originating PunchOutSetupRequest. PunchOut sites must return this element whenever it appears. The PunchOutOrderMessage document must contain the same BuyerCookie that was used in the PunchOutSetupRequest document for this PunchOut session.

Do not use the BuyerCookie to track PunchOut sessions, because it changes for every session, from create, to inspect, to edit.

Example:

<BuyerCookie>1TF5JRP11S3W9</BuyerCookie>

Ariba Buyer discards it after it is used.

**Note:** The BuyerCookie value might expire while the user is navigating your site. Suppliers might want to support re-creation of a specific user's last shopping cart. If provided, this must be an option and for only that user.

# **Total Element**

This element contains the total value for order: quantity \* price without shipping and tax.

Example:

```
<Total>
<Money currency="USD">100.23</Money>
</Total>
```

For more information about the Money element, see "Money Element" on page 18.

# **ItemIn Element**

This element passes PunchOut item details back to the requisition. The following example shows a single line item passed back:

```
<ItemIn quantity="1">
   <ItemID>
      <SupplierPartID>1234</SupplierPartID>
      <SupplierPartAuxiliaryID>ARB-65-1</SupplierPartAuxiliaryID>
   </TtemTD>
   <ItemDetail>
      <UnitPrice>
         <Money currency="USD">2.10</Money>
      </UnitPrice>
      <Description xml:lang="en">3M POST-IT Cube, printed logo in 2 colors on
         side. 1 3/8 x 2 3/4 post-it cube of white paper. Approximately 345
         sheets. (Refill)</Description>
      <UnitOfMeasure>EA</UnitOfMeasure>
      <Classification domain="UNSPSC">14111514</Classification>
   </ItemDetail>
</ItemIn>
```

This element can also contain the ItemType and parentLineNumber attributes for an item group having child line items. For more information, see "ItemOut Element" on page 117.

For complete information on catalog items (ItemID, UnitPrice, Description, UnitOfMeasure, and Classification), see the *Ariba Catalog Format Reference*.

## **ItemID Element**

This element contains SupplierPartID and SupplierPartAuxiliaryID.

Suppliers can use the SupplierPartAuxiliaryID element as a supplier cookie to transport complex configuration and bill-of-goods information to identify the item when presented in the future. If SupplierPartAuxiliaryID contains special characters, such as additional XML elements not defined in the cXML protocol, they must be escaped properly.

Buying organizations do not display the SupplierPartAuxiliaryID element; instead they pass it back in OrderRequest documents for use by suppliers.

Example:

```
<ItemID>
<SupplierPartID>1234</SupplierPartID>
<SupplierPartAuxiliaryID>ARB-65-1</SupplierPartAuxiliaryID>
</ItemID>
```

**Note**: Procurement applications use SupplierPartAuxiliaryID as part of the unique identifier for items, so PunchOut sites should not change this value during edit or inspect PunchOut sessions.

# **ItemDetail Element**

This element contains detailed properties of a line item, such as unit price, description, UOM (Unit Of Measure), and PriceBasisQuantity.

Example:

```
<ItemDetail>
  <UnitPrice>
      <Money currency="USD">0.10</Money>
   </UnitPrice>
  <Description xml:lang="en">ACME Push Pins; Clear; Box Of 20</Description>
  <UnitOfMeasure>EA</UnitOfMeasure>
  <PriceBasisQuantity quantity = "2" conversionFactor = "0.10"
    <UnitOfMeasure>BX</UnitOfMeasure>
    <Description xml:lang = "en">This field specifies that 1 Box is equivalent to 10 EA
    and the unit price is for 2 Boxes</Description>
    </PriceBasisQuantity
   <Classification domain="UNSPSC">4412210601</Classification>
   <ManufacturerPartID>ISBN-23455634</ManufacturerPartID>
  <ManufacturerName>Acme Manufacturing USA, Inc.</ManufacturerName>
   <LeadTime>4</LeadTime>
</ItemDetail>
```

### **UnitPrice Element**

This element contains the unit price of the item.

UnitPrice is required by the PunchOutOrderMessage for further processing by procurement applications. The user should be able to "edit" a requisition even if UnitPrice is not passed back.

### **Description Element**

This element contains the item description.

### **UnitOfMeasure Element**

This element contains the item Unit of Measure code as defined by the United Nations UOM standard. For more information, see Appendix A, "Recommended Coding Systems."

### **PriceBasisQuantity Element**

This element contains the quantity-based pricing for a line item. Quantity-based Pricing is commonly also referred to as Price-Based Quantity or PBQ. Quantity-based pricing allows the unit price of an item to be based on a different price unit quantity than 1. In addition to quantity-based pricing, Unit Conversion Pricing allows unit of measure conversion in the pricing calculation, when the unit of measure on the order differs from the pricing unit of measure.

Example:

```
<ItemOut isAdHoc = "yes" lineNumber = "1" quantity = "10" requestedDeliveryDate =</pre>
"2012-03-07">
  <ItemID>
      <SupplierPartID>N160INSTLL</SupplierPartID>
  </ItemID>
    \<ItemDetail>
      <UnitPrice>
         <Money currency = "USD">14.00000</Money>
      </UnitPrice>
      <Description xml:lang = "en">N160INSTLL</Description>
      <UnitOfMeasure>EA</UnitOfMeasure>
      <PriceBasisQuantity guantity = "2" conversionFactor = "0.10">
         <UnitOfMeasure>BX</UnitOfMeasure>
          <Description xml:lang = "en">This field specifies that 1 Box is equivalent to 10 EA
         and the unit price is for 2 Boxes</Description>
     </PriceBasisQuantity>
```

### **Classification Element**

This element contains the UNSPSC commodity code. Ariba Buyer 8.0 and later and Procure-to-Pay recognize an optional UNSPSC version number. For more information, see Appendix A, "Recommended Coding Systems."

Examples:

<Classification domain="UNSPSC">4412210601</Classification>

<Classification domain="UNSPSC\_V7.1">4412210601</Classification>

### LeadTime Element

Ariba Buyer 8.2 (cXML 1.2.011) and later and Procure-to-Pay can interpret a LeadTime element in the ItemDetail element. PunchOut sites can include LeadTime to indicate how many business days it will take from receiving the purchase order to product delivery.

## Example PunchOutOrderMessage Document

The following is an example PunchOutOrderMessage document, which is hidden inside a cxml-urlencoded form field.

```
<input type="hidden" name="cxml-urlencoded" value=</pre>
'<!DOCTYPE cXML SYSTEM &#34;http://xml.cxml.org/schemas/cXML/1.2.014/cXML.dtd&#34;>
<cXML payloadID=&#34;958074737352&amp;www.workchairs.com&#34;
timestamp="2004-06-14T12:59:09-07:00">
   <Header>
      <From>
         <Credential domain=&#34;DUNS&#34;>
            <Identity>12345678</Identity>
         </Credential>
      </From>
      <To>
         <Credential domain=&#34;NetworkID&#34;>
            <Identity>AN0100002792</Identity>
         </Credential>
      </To>
      <Sender>
         <Credential domain=&#34;www.workchairs.com&#34;>
            <Identity>PunchoutResponse</Identity>
         </Credential>
         <UserAgent>Our PunchOut Site V4.2</UserAgent>
      </Sender>
   </Header>
   <Message>
      <PunchOutOrderMessage>
         <BuverCookie>1J3YVWU90WMTB</BuverCookie>
         <PunchOutOrderMessageHeader operationAllowed=&#34;edit&#34;>
            <Total>
               <Money currency=&#34;USD&#34;>14.27</Money>
            </Total>
        </PunchOutOrderMessageHeader>
        <ItemIn quantity=&#34;2&#34;>
            <ItemID>
                <SupplierPartID>3171 04 20</SupplierPartID>
                <SupplierPartAuxiliaryID>ContractId=1751 ItemId=417714
                </SupplierPartAuxiliaryID>
            </ItemID>
            <ItemDetail>
                <UnitPrice>
                  <Money currency=&#34;USD&#34;>1.22</Money>
               </UnitPrice>
               <Description xml:lang=&#34;en&#34;>ADAPTER; TUBE; 5/32&#34;; MALE; #10-32 UNF;
FITTING</Description>
               <UnitOfMeasure>EA</UnitOfMeasure>
               <Classification domain=&#34;UNSPSC&#34;>21101510</Classification>
               <ManufacturerName>Dogwood</ManufacturerName>
            </ItemDetail>
         </ItemIn>
         <ItemIn quantity=&#34;1&#34;>
            <ItemID>
               <SupplierPartID>3801 04 20</SupplierPartID>
               <SupplierPartAuxiliaryID>
                  ContractId=1751 ItemId=417769
               </SupplierPartAuxiliaryID>
            </ItemID>
            <ItemDetail>
               <UnitPrice>
                  <Money currency=&#34;USD&#34;>11.83</Money>
               </UnitPrice>
```

Below is the same example, but base64 encoded. Suppliers should use base64 encoding if there are any non-US-ASCII characters in the PunchOutOrderMessage document.

#### <input type="hidden" name="cxml-base64" value=

"PCFETONUWVBFIGNYTUwgU11TVEVNICJodHRwOi8veG1sLmN4bWwub3JnL3NjaGVtYXMvY1hNTC8xLjIuMDExL2NYTUwuZHRk Ij4NCjxjWE1MIHBheWxvYWRJRD0iOTU4MDc0NzM3MzUyQHd3dy53b3JrY2hhaXJzLmNvbSINCiBOaW11c3RhbXA9IjIwMDQtM DYtMTRUMTI6NTk6MDktMDc6MDAiPq0KICAqPEh1YWR1cj4NCiAqICAqIDxGcm9tPq0KICAqICAqICAqPENyZWR1bnRpYWwqZG 9tYW]uPSJEVU5TIj4NCjAaICAaICAaICAaICAaIDxJZGVudG]0eT4xMjM0NTY30DwvSWR]bnRpdHk+D0oaICAaICAaICA8L0NvZWR 1bnRpYWw+DQogICAgICA8L0Zyb20+DQogICAgICA8VG8+DQogICAgICAgICA8Q3J1ZGVudG1hbCBkb21haW49Ik51dHdvcmtJ ZCI+DQoqICAqICAqICAqICASSWR1bnRpdHk+QU4wMTAwMDAwMjc5MjwvSWR1bnRpdHk+DQogICAgICAgICA8L0NyZWR1bnRpY Ww+DQogICAgICA8L1RvPg0KICAgICAgPFN1bmR1cj4NCiAgICAgICAgIDxDcmVkZW50aWFsIGRvbWFpbj0id3d3LndvcmtjaG FpcnMuY29tIj4NCiAgICAgICAgICAgIDxJZGVudG10eT5QdW5jaG91dFJ1c3BvbnN1PC9JZGVudG10eT4NCiAgICAgICAgIDw v03J]ZGVudG]hbD4NCiAaICAaICAaIDxVc2Vv0Wd]bn0+T3VvIFB1bmNoT3V0IFNpdGUaVi0uMiwvVXN]ckFnZW50Pa0KICAa ICAgPC9TZW5kZXI+DQogICA8L0h1YWR1cj4NCiAgIDxNZXNzYWd1Pg0KICAgICAgPFB1bmNoT3V0T3JkZXJNZXNzYWd1Pg0KI CAgICAgICAgPEJ1eWVy029va211PiFKM11WV1U5UVdNVEI8L0J1eWVy029va211Pg0KICAgICAgPFB1bmNoT3V0T3JkZX JNZXNzYWd1SGVhZGVyIG9wZXJhdG1vbkFsbG93ZWQ9ImVkaXQiPq0KICAqICAqICAqICAqPFRvdGFsPq0KICAqICAqICAqICAqICA qICAqPE1vbmV5IGN1cnJ1bmN5PSJVU0QiPjE0LjI3PC9Nb251eT4NCiAqICAqICAqICAqIDwvVG90YWw+DQoqICAqICAqIDwv UHVuY2hPdXRPcmRlck1lc3NhZ2VIZWFkZXI+DQogICAgICAgICAgIDxJdGVtSW4gcXVhbnRpdHk9IjIiPg0KICAgICAgICAgICAgP E10ZW1JRD4NCiAqICAqICAqICAqICAqICAQICAQICASU3VwcGxpZXJQYXJ0SUQ+MzE3MSAwNCAyMDwvU3VwcGxpZXJQYXJ0SUQ+DQoqIC AqICAqICAqICAqICAqFN1cHBsaWVyUGFydEF1eG1saWFyeU1EPkNvbnRyYWN0SWQ9MTc1MSBJdGVtSWQ9NDE3NzE0DQoqICA XJyZW5jeT0iVVNEIj4xLjIyPC9Nb25]eT4NCiAqICAqICAqICAqICAqIDwvWV5pdFByaWN1Pq0KICAqICAqICAqICAqICAqPE Rlc2NyaXB0aW9uIHhtbDpsYW5nPSJlbiI+QURBUFRFUjsgVFVCRTsgNS8zMiI7IE1BTEU7ICMxMC0zMiBVTkY7IEZJVFRJTkc 8L0R1c2NyaXB0aW9uPq0KICAqICAqICAqICAqICAqICAqPFVuaXRPZk11YXN1cmU+RUE8L1VuaXRPZk11YXN1cmU+DQoqICAqICAq ICAgICAgICAQ2xhc3NpZmljYXRpb24gZG9tYWluPSJVTlNQU0MiPjIxMTAxNTEwPC9DbGFzc2lmaWNhdG1vbj4NCiAgICAgI CAqICAqICAqIDxNYW51ZmFjdHVyZXJOYW11PkRvZ3dvb2Q8L01hbnVmYWN0dXJ1ck5hbWU+DQoqICAqICAqICAqICA8L010ZW 1EZXRhaWw+DQoqICAqICAqICA8L010ZW1Jbj4NCiAqICAqICAqIDxJdGVtSW4qcXVhbnRpdHk9IjEiPq0KICAqICAqICAqICA gPE10ZW1JRD4NCiAqICAqICAqICAqICAqICAqIDxTdXBwbG11c1BhcnRJRD4z0DAxIDA0IDIwPC9TdXBwbG11c1BhcnRJRD4NCiAq ICAgICAgICAgICAgIDxTdXBwbGllc1BhcnRBdXhpbGlhcn1JRD4NCiAgICAgICAgICAgICAgICAgIENvbnRyYWN0SWQ9MTc1M SBJdGVtSW09NDE3NzY5D0ogICAgICAgICAgICAgICAgICA8L1N1cHBsaWVvUGFvdEF1eG]saWFveU]EPg0KICAgICAgICAgICAgICAgPC 9JdGVtSUQ+DQoqICAqICAqICAqICA8SXR1bUR1dGFpbD4NCiAqICAqICAqICAqICAqIDxVbm10UHJpY2U+DQoqICAqICAqICA gICAgICAgICA8TW9uZXkgY3VycmVuY3k9I1VTRCI+MTEu0DM8L01vbmV5Pg0KICAgICAgICAgICAgICAgPC9Vbm10UHJpY2U+ DQoqICAqICAqICAqICAqICA8RGVzY3JpcHRpb24qeG1sOmxhbmc9ImVuIj5BREFQVEVSOyBUVUJFOyA1LzMyIjsqMiBQRVIqU EFDSzsqTUFMRSAjMTAtMzIqVU5COyBTVEFJTkxFU1MqU1RFRUw7IEZJVFRJTkc8L0R1c2NyaXB0aW9uPq0KICAqICAqICAqIC AgICAgPFVuaXRPZk11YXN1cmU+RUE8L1VuaXRPZk11YXN1cmU+DQogICAgICAgICAgICAgICA8Q2xhc3NpZm1jYXRpb24qZG9 tYW]uPSJVT]NOU0MiPiIxMTAxNTEwPC9DbGFzc2]maWNhdG]vbi4NCiAgICAgICAgICAgICAgIDxNYW51ZmFidHVvZXJ0YW1] Pkx1Z3JpczwvTWFudWZhY3R1cmVyTmFtZT4NCiAqICAqICAqICAqICAqIDxMZWFkVG1tZT4yPC9MZWFkVG1tZT4NCiAqICAqI CAgICAgIDwvSXR1bUR1dGFpbD4NCiAgICAgICAgICAgIDxTdXBwbG11ck1EIGRvbWFpbj0iRFVOUyI+MDIyODc4OTc5PC9TdX BwbG]]ck]EPg0KICAgICAgICAgICAgPC9JdGVtSW4+DQogICAgICA8L1B1bmNoT3V0T3JkZXJNZXNzYWd]Pg0KICAgPC9NZXNzYWd 1Pa0KPC9iWE1MPa=">

# **PunchOut URL**

Ariba Network receives PunchOut requests from buyers and routes them to suppliers' PunchOut sites.

There are three methods suppliers can use to specify the URLs of their PunchOut sites. In order of preference, they are:

- URL Specified on the Supplier's PunchOut Site
- URL Specified on Ariba Network
- URL Specified in the Supplier's Index Catalog (Deprecated)

# **URL Specified on the Supplier's PunchOut Site**

All cXML 1.1 (and later) PunchOut sites should specify their PunchOut URL through the cXML Profile transaction.

Suppliers specify their ProfileRequest URL in the **Configuration** area of their Ariba Network accounts and Ariba Network periodically sends ProfileRequest documents to query these sites. The sites respond with a ProfileResponse document listing URLs for all the cXML requests they support, including the URL for PunchOut requests. Ariba Network forwards PunchOutSetupRequest documents to that URL. This method is recommended, because suppliers can change their URLs without having to log in to Ariba Network. For more information about cXML profiles, see Chapter 4, "Profile Transaction."

If suppliers do not specify a profile URL on Ariba Network, it uses the method described below (URL Specified on Ariba Network) to determine their PunchOut URLs.

# **URL Specified on Ariba Network**

If suppliers do not support the cXML Profile transaction, Ariba Network checks whether they have entered a URL in their account. Suppliers can specify the URL of their PunchOut site in the **Configuration** area of their Ariba Network accounts.

If no URL is available from either the supplier's cXML profile or the supplier's Ariba Network account, the PunchOut request fails.

# **URL Specified in the Supplier's Index Catalog (Deprecated)**

This method for specifying a PunchOut URL is no longer supported. PunchOut index catalogs must continue to specify this URL, but Ariba Network does not use it as the PunchOutSetupRequest destination.

This URL is generated from the storeFrontURL or the PunchoutDetail URL, depending on where the requisitioner is when they punch out. In either case, this value appears in the PunchOutSetupRequest.

Previous releases of Ariba Network forwarded cXML PunchOutSetupRequest documents to the URL contained in those documents. For improved security, Ariba Network now ignores these URLs. Ariba Network now forwards PunchOutSetupRequest documents to the URL specified in the receiving organization's cXML Profile or in its Ariba Network account.

The URL from the index catalog appears in the SupplierSetup element for the PunchOutSetupRequest document. The following example shows both cXML and CIF index catalogs and the resulting PunchOutSetupRequest:

cXML index catalog:

<PunchoutDetail>

</punchoutDetail>

<pre

CIF index catalog:

CIF\_I\_V3.0 CODEFORMAT: UNSPSC COMMENTS: This is an example of a PunchOut catalog item FIELDNAMES: Supplier ID, Supplier Part ID, Manufacturer Part ID, Item Description, SPSC Code, Unit Price, Unit of Measure, Lead Time, Manufacturer Name, Supplier URL, Manufacturer URL, Market Price, PunchOut Enabled CURRENCY: USD DATA 762311901,A2C-311F,C-311F,"Desk Chairs",11116767,,,,,https://www.workchairs.com/punchout.asp,,,t ENDOFDATA

Resulting PunchOutSetupRequest segment:

<SupplierSetup> <URL>https://www.workchairs.com/punchout.asp</URL> </SupplierSetup>

# **URL vs. SelectedItem Elements**

Depending on the cXML version used by PunchOut sites, the PunchOutSetupRequest might also contain a SelectedItem element specifying the item the user is punching out for:

- Ariba Buyer 6.1 and earlier (cXML 1.0) does not use SelectedItem. So, URLs from PunchOut index catalogs are the only ways to specify items to punch out for.
- Ariba Buyer 7 and later and Procure-to-Pay (cXML 1.1 and later) use SelectedItem to specify items to punch out for. SelectedItem uses Supplier Part ID and Supplier Part Auxiliary ID to identify the item. PunchOut sites can ignore the URL in the PunchOutSetupRequest, so suppliers can use made-up URLs in their index catalogs.

# Level 2 PunchOut

Buying organizations want improved catalog searching capability and quality when using the search interface in Ariba Buyer and Ariba Procure-to-Pay to find PunchOut catalog items. They want the best results when searching local CIF catalogs as well as supplier-managed PunchOut catalogs.

Level 2 PunchOut enables buying organizations to search for and find PunchOut items within their procurement application, instead of having to search each suppliers' site directly.

Level 2 makes suppliers' products more accessible to buying organizations, increases the visibility of suppliers' products, and increases visits to suppliers' PunchOut sites. It is supported in Ariba Buyer and Ariba Procure-to-Pay.

**Note:** If your customers use Ariba Procure-to-Pay, use the punchoutLevel attribute in your index catalogs to indicate where to place your items in the procurement application catalog. For more information, see "punchoutLevel Attribute" on page 78.

For details on the different levels of PunchOut items (for example, store, aisle, shelf, and product), see "punchoutLevel Attribute" on page 78 and the section on the punchoutLevel attribute in Chapter 2 of the *Ariba Catalog Format Reference*.

# **User Experience**

To understand the benefits of Level 2 PunchOut, you need to know how buying organizations find products.

### • Item display and search

With Level 2 PunchOut, users learn the semantics of the basic search mechanism in their procurement application, instead of having to learn the best means to search in each supplier's PunchOut site.

If the buying organization uses an Ariba procurement application, suppliers can optionally include hierarchical attributes to specify how to display the PunchOut item in the procurement system catalog. The punchoutLevel attributes store, aisle, shelf, or product cause the item to be displayed differently in the catalog. For example, the attributes aisle and shelf point to groups of related items. These items display at the top of categories, above products. If the supplier does not specify a punchoutLevel attribute, procurement applications consider the item to be a store-level item.

Users can find the PunchOut items using a keyword or supplier search. The following keywords are searchable:

- Item Description
- Short Name
- Supplier Name
- Buyer Part ID
- Supplier Part ID
- Manufacturer Part ID

| Ariba <sup>®</sup> Spend Ma                                                                              | anageme       | nt™                             |                                   |                         | Welcome                 | Arnold Davis - P2P and T&E (SAP)                                                           | Home   Help   Logout                  |
|----------------------------------------------------------------------------------------------------|---------------|---------------------------------|-----------------------------------|-------------------------|-------------------------|--------------------------------------------------------------------------------------------|---------------------------------------|
| Create M                                                                                                 | fanage        | Preferences                     | Toggle Currency                   |                         |                         |                                                                                            |                                       |
| Refine your results:                                                                                     | Catalog Hom   |                                 | mechanical pencil                 | Search                  | Search Options          |                                                                                            | Create Non-Catalog Item               |
| bic (7)<br>lead (7)                                                                                      |               | th: <u>All Categories</u> > "me |                                   |                         |                         |                                                                                            |                                       |
| size (7)<br>millimeter (7)<br>black (7)                                                                  | 8 items found |                                 |                                   |                         | Sort By: Rel            | evance   Price   Best selling   Name                                                       | Viev: Details   <u>Thumbnails</u>     |
| Show All                                                                                                 | 6             | Mechanical Pencils              | t don't require sharpening.       |                         |                         | Supplier: Office Acme                                                                      | Buy from Supplier<br>Add to Favorites |
| \$1.00 - \$2.00 USD (1)<br>\$3.00 - \$4.00 USD (2)<br>\$6.00 - \$7.00 USD (1)<br>\$8.00 - \$9.00 USD (3) |               | Prechanical Periods the         | k don't require sharpening.       |                         |                         | Supplier Part #: Shelf5b:Penci<br>Available in: 0 Day(s)                                   | Mech g                                |
| E Favorites:                                                                                             | 44444         | Pencil, Mechanical,             |                                   |                         |                         |                                                                                            | Buy from Supplier                     |
| - Recent Choices - 💌                                                                                     |               | Pencil, Mechanical, Bio<br>Pack | c, Barrel Color Assorted Lead Co  | lor Black Lead Size 0.5 | Millimeter Style 12-    | Supplier: Office Acme<br>Supplier Part #: N4MPFGV11<br>Available in: 1 Day(s)              | Add to Favorites                      |
|                                                                                                    | 44444         | Pencil, Mechanical,             |                                   |                         |                         |                                                                                            | Buy from Supplier                     |
|                                                                                                    |               | Pencil, Mechanical, Bio         | c, Barrel Color Assorted Lead Co  | lor Black Lead Size 0.5 | Millimeter Style 5-Pack | Supplier: Office Acme<br>Supplier Part #: N4MPFGP51<br>Available in: 1 Day(s)              | Add to Favorites                      |
|                                                                                                    |               | Pencil, Mechanical,             | Bic                               |                         |                         |                                                                                            | Buy from Supplier                     |
|                                                                                                    |               | Pencil, Mechanical, Bio<br>Pack | c, Barrel Color Assorted Lead Co  | lor Black Lead Size 0.7 | Millimeter Style 12-    | Supplier: <u>Office Acme</u><br>Supplier Part #: N4MPGV11<br>Available in: 1 Day(s)        | Add to Favorites                      |
|                                                                                                    | 1001          | Pencil, Mechanical,             | Bic                               |                         |                         |                                                                                            | Buy from Supplier                     |
|                                                                                                    |               |                                 | c. Barrel Color Assorted, Descrip | tion Mech Matic Grip 5  | Pack, Lead Color Black, | Supplier: <u>Office Acme</u><br>Supplier Part #: N4MPGP51<br>Available in: <b>1</b> Day(s) | Add to Favorites                      |

#### • Level 2 PunchOut Mechanism

Once an item has been found, the user accesses the supplier's PunchOut site to get more detailed product information, current pricing, and to configure products. The user must be presented with the option (a one-click button) to add the viewed item to the requisition and immediately be returned to the Ariba application. Suppliers should also add a **Browse** button to allow users to shop for additional items at the supplier's site.

The following example shows a typical user experience:

- 1 A user creates a requisition and searches for products. The procurement system displays all matching content.
- 2 The user chooses one of the supplier's products and clicks Buy from Supplier.
- 3 The supplier's PunchOut site displays more product details and current pricing for the specific item.
- 4 The user enters the quantity on the supplier's PunchOut site and clicks either Add to Requisition and Return to Ariba or Browse to continue shopping on the PunchOut site.

Depending on the user's choice, the PunchOut site either immediately returns the user and the selected item to the requisition in the Ariba application, or the user continues browsing the site.

# Level 2 PunchOut Format

These are the field requirements for a static catalog, a store-level PunchOut index catalog, and a Level 2 PunchOut index catalog.

The following fields should be provided, but only the indicated fields are required. See the *Ariba Catalog Format Reference* for additional information.

|    | Field Name                 | CIF | Store Level | Level 2 | Field Requirements              |
|----|----------------------------|-----|-------------|---------|---------------------------------|
| 1  | Supplier ID                | Х   | Х           | Х       | String: 255 chars               |
| 2  | Supplier Part ID           | Х   | Х           | Х       | String: 255 chars               |
| 3  | Manufacturer Part ID       |     |             |         | String: 255 chars               |
| 4  | Item Description           | Х   | Х           | Х       | String: 1000 chars              |
| 5  | SPSC Code                  | Х   | Х           | Х       | String: 40 chars                |
| 6  | Unit Price                 | Х   |             |         | Decimal                         |
| 7  | Units of Measure           | Х   |             |         | String: 32 chars                |
| 8  | Lead Time                  |     |             |         | Integer                         |
| 9  | Manufacturer Name          |     |             |         | String: 255 chars               |
| 10 | Supplier URL               |     | Х           | Х       | String: 255 chars               |
| 11 | Manufacturer URL           |     |             |         | String: 255 chars               |
| 12 | Market Price               |     |             |         | Decimal                         |
| 13 | Short Name                 |     |             |         | String: 50 chars                |
| 14 | Image                      |     |             |         | String: 255 chars               |
| 15 | Thumbnail                  |     |             |         | String: 255 chars               |
| 16 | PunchOut Enabled           |     | Х           | Х       | Boolean: TRUE, FALSE            |
| 17 | PunchOutLevel              |     |             | Х       | store, aisle, shelf, or product |
| 18 | Supplier Part Auxiliary ID |     |             |         | String: 255 chars               |
| 19 | Parametric Name            |     |             |         | String: 255 chars               |
| 20 | Parametric Data            |     |             |         | String: 255 chars               |
| -  |                            |     |             |         |                                 |

# Level 2 PunchOut Requirements

### CIF and cXML Index Content Requirements

### **Required Fields**

- PunchOutLevel attribute (store-, aisle-, shelf-, or product-level items)
- Unique Supplier Part ID/Supplier Part Auxiliary ID combination (key identifier for the selected index item; values are included in the PunchOutSetupRequest document)
- Rich Item Description (searchable product name, product attributes, and so on; for store-, aisle-, and shelf-level items, only the first 50 characters are displayed)
- UNSPSC code (use detailed levels for shelf- and product-level items)
- Supplier URL (required for compatibility with Ariba Buyer 8.x; a dummy URL is sufficient)

Additional information that is also recommended:

- Manufacturer and Manufacturer Part ID
- Parametric data (as applicable)

### **Optional Fields**

- Short Name (if you use this field, then Item Description is not displayed except for product-level items)
- Image link (image is displayed as a thumbnail only for product-level items)
- Unit Price or Market Price provides an estimated price only for product-level items (cannot be used for other item levels)

### Level 2 PunchOut Site Requirements

#### **Minimum Requirements**

- Direct access to the item or shelf specified in the Index catalog
- Immediate one-click Return to Ariba button to post the items from the supplier site to the Ariba application
- Support for PunchOut edit to allow the user to return to the shopping session and modify an item quantity, remove an item, or add an item
- Support for PunchOut inspect so that requisitioners and approvers can view the shopping cart but will not have the ability to modify the items in the cart
- Option to continue shopping in PunchOut site, rather than return immediately with item selected

For Shelf Level—additional refinement should not be required to select an item after the associate reaches the site. The site should present a short list of items immediately.

#### **Other Requirements**

- You must be able to provide timely updates for the PunchOut index as changes occur (updates mostly depend upon frequency of changes in index; once a quarter is best practice).
- Optionally, you can upload an updated PunchOut index to Ariba Network programmatically, using the CatalogUploadRequest transaction (see "CatalogUploadRequest Element" on page 252 for more details). This is a good way to reduce workload.
- You must be able to support orders from multiple PunchOut sessions to the site. (The supplier cookie stored in the SupplierPartAuxiliaryID method traditionally used to match PunchOut sessions to orders is more difficult to support with Level 2 PunchOut than site-level PunchOut).

# **Example Index Catalogs**

You can specify Level 2 PunchOut items in CIF or cXML index catalogs. However, for the smallest file, create the index catalog in cXML format instead of CIF. The first index catalog example below shows store-level PunchOut with one PunchOut item. The second index catalog example shows Level 2 PunchOut, with expanded product descriptions.

### Store-Level PunchOut Index Catalog

CIF\_I\_V3.0 LOADMODE: F CODEFORMAT: UNSPSC\_V13.5 COMMENTS: Store-Level PunchOut SUPPLIERID\_DOMAIN: NETWORK\_ID ITEMCOUNT: 1 TIMESTAMP: 2006-02-18 00:00:00 FIELDNAMES: Supplier ID, Supplier Part ID, Manufacturer Part ID, Item Description, SPSC Code, Unit Price, Unit of Measure, Lead Time, Manufacturer Name, Supplier URL, Manufacturer URL, Market Price, PunchOut Enabled DATA AN100000123,A2C,C-311F,"ACME Garden Supply",27112000,,,,,,t ENDOFDATA

### Level 2 PunchOut Index Catalog

CIF\_I\_V3.0 LOADMODE: F CODEFORMAT: UNSPSC\_V13.5 COMMENTS: Level 2 PunchOut SUPPLIERID\_DOMAIN: NETWORK\_ID ITEMCOUNT: 198 TIMESTAMP: 2006-02-18 00:00:00 FIELDNAMES: Supplier ID. Supplier Part ID. Manufacturer Part ID. Item Description. SPSC Code. Unit Price, Unit of Measure, Lead Time, Manufacturer Name, Supplier URL, Manufacturer URL, Market Price, PunchOut Enabled, PunchoutLevel, Image DATA AN100000123, A2C, C-311F, "Lawn Maid 4 HP side discharge lawnmower. Briggs and Stratton 4.0 hp engine delivers the power for any property. Side Discharge model with a 22"" Quick Mulch Deck. 6"" rear wheels for easy mowing. For flat terrain.",27112014,,,,,,,**t**,**product**,https://www.acme.com/images/A2C.jpg AN100000123,A3C,C-312F,"Lawn Maid 6 HP self-propelled side discharge lawnmower. Briggs and Stratton 6.0 hp engine delivers the power for any lawn. Side Discharge model with a 24"" Quick Mulch Deck. 6"" rear wheels for easy mowing.",27112014,,,,,,,t,product,https://www.acme.com/images/A3C.jpg AN100000123,A4C,C-316F,"Lawn Maid Post Hole Digger. Drills down to 4 feet. Chromemolly", 27112013, , , , , , , t, product, https://www.lawnsRUs.com/images/A4C.jpg AN100000123,X7H,52429,"Precision Touch 12-amp Electric Blower. 2-speed blower offers the lightweight airpower you need to blow away debris. Double insulated.",27112701,,,,,,t,product,https://www.acme.com/images/X7H.jpg

#### ENDOFDATA

The Level 2 PunchOut index catalog provides much more content. It lists each PunchOut item and the descriptions contain enough data so that users can find specific products. The more complete your descriptions, the more likely users will find your items when they search.

Each index item also gives requisitioners enough information to decide whether to punch out to view your product page. For example, it lists a catalog image file, which displays a picture of the product in Ariba Buyer 8.2.2 or later and Procure-to-Pay. It also uses the punchoutLevel attribute to indicate that the item is a product-level PunchOut item in Procure-to-Pay.

### Resulting PunchOutSetupRequest

If a user selects the first item from the Level 2 PunchOut index catalog above, you would receive the following PunchOutSetupRequest document:

```
<?xml version="1.0"?>
<!DOCTYPE cXML SYSTEM "http://xml.cxml.org/schemas/cXML/1.2.014/cXML.dtd">
<cXML payloadID="958075346970@www.bigbuyer.com" timestamp="2006-03-19T12:57:09-07:00">
  <Header>
    <From>
      <Credential domain="NetworkID">
        <Identity>AN000002792</Identity>
      </Credential>
    </From>
    <To>
      <Credential domain="NetworkID">
        <Identity>AN10000123</Identity>
      </Credential>
    </To>
    <Sender>
      <Credential domain="AribaNetworkUserId">
        <Identity>sysadmin@ariba.com/Identity>
        <SharedSecret>abracadabra</SharedSecret>
      </Credential>
      <UserAgent>Ariba Buyer 8.2.2</UserAgent>
    </Sender>
  </Header>
  <Request>
    <PunchOutSetupRequest operation="create">
      <BuyerCookie>1J3YVWU9QWMTB</BuyerCookie>
      <Extrinsic name="CostCenter">610</Extrinsic>
      <Extrinsic name="User">jpicard</Extrinsic>
      <BrowserFormPost>
        <URL>http://bigbuyer.com:3377/punchout</URL>
      </BrowserFormPost>
      <SupplierSetup>
        <URL></URL>
      </SupplierSetup>
      <ShipTo>
        <Address addressID="001">
          <Name xml:lang="en">BigBuyer Headquarters</Name>
          <PostalAddress>
            <DeliverTo>Jean Picard</DeliverTo>
            <Street>1565 Pine, MS A.2</Street>
            <City>New York</City>
            <State>NY</State>
            <PostalCode>01043</PostalCode>
            <Country isoCountryCode="US">United States</Country>
          </PostalAddress>
        </Address>
      </ShipTo>
      <Contact>
        <Name>jpicard</Name>
      </Contact>
      <SelectedItem>
        <ItemID>
          <SupplierPartID>A2C</SupplierPartID>
        </ItemID>
      </SelectedItem>
    </PunchOutSetupRequest>
  </Request>
</cXML>
```

Your PunchOut site uses the SupplierPartID element to determine which product to display. If you need to differentiate variations of a product for size, color, or language, use the SupplierPartAuxiliaryID field in your index catalog; procurement systems copy it to the SelectedItem element.

### Level 2 PunchOut Index Catalog

The following example is an item-level PunchOut index catalog:

```
<?xml version="1.0" encoding="UTF-8"?>
<!DOCTYPE Index SYSTEM "http://xml.cxml.org/schemas/cXML/1.2.012/cXML.dtd">
<Index>
  <SupplierID domain="duns">611429481</SupplierID>
 <Comments xml:lang="en-US">
   Sample cXML/Index
  </Comments>
  <IndexItem>
    <IndexItemPunchout>
      <ItemID>
        <SupplierPartID>1-57231-805-8</SupplierPartID>
      </ItemID>
      <PunchoutDetail punchoutLevel="product">
        <Description xml:lang="en-US">Whiteboard markers, one dozen</Description>
       <URL>http://www.whitebd.com/cXML/PunchoutSetup/Punchoutshop.asp</URL>
        <Classification domain="UNSPSC">55101524</Classification>
      </PunchoutDetail>
    </IndexItemPunchout>
  </IndexItem>
  <IndexItem>
    <IndexItemPunchout>
      <ItemID>
        <SupplierPartID>VTS-4976-200</SupplierPartID>
      </ItemID>
      <PunchoutDetail punchoutLevel="product">
        <Description xml:lang="en-US">Whiteboard Eraser, felt</Description>
       <URL>http://www.whitebd.com/cXML/PunchoutSetup/Punchoutshop.asp</URL>
        <Classification domain="UNSPSC">43232005</Classification>
      </PunchoutDetail>
    </IndexItemPunchout>
  </IndexItem>
  <IndexItem>
    <IndexItemPunchout>
      <ItemID>
        <SupplierPartID>GS3600</SupplierPartID>
      </ItemID>
      <PunchoutDetail punchoutLevel="product">
        <Description xml:lang="en-US">Whiteboard Cleaner, non-toxic</Description>
       <URL>http://www.whitebd.com/cXML/PunchoutSetup/Punchoutshop.asp</URL>
        <Classification domain="UNSPSC">52161512</Classification>
      </PunchoutDetail>
    </IndexItemPunchout>
  </IndexItem>
</Index>
```

# **Shelf-Level PunchOut**

Shelf-level PunchOut is a way of offering similar products through one PunchOut index item. Consider using this type of PunchOut if you have similar products from multiple manufacturers or a single product available in multiple configurations. You create a product-selector page on your PunchOut site that enables requisitioners to choose a specific configuration or SKU.

For example, you might offer lawnmowers from several manufacturers:

Lawn Maid 4-HP gas 20-inch deck self-powered lawnmower, side discharge Lawn Maid 6-HP gas 25-inch deck self-powered lawnmower, side discharge Precision Touch 4-HP gas 12-inch deck lawnmower, side discharge Precision Touch 5-HP gas 15-inch deck lawnmower, rear discharge

The product-selector page on your PunchOut site could display these models with links to datasheets. You would add the following item to your PunchOut index catalog so requisitioners could find this product category and punch out to your product-selector page:

```
AN100000123, lawnmowers, XXX, "Powerful and Efficient Gas
Lawnmowers", 27112014,,,,,,,t, https://www.acme.com/images/lawnmower.jpg, shelf
```

When users punch out to your product-selector page, they do not have to perform a search to find the specific product or configuration. Instead, your page displays all available products of that type.

| Use shelf-level PunchOut for specific | products, | not for groups | of related products. | For example: |
|---------------------------------------|-----------|----------------|----------------------|--------------|
|---------------------------------------|-----------|----------------|----------------------|--------------|

| Example Supplier | Specific Products    | Groups of Products   |
|------------------|----------------------|----------------------|
| Computer Store   | <b>Computer Mice</b> | Computer Peripherals |
| Hardware Store   | Handsaws             | Tools                |
| Grocery Store    | Cereals              | Breakfast Foods      |

# **Uploading Index Catalogs**

Level 2 PunchOut requires you to upload your index catalogs to Ariba Network more often than for store-level PunchOut to ensure that your customers have your latest product offerings. Depending on the volatility of your offerings, you might want to update your catalogs monthly, weekly, or even daily. Each time you upload a catalog, your customer's procurement system automatically downloads it and incorporates it into the local search index.

**Note:** For Level 2 PunchOut index catalogs, cXML is the preferred format because the file size is smaller than CIF.

You have two options for uploading catalogs:

- **Manual Upload.** Manual upload requires you to log in to your Ariba Network account to upload and publish your cXML index catalogs. For more information about manually uploading catalogs, see the *Ariba Network Catalog Administration Guide for Suppliers*.
- Automatic Upload. Automatic upload uses the cXML CatalogUpload transaction to upload and publish your cXML index catalogs. You generate a CatalogUploadRequest document and include your cXML catalog as a MIME attachment. For more information about automatic upload, see Chapter 13, "Catalog Upload Transaction."

Your customers automatically poll Ariba Network for updated catalogs, usually once per day. You might want to contact them to find out what time this polling takes place so you can have your updated index catalogs ready.

# **PunchOut Session Timeout**

If PunchOut sessions do not end with a PunchOutOrderMessage document, Ariba Buyer and Procure-to-Pay terminate the session after six hours.

# **ASP Examples**

The following ASP examples can be used as a starting point to rapidly deploy a PunchOut site. They demonstrate how to receive PunchOutSetupRequest documents and generate PunchOutSetupResponse documents.

These are basic examples and are not ready for production. For example, credential variables attached in the query string are not acceptable for production code. These examples use variables that have not been declared. Because a global variable file has not been included with this example, change the following variables in the appropriate locations:

receivePunchoutSetupRequest.asp

myAribaPassword = "welcome"
myURL = http://supersupplier.com/punchoutasp

• resolveXML.asp

```
olddtdvalue = """cXML.dtd"""
newdtdvalue = """http://supersupplier.com/cXML.dtd"""
```

# receivePunchoutSetupRequest.asp

This file receives the PunchOutSetupRequest document and generates a valid PunchOutSetupResponse document containing the first page URL:

```
<%@LANGUAGE = VBScript%>
<%
 Dim myAribaPassword
 Dim myURL
%>
~%
' Include file that loads http post cXML and parses with MS \ensuremath{\mathsf{DOM}}
•*****
%>
<!--#include file="resolveXML.asp" --->
≪%
' Variables needed for example. Very simple validation for asp
 Set sharedsecret password expected from Ariba Network
myAribaPassword = "welcome"
 myURL = "http://workchairs.com/punchoutaspv2/"
%>
```

<% ' Basic Shared Secret validation. ' Please note: You will need to fix the timestamp and payloadID. The ' f() now is currently invalid and will fail on some builds of Ariba Buyer as well as other product lines. Please use the format ' specified in the cXML User's Guide available at http://www.cXML.org. ' See file TCcXMLFormatDTime.asp for a good start on formatting the ' timestamp in ISO 8601 format. \*\*\*\*\*\*\* if (myAribaPassword <> sharedSecret) then %> <?xml version="1.0" ?> <!DOCTYPE cXML SYSTEM "cXML.dtd"> <cXML payloadID="%lt;%= Now &amp;&quot;@&quot;&amp; Request.ServerVariables("LOCAL\_ADDR")%>" timestamp="<%= Now %&gt;"> <Response> <Status code="500" Text="Invalid document" /> </Response> </cXML> ≪ else %> <?xml version="1.0" ?> <!DOCTYPE cXML SYSTEM "cXML.dtd"> <cXML payloadID="%lt;%= Now &amp;&quot;@&quot;&amp; Request.ServerVariables("LOCAL\_ADDR")%>" timestamp="<%= Now %&gt;"> <Response> <Status code="200" text="Success"> </Status> <PunchOutSetupResponse> <StartPage> <URL> <%=mvURL%> b2bsite/shop.asp?fromIdentity=<%= fromIdentity%>&amp;operation=<%=</p> operation%>&buyerCookie=<%= buyerCookie%>&amp;BrowserFormPost=<%= BrowserFormPost%></URL></StartPage></PunchOutSetupResponse></Response></cXML> <%end if%>

### resolveXML.asp

This file loads the HTTP POST into a Microsoft DOM object and extracts data for the PunchOutSetupResponse document:

```
≪%
Dim xml
Dim xdoc
Dim xml2
.
  MSDOM cannot resolve local DTDs, so replace definition with URL.
  Get DTDs from http://www.cXML.org and store them locally on your
  server for performance.
Dim olddtdvalue
Dim newdtdvalue
olddtdvalue = """cXML.dtd"""
newdtdvalue = """http://workchairs.com/cxml1.2/cXML.dtd"""
if (Request.ServerVariables("REQUEST_METHOD") = "POST") then
' This command reads the incoming HTTP cXML Request
  Note: this does not currently handle cXML documents sent with
  content-type: text/xml or any transfer that specifies the MIME
  charset attribute on that header.
totalBytes = Request.TotalBytes
  IF totalBytes > 0 THEN
    xml = Request.BinaryRead( totalBytes )
    for i = 1 to totalBytes
      xmlstr = xmlstr + String(1,AscB(MidB(xml, i, 1)))
     Next
     xml2 = xmlstr
       xml2 = Replace(xml2,olddtdvalue,newdtdvalue)
       xml2 = Replace(xml2,"utf-8","utf-16")
xml2 = Replace(xml2,"UTF-8","UTF-16")
  END IF
Create MSDOM object and set load values.
Set xdoc = Server.CreateObject("Microsoft.XMLDOM")
  xdoc.ValidateOnParse = False
  xdoc.async = False
  xdoc.resolveExternals = False
  loadStatus = xdoc.loadXML(xm12)
Create MSDOM object and set load values.
  Note: these XML retrievals handle only the first of any list of
  credential elements
If loadStatus = True then
    Set fromIdentity = xdoc.getElementsByTagName("Header/From/Credential/Identity")
    fromIdentity = (fromIdentity.item(0).text)
    Set toSuppCred = xdoc.getElementsByTagName("Header/To/Credential/Identity")
    toSuppCred = (toSuppCred.item(0).text)
    Set senderCred = xdoc.getElementsByTagName("Header/Sender/Credential/Identity")
    senderCred = (senderCred.item(0).text)
    Set sharedSecret = xdoc.getElementsByTagName("Header/Sender/Credential/SharedSecret")
    sharedSecret = (sharedSecret.item(0).text)
    Set fromUserAgent = xdoc.getElementsByTagName("Header/Sender/UserAgent")
    fromUserAge = (fromUserAgent.item(0).text)
```

```
Set operation =
xdoc.documentElement.childNodes(1).childNodes(0).attributes.getNamedItem("operation")
     operation =
xdoc.documentElement.childNodes(1).childNodes(0).attributes.getNamedItem("operation").text
     Set buyerCookie = xdoc.getElementsByTagName("Request/PunchOutSetupRequest/BuyerCookie")
     buyerCookie = (buyerCookie.item(0).text)
     Set buyExtrinsics = xdoc.getElementsByTagName("Request/PunchOutSetupRequest/Extrinsic")
     For i = 0 To (buyExtrinsics.length -1)
     BuyExtrinsicVars = (buyExtrinsics.item(i).text) & "," & BuyExtrinsicVars
     Next
     Set BrowserFormPost =
xdoc.getElementsByTagName("Request/PunchOutSetupRequest/BrowserFormPost")
     BrowserFormPost = (BrowserFormPost.item(0).text)
Some nice MSDOM error logging for a failed parse or load.
Flse
     Response.Write " <P> xml @ supplier site failed to load using MSDOM: "
     Dim strErrText
     Dim xPF
     Set xPE = xdoc.parseError
     strErrText = "Your XML Document failed to load due the following error: " & "Error #: " &
xPE.errorCode & ": " & "Line #: " & xPE.Line & "Line Position: " & xPE.linepos & "Position In
File: " & xPE.filepos & "Source Text: " & xPE.srcText & "Document URL: " & xPE.url
     Response.Write strErrText
       End If
   E1se
' ASP page was called using a GET. Functions expect a post.
Response.Write "<P> Wrong Method Get: Post supported only"
End if
%>
```

# **TCcXMLFormatDTime.asp**

This file contains a function to format a timestamp in ISO 8601 format.

' This function does not do the time adjustment but provides a great start in helping you out. ~% private function TCcXMLFormatDTime(strDTimeIn) ' Purpose: ' This function returns a date/time value formatted for cXML messaging ' cXML uses the ISO 8601 date/time standard. 'Input: strDTimeIn Input date/time to be formatted. 'Ouptut: n/a 'Return: String value containing the formatted date/time. const conRoutine = "TCcXMLFormatDTime" dim strTempOutDtime dim strDay

```
dim strMonth
dim strTime
TCcXMLFormatDTime = ""
strTime = FormatDateTime(strDTimeIn, 4) ' Short time.
' Set the year.
strTempOutDtime = Year(strDTimeIn) & "-"
' Set the month.
strMonth = Month(strDTimeIn)
if len(strMonth) = 1 then strMonth = "0" & strMonth
strTempOutDtime = strTempOutDtime & strMonth & "-"
' Set the day and the date/time delimeter.
strDay = Day(strDTimeIn)
if len(strDay) = 1 then strDay = "0" & strDay
strTempOutDtime = strTempOutDtime & strDay & "T"
' Set the time.
strTempOutDtime = strTempOutDtime & strTime
TCcXMLFormatDTime = strTempOutDtime
```

exit function
end function
%> 
</body>
</html>

# Chapter 7 Purchase Orders

- "OrderRequestHeader Element" on page 108
- "ItemOut Element" on page 117
- "Cancel Orders and Change Orders" on page 128
- "Implementation Hints and Limitations" on page 132
- "Response Documents" on page 141

cXML OrderRequest documents represent purchase orders. These documents consists of one OrderRequestHeader element and one or more ItemOut elements. Ariba Buyer sends these documents to Ariba Network. cXML-enabled suppliers respond with OrderResponse documents.

# **OrderRequestHeader Element**

The OrderRequestHeader element contains contact and shipping information that applies to the entire order.

# orderID Attribute

This attribute is a user-visible number generated by Ariba Buyer unique to the buying organization.

For information about orderID and change orders, see "Change Orders" on page 131.

# orderDate Attribute

This attribute is the date and time the order was created by the buying organization. Dates are in ISO 8601 format: YYYY-MM-DDThh:mm:ss-hh:mm.

```
<OrderRequest>
```

```
<OrderRequestHeader orderID="D0123" orderDate="2000-09-09T22:54:59-06:00">
```

</OrderRequest>

# orderType Attribute

This attribute describes the order type: regular, release (a release against a master agreement), or blanket (a blanket purchase order, or BPO).

# releaseRequired Attribute

If the order is a blanket purchase order, the releaseRequired attribute indicates whether the blanket order requires releases (purchase orders). If "no" is specified, the blanket order does not require purchase orders and can be directly billed against. The default is "yes."

## effectiveDate Attribute

If the order is a blanket purchase order, the effectiveDate attribute indicates the date that the order is available for ordering. This attribute is currently used only with blanket purchase orders.

### expirationDate Attribute

If the order is a blanket purchase order, the expirationDate attribute indicates the date that the order is no longer available. If no value is defined, the end date can be indefinite. This attribute is currently used only with blanket purchase orders.

## addressID Attribute

This attribute identifies the buying organization's shipping or billing address defined in the ShipTo and BillTo elements of OrderRequest. This is also the buying organization's Extrinsic "UniqueName" for ShipTo/BillTo.

The Address element contains a PostalAddress and is similar to the Contact element, except that Contact can describe multiple methods for contacting a particular person.

```
<Address isoCountryCode="US" addressID="001">
```

## **Name Element**

For ship to, this value should be the company or organization of the employee receiving ordered products. For bill to, this is the department or group responsible for payment. Name is not as specific as the location referenced in the second DeliverTo line.

<Name xml:lang="en">Workchairs, Inc.</Name>

### **DeliverTo Element, Line One**

This element is the name of the person receiving the ordered products. Avoid empty or white space elements and attributes. Missing values might affect EDI and cXML suppliers.

The suggested implementation name format template is "firstname lastname."

**Note:** Both DeliverTo lines in the BillTo element should be in the same format for consistency. This logic is not in the existing templates; it is recommended that it be added manually.

<DeliverTo>Joe Smith</DeliverTo>

### **DeliverTo Element, LineTwo**

This element is the location (building, city, office, or mailstop) of the person receiving the ordered products. Locations should always be complete enough for a mailing label.

There should be consistency between uses of the same element, particularly ShipTo and BillTo.

<DeliverTo>Mailstop M-543</DeliverTo>

# Street Element

This element is the street address of the ShipTo or BillTo location where ordered products are to be delivered and billed. If there are multiple lines in the street address, use up to four Street elements instead of inserting new lines.

```
<Street>123 Anystreet</Street>
<Street>M/S 450</Street>
```

# **City Element**

This element is the city where ordered products are to be shipped or billed.

<City>Sunnyvale</City>

# **State Element**

This element is a two-letter state, province, or territory code for the location where the goods are to be shipped and billed. For more information, see "Country, State, and PostalCode Elements" on page 22.

<State>CA</State>

# **PostalCode Element**

This element is the postal or zip code where goods are to be shipped and billed. Do not use a dash (-) in US extended zip codes. For more information, see "Country, State, and PostalCode Elements" on page 22.

<PostalCode>90489</PostalCode>

# **CarrierIdentifier Element**

This element contains the carrier name of the shipment. For example:

```
<ShipTo>

<Address>

<Name xml:lang="USD">Acme</Name>

<Posta1Address name="Headquarters">

<DeliverTo>Joe Smith</DeliverTo>

<DeliverTo>Mailstop M-543</DeliverTo>

<DeliverTo>Mailstop M-543</DeliverTo>

<Street>123 Anystreet</Street>

<City>Sunnyvale</City>

<State>CA</State>

<PostalCode>90489</PostalCode>

<Country isoCountryCode="US">UnitedStates</Country>

</PostalAddress>

<<CarrierIdentifier domain="companyName">UPS</CarrierIdentifier>
```

## **TransportInformation Element**

This element contains the transport information for a purchase order or ship notice. This element is specified only at the header-level. The TransportInformation element contains the following elements:

| Description                                                                 |  |  |
|-----------------------------------------------------------------------------|--|--|
| Shipping method for the shipment. This is required if you select a carrier. |  |  |
| This element has the following attribute:                                   |  |  |
| • Method                                                                    |  |  |
| The possible values for shipping method are:                                |  |  |
| • air                                                                       |  |  |
| • motor                                                                     |  |  |
| • rail                                                                      |  |  |
| • ship                                                                      |  |  |
| The contract number associated to the contract for sale.                    |  |  |
| Information for the shipment                                                |  |  |
|                                                                             |  |  |

Here is an example for the TransportInformation element:

```
</PostalAddress>
</Address>
<CarrierIdentifier domain="companyName">UPS</CarrierIdentifier>
<TransportInformation>
<Route method="motor"/
<ShippingContractNumber>145</ShippingContractNumber>
<ShippingInstructions>
<Description xml:lang="en-US">As per the contract</Description>
</ShippingInstructions>
/TransportInformation>
```

# **Country isoCountryCode**

This attribute is the country code from the ISO 3166 standard. The content for Country is a human-readable or printable name. For more information, see "Country, State, and PostalCode Elements" on page 22.

<Country isoCountryCode="US">United States</Country>

### **TelephoneNumber Element**

This element is the telephone number of the person or department where ordered products are shipped to or billed.

For international dialing, the CountryCode contains the ITU dialing code for a country after any escape codes. The ITU dialing code is the access code for a particular country. For more information, see Appendix A, "Recommended Coding Systems."

United States:

```
<TelephoneNumber>
<CountryCode isoCountryCode="US">1</CountryCode>
<AreaOrCityCode>650</AreaOrCityCode>
<Number>9308410</Number>
</TelephoneNumber>
```

London:

```
<TelephoneNumber>
<CountryCode isoCountryCode="UK">44</CountryCode>
<AreaOrCityCode>20</AreaOrCityCode>
<Number>78628500</Number>
</TelephoneNumber>
```

# **Fax Element**

This element is the fax number of the person or department where ordered products are to be shipped or billed.

United States example:

```
<Fax name="work">
<TelephoneNumber>
<CountryCode isoCountryCode="US">1</CountryCode>
<AreaOrCityCode>408</AreaOrCityCode>
<Number>3582100</Number>
</TelephoneNumber>
```

</Fax>

London example:

```
<Fax>
    <TelephoneNumber>
        <CountryCode isoCountryCode="GB">44</CountryCode>
        <AreaOrCityCode>137</AreaOrCityCode>
        <Number>2801007</Number>
        </TelephoneNumber>
</Fax>
</re>
```

## **Email Element**

This element is the email address of a person or a department where ordered products are to be shipped or billed. Ariba Network sends status information to the ShipTo Email address when the order status is updated, or as the result of a ConfirmationRequest or ShipNoticeRequest.

Ariba Network uses the optional preferredLang attribute (produced by Ariba Buyer 8.2 or later) in the Email element to specify the recipient's language.

<Email>wsmithers@springfield.com</Email>

<Email preferredLang="ja-JP">mburns@springfield.com</Email>

## **TermsofDelivery Element**

This element specifies the terms of delivery in a purchase order or ship notice. The TermsofDelivery element can appear at the header-level or line-item level. To add at line-item level, include this element to the ItemOut element. For more information, see "TermsofDelivery Element" on page 125.

**Note:** You can also add this element to the ShipNoticeHeader to specify terms at the header level. To add at the line-item level, include it to the ShipNoticeItem element. For more information, see "TermsofDelivery Element" on page 158.

ElementDescriptionTermsOfDeliveryCodeStandard delivery terms and Incoterms.ShippingPaymentMethodDenotes the mode of shipping payment.• Account: When shipping charges are charged to an account.• Collect: When the consignee pays the freight charges.• Prepaid by Seller: When the seller makes the payment to the carrier for freight charges prior to a shipment.• Mixed: When the consignment is partially Collect and partially Prepaid.• Other: Any other shipping payment method or the third-party pays the shipment charges. You can enter additional information for the payment method.

The TermsofDelivery element contains the following elements:

| Element        | Description                                                                                                    |  |
|----------------|----------------------------------------------------------------------------------------------------|--|
| TransportTerms | The terms of transportation:                                                                                                    |  |
|                | <ul> <li>Free-Carrier</li> <li>CostAndFreight</li> <li>DeliveredAtFrontier</li> <li>Other: When you specify this option, you can additionally enter a description.</li> </ul> |  |
| Address        | The Deliver To address for the ship notice.                                                                                                    |  |
| Comments       | Additional information for the delivery terms.                                                                                                    |  |
| Comments       | Additional information when "Other" Transport Term is selected.                                                                                                    |  |

Here is an example of the TermsofDelivery element:

```
<TermsOfDelivery>
 <TermsOfDeliveryCode value="PriceCondition"/>
 <ShippingPaymentMethod value="AdvanceCollect"/>
 <TransportTerms value="Other">Contract Terms</TransportTerms>
 <Address>
   <Name xml:lang="en-US">SNV</Name>
   <PostalAddress name="default">
     <Street>123 street</Street>
     <City>Sunnyvale</City>
     <State>AL</State>
     <PostalCode>35762</PostalCode>
     <Country isoCountryCode="US">United States</Country>
   </PostalAddress>
 </Address>
 <Comments xml:lang="en-US" type="Transport">Transport instructions</Comments>
 <Comments xml:lang="en-US" type="TermsOfDelivery">Delivery at the doorstep</Comments>
</Terms Of Delivery>
```

# **URL Element**

This element is the ship to URL. This element is not required to be populated.

```
<URL>https://www.workchairs.com</URL>
```

# **Tax Element**

This element is the tax associated with the purchase order. This element is present if the buying organization computes tax. When appearing within the OrderRequestHeader, Tax describes the total tax for an order. Tax elements at the item level can describe line level tax amounts.

<Tax>

```
<Money currency="USD">1.34</Money>
<Description xml:lang="en">Sales Tax</Description>
</Tax>
```

Two extrinsic elements can be added to the Tax element:

- withholdingTax (for total withholding taxes), and
- withholdingTaxTotal (for total taxes minus withholding tax)

The Money element in Tax element is used to capture totals for all tax amounts and is not used for invoice display. The use of negative rates ensures backward compatibility of existing cXML applications.

The following is an example of how withholding tax data in an invoice is displayed when exported to cXML. A withholding tax rate of -2% was applied to the invoice that was submitted via Ariba Network:

```
<Tax><Money currency="USD">1273.35</Money><Description xml:lang="en-US"></Description>
<TaxDetail category="withholdingTax" percentageRate="-2">
<TaxableAmount><Money currency="USD">25466.90</Money></TaxableAmount>
<TaxAmount><Money currency="USD">-509.34</Money></TaxableAmount>
<Description xml:lang="en-US"></Description>
</TaxDetail>
<TaxDetail category="vat" percentageRate="7" taxPointDate="2011-03-11T00:00:00-08:00">
<TaxableAmount><Money currency="USD">25466.90</Money></TaxableAmount>
<TaxableAmount><Money currency="USD">25466.90</Money></TaxableAmount>
<TaxableAmount><Money currency="USD">1782.69</Money></TaxableAmount>
<Description xml:lang="en-US"></Description>
</TaxDetail>
<TaxDetail>
<TaxDetail>
<TaxDetail>
<Extrinsic name="withholdingTaxTotal"><Money currency="USD">1782.69</Money></Extrinsic>
<Extrinsic name="taxTotal"></Money currency="USD">1782.69</Money></Extrinsic></Extrinsic><
```

```
</Tax>
```

## **Modifications Element**

The Modifications element can be used to include the total landed cost of an item. This element can store:

- Any modification to the original price or shipping price of the item
- A set of one or more Modification elements

You can add the Modifications element to the Shipping element.

The Modification element contains details of the allowances and charges applicable at the header-level and line-item level. It has the following elements:

| Element             | Description                                                                                                    |
|---------------------|----------------------------------------------------------------------------------------------------|
| OriginalPrice       | The original price of the item. The allowances and charges are applied on the original price.                                                                                                    |
|                     | This element has the Money element. It also contains an optional type attribute.                                                                                                    |
|                     | For example, the type value can be the MSRP, ListPrice, Actual,<br>AverageSellingPrice, CalculationGross, BaseCharge,<br>AverageWholesalePrice, ExportPrice, AlternatePrice,<br>ContractPrice, etc                                                                                 |
| AdditionalDeduction | The details of the deductions available for the item.Used only when allowances are applicable.                                                                                                    |
|                     | This element can have any one of the following elements that<br>defines the deduction value:                                                                                                    |
|                     | <ul> <li>DeductionAmount: This element has the Money element.</li> <li>DeductionPercent: This has a percent attribute.</li> <li>DeductedPrice: This element has the Money element. It contains the final price of the item. This price overrides the price of the item.</li> </ul> |
|                     | The AdditionalDeduction element has an optional type attribute. It contains details on the type of deductions available for the item                                                                                                    |

| Element            | Description                                                                                                    |  |  |
|--------------------|----------------------------------------------------------------------------------------------------|--|--|
| AdditionalCost     | The details of the additional charges applied on an item. This<br>element can be specified when the AddtionalDeduction element<br>is not specified. |  |  |
|                    | It contains the following elements:                                                                                                    |  |  |
|                    | • Money: Enter the money value in the value attribute. This is a mandatory attribute.                                                               |  |  |
|                    | <b>Note:</b> Do not use this element for shipping, special handling, freight, etc.                                                                  |  |  |
|                    | • Percentage: Enter the percentage value in the percent attribute.<br>This is a mandatory attribute.                                                |  |  |
| ModificationDetail | The details of any information for the AdditionalDeduction or<br>AdditionalCost element.                                                            |  |  |
|                    | <ul><li>This ModificationDetail element has the following elements:</li><li>Description</li><li>Extrinsic</li></ul>                                 |  |  |
|                    | This element has the following attributes:                                                                                                    |  |  |
|                    | • Name: This is a mandatory attribute.                                                                                                    |  |  |
|                    | • startDate: This is an optional attribute.                                                                                                    |  |  |
|                    | • endDate: This is an optional attribute.                                                                                                    |  |  |
| Тах                | This tax for the allowances and charges.                                                                                                    |  |  |
|                    | <b>Note:</b> The OriginalPrice element is an optional element when added as part of the Modification element.                                       |  |  |

<OrderRequestHeader orderDate = "2012-11-19T10:15:00-08:00" orderID = "1\_2482012\_5" orderType = "regular" type = "new"> <Total> <Money currency="USD">65.00</Money> </Total> <Modifications> <Modification> <OriginalPrice> <Money currency = "USD">40.00</Money> </OriginalPrice> <AdditionalCost> <Money currency = "USD">10</Money> </AdditionalCost> <ModificationDetail endDate = "2013-11-30T10:15:00-08:00" name = "Access Charges" startDate = "2012-11-19T10:15:00-08:00"> <Description xml:lang = "en-US">Access Charges</Description> </ModificationDetail> </Modification> </Modifications> </Total> <ShipTo>

# **ItemOut Element**

ItemOut elements describe individual ordered items.

The ItemOut element can contain a requiresServiceEntry="yes" attribute, which specifies that the supplier must create a service sheet for the line item.

The ItemOut element can also contain the ItemType and parentLineNumber attributes to specify if the line item is an item group having child line items or an independent line item.

The parentLineNumber attribute is a mandatory field and applicable only for a line item with itemType="item."This attribute refers to the line number of the parent line item.

The ItemType attribute can contain two values: "composite" to identify an item group, "item" to identify an independent line item. ItemOut elements with either ItemType can require a service entry sheet. Buyers can group child line items under an item group. For example:

```
<ItemOut lineNumber="1" quantity="4" itemType="composite">
   <TtemTD>
       <SupplierPartID>AD1513</SupplierPartID>
       <SupplierPartAuxiliaryID></SupplierPartAuxiliaryID>
   </ItemID>
   <ItemDetail>
       <UnitPrice>
           <Money currency="USD">30</Money>
       </UnitPrice>
       <Description xml:lang="en">
           Dining Set
       </Description>
       <UnitOfMeasure>EA</UnitOfMeasure>
       <Classification domain="unspsc">432118</Classification>
   </ItemDetail>
   <Distribution>
      <Accounting name="DistributionCharge">
         <AccountingSegment id="100">
           <Name xml:lang="en">Percentage</Name>
           <Description xml:lang="en">
               Percentage
           </Description>
         </AccountingSegment>
      </Accounting>
      <Charge>
        <Money currency="USD"> 120</Money>
      </Charge>
   </Distribution>
</ItemOut>
    <ItemOut lineNumber="2" quantity="4" parentLineNumber="1" itemType="item">
    <ItemID>
      <SupplierPartID>AD1514</SupplierPartID>
      <SupplierPartAuxiliaryID></SupplierPartAuxiliaryID>
    </ItemID>
    <TtemDetail>
       <UnitPrice>
        <Money currency="USD">2.50</Money>
       </UnitPrice>
       <Description xml:lang="en">
           Fork
       </Description>
       <UnitOfMeasure>EA</UnitOfMeasure>
       <Classification domain="unspsc">432118</Classification>
    </ItemDetail>
```

</ItemOut>

## **Distribution Element**

The Distribution element facilitates the buying organization's reconciliation process. It allows requisitioners to split line item charges among multiple groups or accounts. It can contain any relevant accounting code used by a buying organization.

For example, if a line item has a two-way split (for example 60/40), there should be two Distribution elements.

### **Accounting Element**

The Accounting element groups segments to identify who, or what group, is responsible for a line item's costs. The name attribute identifies the accounting combination. The default value for name is DistributionCharge:

```
<Accounting name="DistributionCharge">
```

The data in the Accounting element is combined to form the actual accounting code, for example, a-b-c where a, b, and c are the IDs of accounting segments.

```
<Distribution>
   <Accounting name="split 60%">
      <AccountingSegment id="2911">
         <Name xml:lang="en">Department</Name>
         <Description xml:lang="en">Development</Description>
      </AccountingSegment>
      <AccountingSegment id="345">
         <Name xml:lang="en">Account</Name>
         <Description xml:lang="en">Computer Accessories</Description>
      </AccountingSegment>
   </Accounting>
   <Charge>
      <Money currency="USD">288</Money>
   </Charge>
</Distribution>
<Distribution>
   <Accounting name="split 40%">
      <AccountingSegment id="2911">
         <Name xml:lang="en">Department</Name>
         <Description xml:lang="en">Development</Description>
      </AccountingSegment>
      <AccountingSegment id="123">
         <Name xml:lang="en">Account</Name>
         <Description xml:lang="en">Office Supplies</Description>
      </AccountingSegment>
   </Accounting>
   <Charge>
      <Money currency="USD">192</Money>
   </Charge>
</Distribution>
```

In this example, each Distribution/Accounting has two AccountingSegment elements, with the same name patterns. The whole charge is to the same department, but the "Account" segment is split (60% for Computer Accessories and 40% for Office Supplies). The Charge elements for an item should add up to the item's extended price.

In this example, the number of digits in the id attributes are consistent where the Name element is the same. That is, the Department segment has a four digit number and the Account segment has a three digit number. The structure of the accounting segments must be consistent.

Buying organizations do not need to reveal all of their accounting information; just accounting information for this purchase order. Because the segments are named and are not dependant on position in the accounting structure, Buying organizations can provide only the ones they wish to represent.

**Note:** Some Ariba Buyer configurations generate accounting data in awkward ways. For example, they put the split percentage in an AccountingSegment element, resulting in accounting codes such as:

75%-123-45-ABC

Where 123, 45, and ABC make sense, such as division, project, and department, but the 75% is difficult to process.

#### **Segment Element**

**Note:** The Segment element was deprecated and replaced by the AccountingSegment element in cXML 1.2.005. However, suppliers must process both Segment and AccountingSegment, because Ariba Buyer 6, 7, and 8 continues to generate documents that use Segment.

Segment has three attributes: type, id, and description. type identifies the segment relative to others in the Accounting element; id is the unique identifier within a Segment type (for example, the actual accounting code); and description describes the id value.

Segment can contain any relevant accounting code used by a buying organization. Ariba Buyer populates these elements from a line item's Cost Center and Account Name. Examples of possible values are: asset number, billing code, cost center, G/L account, and department.

```
<Distribution>
   <Accounting name="DistributionCharge">
        <Accounting name="DistributionCharge">
        <Segment type="G/L Account" id="456" description="Travel"/>
        <Segment type="Cost Center" id="23" description="European Projects"/>
        <Accounting">
        <Accounting">
        <Accounting">
        <Accounting">
        <Accounting">
        <Accounting">
        <Accounting">
        <Accounting">
        <Accounting">
        <Accounting">
        <Accounting">
        <Accounting">
        <Accounting">
        <Accounting">
        <Accounting">
        <Accounting">
        <Accounting">
        <Accounting">
        <Accounting">
        <Accounting">
        <Accounting">
        <Accounting">
        <Accounting">
        <Accounting">
        <Accounting">
        <Accounting">
        <Accounting">
        <Accounting">
        <Accounting">
        <Accounting">
        <Accounting">
        <Accounting">
        <Accounting">
        <Accounting">
        <Accounting</accounting">
        <Accounting</accounting</accounter(Account)
        <Accounting</account(Account)
        <Accounting</account(Account)
        <Account(Account)
        <Account(Account)
        <Account(Account)
        <Account(Account)
        <Account(Account)
        <Account(Account)
        <Account(Account)
        <Account(Account)
        <Account(Account)
        <Account(Account)
        <Account(Account)
        <Account(Account)
        <Account(Account)
        <Account(Account)
        <Account(Account)
        <Account(Account)
        <Account(Account)
        <Account(Account)
        <Account(Account)
        <Account(Account)
        <Account(Account)
        <Account(Account)
        <Account(Account)
        <Account(Account)
        <Account(Account)
        <Account(Account)
        <Account(Account)
        <Account(Account)
        <Account(Account(Account)
        <Account(Account(Account)
        <Account(Account(Account(Account)
        <Account(Account(Account(Account)
```

In the above example Travel describes the G/L Account charge, and corresponds to the 456 account.

### **AccountingSegment Element**

AccountingSegment has one attribute, id, which is the unique identifier within an AccountingSegment Name (for example, the actual accounting code).

It contains two elements: Name and Description. The Name element identifies the accounting segment relative to others in the Accounting element; and Description describes the id value.

AccountingSegment can contain any relevant accounting code used by a buying organization. Ariba Buyer populates these elements from a line item's Cost Center and Account Name. Examples of possible values are: asset number, billing code, cost center, G/L account, and department.

In the above example Travel describes the G/L Account charge, and corresponds to the 456 account.

### **Accounting Fields in Ariba Invoice Professional**

For purchase orders sent to Invoice and Payment Professional, the expected cXML mappings for accounting fields and split accounting fields are as follows.

```
<ItemOut quantity="2.0" lineNumber="0000000001" requestedDeliveryDate="2009-03-12T10-03-39+01:00">
<ItemID><SupplierPartID></SupplierPartID></ItemID>
 <ItemDetail><UnitPrice><Money currency="EUR">50.0</Money></UnitPrice>
     <Description xml:lang="en">TESTING<ShortName>TEST_07</ShortName></Description>
     <UnitOfMeasure>EA</UnitOfMeasure><Classification domain="UNSPSC">10401501</Classification>
     <ManufacturerPartID></ManufacturerPartID>
    <Extrinsic name="AccountCategory">K</Extrinsic>
     <Extrinsic name="ItemCategory">M</Extrinsic>
     <Extrinsic name="CompanyCode">0100</Extrinsic>
     <Extrinsic name="PurchaseGroup">0001</Extrinsic>
</ItemDetail>
 <Distribution>
   <Accounting name="Accounting Information">
      <AccountingSegment id="100">
         <Name xml:lang="en">Percentage</Name>
         <Description xml:lang="en">Percentage</Description>
      </AccountingSegment>
      <AccountingSegment id="0000015300">
         <Name xml:lang="en">GeneralLedger</Name>
         <Description xml:lang="en">ID</Description>
      </AccountingSegment>
      <AccountingSegment id="07801042A0">
         <Name xml:lang="en">CostCenter</Name>
         <Description xml:lang="en">ID</Description>
      </AccountingSegment>
   </Accounting>
   <Charge>
      <Money currency="EUR">50.0</Money>
   </Charge>
 </Distribution>
</ItemOut>
```

# **Receiving Types in Ariba Invoice Professional**

Many ERP systems have a concept of a two-way match between an invoice and the associated orders for items that do not require a receipt. These ERP systems typically include an indicator on order line level if receiving is required for an item or not.

The Extrinsic ReceivingType indicates if a receipt is required or not. The following values are supported for the ReceivingType Extrinsic:

| ReceivingType Result |                                                                                                    |  |
|----------------------|----------------------------------------------------------------------------------------------------|--|
| 4                    | No receipt required - reconcile by quantity. Invoice line items are reconciled to order lines based on the quantity. |  |
| 10                   | No receipt required - reconcile by amount. Invoice lines are reconciled based on the value in the Amount field only. |  |
| any other value      | Triggers three-way invoice exception handling between the invoice, receipts and order.                               |  |

The expected cXML mapping for ReceivingType is as follows:

```
<ItemDetail><UnitPrice><Money currency="EUR">50.0</Money></UnitPrice>
    </Description xml:lang="en">TESTING<ShortName>TEST_07</ShortName></Description>
    </Description xml:lang="en">TESTING<ShortName>TEST_07</ShortName></Description>
    </Description>
    </Description xml:lang="en">TESTING<ShortName>TEST_07</ShortName></Description>
    </Description>
    </Description>
    </Description>
    </Description>
    </Description>
    </Description>
    </Description>
    </Description>
    </Description>
    </Description>
    </Description>
    </Description>
    </Description>
    </Description>
    </Description>
    </Description>
    </Description>
    </Description>
    </Description>
    </Description>
    </Description>
    </Description>
    </Description>
    </Description>
    </Description>
    </Description>
    </Description>
    </Description>
    </Description>
    </Description>
    </Description>
    </Description>
    </Description>
    </Description>
    </Description>
    </Description>
    </Description>
    </Description>
    </Description>
    </Description>
    </Description>
    </Description>
    </Description>
    </Description>
    </Description>
    </Description>
    </Description>
    </Description>
    </Description>
    </Description>
    </Description>
    </Description>
    </Description>
    </Description>
    </Description>
    </Description>
    </Description>
    </Description>
    </Description>
    </Description>
    </Description>
    </Description>
    </Description>
    </Description>
    </Description>
    </Description>
    </Description>
    </Description>
    </Description>
    </Description>
    </Description>
    </Description>
    </Description>
    </Description>
    </Description>
    </Description>
    </Description>
    </Description>
    </Description>
    </Description>
    </Description>
    </Description>
    </Description>
    </Description>
    </Description>
    </Description>
    </Description>
    </Description>
    </Description>
    </Des
```

If ReceivingType is any other value than 4 or 10, or if ReceivingType is not present in the ItemDetail element, the invoice reconciliation will include matching of receipts to invoices and orders.

### **Impact on Ariba Network**

Supplier will see the receiving type when reviewing order details, for example:

| LINE IT | EMS                       |                     |      |             |
|---------|---------------------------|---------------------|------|-------------|
| Line #  | Part ID                   | Quantity            | Unit | Description |
| -       | e Amount:<br>R INFORMATIO | 1210<br>\$100.00USD |      |             |
| Reque   | ester:<br>vingType:       | adavis<br>4         |      |             |

### **Integration with External Systems**

Integration with your external ERP system depends on how the external system handles receipt requirements. For example, some ERP systems only indicate on header level if a receipt is required. You will need to build your own business logic to set the receipt required indicator on line level based on your business practices and needs.

In SAP, the **GR Based IV** check box indicates if a receipt is required for invoice verification. You must set up your custom mapping to set the Extrinsic ReceivingType to 4 for items where that box is not checked in SAP. If GR Based IV is checked in SAP, you can omit setting the Extrinsic ReceivingType entirely, or set ReceivingType to any other value than 4 (including just leaving it blank).

# **BlanketItemDetail Element**

The BlanketItemDetail element provides details specific to blanket purchase order or unplanned service order items.

**Note**: Ariba Network does not support any type of service lines in blanket purchase orders. It does support blanket service lines in non-blanket purchase orders.

### **BlanketItemDetail in Blanket Purchase Orders**

There are three levels of blanket purchase orders:

- Supplier level: Contains only one line item defining the terms of the supplier level agreement, and can also contain a maximum amount.
- Commodity level: Contains one or more line items that correspond to different commodities that the blanket purchase order captures. This type of line item has supplier, commodity, and limits. ItemID in this case should include an empty SupplierID tag.
- Item level: Contains similar information to the ItemDetail element, except that all elements are primarily optional.

The following extrinsics are not be visible to the supplier, but are required by Ariba Network for internal implementation purposes:

- Ariba.availableAmount—A numeric value sent only on creation of a BPO.
- Ariba.invoicingAllowed—A Boolean value used to determine if Ariba Network allows suppliers to create PO-Flip invoices for purchase orders or BPOs. Yes indicates a no release required BPO. No indicates a release required BPO.
- Ariba.collaborationAllowed—A Boolean value used to determine if invoices can be created by supplier punch in.

**Note:** The blanketItemDetail element can also contain the quantity-based pricing for a line item in a blanket purchase order. For more information, see "PriceBasisQuantity Element" on page 126.

### **BlanketItemDetail in Service Purchase Orders**

BlanketItemDetail describes line items in a service purchase order that are unplanned and do not have any specifics. When suppliers fulfill the order, they add items to the service sheet to describe how they fulfilled the order. For unplanned service lines, the BlanketItemDetail element must enclose a MaxAmount element that defines the hidden maximum amount that the supplier cannot exceed when creating service sheets. For example:

<SupplierPartID>LW4001</SupplierPartID><SupplierPartAuxiliaryID></SupplierPartAuxiliaryID></ItemID>

```
<BlanketItemDetail>

    <dBlanketItemDetail>

    <dDescription xml:lang="en">Site preparation of parcel no. 110 (3 acres)

    <dMaxAmount>
        </maxAmount>
        </maxAmount>
        </maxAmount>
        </maxAmount>
        </maxAmount>
        </maxAmount>
        </maxAmount>
        </maxAmount>
        </maxAmount>
        </maxAmount>
        </maxAmount>
        </maxAmount>
        </maxAmount>
        </maxAmount>
        </maxAmount>
        </maxAmount>
        </maxAmount>
        </maxAmount>
        </maxAmount>
        </maxAmount>
        </maxAmount>
        </maxAmount>
        </maxAmount>
        </maxAmount>
        </maxAmount>
        </maxAmount>
        </maxAmount>
        </maxAmount>
        </maxAmount>
        </maxAmount>
        </maxAmount>
        </maxAmount>
        </maxAmount>
        </maxAmount>
        </maxAmount>
        </maxAmount>
        </maxAmount>
        </maxAmount>
        </maxAmount>
        </maxAmount>
        </maxAmount>
        </maxAmount>
        </maxAmount>
        </maxAmount>
        </maxAmount>
        </maxAmount>
        </maxAmount>
        </maxAmount>
        </maxAmount>
        </maxAmount>
        </maxAmount>
        </maxAmount>
        </maxAmount>
        </maxAmount>
        </maxAmount>
        </maxAmount>
        </maxAmount>
        </maxAmount>
        </maxAmount>
        </maxAmount>
        </maxAmount>
        </maxAmount>
        </maxAmount>
        </maxAmount>
        </maxAmount>
        </maxAmount>
        </maxAmount>
        </maxAmount>
        </maxAmount>
        </maxAmount>
        </maxAmount>
        </maxAmount>
        </maxAmount>
        </maxAmount>
        </maxAmount>
        </maxAmount>
        </maxAmount>
        </maxAmount>
        </maxAmount>
        </maxAmount>
        </maxAmount>
        </maxAmount>
        </maxAmount>
        </maxAmount>
        </maxAmount>
        </maxAmount>
        </maxAmo
```

```
</ItemOut>
```

### Masking Values in Blanket Purchase Orders and Service Purchase Orders

Ariba Network allows buying organizations to mask the quantity, amount, and price while sending a blanket purchase order or service purchase order to the supplier. These values are also not displayed when a supplier creates an invoice for the purchase order containing the masked values.

To mask these values, Ariba Network has introduced the following extrinsic that buying organizations must use to mask values in the **Amount**, **Quantity**, and **Unit Price** fields in a blanket or service purchase order:

- hideAmount—An extrinsic that allows you to mask values for the amount.
- · hideUnitPrice—An extrinsic that allows you to mask values for the quantity and unit price

A buying organization can always view all the values available in a blanket or service purchase order from their Ariba Network buyer account. In case the blanket or service purchase order contains a masked value, the string "The purchase order contains masked values for the supplier." appears. When the blanket or service purchase order is sent through cXML or exported through cXML, the masked values display a zero amount in the respective fields.

To enable this feature, configure your adapter (either an Ariba Network Adapter or your own adapter) to send the required extrinsic in the blanket or service purchase order. For more information, see the *Ariba Network Buyer Administration Guide*.

#### **Header-Level and Line-Level Masking**

The following table displays the fields that are masked when the extrinsic is specified at a header-level or line-item level for a blanket or service purchase order. If either or both the extrinsic is specified at the header level, the values are masked in the header-level and all the line items of the blanket purchase order. If the extrinsic is specified at the line item level, the values for that particular line item is masked.:

| Extrinsic<br>Enabled                       |                     | Values M | Values Masked in a Blanket or Service Purchase Order |                   |        |       |
|--------------------------------------------|---------------------|----------|------------------------------------------------------|-------------------|--------|-------|
| Header level -<br>Amount and<br>Unit Price | Amount<br>Available | Subtotal | Maximum<br>Amount                                    | Minimum<br>Amount | Status | Price |
| Header level -<br>Unit Price               | -                   | -        | -                                                    | -                 | Status | Price |
| Header level -<br>Amount                   | Amount<br>Available | Subtotal | Maximum<br>Amount                                    | Minimum<br>Amount | Status | -     |

| Extrinsic<br>Enabled                             |                     | Values M | asked in a Blan   | ket or Service I  | Purchase Ord | er    |
|--------------------------------------------------|---------------------|----------|-------------------|-------------------|--------------|-------|
| Line item<br>level –<br>Amount and<br>Unit Price | Amount<br>Available | Subtotal | Maximum<br>Amount | Minimum<br>Amount | Status       | Price |
| Line item<br>level – Unit<br>Price               | -                   | -        | -                 | -                 | Status       | Price |
| Line item<br>level –<br>Amount                   | Amount<br>Available | Subtotal | Maximum<br>Amount | Minimum<br>Amount | Status       | -     |

# **Money currency Attribute**

This attribute is an ISO 4217 standard 3-letter currency code and the item amount at the line item level. For example: "USD" = United States Dollar. For more information, see Appendix A, "Recommended Coding Systems."

<Money currency="USD">1.34</Money>

# **Modifications Element**

The ItemDetail element also stores the Modifications element. The Modification element contains details of the allowances and charges applicable for line items at the line-item level. For more information, see "Modifications Element" on page 115.

# **TermsofDelivery Element**

This element allows you to specify the terms of delivery in the purchase order or ship notice. For more information, see "TermsofDelivery Element" on page 113.

### **PriceBasisQuantity Element**

This element contains the quantity-based pricing for a line item. Quantity-based Pricing is commonly also referred to as Price-Based Quantity or PBQ. Quantity-based pricing allows the unit price of an item to be based on a different price unit quantity than 1. In addition to quantity-based pricing, Unit Conversion Pricing allows unit of measure conversion in the pricing calculation, when the unit of measure on the order differs from the pricing unit of measure.

```
<ItemDetail>
    <UnitPrice>
        <Money currency="USD">0.10</Money>
        </UnitPrice>
        <Description xml:lang="en">ACME Push Pins; Clear; Box Of 20</Description>
        <UnitOfMeasure>EA</UnitOfMeasure>
        <PriceBasisQuantity quantity = "2" conversionFactor = "0.10">
        <UnitOfMeasure>EA</UnitOfMeasure>
        <Description xml:lang = "en">This field specifies that 1 Box is equivalent to 10 EA
        and the unit price is for 2 Boxes</Description>
        </PriceBasisQuantity>
```

Note: This element can also be used in blanket purchase orders. It cannot be used in service purchase orders.

### **Tolerances Element**

This feature is available to buyers on Ariba Network.

Buyers can specify line item quantity tolerance for individual purchase orders or different line items in a purchase order they send from their ERP systems. The line item quantity tolerance specified in the purchase order takes a higher priority over the line item quantity tolerance specified on the Default Transaction Rules page in the Ariba Network account. The tolerances specified in the purchase order are applied when a supplier creates ship notices or service sheets against the purchase order.

When you send a changed purchase order containing line item quantity tolerance, this tolerance takes precedence over the tolerance specified in the original purchase order. When the changed order does not specify any line item quantity tolerance value, then the line item quantity specified in the changed purchase order or the tolerance value specified in the Default Transaction Rules page is applied.

If the line item quantity tolerance specified in the changed purchase order is less than the total line item quantity that can be shipped, then Ariba Network does not allow you to ship any more items for the purchase order.

To send a purchase order with line item quantity and unit price tolerance, the OrderRequest cXML document must contain the Tolerances element:

- The ItemOut element must have the following element:
  - Tolerances: To specify the unit price or line item quantity tolerance for a line item.

The Tolerances element has the following elements:

| Element Description |                                                                                                    |
|---------------------|----------------------------------------------------------------------------------------------------|
| QuantityTolerance   | The quantity tolerance for a line item. This element has the following elements:                                                        |
|                     | <ul><li>Percentage: The percentage for the quantity tolerance.</li><li>Value: The quantity number for the quantity tolerance.</li></ul> |
|                     | You can specify one these elements in the QuantityTolerance element.                                                                    |
| PriceTolerance      | The price tolerance for a line item. This element has the following elements:                                                           |
|                     | <ul><li>Percentage: The percentage for the price tolerance.</li><li>Money: The amount and currency for the price tolerance.</li></ul>   |
|                     | You can specify one these elements in the PriceTolerance element.                                                                       |

```
</ItemOut>

<Tolerances>

<QuantityTolerance>

<Percentage percent = "12"/>

</QuantityTolerance>

<PriceTolerance>

<Money currency="USD">200</Money>

</PriceTolerance>

</Tolerances>

</ItemOut>
```

</OrderRequest>

For more information, see the Ariba Network Buyer Administration Guide.

# ScheduleLine Element

This element specifies information related to delivery schedules for a line item. A line item can have a maximum of 50 schedule lines.

This element stores the UnitOfMeasure element and has the following attributes:

| Attribute                                                                                                    | Description                                                                   |
|----------------------------------------------------------------------------------------------------|-------------------------------------------------------------------------------|
| quantity                                                                                                    | Quantity of items to be shipped.<br>This is a mandatory field.                |
| requestedDelivery<br>DateDate that the specified quantity is expected<br>be deliveredThis is a mandatory field. |                                                                               |
| deliveryWindow<br>(optional)                                                                                    | Duration of time in which the quantity is expected to be delivered.           |
| lineNumber<br>(optional)                                                                                        | A line number can be added as a line identifier for a specific schedule line. |

# **Ariba Network Currency Code Mapping**

When Ariba Network receives purchase orders, it converts the following obsolete currency codes to up-to-date codes:

| Obsolete<br>Code | Current<br>Code |   |
|------------------|-----------------|---|
| ARP              | ARS             | _ |
| ARA              | ARS             |   |
| BGL              | BGN             |   |
| BRE              | BRL             |   |
| BRR              | BRL             |   |
| CAN              | CAD             |   |
| CDN              | CAD             |   |
| IRL              | IEP             |   |
| MXP              | MXN             |   |
| PLZ              | PLN             |   |
| RUB              | RUR             |   |

If you use obsolete currency codes in catalogs or in Ariba Buyer, change them to up-to-date codes. For amounts that do not specify a currency, Ariba Network assigns USD.

Ariba Network does not perform currency code conversion for test accounts.

# **Cancel Orders and Change Orders**

Cancel orders and change orders are purchase orders sent by buying organizations that modify previously sent purchase orders.

# **Cancel and Change Order Requirements**

Before a buying organization can send cancel orders or change orders, specific requirements must be met in terms of buying organizations' capabilities, order status, and purchase order matching.

### **Buying Organizations**

The use of cancel and change orders is dependent on the business processes of buying organizations. They can enable or disable the generation of these orders in Ariba Buyer and on Ariba Network.

By default, Ariba Network does not allow buying organizations to cancel or change purchase orders that are marked Shipped or Partially Shipped. However, Ariba Network has buyer-configurable rules for allowing cancel and change orders for fully shipped or partially shipped purchase orders. Suppliers can view these rules.

Ariba Network allows buying organizations to change service purchase orders that are marked Partially Serviced, with the following limitations:

| New                | Buyers can make any updates except changing a service line<br>(requiresServiceEntry="yes") to a non-service line or vice versa. Service lines must<br>remain service lines and non-service lines must remain non-service lines in any changes to<br>existing orders.                                                 |
|--------------------|----------------------------------------------------------------------------------------------------|
| Partially Serviced | <ul> <li>Buyers cannot change service lines to non-service lines or vice versa at any time.</li> <li>Buyers can add both service and material goods lines.</li> <li>Buyers can edit or delete both service and material goods lines that have approved or unapproved service sheets created against them.</li> </ul> |

Buyers can update purchase order or line amounts on service orders for projects that go over initial budgets so that suppliers can continue to create service sheets against them until the project is completed.

Suppliers can create new service sheets against changed purchase orders. They can only invoice approved service lines if the buyer has not removed those lines from the underlying order.

### Suppliers

Suppliers can configure their Ariba Network accounts to route cancel and change orders differently from new purchase orders.

### **Cancel and Change Orders and Order Status**

When Ariba Network receives change orders, it resets order status to the initial state. It discards any previously set status for those orders.

For information about the interaction between these orders and confirmation and ship notices, see "Confirmations and Cancel and Change Orders" on page 152 and "Ship Notices and Cancel and Change Orders" on page 158.

### **Purchase Order Matching**

Each cancel and change order refers to the previous version of the order through a DocumentReference element containing the payloadID of the previous order version.

Ariba Network checks whether this reference is valid; if no existing purchase order matches, it rejects the cancel or change order.

# **Cancel Orders**

Buying organizations use cancel orders to cancel previously sent purchase orders. Ariba Network displays the status of canceled purchase orders as "Obsoleted."

Cancel orders are the same as regular purchase orders, except:

- The OrderRequestHeader element has the attribute type="delete" instead of "new", and the orderVersion attribute of the original order (Ariba Buyer 8.1 and later).
- The OrderRequestHeader DocumentReference element may contain the payloadID of the previous OrderRequest.

The following example shows a cancel order generated by Ariba Buyer.

```
<?xml version="1.0" encoding="UTF-8"?>
<!DOCTYPE cXML SYSTEM "http://xml.cxml.org/schemas/cXML/1.2.014/cXML.dtd">
<cXML payloadID="985274930687.1374859706.109.7733@zimbuyer.com"
      timestamp="2003-03-28T13:04:04-08:00">
   <Header>
      <From>
         <Credential domain="NetworkID">
            <Identity>AN0100002792</Identity>
         </Credential>
      </From>
      <To>
         <Credential domain="DUNS">
            <Identity>623331717</Identity>
         </Credential>
      </To>
      <Sender>
         <Credential domain="BuyerNetworkUserId">
            <Identity>sysadmin@buyer.com</Identity>
            <SharedSecret>abracadabra</SharedSecret>
         </Credential>
         <UserAgent>Ariba Buyer 8.1</UserAgent>
      </Sender>
   </Header>
   <Request>
      <OrderRequest>
         <OrderRequestHeader
               orderDate="2003-03-28T13:04:04-08:00"
               orderID="PCO66"
               type="delete"
               orderVersion="3">
            <DocumentReference payloadID="985274.155.43@zimbuyer.com"/>
            Order details are included by Ariba Buyer,
            but are ignored by Ariba Network
      </OrderRequest>
   </Request>
</cXML>
```

For information about the interaction between these orders and confirmation and ship notices, see "Confirmations and Cancel and Change Orders" on page 152 and "Ship Notices and Cancel and Change Orders" on page 158.

# **Change Orders**

Buying organizations use change orders to modify previously sent purchase orders. Each updated OrderRequest document *replaces* the previous version of that document. In other words, the previous document version is discarded; updates are not cumulative.

Change orders are the same as regular purchase orders, except:

- The OrderRequestHeader element has the attribute type="update" instead of "new".
- The OrderRequestHeader DocumentReference element may contain the payloadID of the previous OrderRequest.

Ariba Buyer 8.0 and earlier uses a different mechanism to denote order versions than Ariba Buyer 8.1 and later.

### Ariba Buyer 8.0 and Earlier

By default, Ariba Buyer 8.0 and earlier denotes a change order by appending -Vn to the orderID of an earlier order version. For example, orderID="PC066-V2" is the first revision of the original purchase order PC066. The version number "1" is implied for the original order, and it increments for each new version of an order.

Ariba Buyer 7.0.6 fixed a minor problem in cXML change orders, for more information, see "Changes Introduced by Ariba Buyer" on page 140.

#### Ariba Buyer 8.1 and Later

Ariba Buyer 8.1 and later inserts order version attributes that enable better version tracking by receiving systems. It does not use the -Vn notation described above.

Ariba Buyer 8.1 and later uses cXML 1.2.009, which has two OrderRequestHeader attributes for indicating change orders:

• orderVersion

Specifies the buyer system order version and is applicable only when the OrderRequest represents a change order request. The version number for the original purchase order should be 1 and incremented by 1 for each subsequent version.

Ariba Network validates the orderVersion number. This number must be unique per purchase order number, and it must be ascending (from the original order to newest change order). Ariba Network does not allow duplicate or descending order versions.

• isInternalVersion

Indicates whether the change is relevant only within the buying organization. For example, a minor change was made that does not affect information used by the supplier. Suppliers might not see internal order versions, depending on their customers' configuration.

For example:

```
<OrderRequestHeader
    orderDate="2005-03-28T13:04:04-08:00"
    orderID="D0166"
    type="update"
    orderVersion="3"
    isInternalVersion="yes">

</p
```

This order is a change order (type="update"). It is the second revision of the original order (orderVersion="3"). It is an internal version, so changes in it are not relevant to the supplier (isInternalVersion="yes").

# **Implementation Hints and Limitations**

The following topics can help you send or receive purchase orders successfully.

- Credential Elements
- Contact Roles
- Sold To Address and VAT ID
- Path Routing
- Non-Catalog Items
- Item Groups and Grouped Items in Service Orders
- Attachments
- Service Sheets
- PCards
- Blanket Purchase Orders
- Planned and Unplanned Service Line Items
- Maximum Document Size
- Extrinsic for Clickable Links
- Extrinsic for Legacy Purchase Orders
- Changes Introduced by Ariba Buyer

# **Credential Elements**

For information about the credentials used within OrderRequest documents, see "cXML Credentials" on page 32.

For information about credential limitations of older versions of Ariba Buyer, see "NetworkID and Older Versions of Ariba Buyer" on page 35.

# **Contact Roles**

By default, OrderRequest documents use the BillTo and ShipTo elements to specify bill to and ship to addresses. In some cases trading partners might want to list additional addresses.

When buying organizations generate OrderRequest documents, they can use the optional Contact section to specify multiple roles and addresses.

Ariba Network recognizes the following Contact role values in purchase orders:

| Contact Role Value  | Displays as                 |
|---------------------|-----------------------------|
| "postDelivery"      | Post Address                |
| "cargoDelivery"     | Cargo Address               |
| "companyDelivery"   | Receiving                   |
| "privateEndUser"    | Requisitioner Address       |
| "defaultDelivery"   | Personal Deliver To Address |
| "buyerCorporate"    | Buyer Headquarter Address   |
| "supplierCorporate" | Supplier Address            |
| "soldTo"            | Customer                    |
|                     |                             |

# Sold To Address and VAT ID

Ariba Network allows buyers to configure a list of Sold To Addresses and associate them with one or more VAT IDs. When a supplier creates a PO invoice or a non-PO invoice, Ariba Network displays the list and allows the supplier to choose an address. If a VAT ID is associated with the address, Ariba Network displays it on the invoice.

As a best practice, Ariba recommends that buyers using PO Automation or Ariba Invoice Professional include the Sold To address and VATID in the purchase order cXML to eliminate the need for the supplier to provide this information on the invoice. To add the Sold To address, use the Contact role element. To add the VAT ID, add the Extrinsic buyervatID to the OrderRequestHeader:

<Extrinsic name="buyerVatID">SE123456789087</Extrinsic>

# **Path Routing**

Supplier aggregators or marketplace hosts that want to receive copies of purchase orders, but are not the primary recipients, should use cXML path routing. These organizations are called *copy organizations*.

Copy organizations should perform the following steps to prepare for path routing:

1 They must tell buying organizations to add path routing information to all PunchOutSetupRequest and OrderRequest documents. For example:

```
<Path>
<Node type="copy">
<Credential domain="NetworkID">
<Identity>AN01000000111</Identity>
</Credential>
</Node>
</Path>
```

2 They must add the CopyRequest transaction to their cXML profile.

When Ariba Network receives a purchase order containing path routing copy information, it first looks up the copy organization's CopyRequest URL in the organization's cXML profile. If the organization does not have a cXML profile or if CopyRequest does not appear in its profile, Ariba Network attempts to send the copy OrderRequest to the URL the organization entered in the "URL to send your orders" field in the Method for Receiving Orders page in the Configuration area of its account.

# **Non-Catalog Items**

Non-catalog (ad-hoc) purchase orders contain items described manually by requisitioners, not items selected from electronic catalogs. Requisitioners enter these items on an ad-hoc basis or because they could not find them in electronic catalogs.

Often, non-catalog items do not have part numbers. Purchase orders containing non-catalog items usually require special validation and processing, so not all suppliers accept them.

### **Special Characteristics of Non-Catalog Orders**

Non-catalog items have the following user-entered information:

Supplier Part ID (optional) Description Commodity Code Quantity Unit of Measure Unit Price

Suppliers must carefully validate this information, because it comes from users, not from electronic catalogs.

### **Enabling or Disabling Non-Catalog Orders**

Buying organizations determine whether users can order non-catalog items. Suppliers should contact their customers to determine whether they will receive orders containing non-catalog items.

Suppliers can configure their Ariba Network accounts to route orders that contain non-catalog items differently from regular orders, or to reject those orders.

### **Detecting Non-Catalog Orders**

To detect non-catalog items, Ariba Network examines incoming orders and looks for either:

- The isAdHoc flag (used by Ariba Buyer 8.0 and later)
- Supplier Part IDs that are blank or set to "not available"

Ariba Buyer does not use the isAdHoc flag for regular catalog items. That is, it does not include isAdHoc="false" for regular catalog items.

### **Breaking Requisitions into Multiple OrderRequests**

Ariba Buyer should be configured to break requisitions that contain both catalog and non-catalog items into separate purchase orders. Suppliers will then be able to automatically process as many requisition items as possible, instead of having to manually process both catalog and non-catalog items.

# Item Groups and Grouped Items in Service Orders

In purchase orders with multiple levels (item groups that contain the grouped items under them), service lines can be either individual lines, item groups, or grouped items. However, Ariba Network does not support service lines under a non-service item group. Service lines can be grouped under a service item group. For example:

| Allowed:                                                                                                    | Not Allowed: |  |
|----------------------------------------------------------------------------------------------------|--------------|--|
| <ul> <li>1 Service Line Item A (item group)</li> <li>1.1 Goods Line Item A1 (grouped item)</li> <li>1.2 Goods Line Item A2 (grouped item)</li> <li>1.1 Service Line Item A1 (grouped item)</li> </ul> |              |  |
| <ul> <li>2 Service Line Item B (item group)</li> <li>2.1 Goods Line Item B1 (grouped item)</li> <li>2.2 Service Line Item B2 (grouped item)</li> </ul>                                                |              |  |
| • 3 Service Line Item C (individual line)                                                                                                    |              |  |
| • 4 Goods Line Item D (individual line)                                                                                                    |              |  |

# Attachments

Requisitioners sometimes clarify purchase orders with associated memos or drawings. Ariba Buyer can be configured to allow users to attach files of any type to purchase orders before sending them to Ariba Network. It attaches these files to purchase orders using a MIME envelope as described in the *cXML User's Guide*.

Following describes the order attachment implementation on Ariba Network:

- In the attachment part of the MIME file, Content-Length is optional while Content-Disposition is required with the attachment name.
- In the attachment part of the MIME file, if non-ASCII characters are used in the filename of the Content-Disposition header, the document attached describes the encoding method used by Ariba Network.

- In the cXML part of the MIME file, the attachment tag is optional for orders with attachments. If the attachment tags in the header or line item are indeed provided with the corresponding Content-IDs of the attachments, Ariba Network maintains the Content-IDs of the attachment in the MIME file forwarded to the supplier. A cXML-enabled supplier can use the attachment tags to link the attachments to the corresponding line items.
- In the main POST header of the MIME file, Content-Type can be a multipart/related or multipart/mixed header.

### **Attachments on Ariba Network**

Ariba Network stores attachments for retrieval by both trading partners. Users can retrieve these files by logging on to their Ariba Network accounts. Ariba Network can also forward attachments to suppliers through email or cXML post.

Attachments expire 18 months after Ariba Network receives them. Expired attachments are not available online.

### **Attachment File Names**

Ariba Network supports attachments with file names in all supported character sets, including Chinese, Japanese, and Korean. Ariba Network conforms to Multipurpose Internet Mail Extensions (MIME) standards by encoding non-ASCII filenames according to Internet Engineer Task Force (IETF) Request for Comment (RFC) 2047. Filenames in Asian languages can contain up to 15 characters, and filenames in Latin-1 languages can contain up to 21 eight-bit characters or 70 seven-bit characters.

### **AttachmentOnline Extrinsic**

If suppliers configure their Ariba Network accounts to send orders but not attachments, Ariba Network adds an Extrinsic element named "AttachmentOnline" to the OrderRequestHeader to indicate the existence of attachments. For example:

```
<Extrinsic name="AttachmentOnline">
https://service.ariba.com/ad/orderDetail?poID=1234&anp=Ariba
</Extrinsic>
```

Suppliers can use the URL in this Extrinsic to manually log in and view the purchase order. They can then click on the listed attachments to view or download them.

Ariba Network adds this Extrinsic only for suppliers that have selected "Send order and leave attachment online" in their order routing configuration.

### **Service Sheets**

Ariba Network requires suppliers to create one or more service sheet documents for any line in a purchase order with an ItemOut attribute that includes the requiresServiceSheet= "yes" attribute. Service sheets can include both service and material goods lines. The supplier uses the service sheets to describe services as they are performed, and also uses them as a basis for invoices. See "Service Sheets" on page 162.

### **PCards**

Buying organizations can include the PCard element in the OrderRequestHeader element to provide purchasing card information to suppliers. Suppliers can charge PCards through their own point-of-sale systems.

# **Blanket Purchase Orders**

Ariba Procurement and Invoicing Solutions support only item-level BPOs from external ERP systems. When Ariba Procurement and Invoicing Solutions receive any other type of BPO from an ERP system, the BPO is accepted by the Ariba solution, and the contract type specified in the incoming BPO cXML file (in the ContractType extrinsic) is reflected accurately in the Ariba solution. However, the BPO does not function according to its contract type. For example, the pricing terms are shown as item-level pricing terms even if the incoming BPO is a supplier contract.

Ariba Network does not support service lines (lines that require a service sheet) in blanket purchase orders.

## **Planned and Unplanned Service Line Items**

Ariba Network supports both planned and unplanned service line items in purchase orders.

#### **Planned Service Lines**

Planned service lines have the following characteristics:

- If they are individual lines, they require a service sheet.
- If they are parent item groups with grouped items under them, the parent item group requires a service sheet.
- They describe specific services or material goods using <ItemDetail>.

For example:

```
<ItemOut lineNumber="1" quantity="20" requestedDeliveryDate="2013-09-1"</pre>
      requiresServiceEntry="yes">
  <TtemTD>
     <SupplierPartID>CT1205</SupplierPartID><SupplierPartAuxiliaryID></SupplierPartAuxiliaryID>
  </ItemID>
  <ItemDetail>
     <Description xml:lang="en">Tree Planting</Description>
     <UnitPrice><Money currency="USD">100</Money></UnitPrice>
     <UnitOfMeasure>EA</UnitOfMeasure>
     <Classification domain="ascc">606799</Classification>
     <Extrinsic
    <Extrinsic name="GenericServiceCategory">
        <Extrinsic name="ServicePeriod"><Period endDate="2013-09-01T23:59:59-00:00"</pre>
           startDate="2012-07-12T00:00:00-00:00"></Period></Extrinsic>
     </Extrinsic>
  </ItemDetail>
  <Distribution>
    <Accounting name="Distribution Charge">
```

#### **Unplanned Service Lines**

Unplanned service lines have the following characteristics:

- If they are individual lines, they require a service sheet.
- If they are parent item groups, they do not contain any grouped items under them.
- They describe general services using <BlanketItemDetail> and a required <MaxAmount>.

#### For example:

<ItemOut lineNumber="1" quantity="1" requestedDeliveryDate="2013-09-1" requiresServiceEntry="yes">

```
<ItemID>
<SupplierPartID>LW4001</SupplierPartID><SupplierPartAuxiliaryID></SupplierPartAuxiliaryID>
</ItemID>
```

```
<BlanketItemDetail>
  <Description xml:lang="en">Site preparation of parcel no. 110 (3 acres)</Description>
  <MaxAmount>
     <Money currency="USD">70000</Money>
  </MaxAmount>
  <UnitPrice><Money currency="USD">50000</Money></UnitPrice>
  <UnitOfMeasure>EA</UnitOfMeasure>
  <Classification domain="ascc">606501</Classification>
  <Extrinsic name="Construction"></Extrinsic>
  <Extrinsic name="ServicePeriod"><Period endDate="2013-09-01T23:59:59-00:00"
     startDate="2012-07-12T00:00:00-00:00"></Period></Extrinsic>
</BlanketItemDetail>
<Distribution>
  <Accounting name="Distribution Charge">
     <AccountingSegment id="100">
        <Name xml:lang="en">Contruction</Name>
        <Description xml:lang="en">Western Division</Description>
     </AccountingSegment>
  </Accounting>
  <Charge><Money currency="USD">50000</Money></Charge>
```

```
</Distribution>
```

```
</ItemOut>
```

### **Planned vs. Unplanned Service Lines**

The following table summarizes the characteristics of planned vs. unplanned service lines:

| Service Line | Characteristics                                                                                                    | Examples                                                                                                    |
|--------------|----------------------------------------------------------------------------------------------------|----------------------------------------------------------------------------------------------------|
| Planned      | The service line is an item group with<br>grouped items under it. If the unit price is<br>visible, the subtotals of the grouped item add<br>up to the unit price.                                                                                                    | <ul> <li>Planned line:</li> <li>1 Service Line A \$300 (max amount \$300)</li> <li>1.1 Service Item A1 \$200</li> <li>1.2 Goods Item A2 \$100</li> </ul>                                                      |
|              | If the buyer allows suppliers to add ad hoc<br>items to an order and the service line<br>specifies a (hidden) maximum amount that<br>is larger than the unit price, the supplier can<br>add unplanned/ad hoc items to a planned<br>service line up to tolerance limits. | <ul> <li>Planned line to which supplier can add<br/>unplanned/ad hoc items:</li> <li>2 Service Line B \$300 (max amount \$500)</li> <li>2.1 Service Item B1 \$200</li> <li>2.2 Goods Item B2 \$100</li> </ul> |
| Unplanned    | The service line is an item group with no<br>items grouped under it. The unit price might<br>be visible or hidden.                                                                                                    | <ul><li>Unplanned line with unit price:</li><li>1 Service Line A \$300 (max amount \$300)</li></ul>                                                                                                    |
|              | The supplier must add items to the<br>unplanned service line. The subtotal of those<br>items can add up to the unit price, if it is<br>visible, and must not exceed the (hidden)<br>maximum amount.                                                                     | <ul><li>Unplanned line with hidden amount:</li><li>2 Service Line B undisclosed (max amount \$500)</li></ul>                                                                                                  |

# **Maximum Document Size**

The maximum size of cXML documents is 4 MB or 3000 line items. You can add attachments up to 10 MB. The 10 MB limit applies to the *total size* of all attachments associated with the document (for example, a purchase order with attachments or an invoice with attachment), which means that the total size for documents with attachments is 14 MB.

If you attempt to add an attachment that exceeds this limit, Ariba Network displays a warning and does not allow you to add the attachment.

Ariba Network can display purchase orders and invoices that contain up to 1,000 line items or are up to 1 MB in size in suppliers' inboxes and buying organizations' outboxes.

# **Extrinsic for Clickable Links**

Ariba Network can render URLs as clickable links in online purchase orders and invoices. These URLs are produced by Extrinsic elements of the form:

```
<Extrinsic name="anyname">
<URL name="click me">http://www.bigcompany.com/info</URL>
</Extrinsic>
```

The previous example produces the following online text:

anyname:<u>click me</u>

The words "click me" are underlined and are clickable, and the link destination is http://www.bigcompany.com/info. If the URL element has no name attribute, Ariba Network displays the URL and makes it clickable.

# **Extrinsics for Service Periods**

You can specify service periods for service lines in a purchase order by using the ServicePeriod extrinsic in the GenericServiceCategory extrinsic in either ItemDetail or BlanketItemDetail:

```
<Extrinsic name="GenericServiceCategory">
<Extrinsic name="ServicePeriod"><Period endDate="2013-09-01T23:59:59-00:00"
startDate="2012-07-12T00:00:00-00:00"></Period></Extrinsic>
</Extrinsic>
```

# **Extrinsic for Legacy Purchase Orders**

You can upload previously fulfilled purchase orders so that your suppliers can invoice you through Ariba Network. Ariba Network routes these legacy purchase orders to your supplier's online Inbox, even if the use another routing method. The legacy purchase order contains the comment, "This purchase order has already been fulfilled."

To differentiate legacy purchase orders from new purchase orders, include an Extrinsic element named AribaNetwork.LegacyOrders in the order request header:

```
<OrderRequestHeader orderDate="1975-03-28T13:04:04-08:00" orderID="PC066">
```

<Extrinsic name="AribaNetwork.LegacyOrders"></Extrinsic>

</OrderRequestHeader>

Ariba Network displays a warning message informing you that the order has already been fulfilled on the online purchase order page, and sets the status of the order to "Sent/Unconfirmed."

# **Changes Introduced by Ariba Buyer**

Ariba Buyer 7.0.6 fixed two problems in OrderRequest documents:

- Earlier versions of Ariba Buyer had a minor problems in cXML change orders: lineNumber values for items in change orders and original orders were different. Ariba Buyer 7.0.6 and later maintains the original line item numbers in change orders, which complies with the cXML specification.
- Earlier versions of Ariba Buyer used requestedDeliveryDate with an unneeded time value, for example, requestedDeliveryDate="2005-02-01T00:00:00+09:00". Ariba Buyer 7.0.6 and later includes only the date value for this attribute, for example, requestedDeliveryDate="2005-02-01".

# **Response Documents**

After Ariba Network forwards an OrderRequest to a supplier, the supplier must respond with a cXML Response in the same HTTP connection within five minutes. The response serves as an acknowledgment.

The Response is not an agreement to ship any items, but simply an acknowledgement that the OrderRequest was received, was authenticated successfully, and that it validates correctly against the DTD. To communicate detailed order status, the supplier can later send ConfirmationRequest documents. For more information, see Chapter 8, "Order Confirmations and Ship Notices."

# **Example Response Document**

The following example shows a Response, which is sent in the same HTTP connection as the OrderRequest document.

```
<?xml version="1.0" encoding="UTF-8"?>
<!DOCTYPE cXML SYSTEM "http://xml.cxml.org/schemas/cXML/1.2.014/cXML.dtd">
<CXML payloadID="994994" xml:lang="en" timestamp="2002-03-12T18:39:09-08:00">
<Response>
<Status code="200" text="OK"/>
</Response>
</cXML>
```

There is no reference to the OrderRequest document, because the Response is sent synchronously in the same HTTP connection used to transmit the OrderRequest document.

If Ariba Network does not receive a Response within five minutes, it resends the OrderRequest with the same payloadID. After 10 retries (once per hour), Ariba Network holds the transaction and labels it "Failed."

There is no element named "OrderResponse," because the only data that needs to be sent back to Ariba Network is the Status part of the Response.

# **Purchase Order Acknowledgments**

Suppliers must acknowledge that they received cXML and EDI purchase orders from Ariba Network and that they are syntactically correct. Acknowledgments set purchase order routing status from "sent" to "acknowledged" or "failed."

Ariba Buyer 8.1 (or later) uses the cXML get pending transaction to retrieve StatusUpdateRequest documents containing receive purchase order acknowledgments from Ariba Network. Users of earlier versions of Ariba Buyer must log in to Ariba Network to see purchase order acknowledgements.

Ariba Network's purchase order acknowledgment requirements depend on suppliers' routing methods. The following table lists the period during which suppliers must send acknowledgments and whether Ariba Network resends purchase orders if it receives no acknowledgments:

| Routing<br>Method | Supplier Acknowledgment                                         | Time out for<br>Acknowledgment | Ariba Network<br>Resends PO?  |
|-------------------|-----------------------------------------------------------------|--------------------------------|-------------------------------|
| cXML              | cXML Response in the same HTTP connection as the purchase order | 5 minutes                      | Yes, 10 times (once per hour) |
| EDI               | X12 997 or EDIFACT CONTRL                                       | 72 hours                       | No                            |
| Fax               | "confirmation of receipt" message from the fax machine          | Immediately after sending fax  | Yes, 10 times (once per hour) |
| Email             | None                                                            | None                           | No                            |
| Online            | None                                                            | None                           | No                            |

Email and online routing methods do not support acknowledgments; Ariba Network immediately sets the routing status of these documents to "sent." If suppliers' mailboxes reject email purchase orders, Ariba Network sets the routing status of these documents to "failed."

Suppliers cannot acknowledge failed purchase orders. They must first log in to their Ariba Network accounts, resend the failed purchase orders, and return positive acknowledgments.

# **Other Ways to Acknowledge Purchase Orders**

Suppliers can acknowledge "sent" or "failed" purchase orders by sending invoices against them. Suppliers can use any invoicing method: online, cXML, or EDI. Ariba Network considers invoices to be acknowledgments and sets purchase order status to "acknowledged."

If the buying organization downloads purchase order status, Ariba Network sends a cXML StatusUpdateRequest to set purchase order status to "acknowledged."

# **Blanket Purchase Order Acknowledgements**

After a blanket purchase order (BPO) is sent to the supplier, updates are sent through Ariba Network about any subsequent "open" or "close" operation on the order, including the available amount. The buying organization sends updates to the supplier through Ariba Network about the amount available on the BPO as a result of invoice reconciliation or the order process.

If the BPO is in a hierarchy and is configured to accumulate spend to a master BPO, then an update for the available amount on the master BPO is also sent through Ariba Network. The BlanketOrderStatusUpdateRequest element, used to send status updates, contains the following information:

- open: Sent with the available amount when a BPO is opened.
- close: Sent with the available amount when a BPO is closed.
- Update: Sent when the available amount of a BPO changes as a result of invoice reconciliation or the purchase order process.
- Comments: Any comments associated with the "open" or "close" operation for the supplier are included.
- AvailableAmount: The amount remaining on the BPO that can still be released or invoiced against.

# **Duplicate Documents**

If the supplier does not send a Response document within the allotted time discussed above, Ariba Network resends the original document. The duplicate documents have the same payloadID value as the original document; it is the supplier's responsibility to detect duplicates.

If the supplier detects a duplicate, it should discard previous documents and return a Response document. The status in the response should be the same as in the original response.

# **Chapter 8 Order Confirmations and Ship Notices**

- "Overview" on page 144
- "ConfirmationRequest Documents" on page 147
- "OrderStatusRequest Documents" on page 154
- "ShipNoticeRequest Documents" on page 156
- "Attachments" on page 160
- "Serial Numbers and Asset Tags" on page 161

# **Overview**

Suppliers can update purchase order status either manually through their Ariba Network accounts or by submitting cXML documents to Ariba Network.

The cXML ConfirmationRequest and ShipNoticeRequest documents enable suppliers to programmatically inform buying organizations of status changes to purchase orders through Ariba Network. These transactions provide a more detailed item level confirmation and ship notification than the simple acknowledgement of orders provided by StatusUpdateRequest.

This section is an overview of order confirmations and ship notices:

- Visibility of Order Status
- Ariba Network Account Configuration
- Transaction Flow

# **Visibility of Order Status**

Buying organizations, requisitioners, and suppliers can view order status.

### **Buying Organizations**

Authorized procurement personnel within buying organizations can log in to Ariba Network and view order status.

### Requisitioners

Requisitioners (end users) have access through their procurement application to order status.

The order status location viewed by requisitioners depends on the procurement application:

| Application                  | Order Status Location                                                                                                    |
|------------------------------|----------------------------------------------------------------------------------------------------|
| Ariba Buyer 7.04 through 8.0 | Order status is stored only on Ariba Network, not within Ariba Buyer.<br>Requisitioners view order status by automatically performing order status PunchOut<br>to Ariba Network. |
| Ariba Buyer 8.1 and later    | Order status can optionally be downloaded periodically by Ariba Buyer from Ariba Network. Requisitioners view order status within Ariba Buyer.                                   |

### Suppliers

Authorized order-management personnel within supplier organizations can log in to Ariba Network and view order status.

# **Ariba Network Account Configuration**

Both buying organizations and suppliers perform configuration to enable order status updates.

### **Buying Organizations**

Ariba Buyer 8.1 or later can download ConfirmationRequest and ShipNoticeRequest documents. Buying organizations must first contact Ariba Network Support to have their accounts enabled to download these document types.

### Suppliers

Before sending ConfirmationRequest or ShipNoticeRequest documents, suppliers must first configure their Ariba Network accounts to set their Preferred Method of Sending Documents. Suppliers can set order status and shipping information manually or automatically; both methods cannot be used simultaneously.

To set programmatic order status updates:

- 1 Suppliers log on to their Ariba Network accounts, go to the Configuration area, and set **Preferred Method of** Sending Response Documents to cXML.
- **2** They determine the URL for posting ConfirmationRequest and ShipNoticeRequest documents by using the Profile transaction. For more information, see Chapter 4, "Profile Transaction."

These suppliers can still manually update order status by temporarily changing the **Preferred Method of Sending Response Documents** from cXML to Online. However, after a purchase order has been updated manually, it cannot subsequently be updated through cXML.

Suppliers must also configure their backend system to only use the Ariba Network ANID of their customer in the To Credentials while sending ConfirmationRequest or ShipNoticeRequest documents.

Additionally, they must ensure that they do not use the following in the To Credentials while sending an order confirmation or ship notice through cXML:

- The Network ID (ANID) of your supplier account
- The Network ID (ANID) of Ariba Network AN0100000001

## **Transaction Flow**

The transaction flow for ConfirmatioRequest and ShipNoticeRequest depends on which version of Ariba Buyer the buying organization uses.

### Ariba Buyer 7.04 Through 8.0

These applications do not download order confirmations or ship notices; therefore documents travel only between the supplier and Ariba Network.

- 1 The supplier sends a ConfirmatioRequest or ShipNoticeRequest.
- 2 If the document is valid, Ariba Network responds with status code 200/OK in the Response.

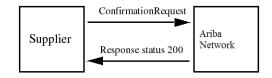

Buying organization can view order status on Ariba Network. For more information, see "Visibility of Order Status" on page 144.

### Ariba Buyer 8.1 and Later

This application can optionally download order confirmations and ship notices using the GetPending transaction. It sends a status update to Ariba Network, which forwards it to the supplier.

1 The supplier sends a ConfirmatioRequest or ShipNoticeRequest. If the document is valid, Ariba Network responds with status code 201/Accepted in the Response.

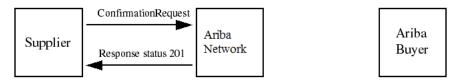

**2** Some time later, Ariba Buyer uses the GetPending transaction to download the ConfirmatioRequest or ShipNoticeRequest.

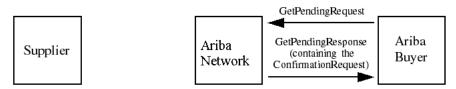

**3** If the document content passes the buying organization's internal processing, Ariba Buyer sends a StatusUpdateRequest to Ariba Network with status code 200/OK. Ariba Network responds with a status code 200/OK in the Response.

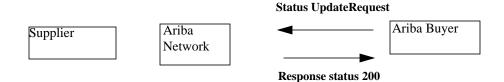

**4** If the supplier's cXML profile indicates the supplier supports StatusUpdateRequest, Ariba Network forwards the StatusUpdateRequest to the supplier. The supplier responds with status code 200/OK in the Response.

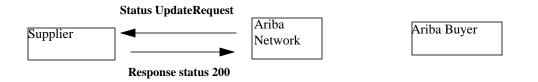

## Credentials

For the credential values for order confirmations and ship notices, see "Required Credentials" on page 37.

## **ConfirmationRequest Documents**

Ariba Network receives ConfirmationRequest documents and updates the status of previously ordered items. Requisitioners using Ariba Buyer can view the status of a ordered items. The complete order and status history is visible to both the buying organization and the supplier.

Suppliers can send multiple ConfirmationRequest documents for an order, and each ConfirmationRequest refers to one, not multiple, OrderRequest documents.

**Note:** The ConfirmationRequest document notifies a customer that the supplier might or might not change the customer's purchase order. It does not imply that these changes are acceptable to the customer or that the order can automatically be fulfilled in accordance with such changes by the supplier. How buying organizations interpret ConfirmationRequest documents depends on business processes that exist outside of Ariba Buyer and Ariba Network.

## **ConfirmationRequest Element**

ConfirmationRequest documents provide detailed status updates of OrderRequest documents.

ConfirmationRequest documents contains three elements: ConfirmationHeader, OrderReference, and an optional ConfirmationItem (included only if type="detail" or "except").

## **ConfirmationHeader Element**

Optional elements allowed in ConfirmationHeader (for display only) are:

- Total
- Shipping
- Tax
- Contact
- Comments
- Hazard

ConfirmationHeader has the following attributes and elements.

| confirmID  | Any internal number used by the supplier.                                                                                                    |
|------------|----------------------------------------------------------------------------------------------------|
| type       | Confirmation request type for transaction. Can be: accept, reject, except, detail, backordered, requestToPay, or replace.                                                                                                    |
|            | • type="accept", "reject", and "except" can be applied to the entire purchase order. Multiple confirmations sent for a purchase order can reference a line item only one time, but can contain multiple statuses for that line item. Multiple confirmations are acceptable only if type="accept", "except", or "reject".                                                                                                  |
|            | • type="detail" updates portions of a purchase order, such as prices, quantities, delivery dates, reject portions, tax, and shipping information. Multiple ConfirmationRequest documents of this type can refer to a single purchase order, but cannot refer to common line items. At least one of the following elements UnitPrice, Shipping, Tax, ItemIn (item substitution), DeliveryDate, or Contact must be present. |
|            | • type="backordered" sets the entire order to backordered status. The supplier does not have the items in stock, but will ship them when they are available.                                                                                                    |
|            | • type="replace" replaces all items in the purchase order with new items. ConfirmationItem elements must contain ConfirmationStatus elements only of type "detail" and must include an ItemIn element. The procurement application should cancel and replace the original purchase order or generate a change purchase order that contains these new line items.                                                          |
|            | • type="allDetail" is not supported by Ariba Network.                                                                                                    |
| operation  | Specifies whether the document is new or an update. Can be "new" or "update".                                                                                                    |
|            | • operation="new"sets initial status of items or entire orders.                                                                                                    |
|            | • operation="update" revises item or order status set by previously sent order confirmations.<br>Updates are not cumulative; each one must list all quantities of a line item (each document<br>replaces the previous one). Ariba Network rejects updates that do not list all line items<br>previously updated.                                                                                                    |
| noticeDate | For <b>operation="update"</b> , use <b>noticeDate</b> to specify the date of the update (not the original confirmation time).                                                                                                    |
| Total      | Total dollar value of all line items in the transaction.                                                                                                    |
|            | The Total element also contains the Modifications element which stores any modification to the original price or shipping price of the item. This element can store a set of one or more Modification elements.                                                                                                    |
|            | The Modification element contains details of the allowances and charges applicable at the header-level. For more information, see "Modifications Element" on page 115.                                                                                                    |
| Shipping   | Total shipping charge.                                                                                                    |
| Tax        | Total tax.                                                                                                    |
|            |                                                                                                    |

All values should match the OrderRequest document unless ConfirmationItem updates unit price or quantity.

The type and operation attributes in ConfirmationHeader determine the purpose of the document.

## **OrderReference Element**

| orderID           | (Optional) The purchase order number assigned by Ariba Buyer.                                                                                                    |
|-------------------|----------------------------------------------------------------------------------------------------|
| orderDate         | (Optional) Date the purchase order was sent by the buying organization.                                                                                                    |
| DocumentReference | Exists at the header level if the ConfirmationRequest is the initial response to an OrderRequest and also at the line item level if the ConfirmationHeader operation="update".                                                 |
|                   | For operation="new", the DocumentReference at the header level must refer to the purchase order. For operation="update" or "delete", the DocumentReference at the header level must refer to the previous ConfirmationRequest. |

## **ConfirmationItem Element**

| lineNumber | Reference line item number from the OrderRequest document.                                                                                                    |
|------------|----------------------------------------------------------------------------------------------------|
| quantity   | Either original quantity if going to confirm in full or updated quantity with type set appropriately.                                                                                                    |
| Comments   | Additional information about the status of the overall order, or the portion described in this confirmation, such as payment terms, additional details on shipping terms and clarification of the status. Valid terms for status information include, shipped and invalid. |

## **ConfirmationStatus Element**

ConfirmationStatus attributes include:

| quantity     | Sum must match the quantity in the ConfirmationItem.                                                                                                    |
|--------------|----------------------------------------------------------------------------------------------------|
| type         | Action taken by supplier for line item number identified. Can be: accept, detail, reject, backordered, requestToPay, or unknown.                                                                                           |
|              | • type="accept" accepts particular line item.                                                                                                    |
|              | • type="detail" accepts portion of line item with the changes detailed in the ConfirmationStatus element. At least one of the UnitPrice, Shipping, Tax, or ItemIn elements, or the deliveryDate attribute must be present. |
|              | • type="reject" rejects this portion of the line item.                                                                                                    |
|              | • type="backordered" sets this portion of the line item to backordered status.<br>The supplier does not have the items in stock, but will ship them when they<br>are available.                                            |
|              | • type="unknown" resets the status to the default state. The item status displays on Ariba Network as if no confirmations had been sent.                                                                                   |
|              | type="allDetail" is not supported by Ariba Network.                                                                                                    |
| shipmentDate | Date and time this shipment is expected to leave the supplier. Required if type is accept, allDetail, or detail.                                                                                                    |
| deliveryDate | Date and time this shipment is expected to arrive. Required if type is accept, allDetail, or detail.                                                                                                    |
|              | Do not include if its value matches requestedDeliveryDate (if any) in the purchase order.                                                                                                    |
|              | Displayed as "Est. Delivery Date" within Ariba Network.                                                                                                    |

UnitPrice and Tax are forbidden if ConfirmationStatus type="unknown".

If the purchase order or blanket purchase order has quantity-based pricing for a line item, the ConfirmationStatus element contains the PriceBasisQuantity element. For more information, see "PriceBasisQuantity Element" on page 126.

In earlier releases of Ariba Network, suppliers could set backordered status only by setting type="unknown" and including a Comments element containing the text "backordered". This method of setting backordered status is no longer supported.

The ConfirmationStatus element also contains the following elements:

- Modifications element: The Modification element contains details of the allowances and charges applicable at the line-item level. For more information, see "Modifications Element" on page 115.
- SupplierBatchID: This element stores the batch ID provided by the supplier at the line item quantity level to identify the batch in which the item or the product was produced.

The following example shows a Modification element:

```
<ConfirmationItem quantity = "3" lineNumber = "1">
   <UnitOfMeasure>DZ</UnitOfMeasure>
   <ConfirmationStatus type = "unknown" quantity = "1">
     <UnitOfMeasure>DZ</UnitOfMeasure>
   </ConfirmationStatus>
   <ConfirmationStatus type = "accept" quantity = "2">
     <UnitOfMeasure>DZ</UnitOfMeasure>
     <UnitPrice>
        <Money currency = "USD">47</Money>
       <Modifications>
          <Modification>
            <OriginalPrice>
               <Money currency = "USD">45.00</Money>
            </OriginalPrice>
            <AdditionalDeduction>
              <DeductionAmount>
              <Money currency = "USD">5.00</Money>
               </DeductionAmount>
            </AdditionalDeduction>
            <ModificationDetail
                    name = "Allowance"
                    startDate = "2012-11-19T10:15:00-08:00"
                    endDate = "2013-11-30T10:15:00-08:00">
                    <Description xml:lang = "en-US">Contract Allowance<
                   Description>
            </ModificationDetail>
          </Modification>
        </Modifications>
     </UnitPrice>
     <Tax>
          <Money currency = "USD">7.0</Money>
          <Description xml:lang = "en">Tax</Description>
          <TaxDetail category = "Other">
               <TaxAmount>
                 <Money currency = "USD">5.0</Money>
               </TaxAmount>
          </TaxDetail>
          <TaxDetail category = "QST">
               <TaxAmount>
                 <Money currency = "USD">2.0</Money>
               </TaxAmount>
          </TaxDetail>
     </Tax>
   </ConfirmationStatus>
</ConfirmationItem>
```

## **Implementation Hints and Limitations**

The following topics can help suppliers to send order confirmations successfully.

- Item Substitutions
- Confirmations and Cancel and Change Orders
- Order Confirmation Updates

## **Item Substitutions**

Ariba Network allows suppliers to send ConfirmationRequest documents that substitute ordered items. cXML enables item substitutions by allowing ItemIn elements within ConfirmationStatus elements.

Ariba Network displays only Supplier Part ID, Unit Price, Shipping, and Tax information online. Additional information that might be in ConfirmationRequest documents, such as Supplier Part Auxiliary ID, Manufacturer Part ID, Description, and Comments do not display.

## **Confirmations and Cancel and Change Orders**

Suppliers must understand how Ariba Network processes order confirmations for cancelled and changed orders.

Cancelled orders:

- Ariba Network rejects ConfirmationRequest documents for cancelled purchase orders.
- Ariba Network allows no updates to ConfirmationRequest documents that were received prior to purchase order cancellation.
- Suppliers cannot send ConfirmationRequest documents to acknowledge order cancellations.

Changed orders:

- Ariba Network does not allow suppliers to reject original orders after it receives changed orders.
- Any ConfirmationRequest posted to order prior to change are persisted, but they are not automatically transferred or linked to the new change order.

A change order appears in a supplier's inboxes as a separate order, with a version indicator (for example -V2). ConfirmationRequest documents should refer to the change order's DocumentReference. Ariba Network sets the status of the original order to "Obsoleted."

Suppliers cannot reject the "changing" of original orders, but they can reject, accept, or change the items in the new order.

## **Order Confirmation Updates**

Suppliers can update previously set order status by sending additional ConfirmationRequest documents. To set initial status of line items, use operation="new". To revise line items, use operation="update" and list all other line items.

Each ConfirmationRequest document *replaces* the previous version of that document. In other words, the previous document version is discarded; ConfirmationRequest documents are not cumulative. Each updated document must list all line items that appeared in the previous version.

Subsequent ConfirmationRequest documents must use new payloadID and NoticeDate attributes, but use the same confirmID attribute as the first order confirmation. These documents can have one or two DocumentReference elements:

- If operation="new", reference the purchase order with a DocumentReference element at the line item level.
- If operation="update", reference the previous ConfirmationRequest with a DocumentReference at the header level and the purchase order with a DocumentReference element at the header level.

Ariba Network uses the value in the payloadID or the orderID and orderDate attribute to match order confirmation and purchase order documents.

If the ConfirmationRequest document contain only the payloadID, Ariba Network uses only the payloadID to match documents. When the ConfirmationRequest document contains the payloadID,orderID and orderDate, Ariba Network uses the value in the orderID and orderDate attributes to match documents.

When Ariba Network uses the orderID and orderDate, the timestamp in the orderDate must exactly match the date and time in the purchase order, else the ConfirmationRequest document will fail.

**Note:** As a best practice, Ariba recommends buying organizations that reuse the purchase order number to send the ConfirmationRequest document with the payloadID or orderID and orderDate.

## Example ConfirmationRequest

```
<?xml version="1.0" encoding="UTF-8"?>
<!DOCTYPE cXML SYSTEM "http://xml.cXML.org/schemas/cXML/1.2.014/Fulfill.dtd">
<cXML payloadID="March222001_1154am" timestamp="2001-03-22 11:55:38 -0700">
   <Header>
      <From>
         <Credential domain="NetworkID">
            <Identity>AN0100001234</Identity>
         </Credential>
      </From>
      <To>
         <Credential domain="NetworkID">
            <Identity>AN0100006789</Identity>
         </Credential>
      </To>
      <Sender>
         <Credential domain="NetworkID">
            <Identity>AN0100001234</Identity>
            <SharedSecret>abracadabra</SharedSecret>
         </Credential>
         <UserAgent>Ecommerce Supplier</UserAgent>
      </Sender>
   </Header>
   <Request>
      <ConfirmationRequest>
         <ConfirmationHeader operation="new" confirmID="1234"
               type="accept"
               noticeDate="2001-02-28T10:07:00-08:00">
            <Total>
               <Money currency="USD">139.95</Money>
            </Total>
            <Shipping>
               <Money currency="USD">5.00</Money>
               <Description xml:lang="en-US">FedEx 2-day</Description>
            </Shipping>
            <Tax>
               <Money currency="USD">12.45</Money>
```

<Description xml:lang="en-US">CA State Tax</Description> </Tax> <Comments>Header Comments</Comments> </ConfirmationHeader> <OrderReference orderID="PCO66"> <DocumentReference payloadID="985274930687.1374859706.109.7733@zimbuyer.com"> </DocumentReference> </OrderReference> <ConfirmationItem lineNumber="1" quantity="1"> <UnitOfMeasure>EA</UnitOfMeasure> <ConfirmationStatus quantity="1" type="accept" shipmentDate="2001-03-30T08:39:29-08:00"> <UnitOfMeasure>EA</UnitOfMeasure> <Comments>Order has been accepted. Will ship ASAP</Comments> </ConfirmationStatus> </ConfirmationItem> </ConfirmationRequest> </Request> </cXML>

## **OrderStatusRequest Documents**

Buyers use the OrderStatusRequest document to ask suppliers for status reports on orders not yet fulfilled. Buyers can request information from suppliers on the status of the order, delivery date, current location of the shipped items, or any other related information regarding purchase orders previously sent by them.

The OrderStatusRequest document contains the following elements:

- OrderStatusRequestHeader
- OrderStatusRequestItem

#### **OrderStatusRequestHeader Element**

The OrderStatusRequestHeader element stores the header-level information of the OrderStatusRequest document. It contains the reference information about the OrderStatusRequestID and OrderStatusRequestDate sent by the buyer.

This element has the following elements:

- OrderReference or OrderIDInfo
- Contact
- Comments
- Extrinsic

The OrderStatusRequestHeader element has the following attributes:

- orderStatusRequestID
- orderStatusRequestDate

#### **OrderStatusRequestItem Element**

The OrderStatusRequestItem element stores information regarding a specific line item. This element contains the following elements:

- ItemReference
- Comments

The ItemReference element has the mandatorylineNumber attribute.

The ConfirmationRequest can include the OrderStatusRequestReference and OrderStatusRequestIDInfo as optional elements to explicitly reference the OrderStatusRequest associated to the ConfirmationRequest.

#### Example OrderStatusRequest Document

The following example shows an OrderStatusRequestHeader element:

```
<OrderStatusRequestHeader orderStatusRequestID="order02_08.20"
orderStatusRequestDate="2013-02-06T16:09:26-08:00">
  <OrderReference orderID="order02_08.20" orderDate="2013-02-06T16:09:26-08:00">
     <DocumentReference payloadID="order02_08.20@cvbuyer.com"/>
  </OrderReference>
  <Contact role="soldTo" addressID='AA20'>
    <Name xml:lang="en">Lisa Dollar</Name>
    <PostalAddress name='default'>
       <DeliverTo>Lisa Dollar</DeliverTo>
       <Street>100 Castro Street</Street>
       <City>Mountain View</City>
       <State>CA</State>
       <PostalCode>95035</PostalCode>
       <Country isoCountryCode="US">United States</Country>
       <Extrinsicname='POBox'></Extrinsic>
       <Extrinsicname='houseNumber'></Extrinsic>
       <Extrinsicname='building'></Extrinsic>
     </PostalAddress>
    <Email name='default'>ldollar@workchairs.com</Email>
    <Phone name='work'>
       <TelephoneNumber>
         <CountryCode isoCountryCode="US">1</CountryCode>
         <AreaOrCityCode>650</AreaOrCityCode>
         <Number>9990000</Number>
       </TelephoneNumber>
    </Phone>
  </Contact>
  <Contact role='from' addressID='0030105956'>
    <Name xml:lang="en">Lisa Dollar</Name>
    <PostalAddressname='default'>
       <DeliverTo>Lisa Dollar</DeliverTo>
       <Street>100 Castro Street</Street>
       <City>Mountain View</City>
       <State>CA</State>
       <PostalCode>95035</PostalCode>
       <Country isoCountryCode"US'>United States</Country>
     </PostalAddress>
    <Email name='default'>ldollar@workchairs.com</Email>
    <Phone name='work'>
    <TelephoneNumber>
    <CountryCode isoCountryCode='US'>1</CountryCode>
    <AreaOrCityCode>650</AreaOrCityCode>
    <Number>9990000</Number>
     </TelephoneNumber>
  </Phone>
</Contact>
     <Comments>Is there any news about our order?</Comments>
  </OrderStatusRequestHeader>
```

The following example shows an OrderStatusRequestItem element:

```
<OrderStatusRequestItem>
<ItemReference lineNumber"10'>
<ItemID>
<SupplierPartID>1023</SupplierPartID>
</itemID>
</itemReference>
<Comments>We did not receive the requested quantity.</Comments>
</OrderStatusRequestItem>
```

## ShipNoticeRequest Documents

Suppliers can set the shipping status of purchase order line items by sending cXML ShipNoticeRequest documents.

ShipNoticeRequest documents are advance ship notices that provide detailed shipping information for items in purchase orders. Suppliers can send these documents before or after shipping items. Ariba Network receives ShipNoticeRequest documents, validates them against the cXML DTDs, and applies the information in them to the affected line items.

Buying organizations can see updated line item status. For more information, see "Visibility of Order Status" on page 144.

### **Implementation Hints and Limitations**

The following topics can help suppliers to send ship notices successfully.

- ShipNoticeRequest payloadID Attribute
- DocumentReference payloadID Attribute
- shipmentID Attribute
- ServiceLevel Element
- ShipControl Element
- PackageIdentification Element
- · Packaging Element
- ShipNoticeItem Element
- shipNoticeLineNumber Attribute
- TransportInformation Element
- SupplierBatchID
- TermsofDelivery Element
- Ship Notices and Cancel and Change Orders
- Limitations

### ShipNoticeRequest payloadID Attribute

The payloadID in the header of the ShipNoticeRequest must be unique. Refer to the *cXML User's Guide* at www.cXML.org for payloadID format.

#### **DocumentReference** payloadID Attribute

Similar to the ConfirmationRequest transaction, the DocumentReference payloadID must match the payloadID of the OrderRequest. Ariba Network uses the value in the payloadID or the orderID and orderDate attribute to match documents.

If the ShipNoticeRequest document contain only the payloadID, Ariba Network uses only the payloadID to match documents. When the ShipNoticeRequest document contains the payloadID, orderID and orderDate, Ariba Network uses the value in the orderID and orderDate attributes to match documents.

When the orderID and orderDate attribute is used to match documents, a tolerance of +1 or -1 day is considered for the orderDate.

**Note:** As a best practice, Ariba recommends buying organizations that reuse the purchase order number to send the ShipNoticeRequest document with the payloadID or orderID and orderDate.

The orderID is an optional attribute.

#### shipmentID Attribute

The shipmentID attribute is required.

#### **ServiceLevel Element**

The ServiceLevel element is optional. If you include it, one or more language-specific strings are required.

#### **ShipControl Element**

The ShipControl element describes travel segments under control of a single carrier. It provides tracking information buying organizations can use to retrieve information about the shipment. The Route element describes transit segments (modes) under a carrier's control.

If suppliers specify a carrier name recognized by Ariba Network, it displays a hyperlink for tracking the shipment at the carrier's website. Ariba Network uses carrier names in the companyName domain:

```
<ShipControl>
     <CarrierIdentifier domain="companyName">FedEx</CarrierIdentifier>
     <ShipmentIdentifier>8202 8261 1194</ShipmentIdentifier>
</ShipControl>
```

Ariba Network recognizes the following carrier names:

Airborne Express Consolidated Freightways DHL EGL Eagle Global Logistics EmeryWorldwide FedEx Menlo/IBM Purolator Purolator Courier Roadway Express UAL Cargo UPS US Postal Service Velocity Express Yellow Freight

The ShipControl element also stores the ShipmentIdentifier element to store the tracking number of the shipment.

## **PackageIdentification Element**

This element resides within the ShipControl element. Ship notices have just one ShipmentIdentifier per carrier. The PackageIdentification contains an inclusive range of numbers that appears on portions (for example, boxes, palettes, or skids) of the shipment.

### **Packaging Element**

This element resides within the ShipNoticeItem element. It contains both packaging codes (zero or more locale-specific strings) and dimensions for the package of an item. The only supported dimensions are length, width, height, weight and volume.

### **ShipNoticeItem Element**

This element stores the quantity and line number of the line item.

### shipNoticeLineNumber Attribute

This attribute is included in the ShipNoticeItem element and stores the ship notice line numbers.

#### **TransportInformation Element**

For more information, see "TransportInformation Element" on page 111.

## **SupplierBatchID**

For more information, see "ConfirmationStatus Element" on page 150.

## **TermsofDelivery Element**

You can add the TermsofDelivery element to the ShipNoticItem element to specify terms of delivery at the line-item level. For more information, see "TermsofDelivery Element" on page 113.

#### **Ship Notices and Cancel and Change Orders**

If purchase orders are marked as Shipped or Partially Shipped, Ariba Network rejects any cancel or change orders for them.

#### Limitations

Observe the following Ariba Network limitations when using ShipNoticeRequest.

- operation="update" and operation="delete" are not currently supported.
- Multiple ShipControl elements in a ShipNoticeRequest are not currently supported. Send a separate ShipNoticeRequest for each shipment.
- Multiple ShipNoticePortion elements in a ShipNoticeRequest are not currently supported. If a shipment contains items from multiple orders, a ShipNoticeRequest must be sent for each order.

## Example ShipNoticeRequest

```
<?xml version="1.0" encoding="UTF-8"?>
<!DOCTYPE cXML SYSTEM "http://xml.cXML.org/schemas/cXML/1.2.014/Fulfill.dtd">
<cXML payloadID="1233444-2004@premier.supplier.com"
xml:lang="en-CA" timestamp="2001-10-14T08:39:29-08:00">
   <Header>
      <From>
         <Credential domain="DUNS">
            <Identity>123456789</Identity>
         </Credential>
      </From>
      <To>
         <Credential domain="NetworkID">
            <Identity>AN0100002792</Identity>
         </Credential>
      </To>
      <Sender>
         <Credential domain="DUNS">
            <Identity>123456789</Identity>
            <SharedSecret>abracadabra</SharedSecret>
         </Credential>
         <UserAgent>Ecommerce Supplier</UserAgent>
      </Sender>
   </Header>
   <Request>
      <ShipNoticeRequest>
         <ShipNoticeHeader shipmentType="planned" shipmentID="S89823-123" operation="new"</pre>
                  noticeDate="2001-10-14"
                  shipmentDate="2001-10-14T08:30:19-08:00"
                  deliveryDate="2001-10-18T09:00:00-08:00">
            <Contact role="shipFrom">
               <Name xml:lang="en-CA">XYZ Warehouse Inc.</Name>
               <PostalAddress>
                  <Street>9966 Mercury Liquid Center</Street>
                  <City>Sunnyvale</City>
                  <State>CA</State>
                  <PostalCode>94086</PostalCode>
                  <Country isoCountryCode="US">United States</Country>
               </PostalAddress>
               <Phone>
                  <TelephoneNumber>
                     <CountryCode isoCountryCode="CA">1</CountryCode>
                     <AreaOrCityCode>800</AreaOrCityCode>
                     <Number>5555555</Number>
                  </TelephoneNumber>
               </Phone>
            </Contact>
            <Comments xml:lang="en-CA">Single shipment.</Comments>
            <Comments type="ReasonForShipment" xml:lang="en-US">Low availability at
               warehouse</Comments>
             <Comments type="TransitDirection" xml:lang="en-US">East</Comments>
            <Comments xml:lang="en-US">As per the terms</Comments>
            <TermsOfDelivery>
```

```
<TermsOfDeliveryCode value="PriceCondition"/>
               <ShippingPaymentMethod value="AdvanceCollect"/>
               <TransportTerms value="0ther">Contract Terms</TransportTerms>
               <Address>
                  <Name xml:lang="en-US">SNV</Name>
                  <PostalAddress name="default">
                  <Street>123 Anystreet</Street>
                  <City>Sunnyvale</City>
                  <State>AL</State>
                  <PostalCode>35762</PostalCode>
                  <Country isoCountryCode="US">United States</Country>
                  </PostalAddress>
               </Address>
               <Comments xml:lang="en-US" type="Transport">As per the contract</Comments>
               <Comments xml:lang="en-US" type="TermsOfDelivery">Delivery at the
                 doorstep</Comments></Terms Of Delivery>
        </ShipNoticeHeader>
         <ShipControl>
            <CarrierIdentifier domain="SCAC">FDE</CarrierIdentifier>
            <CarrierIdentifier domain="companyName">FedEx</CarrierIdentifier>
            <ShipmentIdentifier>8202 8261 3294</ShipmentIdentifier>
        </ShipControl>
         <ShipNoticePortion>
            <OrderReference orderID="PC066">
               <DocumentReference
                  payloadID="985274930687.1374859706.109.7733@zimbuyer.com">
               </DocumentReference>
            </OrderReference>
            <ShipNoticeItem quantity="1" lineNumber="1">
               <UnitOfMeasure>EA</UnitOfMeasure>
            </ShipNoticeItem>
         </ShipNoticePortion>
      </ShipNoticeRequest>
   </Request>
</cxml>
```

## Attachments

Suppliers sometimes clarify order confirmation and ship notices with associated memos, faxes, or drawings. They can use Ariba Network or cXML to attach files to these documents using a MIME envelope as described in the *cXML User's Guide*. Buying organizations can configure Ariba Network to include attachments when forwarding order confirmations and ship notices to Ariba Buyer 8.2 or later.

#### **Attachments on Ariba Network**

Ariba Network stores attachments for retrieval by both trading partners. Users can retrieve these files by logging on to their Ariba Network accounts.

Attachments expire 18 months after Ariba Network receives them. Expired attachments are not available online.

#### **Attachment File Names**

Ariba Network supports attachments with file names in all supported character sets, including Chinese, Japanese, and Korean. Ariba Network encodes non-ASCII filenames according to Internet Engineer Task Force (IETF) Request for Comment (RFC) 2047. Filenames in Asian languages can contain up to 15 characters, and filenames in Latin-1 languages can contain up to 21 eight-bit characters or 70 seven-bit characters.

### **AttachmentOnline Extrinsic**

If buying organizations configure their Ariba Network accounts to send order confirmations and ship notices but not attachments, Ariba Network adds an Extrinsic element named "AttachmentOnline" to the ConfirmationHeader to indicate the existence of an attachment. For example:

```
<Extrinsic name="AttachmentOnline">
https://service.ariba.com/ad/shipnoticeDetail?poID=1234&anp=Ariba
</Extrinsic>
```

Buying organizations can use the URL in this Extrinsic to manually log in and view the order confirmation or ship notice. They can then click on the listed attachments to view or download them.

Ariba Network adds this Extrinsic only for buying organizations that have clicked "Leave attachments online" in their transaction configuration.

## Serial Numbers and Asset Tags

Suppliers can provide serial numbers to buying organizations in ship notices. Alternatively, buying organizations can pre-assign an asset number range to each supplier. For example, the supplier might offer to print bar codes for the number range and assign them to the products shipped. If suppliers using PO-Flip enter asset tag or serial number information, Ariba Network places it in the correct element.

Suppliers generate AssetInfo tags in the ShipNoticeRequest document. For example:

# Chapter 9 Service Sheets

- "Overview" on page 162
- "ServiceEntryRequest Documents" on page 163
- "ServiceEntryRequest Status Updates" on page 169

## **Overview**

Suppliers can update purchase order status either manually through their Ariba Network accounts or by submitting cXML documents to Ariba Network.

The cXML ServiceEntryRequest document enables suppliers to programmatically inform buying organizations of status changes to purchase orders through Ariba Network. These transactions provide a more detailed description of services provided than either StatusUpdateRequest or OrderConfirmationRequest, and can include both material goods and service items that the supplier added while performing the service.

AribaNetwork does not support creating ServiceEntryRequest documents against blanket purchase orders (ordertype="blanket"). It does, however, support creating service sheets against regular purchase orders (ordertype="regular") with unplanned blanket lines with a defined maximum amount (they must include the <BlanketItemDetail MaxAmount=""">element, with the MaxAmount defined).

Suppliers do not see any Services Invoicing functionality in their accounts until they receive their first service order. When they receive their first service order, Services Invoicing is automatically enabled and they can create service sheets.

This section is an overview of service sheets:

- Visibility of Order Status
- Ariba Network Account Configuration

## **Visibility of Order Status**

Buying organizations, requisitioners, and suppliers can view order status.

## **Buying Organizations**

Authorized procurement personnel within buying organizations can log in to Ariba Network and view order status.

## Requisitioners

Requisitioners (end users) have access through their procurement application to order status.

## **Suppliers**

Authorized order-management personnel within supplier organizations can log in to Ariba Network and view order status.

## **Ariba Network Account Configuration**

Both buying organizations and suppliers perform configuration to enable order status updates.

## **Buying Organizations**

Buying organizations must first contact Ariba Network Support to have their accounts enabled to download ServiceEntryRequest documents.

## Suppliers

Before sending ServiceEntryRequest documents, suppliers must first configure their Ariba Network accounts to set their Preferred Method of Sending Documents. Suppliers can set order status and shipping information manually or automatically; both methods cannot be used simultaneously.

To set programmatic order status updates:

- 1 Suppliers log on to their Ariba Network accounts, go to the Configuration area, and set **Preferred Method of Sending Response Documents** to cXML.
- 2 They determine the URL for posting ServiceEntryREquest documents by using the Profile transaction. For more information, see Chapter 4, "Profile Transaction."

Suppliers must also configure their backend system to only use the Ariba Network ANID of their customer in the To Credentials while sending ConfirmationRequest or ShipNoticeRequest documents.

Additionally, they must ensure that they do not use the following in the To Credentials while sending a service sheet through cXML:

- The Network ID (ANID) of your supplier account
- The Network ID (ANID) of Ariba Network AN0100000001

## ServiceEntryRequest Documents

Suppliers can set the serviced status of purchase order line items by sending cXML ServiceEntryRequest documents.

ServiceEntryRequest documents are documents that a supplier creates at a work site to provide detailed information about services provided, included material goods used during the service, in response to a service line in a purchase order that requires service sheets. Suppliers send these documents after providing services. For large or multi-part service orders, suppliers can create multiple service sheets to describe different parts of a service order or services provided during different time periods for a single line. Ariba Network receives ServiceEntryRequest documents, validates them against the cXML DTDs, and applies the information in them to the affected line items.

Buying organizations can see updated line item status. For more information, see "Visibility of Order Status" on page 162.

## **Implementation Hints and Limitations**

The following topics can help suppliers to send ship notices successfully.

- ServiceEntryRequest payloadID Attribute
- DocumentReference payloadID Attribute
- ServiceEntryID Attribute
- PartnerContact Element
- Period Element
- Attachments on Ariba Network
- Attachment File Names
- AttachmentOnline Extrinsic

## ServiceEntryRequest payloadID Attribute

The payloadID in the header of the ServiceEntryRequest must be unique. Refer to the *cXML User's Guide* at www.cXML.org for payloadID format.

## DocumentReference payloadID Attribute

Similar to the ConfirmationRequest transaction, the DocumentReference payloadID must match the payloadID of the OrderRequest. Ariba Network uses the value in the payloadID or the orderID and orderDate attribute to match documents.

If the ServiceEntryREquest document contains only the payloadID, Ariba Network uses only the payloadID to match documents. When the ServiceEntryRequest document contains the payloadID, orderID and orderDate, Ariba Network uses the value in the orderID and orderDate attributes to match documents.

When the orderID and orderDate attribute is used to match documents, a tolerance of +1 or -1 day is considered for the orderDate.

**Note**: As a best practice, Ariba recommends buying organizations that reuse the purchase order number to send the ServiceEntryRequest document with the payloadID or orderID and orderDate.

The orderID is an optional attribute.

Every service line DocumentReference in a ServiceEntryRequest must reference the same OrderRequest.

## ServiceEntryID Attribute

The ServiceEntryID in the header of the ServiceEntryRequest must be unique.

### **PartnerContact Element**

The PartnerContact element in the header of the ServiceEntryRequest defines the parties involved with the service sheet:

- <Contact role="fieldEngineer"> specifies the buyer field engineer who supervises the service.
- <Contact role="fieldContractor"> specifies the supplier field contractor who provides the service.
- <Contact role="requester"> specifies the buyer user who approves the service sheet.

You can set a service sheet transaction rule on Ariba Network to require suppliers to provide contact information for these parties in order to facilitate collaboration and resolve problems. See the *Ariba Network Buyer Administration Guide* for more information.

### **Period Element**

The Period element in the header of a ServiceEntryRequest defines the start and end date for the service period over which the supplier performed the service. This element is not required, but if the supplier provides these dates, they are the default start and end dates for all line items in the service sheet as well.

## Service Sheets and Cancel and Change Orders

If purchase orders are marked as Partially Serviced, Ariba Network will accept change orders for them under the following circumstances:

## Purchase Order Status Changes Allowed

| New                | Buyers can make any updates except changing a service line<br>(requiresServiceEntry="yes") to a non-service line or vice versa. Service lines must<br>remain service lines and non-service lines must remain non-service lines in any changes to<br>existing orders.                                                 |
|--------------------|----------------------------------------------------------------------------------------------------|
| Partially Serviced | <ul> <li>Buyers cannot change service lines to non-service lines or vice versa at any time.</li> <li>Buyers can add both service and material goods lines.</li> <li>Buyers can edit or delete both service and material goods lines that have approved or unapproved service sheets created against them.</li> </ul> |

## Example ServiceEntryRequest

```
<?xml version="1.0" encoding="UTF-8"?>
<!DOCTYPE cXML SYSTEM "http://xml.cXML.org/schemas/cXML/1.2.025/Fulfill.dtd">
<cXML payloadID="1233444-2004@premier.supplier.com"
xml:lang="en-CA" timestamp="2001-10-14T08:39:29-08:00">
   <Header>
      <From>
         <Credential domain="DUNS">
            <Identity>123456789</Identity>
         </Credential>
      </From>
      <T0>
         <Credential domain="NetworkID">
            <Identity>AN0100002792</Identity>
         </Credential>
      </To>
      <Sender>
```

```
<Credential domain="DUNS">
         <Identity>123456789</Identity>
         <SharedSecret>abracadabra</SharedSecret>
      </Credential>
      <UserAgent>Ecommerce Supplier</UserAgent>
  </Sender>
</Header>
<Request>
  <ServiceEntryRequest>
      <ServiceEntryRequestHeader serviceEntryDate="2013-08-12T21:03:20-07:00"</pre>
               serviceEntryID="SES-10001"
         <PartnerContact>
            <Contact role="from">
               <Name xml:lang="en-US">ABC Construction</Name>
               <PostalAddress>
                  <Street>125 Supplier Company Street</Street>
                  <City>Sunnyvale</City>
                  <State>CA</State>
                  <PostalCode>94086</PostalCode>
                  <Country isoCountryCode="US">United States</Country>
               </PostalAddress>
               <Phone>
                  <TelephoneNumber>
                  <CountryCode isoCountryCode="US">1</CountryCode>
                     <AreaOrCityCode>800</AreaOrCityCode>
                     <Number>5555555</Number>
                  </TelephoneNumber>
               </Phone>
            </Contact>
         </PartnerContact>
         <PartnerContact>
            <Contact role="to">
               <Name xml:lang="en-US">XYZ Incorporated</Name>
               <PostalAddress>
                  <Street>865 Buyer Company Street</Street>
                  <Street>Suite 234</Street>
                  <City>San Francisco</City>
                  <State>CA</State>
                  <PostalCode>94114</PostalCode>
                  <Country isoCountryCode="US">United States</Country>
               </PostalAddress>
               <Phone>
                  <TelephoneNumber>
                  <CountryCode isoCountryCode="US">1</CountryCode>
                     <AreaOrCityCode>800</AreaOrCityCode>
                     <Number>5555555</Number>
                  </TelephoneNumber>
               </Phone>
            </Contact>
         </PartnerContact>
         <PartnerContact>
            <Contact role="fieldEngineer">
               <Name xml:lang="en-US">Earl</Name>
               <Email>earl@b.com</Email>
            </Contact>
         </PartnerContact>
         <PartnerContact>
            <Contact role="fieldContractor">
               <Name xml:lang="en-US">Conrad</Name>
               <Email>conrad@s.com</Email>
            </Contact>
         </PartnerContact>
         <PartnerContact>
            <Contact role="requester">
```

```
<Name xml:lang="en-US">Bob</Name>
         <Email>bob@b.com</Email>
      </Contact>
   </PartnerContact>
   <Period endDate="20013-08-09T00:00:00-07:00" startDate="2013-08-05T00:00:00-7:00>
   </Period>
</ServiceEntryRequestHeader>
<ServiceEntryOrder>
   <ServiceEntryOrderInfo>
   <OrderReference orderID="PO-HousingConstruction12345">
      <DocumentReference payloadID="ServiceOrderPayloadID12345"></DocumentReference>
   </OrderReference>
   </ServiceEntryOrderInfo>
      <ServiceEntryItem quantity="1" serviceLineNumber="1" type="service">
      <ItemReference lineNumber="1">
         <ItemID>
            <SupplierPartID>LW001-1</SupplierPartID>
         </ItemID>
         <Description xml:lang="en-US">Mobilization and Establish site</Description>
      </ItemReference>
      <SubtotalAmount>
         <Money currency="USD">10000.00</Money>
      </SubtotalAmount>
   </ServiceEntryItem>
   <ServiceEntryItem quantity="100" serviceLineNumber="2" type="service">
      <ItemReference lineNumber="1">
         <ItemID>
            <SupplierPartID>Crane1</SupplierPartID>
         </ItemID>
         <Description xml:lang="en-US">Service crane</Description>
      </ItemReference>
      <UnitOfMeasure>HUR</UnitOfMeasure>
      <UnitPrice>
         <Money currency="USD">500.00</Money>
      </UnitPrice>
      <SubtotalAmount>
         <Money currency="USD">50000.00</Money>
      </SubtotalAmount>
   </ServiceEntryItem>
   <ServiceEntryItem quantity="1000" serviceLineNumber="3" type="material">
      <ItemReference lineNumber="1">
         <ItemID>
            <SupplierPartID>SafetyFence</SupplierPartID>
         </ItemID>
         <Description xml:lang="en-US">Safety Fence</Description>
      </ItemReference>
      <UnitOfMeasure>FT</UnitOfMeasure>
      <UnitPrice>
         <Money currency="USD">1.00</Money>
      </UnitPrice>
      <SubtotalAmount>
         <Money currency="USD">1000.00</Money>
      </SubtotalAmount>
   </ServiceEntryItem>
   <ServiceEntryItem quantity="1" serviceLineNumber="4" type="service">
      <ItemReference lineNumber="2">
         <ItemID>
            <SupplierPartID>LW001-1</SupplierPartID>
         </ItemID>
         <Description xml:lang="en-US">Mobilization and Establish site</Description>
      </ItemReference>
      <UnitOfMeasure>EA</UnitOfMeasure>
      <UnitPrice>
         <Money currency="USD">10000.00</Money>
```

```
</UnitPrice>

</UnitPrice>

<pr
```

## Attachments

Suppliers sometimes clarify service sheets with associated memos, faxes, or drawings. They can use Ariba Network or cXML to attach files to these documents using a MIME envelope as described in the *cXML User's Guide*. Buying organizations can configure Ariba Network to include attachments when forwarding service entry sheets to their ERP systems. Ariba Network supports service sheet attachments in the ServiceEntryHeader only.

### **Attachments on Ariba Network**

Ariba Network stores attachments for retrieval by both trading partners. Users can retrieve these files by logging on to their Ariba Network accounts.

Attachments expire 18 months after Ariba Network receives them. Expired attachments are not available online.

## **Attachment File Names**

Ariba Network supports attachments with file names in all supported character sets, including Chinese, Japanese, and Korean. Ariba Network encodes non-ASCII filenames according to Internet Engineer Task Force (IETF) Request for Comment (RFC) 2047. Filenames in Asian languages can contain up to 15 characters, and filenames in Latin-1 languages can contain up to 21 eight-bit characters or 70 seven-bit characters.

## **AttachmentOnline Extrinsic**

If buying organizations configure their Ariba Network accounts to send order confirmations and ship notices but not attachments, Ariba Network adds an Extrinsic element named "AttachmentOnline" to the ServiceEntryHeader to indicate the existence of an attachment. For example:

```
<Extrinsic name="AttachmentOnline">
https://service.ariba.com/ad/shipnoticeDetail?poID=1234&anp=Ariba
</Extrinsic>
```

Buying organizations can use the URL in this Extrinsic to manually log in and view the order confirmation or ship notice. They can then click on the listed attachments to view or download them.

Ariba Network adds this Extrinsic only for buying organizations that have clicked "Leave attachments online" in their transaction configuration.

## ServiceEntryRequest Status Updates

Buying organizations send StatusUpdateRequest documents to set service sheet status to:

| Status   | Description                                                                                                    |
|----------|----------------------------------------------------------------------------------------------------|
| approved | The buyer's ERP system has approved the service sheet.                                                                                                    |
| rejected | The buyer's ERP system has rejected the service sheet, either because of validation or other errors or because a user in the approval flow denied the service sheet. |

cXML-enabled suppliers can receive these documents. Ariba Network posts these documents to the URL that suppliers return in their cXML ProfileResponse. Suppliers cannot cancel service sheets at any time and they cannot invoice against rejected service sheets. They can edit and resubmit rejected service sheets.

StatusUpdateRequest documents identify service sheets using the DocumentReference element with documentType="ServiceEntryRequest" for the DocumentInfo element. For example:

```
<StatusUpdateRequest>

<DocumentReference payloadID="ServiceOrderPayloadID12345">

</DocumentReference>

<Status code="200" text="0K"></Status>

<DocumentStatus type="approved">

<DocumentInfo documentID="SES-HC-t1" documentType="ServiceEntryRequest"

documentDate="2013-08-12T21:03:20-07:00">

</DocumentInfo>

<Comments>This service sheet has been approved.</Comments>

</DocumentStatus>

</StatusUpdateRequest>
```

Ariba Network cXML Solutions Guide

# Chapter 10 Requests for Quotation

- "About Requests for Quotation" on page 170
- "quoteRequest Document" on page 170
- "quoteMessage Document" on page 172

## **About Requests for Quotation**

Buyers send the quoteRequest documents from their ERP system to Ariba Sourcing. These quoteRequest documents are sent through the Ariba Network. Ariba Network validates if the supplier information available in the quoteRequest document is for a registered supplier on Ariba Network. If the supplier is not a registered supplier, Ariba Network creates a new supplier account and sends the quoteRequest document to Ariba Sourcing to create a Spot Quote event. The supplier information is also sent to Ariba Discovery.

Ariba Discovery matches suppliers based on the commodities and sales territories specified in the quoteRequest document and suppliers are invited to participate and respond to the Spot Quote. If the supplier is not registered, Ariba Discovery sends an invitation requesting the supplier to register and participate in the Spot Quote event. For more information, see "Using Request for Quotations" on page 52.

Ariba Sourcing then sends all or the winning quote based on the value specified in the quoteMessage document to the buyer's ERP system.

## quoteRequest Document

The quoteRequest document contains the QuoteRequest element. The QuoteRequest element has the following elements:

- QuoteRequestHeader
- QuoteItemOut

The QuoteRequestHeader has the following optional elements:

- Name
- SupplierSelector
- Total
- Description
- ShipTo
- Contact
- Comments
- Extrinsic

## SupplierSelector Element

The SupplierSelector element specifies how suppliers are selected and matched by Ariba Discovery. This is an optional field.

This element has the following attribute:

• MatchingType: Ariba Discovery uses this attribute value to determine how to match suppliers and invite them to participate in the Spot Quote event. This is a mandatory field.

The MatchingType attribute can have the following values:

- InvitationOnly: Suppliers that are invited to join the Spot Quote event are specified in the OrganizationID element.
- approvedVendorOnly: Suppliers that exist on Ariba Network. The supplier should be an approved supplier with the buyer sending the quoteRequest on Ariba Sourcing. However, Ariba Discovery may filter the suppliers that can bid based on the commodity and territory matching rules.
- public: Any public supplier. The supplier must exist on Ariba Network. However, Ariba Discovery may filter the suppliers that can bid based on the commodity and territory matching rules.

The SupplierSelector element has the following elements:

### **SupplierInvitation**

Ariba Discovery uses the SupplierInvitation element to identify the supplier that is invited to join the Spot Quote event.

The SupplierInvitation element has the following attribute:

• supplierStatus

The supplierStatus attribute can have the following values:

- approved: The supplier exists in the buyer's system and is approved by the buyer. The default value is "approved."
- contracted: The supplier is an approved supplier in the buyer's system and has an associated master agreement of a contract. The buyer can specify the MasterAgreementIDInfo.

## OrganizationID

The unique identification of the supplier on Ariba Network. This element is used by the buyer to specify suppliers that are invited for bidding.

#### Correspondent

This element stores the contact information of the supplier and is used to identify and contact the supplier.

If the supplier does not exist, Ariba Network uses the contact information to send an invitation to the supplier to register on Ariba Network

This is an optional field.

#### **MasterAgreementIDinfo**

The ID number of the buyer for the corresponding master agreement of the contract or release order. This element is enhanced with the IdReference element.

This is an optional field.

## Extrinsic

The Extrinsic element for the SupplierInvitation. Can specify more than one Extrinsic element.

This is an optional field.

## quoteMessage Document

The quoteMessage document contains the QuoteMessage element.

The QuoteMessage element has the following elements:

- QuoteMessageHeader
- QuoteItemIn

For more information on the quoteRequest and quoteMessage documents, see the cXML User Guide...

## **Example Invoices**

The following examples illustrate the quoteRequest and quoteMessage documents:

- "quoteRequest Document" on page 173
- "quoteMessage Document" on page 174

## quoteRequest Document

The following example shows a sample of the quoteRequest document:

```
<?xml version="1.0" encoding="UTF-8"?>
<!DOCTYPE cXML SYSTEM "http://xml.cxml.org/schemas/schemas/cXML/1.2.025/Quote.dtd">
<cXML payloadID="123" timestamp="2013-11-19T11:50:11+00:00" version="1.2.025"><Header>
    <From>
        <Credential
          domain="NetworkId">
          Identity>AN02000533043</Identity>
        </Credential>
    </From>
    <To>
        <Credential
          domain="NetworkId">
          <Identity>AN02000533043</Identity>
         </Credential>
    </To>
    <Sender>
        <Credential domain="NetworkID">
          <Identity>AN02000533043</Identity>
           <SharedSecret>sharedsecret</SharedSecret>
         </Credential>
         <UserAgent>Procurement App 2.0</UserAgent>
    </Sender>
   </Header>
<Request deploymentMode="production">
    <QuoteRequest>
      <QuoteRequestHeader requestID="2021.2215"
                                                    requestDate="2014-03-06T23:25:01.000-07:00"
  type="new"
               openDate="2014-03-10T23:13:49.000-07:00"
                                                         currency="USD" xml:lang="en"
closeDate="2014-03-17T00:00:00.000-07:00" quoteReceivingPreference="winningOnly" >
        <SupplierSelector matchingType="invitationOnly">
                 <SupplierInvitation>
                        <OrganizationID>
                                 <Credential domain="VendorID">
                                         <Identity>2210</Identity>
                                 </Credential>
                        </OrganizationID>
                          <Correspondent>
                             <Contact>
                                 <Name xml:lang="en">New Inv Inc</Name>
                                   <PostalAddress>
                                       <DeliverTo>922 West</DeliverTo>
                                             <Street>15th Avenue</Street>
                                             <City>California</City>
                                             <State>CA</State>
                                             <PostalCode>93504</PostalCode>
                                             <Country isoCountryCode="US"></Country>
                                     </PostalAddress>
                                     <Email>vp@abc.com</Email>
                                     <Phone><TelephoneNumber>
                                        <CountryCode isoCountryCode="US"></CountryCode>
                                        <AreaOrCityCode>ca</AreaOrCityCode>
                                        <Number>2342344</Number></TelephoneNumber></Phone>
                                     <URL></URL>
                             </Contact>
                          </Correspondent>
                  </SupplierInvitation>
        </SupplierSelector>
        <Description xml:lang="" >Quote for AS1</Description>
        <ShipTo>
```

```
<Address isoCountryCode="US"
                                   addressID="409" >
      <Name xml:lang="en" >P2- Los Angeles</Name>
      <PostalAddress name="P2- Los Angeles" >
        <Street>1022 Sepulveda Blvd</Street>
        <Street>Suite 1000Address2</Street>
        <Street>Address3</Street>
        <City>El Segundo</City>
        <State>California</State>
        <PostalCode>90245</PostalCode>
        <Country isoCountryCode="US" >United States</Country>
      </PostalAddress>
      <Phone>
        <TelephoneNumber>
          <CountryCode
                         isoCountryCode="US" />
          <AreaOrCityCode/>
          <Number/>
        </TelephoneNumber>
      </Phone>
      <Fax>
        <TelephoneNumber>
          <CountryCode isoCountryCode="US" />
          <AreaOrCityCode/>
          <Number/>
        </TelephoneNumber>
      </Fax>
    </Address>
  </ShipTo>
</QuoteRequestHeader>
```

## quoteMessage Document

The following example shows a sample of the quoteRequest document:

```
<?xml version="1.0" encoding="UTF-8"?>
<!DOCTYPE cXML SYSTEM "http://xml.cxml.org/schemas/cXML/1.2.025/Quote.dtd">
<cXML payloadID="5565217623@10.10.14.16" timestamp="2013-08-11T08:50:12-07:00" version="1.2.025"
xml:lang="en-US">
  <Header>
    <From>
      <Credential domain="NetworkID">
        <Identity>AN02000873997</Identity>
      </Credential>
    </From>
    <To>
      <Credential domain="NetworkID">
        <Identity>AN7000000073</Identity>
      </Credential>
    </To>
    <Sender>
      <Credential domain="NetworkID">
        <Identity>AN01000874827</Identity>
        <SharedSecret>sharedsecret</SharedSecret>
      </Credential>
      <UserAgent>Procurement App 2.0</UserAgent>
    </Sender>
  </Header>
  <Message>
    <QuoteMessage>
      <QuoteMessageHeader xml:lang="en" currency="USD" quoteDate="2013-10-03T08:24:15-07:00"</pre>
            quoteID="T123" type="award">
        <OrganizationID>
          <Credential domain="NetworkID">
```

<Identity>AN02000873997</Identity> </Credential> </OrganizationID> <Total> <Money currency="USD">235400.0</Money> </Total> <QuoteRequestReference requestDate="2013-10-03T08:14:54-07:00" requestID="2021.2215"/> </QuoteMessageHeader> <QuoteItemIn rank="1" lineNumber="1" quantity="100" type="award"> <ItemID> <SupplierPartID>SupplierPartID-1</SupplierPartID> <SupplierPartAuxiliaryID>SupplierPartAuxID-1</SupplierPartAuxiliaryID> <BuyerPartID/> </ItemID> <ItemDetail> <UnitPrice> <Money currency="USD">950.00</Money> </UnitPrice> <Description xml:lang="en">Laptops</Description> <UnitOfMeasure>EA</UnitOfMeasure> <Classification domain="unspsc">43211503</Classification> <ManufacturerPartID>ManufacturerPartID-1</ManufacturerPartID> <ManufacturerName>ManufacturerName-1</ManufacturerName> <URL>http://www.abc.com-1</URL> <LeadTime>31</LeadTime> </ItemDetail> <Shippina> <Money currency="USD">100.00000000</Money> <Description xml:lang="en">Maximum shipping allowance-1</Description> </Shipping> <Tax> <Money currency="USD">100.00000000</Money> <Description xml:lang="en">Maximum tax allowance-1</Description> </Tax> <Total> <Money currency="USD">95200.00</Money> </Total> </QuoteItemIn> <QuoteItemIn rank="1" lineNumber="2" quantity="200" type="award"> <TtemTD> <SupplierPartID>SupplierPartID-2</SupplierPartID> <SupplierPartAuxiliaryID>SupplierPartAuxID-2</SupplierPartAuxiliaryID> <BuyerPartID/> </ItemID> <ItemDetail> <UnitPrice> <Money currency="USD">700.00</Money> </UnitPrice> <Description xml:lang="en">Desktop Computers</Description> <UnitOfMeasure>EA</UnitOfMeasure> <Classification domain="unspsc">43211507</Classification> <ManufacturerPartID>ManufacturerPartID-2</ManufacturerPartID> <ManufacturerName>ManufacturerName-2</ManufacturerName> <URL>http://www.abc.com-2</URL> <LeadTime>32</LeadTime> </ItemDetail> <Shipping> <Money currency="USD">100.00000000</Money> <Description xml:lang="en">Maximum shipping allowance-2</Description> </Shipping> <Tax> <Money currency="USD">100.000000000</Money> <Description xml:lang="en">Maximum tax allowance-2</Description> </Tax>

<Total> <Money currency="USD">140200.00</Money> </Total> </QuoteItemIn> </QuoteMessage> </Message>

# **Chapter 11 Invoices and Scheduled Payments**

- "Basic Invoice Functionality" on page 177
- "Purchase Order Matching" on page 178
- "Invoicing Business Rules" on page 179
- "Implementation Hints" on page 181
- "Transmission to Buying Organizations" on page 211
- "Status and Cancel Invoices" on page 211
- "Example Invoices" on page 213
- "Scheduled Payments" on page 236
- "End Points Integration with Ariba Network Adapters" on page 239

This chapter describes the behavior of Ariba Network and procurement applications when they receive cXML InvoiceDetailRequest documents.

## **Basic Invoice Functionality**

Suppliers can generate invoices through the following methods:

- Manual online invoice generator (PO-Flip)
- cXML InvoiceDetailRequest documents
- EDI ANSI X12 810 or EDIFACT INVOIC documents

Suppliers can use a combination of these methods without making any configuration changes on Ariba Network; however, to avoid confusion, they should use only one method per purchase order.

Ariba Network matches each invoice with its corresponding purchase order and it compares them with the buying organizations' invoicing business rules.

Invoices appear in suppliers' online outboxes and in buying organizations' online inboxes. Both trading partners can view invoices and their up-to-date status as they move through the invoice lifecycle. Invoices provide links to associated documents such as purchase orders, master agreements, and credit/debit memos.

Buyers must enable the rule for suppliers to create PO-based and non-PO invoices. Suppliers can send debit memos through cXML, but Ariba Network does not support creating them online through the **Create Invoice** pages.

Ariba Network can route invoices from suppliers to Ariba Buyer (7.1 and later). It can also route invoice status (StatusUpdateRequest documents) from those organizations to suppliers. Ariba Buyer performs invoice reconciliation to match charges in invoices to items on purchase orders.

## **Purchase Order Matching**

Invoices refer to pre-existing purchase orders, master agreements, or credit/debit memos. These pre-existing documents might reside on Ariba Network, or they might be external documents, which are documents that were not routed through Ariba Network. Both Ariba Network and Ariba Buyer attempt to find pre-existing documents by searching for them.

Suppliers insert one of the following elements in invoices to reference pre-existing purchase orders or master agreements:

- OrderReference—(preferred method) A DocumentReference element containing the purchase order/master agreement payloadId.
- OrderIDInfo—The purchase order/master agreement orderID and its orderDate.

## **Matching on Ariba Network**

Ariba Network performs document matching immediately after cXML validation to find pre-existing purchase orders or master agreements.

- If invoices use **payload ID**, but that value does not match purchase orders on Ariba Network, Ariba Network considers the purchase orders to be external.
- If invoices use only **orderID** and **orderDate**, Ariba Network attempts to match based on the purchase order number and optional order date.
- If invoices use only **orderID** and **orderDate**, and those values match multiple purchase orders, Ariba Network rejects the invoices.
- If invoices use both **payload ID** and **orderID**, Ariba Network makes sure these values match the same purchase orders. If they do not match, Ariba Network considers the purchase orders to be external, even if payloadID matches a purchase order.
- If invoices match an obsoleted purchase order, Ariba Network rejects the invoices.

#### **Successful Matches**

If Ariba Network successfully matches invoices with purchase orders or master agreements, it creates online hyperlinks to them available to both trading partners.

Ariba Network then tests invoice contents against the buying organization's business rules (see "Invoicing Business Rules" on page 179.)

#### **Unsuccessful Matches**

If Ariba Network cannot match a purchase order, it treats the invoice as belonging to an external purchase order, which is any purchase order that was not routed through Ariba Network.

Buying organizations configure their Ariba Network accounts to either allow or reject invoices against external purchase orders. For more information, see "Invoicing Business Rules" on page 179.

## Matching in Ariba Buyer

By default, Ariba Buyer finds pre-existing purchase orders or master agreements by using the OrderReference payloadID from invoices. If invoices do not contain that value, it matches by OrderIDInfo (purchase order number).

If Ariba Buyer cannot find referenced purchase orders, it generates *unmatched invoice exceptions*. These exceptions list invoice details and allow requisitioners to manually match invoices to purchase orders. If requisitioners cannot find matches, they can reject the invoices, and Ariba Buyer sends cXML StatusUpdateRequest documents to Ariba Network to set invoice status to "rejected."

Buying organizations can configure Ariba Buyer to automatically reject invoices that do not match purchase orders. They can also customize the logic that Ariba Buyer uses for document matching.

## **Invoicing Business Rules**

When buying organizations enable their Ariba Network accounts for invoicing, they specify invoicing business rules. These rules specify basic requirements of their invoicing process, for example:

- Allow invoices that contain detailed service information for both goods and service items but that are not based on service sheets. These are invoices with InvoiceDetailServiceItem elements (introduced in cXML 1.2.009). For service line items, the name attribute can be IsShippingServiceItem, IsSpecialHandlingServiceItem, ServiceLocation (contains contact element) or an arbitrary text string.
- Allow invoices against external (non-Ariba Network) purchase orders.
- Allow invoices against PCard/credit card orders.
- Allow non-service invoices to change currency, unit price, unit of measure, part number, ship to, or bill to.
- Allow invoices to have additional quantities or line items.
- Allow users to view invoices on Ariba Network from your ERP application.

Each buying organization can set these business rules differently.

When Ariba Network receives invoices, it tests their contents against these business rules. Ariba Network does not route invoices that fail to pass. It sends email notifications to suppliers (not to buying organizations) and it does not send cXML status documents.

## **Rules that Affect PO-Flip Only**

The following business rules affect only PO-Flip invoices (invoices generated online), not invoices generated through cXML, EDI, or CSV:

- Allow a change in Ship To Information
- Allow a change in Bill To Information
- Allow direct entry of sales tax

## **Supplier Visibility of Business Rules**

Suppliers can view the invoicing business rule settings of their customers through their Ariba Network accounts. Suppliers should understand their customers' capabilities before generating invoices.

To view a customer's invoicing business rules, suppliers go to the Buyers area of their Ariba Network accounts and click the name of the customer. If invoicing rules are not listed, that customer does not accept invoices through Ariba Network.

## **Numeric Validation**

Ariba Network does not perform any numeric validation on line-items, totals, or costs within cXML invoices.

Ariba Network does not validate math errors. For example, if a cXML invoice lists unit price \$50 and quantity 5, Ariba Network will not check to see if the subtotal is \$250. That discrepancy will not generate a validation error.

Similarly, Ariba Network does not perform numeric validation of amounts in ConfirmationRequest documents that refer to invoices. In particular, Ariba Network does not check the PartialAmount element. PartialAmount enables buying organizations to specify different amounts paid than the amounts specified in invoices.

## **Implementation Hints**

Ariba applications have specific requirements for invoice contents. This section discusses the following aspects of invoices:

- eSignatures
- IdReference Element
- Contact Roles
- Conversion of Segment to AccountingSegment
- Invoice payloadID Attribute
- ServiceEntryItemReference Element
- SerialNumber Elements
- PaymentTerm Element
- Remittance IDs
- Credits
- Inspection Date Attribute
- PriceBasisQuantity Element
- itemType Attribute
- Tolerances Element
- Tax Exchange Rate Extrinsic
- Tax Invoice Extrinsic
- Tax Detail Category
- Tax on Shipping and Special Handling
- Allowance and Charges
- Withholding Tax Support
- Fields for Countries with a VAT System
- Invoices for Suppliers From Mexico
- Attachments
- Maximum Document Size
- Extrinsic Elements
- Field Lengths
- PDF Invoice Copy Attachments

## eSignatures

Digital signatures (eSignatures) provide an electronic method of authenticating the creators of documents and of ensuring content integrity. They are also used to meet country-specific requirements, including VAT.

Digital signatures enable buying organizations and suppliers to prove that an invoice is unaltered, depending on local laws. If a digitally signed invoice is changed after it is signed, the digital signature is invalid.

Ariba Network can apply a digital signature to invoices generated online, through cXML, EDI, or CSV. Ariba Network compares the originating and destination countries on the invoice to determine whether the invoice should be digitally signed. If both countries require digital signatures, Ariba Network digitally signs the invoice. Some countries require digital signatures for both the originating and the destination countries. To determine the originating and destination countries, Ariba Network checks the InvoiceDetail cXML for the following information in the order given. If the country cannot be determined, Ariba Network does not digitally sign the invoice.

| Order | Originating Country Determined by  | Destination Country Determined by            |
|-------|------------------------------------|----------------------------------------------|
| 1     | Tax representative's VAT ID prefix | Buyer's VAT ID prefix                        |
| 2     | Tax representative's country code  | "shipTo" element country code (header level) |
| 3     | Supplier's VAT ID prefix           | "shipTo" element country code (line item)    |
| 4     | "From" element country code        |                                              |

The customer's currency is determined by the country specified in the Ship To field.

Digitally signed invoices are compatible with any version of Ariba Buyer that accepts invoices. Versions of Ariba Buyer before 8.2 accept signed invoices but do not authenticate digital signatures. European buying organizations should allocate disk space to store the additional 3-4 kilobytes per invoice for digital signatures.

On the Invoice Review page, Ariba Network specifies that the invoice will be digitally signed. Ariba Network also signs updated and cancel invoices that you generate. Ariba Network does not apply a digital signature for paper invoices, ICS invoices (invoices sent from an invoice conversion service provider), or invoices marked with the invoiceSubmissionMethod extrinsic.

For information on the current invoicing certificate requirements for several European countries, see knowledge.ariba.com/Ariba\_eSigning\_CountryMatrix.

## **Supplier Self-Signed Invoices**

Ariba Network supports self-signed invoices. Suppliers who implement their own digital signature solution (via cXML) can create self-signed invoices. This process assumes that the supplier is the issuer of the invoice and can validate on behalf of the buyer. Therefore, the supplier must use the signature validation method specified for canonicalization as described in the W3C specifications *before* signing the invoice.

Suppliers are free to use their established business logic for determining when and how to eSign as follows:

- Which invoices to sign (in some case the supplier may choose not to apply an eSignature at all)
- · What country combinations of origin and destination to use
- · Which certificates to use for signing invoices

#### Limitations

Buyers should fully understand the supplier's process for eSigning and validating on their behalf. Also, if the invoice is not canonicalized before signing, any third party (e.g., Infomosaic, Apache) validation of the signature will fail. Ariba's digital signature feature utilizes TrustWeaver as the third-party digital signature ASP.

**Note:** Using Apache is preferred for signature validation (and not Microsoft.NET). Refer to <u>http://www.w3.org/TR/xml-c14n</u> and <u>http://en.wikipedia.org/wiki/Canonical\_XML</u> for more information about XML canonicalization. For more information about using digital signatures with invoices, see the *Ariba Network Buyer Administration Guide*.

#### **ICS** Invoices

The invoiceSubmissionMethod extrinsic indicates the means used to submit the invoice. Ariba Network uses this extrinsic to assign a value to invoices created online for reporting and uses it to determine whether to digitally sign invoices. Invoice conversion service providers use the extrinsic with the value PaperViaICS. For example:

Other values for invoiceSubmissionMethod are: Online, EDI, cXML, PaperInvoice, SupplierPunchIn, and CSVUpload.

When an invoice is received from an invoice conversion service provider, the **Submit Method** column in the user interface in the Ariba Network account and the invoiceSubmissionMethod element in the cXML contains the following values:

- If the invoice is sent with a value in the invoiceSubmissionMethod extrinsic, Ariba Network retains this value and displays it in the cXML and in the Ariba Network account.
- If the invoice is sent without a value in the invoiceSubmissionMethod extrinsic, then the invoiceSubmissionMethod in the cXML shows "PaperViaICS" and the **Submit Method** column in the Ariba Network account displays, "ICS Paper Invoice."

**Note:** The invoiceSubmissionMethod extrinsic supersedes the legacy convertedInvoiceData extrinsic, which indicated how the invoice was created. Use invoiceSubmissionMethod instead.

For detailed information on ICS invoices and the invoice conversion process, see the *Ariba Guide to Invoice Conversion*.

#### **Other Source Documents**

The extrinsic invoiceSourceDocument is used for reporting purposes to show the source document referenced in the invoice. The value is one of the following strings: PurchaseOrder, SalesOrder, Contract, ExternalPurchaseOrder, or Time\_ExpenseSheet. For example:

When suppliers send a non-PO invoice or credit memo through cXML or EDI, they must ensure that a value is specified in the invoiceSourceDocument extrinsic. This extrinsic value is used to show the source document referenced in the invoice.

- If the buyer has enabled the rule, "**Require suppliers to provide order information**" in the Ariba Network buyer account, a value is required in one of the Order Information fields for invoices sent through cXML or EDI. The value entered in the invoiceSourceDocument extrinsic is displayed in the **Source Doc** field.
- If the buyer has not enabled the rule, then the value in the Order Information fields are optional and can be left blank for invoices sent through cXML or EDI. The cXML is generated with an empty orderID attribute. However, suppliers should ensure that they enter the string, "NoOrderInformation" in the invoiceSourceDocument extrinsic when there is no value in the Order Information fields. When this string is not provided in the extrinsic, the **Source Doc** field is left blank.

<Extrinsic name="invoiceSourceDocument">NoOrderInformation</Extrinsic>

Note: The string, "NoOrderInformation" is case-sensitive and must be entered exactly as mentioned here.

## **IdReference Element**

Trading partners should understand how to generate and use the IdReference value within InvoicePartner elements.

For example, in most cases, the domains accountID and bankRoutingID should be used as a pair with Contact role remitTo. For example:

```
<InvoicePartner>
   <Contact role="remitTo">
        <Name xml:lang="en-US">Supplier Accts. Receivable</Name>
        <PostalAddress>
        <Street>One Bank Avenue</Street>
        <City>Any City</City>
        <State>CA</State>
        <PostalCode>94087</PostalCode>
        <Country isoCountryCode="US">United States</Country>
        </PostalAddress>
        </Contact>
        <IdReference identifier="123456789" domain="bankRoutingID" />
        <IdReference identifier="3456" domain="accountID" />
</InvoicePartner>
```

For some trading relationships, the accountID might not refer to a bank account ID. It might be an ID assigned to the supplier by the buying organization.

Additional details about IdReference domains:

- accountPayableID—Buying organization's vendor number for the supplier.
- accountReceivableID—Supplier's customer number for the buying organization.
- vatID—Value Added Tax identifier for organizations that comply with VAT requirements.
- gstID—Goods and Services Tax identifier for Canadian organizations.
- stateTaxID and provincialTaxID—Interchangable, representing only different globalized descriptions.

#### ACH Information

ACH information provides details on where to send payments. For example:

```
<InvoicePartner>
   <Contact role="receivingBank">
        <Name xml:lang="en-US">Wells Fargo Bank</Name>
        </Contact>
        <IdReference identifier="121042882" domain="abaRoutingNumber" />
        <IdReference identifier="Workchairs Savings" domain="accountName" />
        <IdReference identifier="34567890" domain="BankaccountID" />
        <IdReference identifier="Savings" domain="accountType" />
        <IdReference identifier="Sunnyvale" domain="branchName" />
        </InvoicePartner>
```

#### Wire Information

Wire information provides details on where to send payments. For example:

```
<InvoicePartner>
   <Contact role="wireReceivingBank">
        <Name xml:lang="en-US">BankAmerica</Name>
        </Contact>
        <IdReference identifier="121042882" domain="swiftID" />
        <IdReference identifier="12345678" domain="ibanID" />
        <IdReference identifier="Workchairs Savings" domain="accountName" />
        <IdReference identifier="123456" domain="bankAccountID" />
        <IdReference identifier="123456" domain="bankAccountID" />
        <IdReference identifier="Savings" domain="bankAccountID" />
        <IdReference identifier="Savings" domain="bankAccountID" />
        <IdReference identifier="Savings" domain="bankAccountID" />
        </IdReference identifier="Sunnyvale" domain="branchName" />
        </InvoicePartner>
```

## **Contact Roles**

Invoices can have the following Contact role values:

- from—Supplier's name and address.
- soldTo—Buyer's name, email, and address.
- billTo—Buyer's name and address.
- remitTo—Supplier's address.
- shipFrom—Supplier's shipping address, with email address, if any.
- shipTo—Buyer's name and address.

The Contact element within InvoiceDetailShipping has the following roles: shipFrom and shipTo. Both roles are required.

The role="remitTo" can optionally have an addressID attribute.

### **Conversion of Segment to AccountingSegment**

When suppliers generate invoices manually through their Ariba Network accounts, Ariba Network transforms any Segment elements from the purchase orders into AccountingSegment elements for the invoices.

The Segment element was deprecated and replaced by the AccountingSegment element in cXML 1.2.005.

### Invoice payloadID Attribute

The payloadID in the invoice document header must be a unique value for all documents. If the payloadID is not unique, the invoice is not generated and no error message appears. Use the guidelines for formulating payloadID in the *cXML User's Guide*.

Invoices should also contain the payloadID of the corresponding purchase order or master agreement. For more information, see "Purchase Order Matching" on page 178.

## ServiceEntryItemReference Element

The ServiceEntryItemReference element references the service sheet line item on which the invoice line item is based. It has the following attributes:

A new element that references the originating service sheet. It has the following attributes:

- serviceEntryDate, the date when the service sheet was created
- serviceEntryID, the unique identifier for the service sheet
- serviceLineNumber, the service sheet line number

It includes a <DocumentReference> element that references the service sheet itself. For example:

```
<InvoiceDetailItem invoiceLineNumber="1" quantity="1">
   <UnitOfMeasure>EA</UnitOfMeasure>
   <UnitPrice>
      <Money currency="USD">9000</Money>
   </UnitPrice>
   <InvoiceDetailItemReference lineNumber="1">
      <TtemTD>
         <SupplierPartID>cat1010m</SupplierPartID>
      </ItemID>
      <Description xml:lang="en-US"></Description>
   </InvoiceDetailItemReference>
      <ServiceEntryItemReference serviceEntryDate="2013-08-12T21:03:20-07:00"</pre>
                  ServiceEntryID="SES-HC-t1" serviceLineNumber="1">
         <DocumentReference payloadID="1381430779525-5274812674141413083@10.10.15.142">
         </DocumentReference>
      </ServiceEntryItemReference>
      <SubtotalAmount>
         <Money currency="USD">9000</Money>
      </SubtotalAmount>
      <GrossAmount>
         <Money currency="USD">9000</Money>
      </GrossAmount>
      <NetAmount>
         <Money currency="USD">9000</Money>
      </NetAmount>
</InvoiceDetailItem>
```

## **SerialNumber Elements**

Suppliers can uniquely identify items being invoiced by specifying their serial numbers. Suppliers can insert one or more SerialNumber elements within InvoiceDetailItemReference elements:

<SerialNumber>45993823469876</SerialNumber>
<SerialNumber>45993823469877</SerialNumber>
<SerialNumber>45993823469878</SerialNumber>

The serialNumber attribute was deprecated in cXML 1.2.009 and replaced by the SerialNumber element. Ariba Network displays both serialNumber attributes and SerialNumber elements.

## **PaymentTerm Element**

The PaymentTerm element allows suppliers to specify discounts or penalties based on payment date. Payment terms can come from corresponding purchase orders.

Buying organizations can allow or disallow changes to payment terms on Ariba Network. Regardless of whether they allow suppliers to edit payment terms, Ariba Network accepts changes in payment terms for purchase orders that do not specify these terms.

Standard invoices and debit memos can have payment terms; however, Ariba Network rejects credit memos and line-item credit memos that have payment terms.

## **Remittance IDs**

Buying organizations might require suppliers to consistently identify remittance addresses with a unique ID value. Suppliers should populate the Contact addressID attribute with that ID.

For example:

The buying organization can assign a unique ID value for each supplier address. The supplier must use the ID appropriate for the buying organization.

## Credits

Suppliers can issue credits to their customers by sending credit memos and line-item credit memos. To issue a credit, suppliers should send a header-level credit memo or a line-item credit memo with a negative amount. Your customers must configure their Ariba Network account to accept line-item credit memos. If your customers do not configure their accounts, Ariba Network treats a line-item credit memo as a standard invoice.

The following example shows the InvoiceDetailRequestHeader element of a line-item credit memo:

**Note:** In order for the line-item credit memo to contain a link to the original invoice, suppliers need to provide the DocumentReference element with the PayloadID. For example, <DocumentReference payloadID="<PreviousInvoicePayloadId>" />. For non-cXML suppliers, InvoiceIDInfo is an acceptable alternative. The InvoiceDetailRequestHeader element example shows only the invoiceID provided in the credit memo.

### Inspection Date Attribute

Some countries, such as Japan, mandate that invoices specify when the transfer of products or the delivery of services occurs.

Suppliers specify inspection dates using the inspectionDate attribute, which can be used with the InvoiceDetailItem, InvoiceDetailServiceItem, and InvoiceDetailOrderSummary elements. For example:

```
<InvoiceDetailtem
invoiceLineNumber="1"
quantity="5"
inspectionDate="2004-01-01T00:01:23+00:00">
```

Ariba Network automatically adds this attribute when suppliers generate invoices manually in their Ariba Network accounts if both trading partners' addresses are in Japan.

## **PriceBasisQuantity Element**

This element contains the quantity-based pricing for a line item. For more information, see "PriceBasisQuantity Element" on page 126.

This element is also available in invoices with InvoiceDetailServiceItem elements as long as they are not based on underlying service sheets. Invoices created from service sheets do not support PriceBasisQuantity elements.

### itemType Attribute

The itemType attribute specifies if the line item is a grouped item having child items or an independent line item. It can contain two values: "composite" to identify an item group or "item" to identify an independent line item. In InvoiceDetailItem and InvoiceDetailServiceItem, the attribute parentInvoiceLineNumber refers to the line number of the parent line item. Buyers can group child line items under an item group.

For example:

```
<InvoiceDetailItem invoiceLineNumber="1" quantity="10" itemType="composite">
        <UnitOfMeasure>EA</UnitOfMeasure>
        <UnitPrice><Money currency="USD">11.11</Money></UnitPrice>
         <InvoiceDetailItemReference lineNumber="1">
              <ItemID><SupplierPartID>KYBD101E</SupplierPartID></ItemID>
              <Description xml:lang="en-US">This is an item group.
                  </Description>
        </InvoiceDetailItemReference>
        <SubtotalAmount><Money currency="USD">111.10</Money></SubtotalAmount>
         <GrossAmount><Money currency="USD">111.10</Money></GrossAmount>
         <NetAmount><Money currency="USD">111.10</Money></NetAmount>
</InvoiceDetailItem>
<InvoiceDetailItem invoiceLineNumber="2" quantity="5" parentInvoiceLineNumber="1">
         <UnitOfMeasure>EA</UnitOfMeasure>
         <UnitPrice><Money currency="USD">11.11</Money></UnitPrice>
         <InvoiceDetailItemReference lineNumber="1001">
             <ItemID><SupplierPartID>KYBD101E</SupplierPartID></ItemID>
             <Description xml:lang="en-US">This is a child line</Description>
         </InvoiceDetailItemReference>
         <SubtotalAmount><Money currency="USD">55.55</Money></SubtotalAmount>
         <GrossAmount><Money currency="USD">55.55</Money></GrossAmount>
         <NetAmount><Money currency="USD">55.55</Money></NetAmount>
         </InvoiceDetailItem>
```

## **Tolerances Element**

When a purchase order contains the line item quantity and unit price tolerances, these tolerances are applied to invoices created on Ariba Network.

Ariba Network applies the line item quantity and unit price tolerances to invoices in the InvoiceDetailReqest cXML documents sent through cXML. The line item quantity and unit price tolerances from the purchase order does not appear in invoices also. However, when suppliers create an invoice, Ariba Network validates the line item quantity tolerance and unit price tolerance does not exceed the specified tolerance limit in the purchase order.

When suppliers create an invoice for a changed purchase order, the line item quantity and unit price tolerances available in the changed purchase order is used to validate the line items in the invoice. The tolerances specified in the original purchase order are ignored.

Ariba Network applies the line item quantity and unit price tolerances in invoices as the following:

• When the buyer enables the following rules:

Allow suppliers to increase item quantities

Allow suppliers to increase item quantities on ship notices

Allow suppliers to create invoices based on received quantities only OR Allow suppliers to create invoices based on shipped quantities only

Case 1:

When the shipped or received line item quantity is less than the purchase order line item quantity, and the purchase order has the line item quantity tolerance, Ariba Network allows suppliers to invoice only for the shipped or received line item quantity.

For example,

You send a purchase order with the following:

Quantity for line item 1 = 100.

Line item quantity tolerance for line item 1 = 10%. Total quantity for line item 1 that can be shipped or received is 110.

Quantity shipped or received for line item 1 = 50.

Ariba Network allows suppliers to invoice line item 1 for a quantity of 50 only.

#### Case 2:

When the shipped or received line item quantity is more than the purchase order line item quantity, and the purchase order has the line item quantity tolerance, Ariba Network allows suppliers to invoice only for the line item quantity that does not exceed the specified tolerance limit in the purchase order.

For example,

You send a purchase order with the following:

Quantity for line item 1 = 100.

Line item quantity tolerance for line item 1 = 10%. Total quantity for line item 1 that can be shipped or received is 110.

Quantity shipped or received for line item 1 = 150.

Ariba Network allows suppliers to invoice line item 1 for a quantity of 110 only.

For more information, see "Tolerances Element" on page 126.

## **Tax Exchange Rate Extrinsic**

Ariba Network uses exchange rates from Bloomberg to calculate tax amounts. Some countries, such as Spain, require exchange rates to be retrieved from Spain's officially published rates. To accommodate this requirement, Ariba Network allows suppliers to enter exchange rates instead of automatically converting tax amounts to the specified currency.

Suppliers can indicate tax exchange rates by inserting the following Extrinsic element in the InvoiceDetailRequestHeader element:

<Extrinsic name="taxExchangeRate">1.2</Extrinsic>

Ariba Network allows a tax to be specified in one currency only for online invoicing. The currency of the buying organization is calculated according to the country specified in the Ship To address. The online invoice form does not allow suppliers to create invoice lines shipping to multiple countries if this rule is turned on. The supplier is prompted to enter the exchange rate if the currency of tax amounts is different from the currency of the Ship To address country.

Ariba Network also validates that the incoming cXML has tax amounts specified in the currency of the Ship To address. If the tax information is specified at the line item level, Ariba Network validates the tax information specified in the currency of the Ship To information at the line item level, if applicable. Otherwise it uses the Ship To information from the invoice header for validation.

If the tax information is specified at the invoice header level, and there are multiple Ship To countries at the line item level, Ariba Network does not validate the local tax currencies.

## **Tax Invoice Extrinsic**

Some countries, such as Australia, mandate an indicator on invoices that contain tax charges in order for buying organizations to receive tax credits.

Suppliers can indicate tax invoices by inserting the following Extrinsic element in the InvoiceDetailRequestHeader element:

<Extrinsic name="TaxInvoice">This is a tax invoice</Extrinsic>

The name must be "TaxInvoice", but the element's contents are ignored. Ariba Network automatically adds this element when suppliers generate invoices manually in their Ariba Network accounts if they have an Australian address.

## **Tax Detail Category**

The Generate Invoice page on Ariba Network enables suppliers to specify values for the TaxDetail category attribute. For example:

<TaxDetail purpose="tax" category="gst">

Possible values for invoices generated on Ariba Network are:

| category Attribute | Description            |
|--------------------|------------------------|
| sales              | Sales Tax              |
| vat                | Value Added Tax        |
| gst                | Goods and Services Tax |
| pst                | Provincial Sales Tax   |
| qst                | Quebec Sales Tax       |
| hst                | Harmonized Sales Tax   |
| usage              | Usage Tax              |
| other              | Other Tax Category     |
|                    |                        |

### Tax on Shipping and Special Handling

In some locales, suppliers must indicate tax on shipping or special handling. They add an additional TaxDetail element and indicate whether it is line, shipping, or special handling tax with purpose="tax", purpose="shippingTax", or purpose="specialHandlingTax". They indicate tax category independently (for example, category="sales" or category="vat").

There can be only one shipping amount and one special handling amount per line, so there is no need to indicate which shipping or special handling amount a TaxDetail element applies to. Suppliers can specify individual taxes only if they specify both tax and shipping inline, not in the header. If they specify shipping inline but tax in the header, they can still have one TaxDetail element in the header that applies to the total of all shipping charges.

The following example specifies line tax, special handling tax, and shipping tax for a single invoice item:

```
5000 * 0.05 = 250 (5% tax on $5000 goods)
       40 \div 0.05 = 2 (5% tax on $40 shipping)
       80 * 0.05 = 4 (5% tax on $80 special handling)
                      256 total tax
      -->
    <Money currency="USD">256</Money>
    <TaxDetail purpose="tax" category="sales" percentageRate="5">
      <TaxableAmount>
        <Money currency="USD">5000</Money>
      </TaxableAmount>
      <TaxAmount>
        <Money currency="USD">250</Money>
      </TaxAmount>
      <Description xml:lang="en">Sales tax on goods</Description>
    </TaxDetail>
    <TaxDetail purpose="shippingTax" category="sales" percentageRate="5">
      <TaxableAmount>
        <Money currency="USD">40</Money>
      </TaxableAmount>
      <TaxAmount>
        <Money currency="USD">2</Money>
      </TaxAmount>
      <Description xml:lang="en">Sales tax on shipping</Description>
    </TaxDetail>
    <TaxDetail purpose="specialHandlingTax" category="sales" percentageRate="5">
      <TaxableAmount>
        <Money currency="USD">80</Money>
      </TaxableAmount>
      <TaxAmount>
        <Money currency="USD">4</Money>
      </TaxAmount>
      <Description xml:lang="en">Sales tax on special handling</Description>
    </TaxDetail>
  </Tax>
  <InvoiceDetailLineSpecialHandling>
   <Money currency="USD">80</Money>
  </InvoiceDetailLineSpecialHandling>
  <InvoiceDetailLineShipping>
   <InvoiceDetailShipping>
   </InvoiceDetailShipping>
    <Money currency="USD">40</Money>
  </InvoiceDetailLineShipping>
 <!-- Gross breakdown:
       5000 subtotal
         40 shipping
         80 special handling
      +
      + 256 all taxes
       5376 gross
  -->
  <GrossAmount>
    <Money currency="USD">5376</Money>
  </GrossAmount>
</InvoiceDetailItem>
```

As a best practice, use negative numbering (such as "-1," "-2") for invoiceLineNumber in InvoiceDetailServiceItem elements for shipping and special handling charges. Use "0" for lineNumber in InvoiceDetailServiceItemReference elements for the corresponding InvoiceDetailServiceItem for shipping and special handling charges.

If buying organizations use Ariba Network Adapter, they might specify line-item tax in purchase orders and require suppliers to use that tax information in invoices. Suppliers can provide header-level special handling tax or shipping tax information in the InvoiceDetailSummary element:

```
<InvoiceDetailSummary>
```

. . .

### Allowance and Charges

Ariba Network allows suppliers to include additional charges, allowances, and their taxes that are incurred for the total landed cost of the goods and services for line items on an invoice. Suppliers can specify values for these using the following elements:

#### **InvoiceHeaderModifications**

This element specifies the additional charges, allowances, and their taxes that are incurred for the total landed cost of the goods and services at the invoice header-level.

This element can store one or more Modification elements. For more information on the Modification element, see "Modifications Element" on page 115.

#### InvoiceItemModifications

This element specifies the additional charges, allowances, and their taxes for the total landed cost of the goods and service for an invoice line-item.

This element can store one or more Modification elements. For more information on the Modification element, see "Modifications Element" on page 115.

#### **TotalCharges**

The total sum of all the charges applied on the goods and services. This element can appear at the line-item and summary in an invoice.

#### **TotalAllowances**

The total sum of all the allowances applied on the goods and services. This element can appear at the line item and summary in an invoice.

#### **TotalAmountWithoutTax**

This element is used to summarize the total invoice amount without tax. The total amount includes:

- SubTotal
- · Shipping Amount
- Special Handling
- Charges

Allowances and discounts are subtracted from the sum of the above four amounts.

This element does not include taxes.

The following example specifies the allowances, charges, and their taxes in an invoice:

```
<InvoiceDetailItem invoiceLineNumber = "1" quantity = "1">
                    <UnitOfMeasure>ea</UnitOfMeasure>
                    <UnitPrice>
                       <Money currency = "USD">1000.00</Money>
                    </UnitPrice>
                    <InvoiceDetailItemReference lineNumber = "1">
                         <ItemID>
                             <SupplierPartID>part#1</SupplierPartID>
                         </ItemID>
                         <Description xml:lang = "en-US"></Description>
                    </InvoiceDetailItemReference>
                    <SubtotalAmount>
                        <Money currency = "USD">1000.00</Money>
                    </SubtotalAmount>
                    <GrossAmount>
                          <Money currency = "USD">1000.00</Money>
                    </GrossAmount>
                    <InvoiceItemModifications>
                       <Modification>
                           AdditionalCost>
                              <Money currency = "USD">13</Money>
                           </ AdditionalCost>
                       <ModificationDetail
                           name = "Insurance"
                           startDate = "2013-09-06T10:15:00-08:00"
                           endDate = "2013-09-10T10:15:00-08:00"/>
                       </Modification>
                    </InvoiceItemModifications>
                    <TotalCharges><Money currency="USD">13</Money></TotalCharges>
                    <TotalAmountWithoutTax><Money currency="USD">1013</Money>
                    </TotalAmountWithoutTax>
                    <NetAmount>
                        <Money currency = "USD">1013.00</Money>
                    </NetAmount>
                  </InvoiceDetailItem>
               </InvoiceDetailOrder>
               <InvoiceDetailSummary>
                    <SubtotalAmount>
                        <Money currency = "USD">1000.00</Money>
                    </SubtotalAmount>
                    <Tax>
                        <Money currency = "USD">10.0</Money>
                        <Description xml:lang = "en-US"></Description>
                           <TaxDetail category="TaxOnAllowance" percentageRate = "10">
                              <TaxableAmount>
                                  <Money currency = "USD">100.00</Money>
                              </TaxableAmount>
```

```
<TaxAmount>
                      <Money currency = "USD">10.00</Money>
                   </TaxAmount>
                  <Description xml:lang = "en-US"></Description>
                </TaxDetail>
         </Tax>
         <GrossAmount>
             <Money currency = "USD">1000.00</Money>
         </GrossAmount>
         <InvoiceHeaderModifications>
              <Money currency="USD">100</Money>
            <Modification>
              <AdditionalDeduction>
                 <Money currency = "USD">100</Money>
              </AdditionalDeduction>
                   <Tax>
                      <Money currency = "USD">10.00</Money>
                       <Description xml:lang = "en-US"></Description>
                       <TaxDetail category="TaxOnAllowance" percentageRate="10">
                <TaxableAmount>
                    <Money currency = "USD">100.00</Money>
                 </TaxableAmount>
                 <TaxAmount>
                    <Money currency = "USD">10.00</Money>
                 </TaxAmount>
                 <Description xml:lang = "en-US"></Description>
                    </TaxDetail>
                  </Tax>
                     <ModificationDetail
                        name = "SpecialDiscount"
                        startDate = "2013-09-06T10:15:00-08:00"
                        endDate = "2013-09-10T10:15:00-08:00"/>
                     </Modification>
         </InvoiceHeaderModifications>
         <TotalCharges>
              <Money currency="USD">13</Money>
         </ TotalCharges>
         <TotalAllowances>
             <Money currency="USD">100</Money>
         </ TotalAllowances>
         <TotalAmountWithoutTax>
              <Money currency = "AUD">913.00</Money>
         </TotalAmountWithoutTax>
         <NetAmount>
             <Money currency = "USD">923.00</Money>
         </NetAmount>
         <DueAmount>
             <Money currency = "USD">923.00</Money>
         </DueAmount>
   </InvoiceDetailSummary>
</InvoiceDetailRequest>
```

## Withholding Tax Support

Ariba Network allows suppliers and buyers to specify the withholding tax amount at the line level for invoices for services or goods. This type of tax is paid by the buying organization to the state or government tax authorities on behalf of the supplier.

Two extrinsic elements can be added to the cXML Tax element:

- withholdingTax (for total withholding taxes), and
- withholdingTaxTotal (for total taxes minus withholding tax)

The Money element in Tax element is used to capture totals for all tax amounts and is not used for invoice display. The use of negative rates ensures backward compatibility of existing cXML applications.

The following is an example of how withholding tax data in an invoice is displayed when exported to cXML. A withholding tax rate of -2% was applied to the invoice that was submitted via Ariba Network:

```
<Tax><Money currency="USD">1273.35</Money><Description xml:lang="en-US"></Description>
<TaxDetail category="withholdingTax" percentageRate="-2">

</TaxableAmount><Money currency="USD">25466.90</Money></TaxableAmount>
</TaxAmount><Money currency="USD">-509.34</Money></TaxaMount>

</TaxDetail category="withholdingTay" percentageRate="-2">
```

```
</Tax>
```

## **Fields for Countries with a VAT System**

Buying organizations might require invoices to contain data mandated by countries using VAT systems. Suppliers should check their customers' invoice rules on Ariba Network to see whether these fields are mandatory.

#### **Mandatory Line Item Description**

The following example shows a line item description:

```
<InvoiceDetailItemReference lineNumber="1">
```

<Description xml:lang="en">Blue Ballpoint Pens, Retractable</Description>
</InvoiceDetailItemReference>

#### **Mandatory Bill To**

The following example shows a Bill To contact:

```
<InvoicePartner>
   <Contact role="billTo" addressID="4319">
      <Name xml:lang="en">Mike Smith</Name>
      <PostalAddress name="default">
         <DeliverTo>Mike Smith</DeliverTo>
         <Street>15 Rue Des Fleurs</Street>
         <City>Libourne</City>
         <PostalCode>33506</PostalCode>
         <Country isoCountryCode="FR">France</Country>
      </PostalAddress>
      <Email name="default">msmith@buyer.com</Email>
      <Phone name="work">
         <TelephoneNumber>
            <CountryCode isoCountryCode="FR">33</CountryCode>
            <AreaOrCityCode>562</AreaOrCityCode>
            <Number>35820</Number>
         </TelephoneNumber>
      </Phone>
   </Contact>
</InvoicePartner>
```

#### **Mandatory Remit To**

The following example shows a Remit To contact:

```
<InvoicePartner>
   <Contact role="remitTo" addressID="Billing">
      <Name xml:lang="en">Lisa King</Name>
      <PostalAddress name="billing department">
         <DeliverTo>Lisa King</DeliverTo>
        <Street>16 Rue De L'ecole</Street>
        <City>Paris</City>
        <PostalCode>91250</PostalCode>
         <Country isoCountryCode="FR">France</Country>
      </PostalAddress>
      <Email name="default">lking@supplier.com</Email>
      <Phone name="work">
         <TelephoneNumber>
            <CountryCode isoCountryCode="FR">33</CountryCode>
            <AreaOrCityCode>1</AreaOrCityCode>
            <Number>99900</Number>
        </TelephoneNumber>
      </Phone>
   </Contact>
   <IdReference identifier="00000-11111" domain="accountReceivableID">
      <Creator xml:lang="en">Supplier's Back Office System</Creator>
   </IdReference>
   <IdReference identifier="123456789" domain="bankRoutingID">
      <Creator xml:lang="en">First National Bank of Paris</Creator>
   </IdReference>
</InvoicePartner>
```

#### **Mandatory Ship From and Ship To**

The following example shows a Ship To and Ship From contact if the isShippingInLine attribute is not set to yes:

```
<InvoiceDetailShipping>
   <Contact role="shipFrom" addressID="1000487">
      <Name xml:lang="en">Supplier DotCom, Paris</Name>
      <PostalAddress name="default">
         <Street>16 Rue De L'ecole</Street>
         <City>Paris</City>
         <PostalCode>91250</PostalCode>
         <Country isoCountryCode="FR">France</Country>
      </PostalAddress>
      <Email name="default">lking@supplier.com</Email>
      <Phone name="work">
         <TelephoneNumber>
            <CountryCode isoCountryCode="FR">33</CountryCode>
            <AreaOrCityCode>1</AreaOrCityCode>
            <Number>99900</Number>
         </TelephoneNumber>
      </Phone>
   </Contact>
   <Contact role="shipTo" addressID="1000488">
      <Name xml:lang="en">Libourne Headquarters</Name>
      <PostalAddress name="default">
         <DeliverTo>Mike Smith</DeliverTo>
         <Street>15 Rue Des Fleurs</Street>
         <City>Libourne</City>
         <PostalCode>33506</PostalCode>
         <Country isoCountryCode="FR">France</Country>
      </PostalAddress>
      <Email name="default">msmith@buyer.com</Email>
      <Phone name="work">
         <TelephoneNumber>
            <CountryCode isoCountryCode="FR">33</CountryCode>
            <AreaOrCityCode>562</AreaOrCityCode>
            <Number>35820</Number>
         </TelephoneNumber>
      </Phone>
   </Contact>
</InvoiceDetailShipping>
```

#### Mandatory Buyer VAT ID and Supplier VAT ID

The supplier's VAT ID is always required. The buyer's VAT ID is required for intra-European Union transactions. Intra-EU is defined as trade within the European Union, where the From and To country codes are in the European Union and are different countries. The following example shows buyer and supplier VAT IDs:

<InvoiceDetailRequestHeader>

```
<Extrinsic name="buyerVatID">SE123456789087</Extrinsic>
<Extrinsic name="supplierVatID">CH987654321</Extrinsic>
</InvoiceDetailRequestHeader>
```

#### **Mandatory Supplier Information**

In some countries, the tax authorities requires suppliers to include their commercial registration ID and legal details in all electronic invoices. The commercial registration ID is not the same as the supplier VAT ID. Legal details are used to capture legal information about the supplier, such as "CEO" or another corporate credential.

```
<InvoiceDetailRequestHeader>
```

```
<Extrinsic name="supplierCommercialIdentifier">1234567890</Extrinsic>
<Extrinsic name="supplierCommercialCredentials">CE0</Extrinsic>
</InvoiceDetailRequestHeader>
```

**Note:** Ariba Buyer, Ariba Procure-to-Pay and Ariba Invoice Professional support the following maximum number of characters. Any field values exceeding the limit will be truncated to:

- supplierCommercialIdentifier: 50 characters
- supplierCommercialCredentials: 100 characters.

#### **Mandatory Supply Date**

VAT entries must have a TaxDetail element with a category="vat" attribute. The supply date is mandatory if it differs from the invoice date, so VAT entries must have a taxPointDate attribute. Buyers can request the supply date using an invoice rule. The following example shows VAT information and a supply date:

```
<Tax>
```

```
<Money currency="EUR">799.60</Money>
<Description xml:lang="en-GB">Value Added Tax</Description>
<TaxDetail category="vat"
    percentageRate="8"
    taxPointDate="2005-04-20T23:59:45+01:00">
    <TaxableAmount>
    <Money currency="EUR">9995.00</Money>
    </TaxableAmount>
    <TaxableAmount>
    <Money currency="EUR">799.60</Money>
    </TaxAmount>
    <TaxAmount>
    <TaxAmount>
    </TaxAmount>
    </TaxAmount>
    </TaxLocation xml:lang="en-GB">Europe</TaxLocation>
</Tax>
```

#### Mandatory VAT in Both Buyer's and Supplier's Local Currency

VAT entries must specify values in both the buyer's and the supplier's local currency. The following example shows how to use the alternateAmount and alternateCurrency attributes to specify an amount in the buying organization's local currency:

```
<Tax>
<Money alternateAmount="5.28" alternateCurrency="GBP"
currency="EUR">10.00</Money>
<Description xml:lang="en-US"></Description>
<TaxDetail category="vat" percentageRate="10">
<TaxableAmount>
<Money currency="EUR">100.00</Money>
</TaxableAmount>
<TaxAbleAmount>
<TaxAbleAmount>
<TaxAmount>
<TaxAmount>
<TaxAmount>
<Gnoney alternateAmount="5.28" alternateCurrency="GBP"
currency="EUR">10.00</Money>
</TaxableAmount>
</TaxAbleAmount>
</TaxAbleAmount>
</TaxAbleAmount>
</TaxAbleAmount>
</TaxAbleAmount>
</TaxAbleAmount>
</TaxAbleAmount>
</TaxAbleAmount>
</TaxAbleAmount>
</TaxAbleAmount>
</TaxAbleAmount>
</TaxAbleAmount>
</TaxAbleAmount>
</TaxAbleAmount>
</TaxAbleAmount>
</TaxAbleAmount>
</TaxAbleAmount>
</TaxAbleAmount>
</TaxAbleAmount>
</TaxAbleAmount>
</TaxAbleAmount>
</TaxAbleAmount>
</TaxAbleAmount>
</TaxAbleAmount>
</TaxAbleAmount>
</TaxAbleAmount>
</TaxAbleAmount>
</TaxAbleAmount>
</TaxAbleAmount>
</TaxAbleAmount>
</TaxAbleAmount>
</TaxAbleAmount>
</TaxAbleAmount>
</TaxAbleAmount>
</TaxAbleAmount>
</TaxAbleAmount>
</TaxAbleAmount>
</TaxAbleAmount>
</TaxAbleAmount>
</TaxAbleAmount>
</TaxAbleAmount>
</TaxAbleAmount>
</TaxAbleAmount>
</TaxAbleAmount>
</TaxAbleAmount>
</TaxAbleAmount>
</TaxAbleAmount>
</TaxAbleAmount>
</TaxAbleAmount>
</TaxAbleAmount>
</TaxAbleAmount>
</TaxAbleAmount>
</TaxAbleAmount>
</TaxAbleAmount>
</TaxAbleAmount>
</TaxAbleAmount>
</TaxAbleAmount>
</TaxAbleAmount>
</TaxAbleAmount>
</TaxAbleAmount>
</TaxAbleAmount>
</TaxAbleAmount>
</TaxAbleAmount>
</TaxAbleAmount>
</TaxAbleAmount>
</TaxAbleAmount>
</TaxAbleAmount>
</TaxAbleAmount>
</TaxAbleAmount>
</TaxAbleAmount>
</TaxAbleAmount>
</TaxAbleAmount>
</TaxAbleAmount>
</TaxAbleAmount>
</TaxAbleAmount>
</TaxAbleAmount>
</TaxAbleAmount>
</TaxAbleAmount>
</TaxAbleAmount>
</TaxAbleAmount>
</TaxAbleAmount>
</TaxAbleAmount>
</TaxAbleAmount>
</TaxAbleAmount>
</TaxAbleAmount>
</TaxAbleAmount>
</TaxAbleAmount>
</TaxAbleAmount>
</TaxAbleAmount>
</TaxAbleAmount>
</TaxAbleAmount>
</TaxAbleAmountAmountAmountAmountAmountAmountAmountAmountAmountAmountAmountAmou
```

```
</TaxAmount>
<Description xml:lang="en-US"></Description>
</TaxDetail>
</Tax>
```

### **Mandatory Explanation of Zero-Value VAT Entries**

When the VAT is 0% for certain goods or services in the invoice, suppliers can specify if the VAT is exempt or zero rated. The exemptDetail attribute in the TaxDetail element is required if a buying organization enables the invoice rule "**Require explanation for zero-rate VAT**."

#### For example:

## **Invoices for Suppliers From Mexico**

When suppliers from Mexico (supplier country is Mexico) create invoices on Ariba Network, the InvoiceDetailRequest document contain the following additional fields:

TheTaxDetail element contains the following element:

| Element   | Description                                                                                                    |
|-----------|----------------------------------------------------------------------------------------------------|
| TaxRegime | Specifies the tax category related to the type of supplier activities and commodities in invoices. Tax Regime is the governing organization for a tax category. Suppliers pay taxes based on the tax regime. |
|           | Sample tax regimes:                                                                                                    |
|           | Assimilated Regime wages                                                                                                    |
|           | • Regime of Small Taxpayers (REPECO)                                                                                                    |
|           | Regimen of business and professional activities, etc.                                                                                                    |
|           | This is an optional element.                                                                                                    |
|           | An invoice can have one or more tax regimes, but suppliers can associate only one tax regime in the TaxDetail element. This element is applicable to all countries.                                          |

```
<Tax>

<Money currency = "USD">1.87</Money>

<Description xml:lang = "en-US"/>

<TaxDetail category = "vat" percentageRate = "2" taxPointDate = "2013-06-19T00:00:00+05:30">

<TaxableAmount>

<TaxableAmount>

<Money currency = "USD">93.60</Money>

</TaxableAmount>

<TaxAmount>

<Money currency = "USD">1.87</Money>

</TaxAmount>

<Description xml:lang = "en-US"/>

<TaxRegime>Regimen de Asalariados</TaxRegime>

</Tax>
```

The PostalAddress element has the following element:

| Description                                                                                                    |
|----------------------------------------------------------------------------------------------------|
| Specifies the name of the municipality for a division of the state in an Address' location. This is an optional element and added as part of the PostalAddress element.                                                                                                    |
| <b>Note:</b> This field is mandatory only for suppliers with country Mexico and is used to digitally sign invoices from Mexico. If this information is missing in the From address element, the CFDI (legal invoice for Mexico) is incomplete and the service provider (EDICOM) and the Tax authority of Mexico does not approve the CFDI document. |
|                                                                                                    |

```
<Street>24 Mossy Creek</Street>
<City>Chihuahua</City>
<Municipality>Juárez</Municipality >
<State>Chihuahua</State>
<PostalCode>94089</PostalCode>
<Country isoCountryCode = "MX">Mexico</Country>
</PostalAddress>
```

The InvoiceDetailRequest document also stores the Contact role=billFrom. This field is mandatory in invoices for suppliers with From and To country Mexico.

The following elements are also mandatory in the PostalAddress element:

- Street
- City
- State
- PostalCode

**Note:** The invoiceID field can be used to store the folio number for the CFDI. The invoiceID field length must be restricted to 20 characters.

| Element       | Description                                                                                                    |
|---------------|----------------------------------------------------------------------------------------------------|
| paymentMethod | <ul> <li>Specifies the mode of payment. Possible values:</li> <li>Cash</li> <li>DirectDeposit</li> <li>CreditTransfer</li> <li>Wire</li> <li>Check</li> <li>Others</li> <li>This extrinsic information is stored in the Contact role="remitTo" in the InvoiceDetailRequestHeader element.</li> </ul>                                                                                                    |
|               | Suppliers from Mexico must configure at least one remitTo address.<br><extrinsic name="paymentMethod">creditTransfer</extrinsic>                                                                                                    |
| paymentNote   | Specifies the number of installments that the buyer needs to pay the invoice. This value is taken from the purchase order, if it is available.<br>Suppliers can enter a value for this extrinsic while creating an invoice. On Ariba Network, this field is available in the <b>Additional Fields</b> section on the invoice creation page.<br><extrinsic name="paymentNote">1 installment of 10</extrinsic> |
| invoiceType   | Specifies the invoice type. This extrinsic is added as part of the<br>InvoiceDetailRequestHeader element.<br>Possible values:<br>• commercialInvoice<br>• commissionInvoice<br>• feeInvoice<br>• rentInvoice<br>• carrierInvoice                                                                                                    |
|               | This field is available in invoices for suppliers with From and To country Mexico.                                                                                                    |

The InvoiceDetailRequestHeader has the following extrinsic:

The TaxDetail element has the following extrinsic:

| Element            | Description                                                                                                    |
|--------------------|----------------------------------------------------------------------------------------------------|
| WithholdingTaxType | Specifies if the tax category has the withholding tax. This extrinsic is added as part of the TaxDetail element. |
|                    | Possible values:                                                                                                 |
|                    | • ISR                                                                                                    |
|                    | • IVA                                                                                                    |
|                    | This field is mandatory in invoices for suppliers with From and To country Mexico.                               |

The following are the possible errors that occur when invoices created by suppliers from Mexico (supplier country is Mexico) fail on Ariba Network:

| Error                                                 | This error occurs when the                                                                           |  |
|-------------------------------------------------------|----------------------------------------------------------------------------------------------------|--|
| Payment method is missing                             | Extrinsic paymentMethod is missing.                                                                  |  |
| Payment note is missing                               | Extrinsic paymentNote is missing.                                                                    |  |
| Invoice Type is missing                               | Extrinsic invoiceType is missing.                                                                    |  |
| Withholding tax type is missing                       | Extrinsic withholdingTaxType is missing with the withholdingTax tax category.                        |  |
| Tax Regime is missing                                 | Element TaxRegime is missing in one of the TaxDetails element.                                       |  |
| Municipality is missing in Supplier address           | Element Municipality is missing in the From element.                                                 |  |
| Bill From Contact is missing                          | Invoice partner contact with the role "BillFrom" is missing in the invoice.                          |  |
| Invoice ID exceeds maximum<br>length of 20 characters | Invoice ID of the invoice exceeds 20 characters. The ID must be less than or equal to 20.            |  |
| A digital certificate is required                     | Digital certificate has not been uploaded by the supplier.                                           |  |
| A valid digital certificate is required               | Digital certificate that has been uploaded in the supplier's profile is invalid or has expired.      |  |
| Buyer VAT id is missing                               | Buyer has not configured the VAT ID in their profile and the VAT ID is missing in the invoice.       |  |
| The Supplier VAT ID is missing                        | Supplier has not configured the VAT ID in their profile and the VAT ID is missing in the invoice.    |  |
| Street1 is missing in the Supplier address            | Supplier has not provided the Street information in the Contact<br>role="From"PostalAddress element. |  |
| State is missing in the Supplier address.             | Supplier has not specified the state in the Contact<br>role="From"PostalAddress element.             |  |
| Postal Code is missing in the<br>Supplier address     | Supplier has not specified the postal code in the Contact<br>role="From"PostalAddress element.       |  |
| City is missing in the Bill From address              | Supplier has not specified the city in the Contact<br>role="billFrom"PostalAddress element.          |  |

### Attachments

Suppliers sometimes clarify invoices with associated memos, faxes, or drawings. They can use Ariba Network or cXML to attach files to invoices using a MIME envelope as described in the *cXML User's Guide*. Buying organizations can configure Ariba Network to include attachments when forwarding invoices to Ariba Buyer 8.2 or later.

#### **Attachments on Ariba Network**

Ariba Network stores invoice attachments for retrieval by both trading partners. Users can retrieve these files by logging on to their Ariba Network accounts.

Attachments expire 18 months after Ariba Network receives them. Expired attachments are not available online.

#### **Attachment File Names**

Ariba Network supports attachments with file names in all supported character sets, including Chinese, Japanese, and Korean. Ariba Network conforms to Multipurpose Internet Mail Extensions (MIME) standards by encoding non-ASCII filenames according to Internet Engineer Task Force (IETF) Request for Comment (RFC) 2047. Filenames in Asian languages can contain up to 15 characters, and filenames in Latin-1 languages can contain up to 21 eight-bit characters or 70 seven-bit characters.

#### **AttachmentOnline Extrinsic**

If buying organizations configure their Ariba Network accounts to send invoices but not attachments, Ariba Network adds an Extrinsic element named "AttachmentOnline" to the InvoiceDetailRequestHeader to indicate the existence of attachments. For example:

```
<Extrinsic name="AttachmentOnline">
https://service.ariba.com/ad/invoiceDetail?poID=1234&anp=Ariba
</Extrinsic>
```

Buying organizations can use the URL in this Extrinsic to manually log in and view the invoice. They can then click on the listed attachments to view or download them.

Ariba Network adds this Extrinsic only for buying organizations that have selected "Do not download attachments with invoices" in their transaction configuration.

### **Maximum Document Size**

The maximum size of cXML documents is 4 MB or 3000 line items. You can add attachments up to 10 MB. The 10 MB limit applies to the *total size* of all attachments associated with the document (for example, a purchase order with attachments or an invoice with attachment), which means that the total size for documents with attachments is 14 MB.

If you attempt to add an attachment that exceeds this limit, Ariba Network displays a warning and does not allow you to add the attachment.

Ariba Network can display purchase orders and invoices that contain up to 1,000 line items or are up to 1 MB in size in buying organizations' inboxes and suppliers' outboxes.

## **Extrinsic Elements**

Suppliers can include Extrinsic elements in invoices.

#### **Custom Extrinsics**

Buying organizations can request that invoices contain custom Extrinsic elements. Suppliers enter values for these Extrinsic elements in the Ariba Network invoice wizard. cXML suppliers that do not use the invoice wizard should contact their customers to see what Extrinsic elements they expect.

#### **Extrinsics for Clickable Links**

Ariba Network can render URLs as clickable links in online purchase orders and invoices. These URLs are produced by Extrinsic elements of the form:

```
<Extrinsic name="anyname">
<URL name="click me">http://www.bigcompany.com/info</URL>
</Extrinsic>
```

The above example produces the following online text:

```
anyname:<u>click me</u>
```

The words "click me" are underlined and are clickable, and the link destination is http://www.bigcompany.com/info. If the URL element has no name attribute, Ariba Network displays the URL and makes it clickable.

#### **Extrinsic for Enabling SSO and ERP**

The rule "Allow users to view invoices on Ariba Network from your application" enables users within your organization to access invoices submitted through your ERP when they log in to the Ariba account. Ariba Network can include a URL in the invoice using the following Extrinsic element:

```
<Extrinsic name="AribaNetwork.InvoiceDisplay">
<URL name="click me">http://www.bigcompany.com/info</URL>
</Extrinsic>
```

Contact your Ariba Customer Support representative to assist you with activating this feature.

#### **Extrinsic for Service Line Items**

InvoiceDetailItem can be applied to both goods and service line items in invoices. In the case of service line items, the name attribute can be IsShippingServiceItem or IsSpecialHandlingServiceItem, or ServiceLocation (which must contain a contact element.

#### Extrinsic for Polish Document Titles in the Invoice cXML

Buyers can specify the rule, "**Require suppliers to include the Polish invoice title for invoices and credit memos in EDI or CXML invoices**" to allow Polish suppliers (supplier country is Poland or VAT ID starts with "PL") to send invoices and credit memos having titles in the Polish language through cXML, CSV, or EDI.

Suppliers must ensure that they include the following extrinsic while sending invoices and credit memos through cXML to the buyer:

• cXML invoices:

<InvoiceDetailRequestHeader>

<Extrinsic name="InvoiceTitle">Faktura</Extrinsic>

</InvoiceDetailRequestHeader>

• cXML credit memos:

<InvoiceDetailRequestHeader>

<Extrinsic name="InvoiceTitle">Faktura Korygująca</Extrinsic>

</InvoiceDetailRequestHeader>

**Note**: When the rule is enabled by the buyer, and the supplier sends the invoice or credit memo without the required extrinsic or incorrect value, Ariba Network displays an error.

When Polish suppliers create an invoice or credit memo through the user interface on Ariba Network, Ariba Network automatically includes the Polish titles in the invoices and credit memos.

For more information about Polish document titles, see the Ariba Network Guide to Invoicing.

#### **Extrinsic for Invoices Sent by Suppliers from Brazil**

When suppliers send an NFe or CTe invoice in an XML format to Ariba Network, some of the fields in the XML invoice are transformed to an extrinsic on Ariba Network.

The following are the extrinsic available for the NFe invoices:

| Extrinsic                    | Description                                                                                                    |
|------------------------------|----------------------------------------------------------------------------------------------------|
| NFeCertificateSerialNumber   | The serial number issued by the signing authority of Brazil. This<br>number is retrieved from the encoded base certificate in the NFe<br>invoice.                                             |
| buyer VATID                  | The CNPJ number of the Brazilian buyer.                                                                                                    |
| supplier VATID               | The CNPJ number of the Brazilian supplier.                                                                                                    |
| paymentTermsCode             | The details of the preferred mode of payment for the invoice.                                                                                                    |
|                              | <ul> <li>Following values indicate the preferred mode of payment:</li> <li>0 denotes cash payments</li> <li>1 denotes payment in parts</li> <li>2 denotes others</li> </ul>                   |
| regioncode                   | The code of the state issuing the invoice.                                                                                                    |
| transactiontype              | The type of transaction chosen by the supplier for the invoice.<br>For example, the transaction type includes operation tasks such as:<br>transfer, return, import, assignment, and shipping. |
| customersPartNo              | The code assigned to the product by the supplier.                                                                                                    |
| invoiceDueDate               | The expected date of invoice delivery to the buyer's system.                                                                                                    |
| treasuryAdditionalInformaion | Provides additional information of interest to the tax authority of Brazil.                                                                                                    |
|                              |                                                                                                    |

| Extrinsic                  | Description                                                                                                    |
|----------------------------|----------------------------------------------------------------------------------------------------|
| SEFAZEnvironment           | The details of the deployed SEFAZ environment.                                                                                                    |
|                            | Following values indicate the specific SEFAZ environment:                                                                                                    |
|                            | • 1 denotes Production                                                                                                    |
|                            | 2 denotes Approval                                                                                                    |
| SEFAZSolutionAppVersion    | The version number of the SEFAZ application.                                                                                                    |
| externalInvoiceNumber      | The invoice number generated from the supplier's electronic invoicing solution.                                                                                                    |
| SEFAZDate                  | The date on which SEFAZ authorized the invoice.                                                                                                    |
| protocolNumber             | The number issued by the tax authority of Brazil to identify transactions such as authorization, denial, and NFe cancellations.                                                                                                    |
| digitalSignatureValue      | The digital signature code issued by the signing authority of Brazil.                                                                                                    |
| SEFAZResponseCode          | The authorization code received during SEFAZ validation.                                                                                                    |
| SEFAZResponseDescription   | The details of SEFAZ document processing status.                                                                                                    |
| carrierNumberOfVolumes     | The details of the total volume of goods dispatched in the carrier.                                                                                                    |
| carrierSpecificationVolume | The detailed specification of the dispatched items for delivery.                                                                                                    |
| carrierNetWeight           | The total weight of the invoiced goods in the carrier.                                                                                                    |
| carrierGrossWeight         | The gross weight inclusive of the carrier and goods weight.                                                                                                    |
| carrierTermsOfDelivery     | The details of the terms of delivery for the goods in the carrier.                                                                                                    |
| carrierInscriptionState    | The details of the state registration code on the carrier.                                                                                                    |
| carrierVehiclePlate        | The details of the registration number affixed on the number plate of the vehicle.                                                                                                    |
| carrierVehicleUFBoard      | The code used to identify the details of the state where the vehicle is registered.                                                                                                    |
| VAT ID                     | The CNPJ number of the carrier.                                                                                                    |
| finalRecipient             | The contact details of the final recipient of the goods.                                                                                                    |
| transportAllowanceOrCharge | The travel expenses covered for shipping the goods.                                                                                                    |
| invoiceReferences          | The details of the invoice.                                                                                                    |
|                            | Contains the following domains in the IdReference element:                                                                                                    |
|                            | <ul> <li>internalControlNumber: The 44 character access key number<br/>issued by the signing authority of Brazil to specify document<br/>series.</li> </ul>                                                                                                    |
|                            | <ul> <li>originalInvoiceNumber: The invoice number generated from<br/>the supplier's electronic invoicing solution or a third party service<br/>provider.</li> <li>NFeKeyFromHeader: Same as the internalControlNumber.</li> <li>supplierSequenceNumber: The invoice number generated from</li> </ul> |
|                            | the supplier's electronic invoicing solution or a third party service provider.                                                                                                    |
|                            | legalInvoiceSequence: The fiscal document series.                                                                                                    |

| Extrinsic               | Description                                                                                                    |
|-------------------------|----------------------------------------------------------------------------------------------------|
| supplierVatID           | The supplier's CNPJ number.                                                                                                    |
| buyerVatID              | The buyer's CNPJ number.                                                                                                    |
| shipmentMethodOfPayment | The means of payment chosen for the shipped goods.                                                                                                    |
| paymentTermsCode        | The code associated with the type of payment selected by the supplier.                                                                                                    |
| regionCode              | The code of the state issuing the invoice.                                                                                                    |
| transactionType         | The type of transaction chosen by the supplier for the invoice.                                                                                                    |
|                         | For example, the transaction type includes operation tasks such as: transfer, return, import, assignment, and shipping.                                                                                                    |
| invoiceReferences       | The details of the invoice.                                                                                                    |
|                         | <ul> <li>Contains the following domains in the IdReference element:</li> <li>CTeType: The details of the type of invoice.</li> <li>internalControlNumber: The 44 character access key number issued by the signing authority of Brazil.</li> <li>originalInvoiceNumber: The invoice number generated from the supplier's electronic invoicing solution or a third party service provider.</li> <li>CTeNumber: Same as the internalControlNumber.</li> <li>legalInvoiceSequence: The serial number of the fiscal document.</li> </ul> |
| operationFiscalCode     | The code associated with the type of operation task selected for the invoice. For example, transport, delivery, import, and return.                                                                                                    |
| netWeight               | The details of the total weight of the shipped goods.                                                                                                    |
| carrierVehiclePlate     | The number displayed on the vehicle plate.                                                                                                    |
| vehicleType             | The type of vehicle used for shipment of goods.                                                                                                    |
| transportTerms          | The terms and conditions applied during the transport of invoiced goods.                                                                                                    |
| route                   | The details of the route followed during the delivery of goods.                                                                                                    |
| customersPartNo         | The code assigned to the product by the supplier.                                                                                                    |
| SEFAZEnvironment        | The details of the deployed SEFAZ environment.                                                                                                    |
|                         | <ul><li>Following values indicate the specific SEFAZ environment:</li><li>1 denotes Production</li><li>2 denotes Approval</li></ul>                                                                                                    |
| SEFAZSolutionAppVersion | The version number of SEFAZ application.                                                                                                    |
| externalInvoiceNumber   | The invoice number generated from the supplier's electronic invoicing solution.                                                                                                    |
| SEFAZDate               | The date on which invoice was authorized by SEFAZ.                                                                                                    |
|                         |                                                                                                    |

The following are the extrinsic available for the CTe invoices:

| Extrinsic                | Description                                                                                                    |
|--------------------------|----------------------------------------------------------------------------------------------------|
| protocolNumber           | The number issued by the tax authority of Brazil to identify transactions such as authorization, denial, and NFe cancellations. |
| digitalSignatureValue    | The digital signature code issued by the signing authority                                                                      |
| SEFAZResponseCode        | The authorization code received during SEFAZ validation.                                                                        |
| SEFAZResponseDescription | The details of SEFAZ document processing status.                                                                                |
| externalversion          | The details of the version number of the CTe document.                                                                          |

## **Field Lengths**

The field lengths for invoice elements and attributes are as follows:

| Element or Attribute        | Field Description                                         |
|-----------------------------|-----------------------------------------------------------|
| invoiceDate attribute       | Fixed datetime format, such as: 2004-01-23T00:55:14-04:00 |
| invoiceID attribute         | 128 characters                                            |
| invoiceLineNumber attribute | <2,000,000,000                                            |
| Name element                | 256 characters                                            |
| Street element              | 256 characters                                            |
| City element                | 256 characters                                            |
| State element               | 256 characters                                            |
| PostalCode element          | 256 characters                                            |
| Country element             | 256 characters                                            |
| isoCountryCode attribute    | 2 characters                                              |
| agreementID attribute       | 128 characters                                            |
| orderID attribute           | 128 characters                                            |
| orderDate attribute         | Fixed datetime format, such as: 2004-01-23T00:55:14-04:00 |
| quantity attribute          | precision 30, scale 15 (30, 15)                           |
| UnitOfMeasure element       | 24 characters                                             |
| currency attribute          | 3 characters                                              |
| Money element               | (30, 15)                                                  |
| lineNumber attribute        | <2,000,000,000                                            |
| SupplierPartID element      | 256 characters                                            |
| Description element         | 1000 characters                                           |
| ShortName element           | 256 characters                                            |
| percentageRate attribute    | (10, 5)                                                   |

## **PDF Invoice Copy Attachments**

In many cases, invoice exception handlers or accounts payable personnel require a rendered format of the invoice data representing the supplier view of the invoice in Ariba Network. If your account is enabled for PDF invoice copy attachments, Ariba Network generates a PDF invoice copy for each invoice and adds it to the cXML invoice as a MIME attachment as follows:

<InvoiceDetailRequestHeader>

```
<Extrinsic name="invoicePDF"><Attachment>
<URL>cid:18040725.1344960046396@cxml.org</URL></Attachment></Extrinsic>
```

</InvoiceDetailRequestHeader>

PDF invoice copies are generated for the following supplier-submitted invoice types:

- · Invoices submitted through EDI or cXML that are not self-signed by the supplier
- · Manually created PO-based or non-PO invoices
- · Invoices created through CSV import

PDF copies of invoices are not generated for the following invoices:

- Invoice Conversion Services (ICS) invoices
- Supplier self-signed invoices

For these invoices, the provider or supplier is expected to include a PDF invoice copy as an invoice attachment if required.

The file name for the invoice copy PDF file attachment is a randomized file name, for example: kBAIGmcwmN502a7638191182029.pdf.

## **Transmission to Buying Organizations**

Ariba Buyer Uses the same GetPending transaction to fetch InvoiceDetailRequest documents as it does for other communication with Ariba Network. The polling interval is determined by Ariba Buyer. For a description of this transmission, see "Transaction Flow" on page 146.

Ariba Network allows invoices to route only for buying organizations that have enabled their Ariba Network accounts for invoicing. For more information, see "Invoicing Business Rules" on page 179.

## **Status and Cancel Invoices**

Buying organizations can set invoice status. Suppliers can cancel invoices.

## **Invoice Status**

Buying organizations send StatusUpdateRequest documents to set invoice status to:

| Invoice Status | Description                                                                                                    |
|----------------|----------------------------------------------------------------------------------------------------|
| processing     | The invoice was received by the buying organization and is undergoing reconciliation.                                                                   |
| canceled       | The invoice was received by the buying organization and was canceled.                                                                                   |
| reconciled     | (Also called "approved") All amounts in the invoice were matched against amounts in a purchase order or a contract.                                     |
| paying         | The invoice is in the payment process or has been partially paid. This status applies only if the buying organization uses invoices to trigger payment. |
| paid           | The invoice was paid. This status applies only if the buying organization uses invoices to trigger payment.                                             |
| rejected       | The invoice was received by the buying organization and was rejected.                                                                                   |

cXML-enabled suppliers can receive these documents. Ariba Network posts these documents to the URL that suppliers return in their cXML ProfileResponse. After a buying organization reconciles an invoice, suppliers cannot change or cancel that invoice. Suppliers cannot invoice against canceled purchase orders.

StatusUpdateRequest documents can identify invoices in two possible ways: through either a DocumentReference or an InvoiceIDInfo element. Buying organizations should use a DocumentReference if they know the invoice's payloadID, and they should use an InvoiceIDInfo element if they know the invoice's invoiceID and invoiceDate.

## **Cancel Invoices**

Suppliers can cancel invoices that do not have an invoice status of "reconciled," "paying," or "paid." They cancel invoices by issuing an invoice with InvoiceDetailRequestHeader operation="delete". Ariba Network sets the document status to "obsoleted." Suppliers cannot cancel an invoice that is already canceled.

Ariba Buyer downloads canceled invoices, but it does not distinguish between new and canceled ones. It continues to operate on the original invoice. It sends invoice status updates for "obsoleted" invoices, but not for cancelling invoices (invoices with InvoiceDetailRequestHeader operation="delete"). That is, if invoice B cancels invoice A, Ariba Buyer sends invoice status updates for invoice A, not for invoice B. Some customers modify Ariba Buyer to process cancel invoices differently; suppliers should consult with them to see how cancel invoices are handled.

Ariba Procure-to-Pay downloads canceled invoices, evaluates them, and sends a StatusUpdateRequest document to Ariba Network. While Ariba Procure-to-Pay evaluates canceled invoices, Ariba Network sets their document status to "canceling." If Ariba Procure-to-Pay approves them, Ariba Network sets their document status to "canceled." If Ariba Procure-to-Pay rejects them, Ariba Network sets their document status back to their original state.

# **Example Invoices**

The following examples illustrate common uses for invoices.

- Summary Invoice
- Header-Level Invoice
- Blanket Purchase Order Invoice
- Complex Scenario
- Cancel Invoice

### **Summary Invoice**

The following example shows a summary invoice against two different purchase orders.

It contains payloadID attributes at the line item level, which refers to the payloadID of the two original OrderRequest documents. The invoiceLineNumber attribute refers to the line item number in the invoice. The lineNumber attribute refers to the line item number in the original OrderRequest.

Note: With contract labor invoices, Ariba Network displays each line item of the invoice in the summary.

```
<?xml version="1.0" encoding="UTF-8"?>
<!DOCTYPE cXML SYSTEM "http://xml.cxml.org/schemas/cXML/1.2.014/InvoiceDetail.dtd">
<cXML payloadID="125multi-supplierxyzkjlkwxxx-nju"
      timestamp="2001-04-20T23:59:45-07:00">
   <Header>
      <From>
         <Credential domain="NetworkID">
            <Identity>AN0100001234</Identity>
         </Credential>
      </From>
      <To>
         <Credential domain="NetworkID">
            <Identity>AN0100006789</Identity>
         </Credential>
      </To>
      <Sender>
         <Credential domain="DUNS">
            <Identity>556376197</Identity>
            <SharedSecret>abracadabra</SharedSecret>
         </Credential>
         <UserAgent>cXML V1.2 application</UserAgent>
      </Sender>
   </Header>
   <Request >
      <InvoiceDetailRequest>
         <InvoiceDetailRequestHeader
               invoiceDate="2001-12-07T00:00:00-07:00"
               invoiceID="MULTIINV1" purpose="standard" operation="new">
            <InvoiceDetailHeaderIndicator></InvoiceDetailHeaderIndicator>
            <InvoiceDetailLineIndicator isTaxInLine="ves"
                  isShippingInLine="yes" isAccountingInLine="yes">
            </InvoiceDetailLineIndicator>
            <InvoicePartner>
               <Contact role="soldTo" addressID="B2.4.353">
                  <Name xml:lang="en">Buyer 1</Name>
                  <PostalAddress name="default">
                     <DeliverTo>Buyer 1</DeliverTo>
                     <Street>15 Camino del Cerro</Street>
                     <City>Los Gatos</City>
                     <State>CA</State>
                     <PostalCode>95032</PostalCode>
                     <Country isoCountryCode="US">United States</Country>
                  </PostalAddress>
                  <Email name="default">test@buyer.com</Email>
                  <Phone name="work">
                     <TelephoneNumber>
                        <CountryCode isoCountryCode="US">1</CountryCode>
                        <AreaOrCityCode>408</AreaOrCityCode>
                        <Number>3582000</Number>
                     </TelephoneNumber>
                  </Phone>
                  <Fax name="work">
```

```
<TelephoneNumber>
               <CountryCode isoCountryCode="US">1</CountryCode>
               <AreaOrCityCode>408</AreaOrCityCode>
               <Number>3582100</Number>
            </TelephoneNumber>
         </Fax>
      </Contact>
   </InvoicePartner>
   <InvoicePartner>
      <Contact role="remitTo" addressID="Billing">
         <Name xml:lang="en">Joan Bill</Name>
         <PostalAddress name="billing department">
            <DeliverTo>Joan Bill</DeliverTo>
            <Street>16 Castro Street</Street>
            <City>Mountain View</City>
            <State>CA</State>
            <PostalCode>95035</PostalCode>
            <Country isoCountryCode="US">United States</Country>
         </PostalAddress>
         <Email name="default">jbill@supplierbank.com</Email>
         <Phone name="work">
            <TelephoneNumber>
               <CountryCode isoCountryCode="US">1</CountryCode>
               <AreaOrCityCode>650</AreaOrCityCode>
               <Number>9990000</Number>
            </TelephoneNumber>
         </Phone>
      </Contact>
      <IdReference identifier="011" domain="accountReceivableID">
         <Creator xml:lang="en">Supplier ERP</Creator>
      </IdReference>
      <IdReference identifier="123456789" domain="bankRoutingID">
         <Creator xml:lang="en">Supplier Bank</Creator>
      </IdReference>
   </InvoicePartner>
   <PaymentTerm payInNumberOfDays="20">
      <Discount>5</Discount>
   </PaymentTerm>
   <PaymentTerm payInNumberOfDays="30">
      <Discount>2.5</Discount>
   </PaymentTerm>
   <PaymentTerm payInNumberOfDays="40">
      <Discount>-2</Discount>
   </PaymentTerm>
</InvoiceDetailRequestHeader>
<InvoiceDetailOrder>
   <InvoiceDetailOrderInfo>
      <OrderReference orderID="P0123">
         <DocumentReference
               payloadID="277403463.70.7733@acme.com">
         </DocumentReference>
      </OrderReference>
   </InvoiceDetailOrderInfo>
   <InvoiceDetailItem invoiceLineNumber="1" quantity="5">
      <UnitOfMeasure>EA</UnitOfMeasure>
      <UnitPrice><Money currency="USD">10.00</Money></UnitPrice>
      <InvoiceDetailItemReference lineNumber="1">
         <ItemID><SupplierPartID>A2</SupplierPartID></ItemID>
         <Description xml:lang="en">Cabinet Locks with 2 Keys
         </Description>
         <SerialNumber>45993823469876</SerialNumber>
         <SerialNumber>45993823469877</SerialNumber>
         <SerialNumber>45993823469878</SerialNumber>
         <SerialNumber>45993823469879</SerialNumber>
```

```
<SerialNumber>45993823469880</SerialNumber>
      </InvoiceDetailItemReference>
      <SubtotalAmount>
         <Money currency="USD">50.00</Money>
      </SubtotalAmount>
      <GrossAmount>
         <Money currency="USD">50.00</Money>
      </GrossAmount>
      <NetAmount>
         <Money currency="USD">50.00</Money>
      </NetAmount>
      <Distribution>
         <Accounting name="DistributionCharge">
            <AccountingSegment id="100"</pre>
               <Name xml:lang="en-US">Split Percentage</Name>
               <Description xml:lang="en-US">Percentage
               </Description>
            </AccountingSegment>
            <AccountingSegment id="Machine Resources"
               <Name xml:lang="en-US">Cost Center</Name>
               <Description xml:lang="en-US">Department Name
               </Description>
            </AccountingSegment>
            <AccountingSegment id="Office Supplies"</pre>
               <Name xml:lang="en-US">Account</Name>
               <Description xml:lang="en-US">Account Name
               </Description>
            </AccountingSegment>
         </Accounting>
         <Charge>
            <Money currency="USD">50.00</Money>
         </Charge>
      </Distribution>
   </InvoiceDetailItem>
</InvoiceDetailOrder>
<InvoiceDetailOrder>
   <InvoiceDetailOrderInfo>
      <OrderReference orderID="P0123">
         <DocumentReference</pre>
            payloadID="1104750653.65.7733@acme.com">
         </DocumentReference>
      </OrderReference>
   </InvoiceDetailOrderInfo>
   <InvoiceDetailItem invoiceLineNumber="2" guantity="10">
      <UnitOfMeasure>EA</UnitOfMeasure>
      <UnitPrice><Money currency="USD">1.00</Money></UnitPrice>
      <InvoiceDetailItemReference lineNumber="3">
         <ItemID><SupplierPartID>A4</SupplierPartID></ItemID>
         <Description xml:lang="en">Cam Locks without Keys
         </Description>
         <ManufacturerPartID>815-12</ManufacturerPartID>
         <ManufacturerName xml:lang="en-US"></ManufacturerName>
      </InvoiceDetailItemReference>
      <SubtotalAmount>
         <Money currency="USD">10.00</Money>
      </SubtotalAmount>
      <GrossAmount>
         <Money currency="USD">10.00</Money>
      </GrossAmount>
      <NetAmount>
         <Money currency="USD">10.00</Money>
      </NetAmount>
      <Distribution>
         <Accounting name="DistributionCharge">
```

```
<AccountingSegment id="100">
                        <Name xml:lang="en-US">Split Percentage</Name>
                        <Description xml:lang="en-US">Percentage
                        </Description>
                     </AccountingSegment>
                     <AccountingSegment id="Machine Resources">
                        <Name xml:lang="en-US">Cost Center</Name>
                        <Description xml:lang="en-US">Department Name
                        </Description>
                     </AccountingSegment>
                  </Accounting>
                  <Charge><Money currency="USD">10.00</Money></Charge>
               </Distribution>
            </InvoiceDetailItem>
         </InvoiceDetailOrder>
         <InvoiceDetailSummarv>
            <SubtotalAmount>
               <Money currency="USD">60.00</Money>
            </SubtotalAmount>
            <Tax><Money currency="USD">60.00</Money>
               <Description xml:lang="en-US">Sales Tax</Description>
            </Tax>
            <GrossAmount><Money currency="USD">60.00</Money></GrossAmount>
            <NetAmount><Money currency="USD">60.00</Money></NetAmount>
            <DueAmount><Money currency="USD">60.00</Money></DueAmount>
        </InvoiceDetailSummary>
     </InvoiceDetailRequest>
  </Request>
</cXML>
```

## **Header-Level Invoice**

If suppliers invoice purchase orders in full, it is not necessary to provide line item detail information; a header level invoice is sufficient.

The isHeaderInvoice attribute is set to "yes" to indicate the invoice is of type Header.

```
<?xml version="1.0" encoding="UTF-8"?>
<!DOCTYPE cXML SYSTEM "http://xml.cxml.org/schemas/cXML/1.2.014/InvoiceDetail.dtd">
<cXML timestamp="2001-12-07T16:23:01-07:00"
         payloadID="0ct102001_0447pm98788688">
   <Header>
      <From>
         <Credential domain="NetworkID">
            <Identity>AN0100001234</Identity>
         </Credential>
      </From>
      <To>
         <Credential domain="NetworkID">
            <Identity>AN0100004321</Identity>
         </Credential>
      </To>
      <Sender>
         <Credential domain="DUNS">
            <Identity>556376197</Identity>
            <SharedSecret>abracadabra</SharedSecret>
         </Credential>
         <UserAgent>cXML V1.2 application</UserAgent>
      </Sender>
   </Header>
   <Request>
```

```
<InvoiceDetailRequest>
   <InvoiceDetailRequestHeader invoiceDate="2001-12-07T00:00:00-07:00"
         invoiceID="HEADERINV222" purpose="standard" operation="new">
      <InvoiceDetailHeaderIndicator isHeaderInvoice="yes">
      </InvoiceDetailHeaderIndicator>
      <InvoiceDetailLineIndicator isTaxInLine="yes"
         isShippingInLine="yes"/>
      <InvoicePartner>
         <Contact role="billTo">
            <Name xml:lang="en-US">Buyer Headquarters</Name>
            <PostalAddress>
               <Street>123 Main Street</Street>
               <City>Anytown</City>
               <State>TX</State>
               <PostalCode>99999</PostalCode>
               <Country isoCountryCode="US">United States</Country>
            </PostalAddress>
         </Contact>
      </InvoicePartner>
      <InvoicePartner>
         <Contact role="remitTo">
            <Name xml:lang="en-US">Joan Bill</Name>
            <PostalAddress>
               <Street>One Test Avenue</Street>
               <City>Sunnyvale</City>
               <State>CA</State>
               <PostalCode>94087</PostalCode>
               <Country isoCountryCode="US">United States</Country>
            </PostalAddress>
         </Contact>
         <IdReference identifier="StandardHeaderLeve]Individua]"
                     domain="accountID"></IdReference>
      </InvoicePartner>
      <Comments xml:lang="en-US">Sample Header Level Individual
         Invoice</Comments>
  </InvoiceDetailRequestHeader>
   <InvoiceDetailHeaderOrder>
      <InvoiceDetailOrderInfo>
         <OrderIDInfo orderID="D021756" orderDate=""2007-07-01T09:42:30-05:00"">
         </OrderIDInfo>
      </InvoiceDetailOrderInfo>
      <InvoiceDetailOrderSummary invoiceLineNumber="1">
         <SubtotalAmount>
            <Money currency="USD">20.00</Money>
         </SubtotalAmount>
         <Tax>
            <Money currency="USD">5.00</Money>
            <Description xml:lang="en-US"></Description>
         </Tax>
         <InvoiceDetailLineSpecialHandling>
            <Money currency="USD">10.00</Money>
         </InvoiceDetailLineSpecialHandling>
         <InvoiceDetailLineShipping>
            <InvoiceDetailShipping>
               <Contact role="shipFrom" addressID="1000487">
                  <Name xml:lang="en">Main Shipping</Name>
                  <PostalAddress name="default">
                     <Street>15 Camino del Cerro</Street>
                     <City>Los Gatos</City>
                     <State>CA</State>
                     <PostalCode>95032</PostalCode>
                     <Country isoCountryCode="US">United States
                     </Country>
                  </PostalAddress>
```

<Email name="default">shipping@shipfrm.com</Email> <Phone name="work"> <TelephoneNumber> <CountryCode isoCountryCode="US">1 </CountryCode> <AreaOrCityCode>408</AreaOrCityCode> <Number>3582000</Number> </TelephoneNumber> </Phone> <Fax name="work"> <TelephoneNumber> <CountryCode isoCountryCode="US">1 </CountryCode> <AreaOrCityCode>408</AreaOrCityCode> <Number>3582100</Number> </TelephoneNumber> </Fax> </Contact> <Contact role="shipTo" addressID="1000487"> <Name xml:lang="en">Buyer Headquarters</Name> <PostalAddress name="default"> <DeliverTo>Jason Lynch</DeliverTo> <Street>34 Castro Street</Street> <City>Mountain View</City> <State>CA</State> <PostalCode>95035</PostalCode> <Country isoCountryCode="US">United States </Country> </PostalAddress> <Email name="default">JasonL@shipto.com</Email> <Phone name="work"> <TelephoneNumber> <CountryCode isoCountryCode="US">1 </CountryCode> <AreaOrCityCode>408</AreaOrCityCode> <Number>3582000</Number> </TelephoneNumber> </Phone> <Fax name="work"> <TelephoneNumber> <CountryCode isoCountryCode="US">1 </CountryCode> <AreaOrCityCode>408</AreaOrCityCode> <Number>3582100</Number> </TelephoneNumber> </Fax> </Contact> </InvoiceDetailShipping> <Money currency="USD">20</Money> </InvoiceDetailLineShipping> <GrossAmount> <Money currency="USD">35.00</Money> </GrossAmount> <InvoiceDetailDiscount percentageRate="10%"> <Money currency="USD">2.00</Money> </InvoiceDetailDiscount> <NetAmount><Money currency="USD">33.00</Money></NetAmount> <Comments>This a Standard Header Level Invoice</Comments> </InvoiceDetailOrderSummary> </InvoiceDetailHeaderOrder> <InvoiceDetailSummary> <SubtotalAmount> <Money currency="USD">20.00</Money> </SubtotalAmount>

```
<Tax>
               <Money currency="USD">5.00</Money>
               <Description xml:lang="en-US"></Description>
            </Tax>
            <SpecialHandlingAmount>
               <Money currency="USD">10.00</Money>
            </SpecialHandlingAmount>
            <ShippingAmount>
               <Money currency="USD">5.00</Money>
            </ShippingAmount>
            <GrossAmount><Money currency="USD">40.00</Money></GrossAmount>
            <InvoiceDetailDiscount percentageRate="10%">
               <Money currency="USD">18.00</Money>
            </InvoiceDetailDiscount>
            <NetAmount><Money currency="USD">18.00</Money></NetAmount>
            <DepositAmount>
               <Money currency="USD">33.00</Money>
            </DepositAmount>
            <DueAmount><Money currency="USD">33.00</Money></DueAmount>
        </InvoiceDetailSummary>
      </InvoiceDetailRequest>
  </Request>
</cXML>
```

## **Blanket Purchase Order Invoice**

The following example shows an invoice for a no-release blanket purchase order (a purchase order is not required prior to invoicing):

```
<?xml version="1.0" encoding="UTF-8"?>
<!DOCTYPE cXML SYSTEM "http://svcdev.ariba.com/schemas/cXML/1.2.018/InvoiceDetail.dtd">
<cXML payloadID="INV011-Against-BP055@payload" timestamp="2007-08-20T08:49:36-07:00">
   <Header>
      <From>
         <Credential domain="AribaNetworkUserId">
            <Identity>AN0100001234</Identity>
         </Credential>
      </From>
      <To>
         <Credential domain="AribaNetworkUserId">
            <Identity>AN0100006789</Identity>
         </Credential>
      </To>
      <Sender>
         <Credential domain="DUNS">
            <Identity>556376197</Identity>
            <SharedSecret>abracadabra</SharedSecret>
         </Credential>
         <UserAgent>Ariba Network V1.1</UserAgent>
      </Sender>
   </Header>
   <Request deploymentMode="production">
      <InvoiceDetailRequest>
         <InvoiceDetailReguestHeader invoiceDate="2007-08-20T08:49:36-07:00"</pre>
               invoiceID="INV011-Against-BP055" operation="new" purpose="standard">
            <InvoiceDetailHeaderIndicator></InvoiceDetailHeaderIndicator>
            <InvoiceDetailLineIndicator></InvoiceDetailLineIndicator>
            <InvoicePartner>
               <Contact role="remitTo">
                  <Name xml:lang="en-US">SUPPLIER</Name>
                  <PostalAddress>
                     <Street>jUnitDummy</Street>
                     <City>Sunnyvale</City>
                     <State>CA</State>
                     <PostalCode>94089</PostalCode>
                     <Country isoCountryCode="US">United States</Country>
                  </PostalAddress>
               </Contact>
            </InvoicePartner>
            <InvoicePartner>
               <Contact role="soldTo">
                  <Name xml:lang="en-US">BUYER</Name>
                  <PostalAddress>
                     <Street>jUnitDummy</Street>
                     <City>Sunnyvale</City>
                     <State>CA</State>
                     <PostalCode>94089</PostalCode>
                     <Country isoCountryCode="US">United States</Country>
                  </PostalAddress>
               </Contact>
            </InvoicePartner>
            <InvoicePartner>
               <Contact role="billTo">
                  <Name xml:lang="en-US"></Name>
                </Contact>
            </InvoicePartner>
            <InvoicePartner>
```

<Contact role="from"> <Name xml:lang="en-US">SUPPLIER</Name> <PostalAddress> <Street>jUnitDummy</Street> <City></City> <State>CA</State> <Country isoCountryCode="US">United States</Country> </PostalAddress> </Contact> </InvoicePartner> <InvoiceDetailShipping> <Contact role="shipTo"> <Name xml:lang="en-US">BUYER</Name> <PostalAddress> <Street>jUnitDummy</Street> <City>Sunnyvale</City> <State>CA</State> <PostalCode>94089</PostalCode> <Country isoCountryCode="US">United States</Country> </PostalAddress> </Contact> <Contact role="shipFrom"> <Name xml:lang="en-US">SUPPLIER</Name> <PostalAddress> <Street>jUnitDummy</Street> <City>Sunnyvale</City> <State>CA</State> <PostalCode>94089</PostalCode> <Country isoCountryCode="US">United States</Country> </PostalAddress> </Contact> </InvoiceDetailShipping> </InvoiceDetailRequestHeader> <InvoiceDetailOrder> <InvoiceDetailOrderInfo> <OrderReference orderID="BP055"> <DocumentReference payloadID="BP055@payloadID"></DocumentReference> </OrderReference> </InvoiceDetailOrderInfo> <InvoiceDetailItem invoiceLineNumber="1" quantity="1"> <UnitOfMeasure>EA</UnitOfMeasure> <UnitPrice><Money currency="USD">44.00</Money></UnitPrice> <InvoiceDetailItemReference lineNumber="1"> <ItemID><SupplierPartID>AD4BNC13</SupplierPartID></ItemID> <Description xml:lang="en">Adapter SUN Monitor 4-BNCF/13W3M </Description> </InvoiceDetailItemReference> <SubtotalAmount> <Money currency="USD">44.00</Money> </SubtotalAmount> <GrossAmount> <Money currency="USD">44.00</Money> </GrossAmount> <NetAmount> <Money currency="USD">44.00</Money> </NetAmount> </InvoiceDetailItem> <InvoiceDetailItem invoiceLineNumber="2" quantity="1"> <UnitOfMeasure>EA</UnitOfMeasure> <UnitPrice><Money currency="USD">34.00</Money></UnitPrice> <InvoiceDetailItemReference lineNumber="2"> <ItemID><SupplierPartID>AD1513</SupplierPartID></ItemID> <Description xml:lang="en">Adapter SUN Monitor HD15F/13W3M </Description>

```
</InvoiceDetailItemReference>
               <SubtotalAmount>
                  <Money currency="USD">34.00</Money>
               </SubtotalAmount>
               <GrossAmount>
                  <Money currency="USD">34.00</Money>
               </GrossAmount>
               <NetAmount>
                  <Money currency="USD">34.00</Money>
               </NetAmount>
            </InvoiceDetailItem>
         </InvoiceDetailOrder>
         <InvoiceDetailSummary>
            <SubtotalAmount>
               <Money currency="USD">78.00</Money>
            </SubtotalAmount>
            <Tax><Money currency="USD">10.00</Money>
               <Description xml:lang="en-US"></Description>
            </Tax>
            <GrossAmount><Money currency="USD">78.00</Money></GrossAmount>
            <NetAmount><Money currency="USD">78.00</Money></NetAmount>
            <DueAmount><Money currency="USD">78.00</Money></DueAmount>
         </InvoiceDetailSummary>
      </InvoiceDetailRequest>
   </Request>
</cXML>
```

For a release BPO (requires purchase orders prior to invoicing), the OrderRequestHeader element is present, and the orderType is blanket, as shown in the following example:

```
<OrderRequest>
<OrderRequestHeader orderID="D012042"
orderDate="2008-12-04T15:26:00-07:00"
type="new" orderType="blanket">
</OrderRequestHeader>
<OrderRequest>
```

### **Complex Scenario**

The following cXML documents describe an example complex business scenario:

1 Ariba Buyer generates a purchase order containing two line items:

Line 1: Ten items at \$20 = \$200 Line 2: Five items at \$20 = \$100

- 2 The supplier sends a **standard invoice** that includes shipping charges, but mistakenly charges the buying organization for eight items on line 2 instead of five.
- **3** The supplier sends a **credit memo** for \$110, which includes tax charges.
- **4** The supplier realizes that it used incorrect math in the credit memo; it should have credited the buying organization \$66. The supplier then sends a **debit memo** for \$44 (\$110 \$66).

#### **Purchase Order**

The following purchase order contains two line items:

```
Line 1: Ten items at $20 = $200
  Line 2: Five items at $20 = $100
<?xml version="1.0" encoding="UTF-8"?>
<!DOCTYPE cXML SYSTEM "http://xml.cxml.org/schemas/cXML/1.2.014/cXML.dtd">
<cXML payloadID="1002700953000.152865612.2314.120401002@bigcompany.com"
         timestamp="2001-12-04T15:26:00-07:00">
   <Header>
      <From>
         <Credential domain="AribaNetworkUserId">
            <Identity>bettybuyer@bigcompany.com</Identity>
         </Credential>
      </From>
      <T0>
         <Credential domain="AribaNetworkUserId">
            <Identity>samsupplier@acme.com</Identity>
         </Credential>
      </To>
      <Sender>
         <Credential domain="AribaNetworkUserId">
            <Identity>bettybuyer@bigcompany.com</Identity>
            <SharedSecret>OurPassword</SharedSecret>
         </Credential>
         <UserAgent>Ariba Buyer 7.0</UserAgent>
      </Sender>
   </Header>
   <Request>
      <OrderRequest>
         <OrderReguestHeader orderID="D012042"</pre>
                  orderDate="2001-12-04T15:26:00-07:00"
                  type="new" orderType="regular">
            <Total>
               <Money currency="USD">300.00</Money>
            </Total>
            <ShipTo>
               <Address isoCountryCode="US" addressID="1000467">
                  <Name xml:lang="en">Bigcompany Headquarters</Name>
                  <PostalAddress name="default">
                     <DeliverTo>Betty Buyer</DeliverTo>
                     <DeliverTo>Bigcompany Headquarters</DeliverTo>
                     <Street>1314 Chesapeake Terrace</Street>
                     <City>Sunnyvale</City>
                     <State>CA</State>
                     <PostalCode>94089</PostalCode>
                     <Country isoCountryCode="US">United States</Country>
                  </PostalAddress>
                  <Email name="default">username@ariba.com</Email>
                  <Phone name="work">
                     <TelephoneNumber>
                        <CountryCode isoCountryCode="US">1</CountryCode>
                        <AreaOrCityCode>800</AreaOrCityCode>
                        <Number>5555555</Number>
                     </TelephoneNumber>
                   </Phone>
                  <Fax name="work">
                     <TelephoneNumber>
                        <CountryCode isoCountryCode="US">1</CountryCode>
                        <AreaOrCityCode></AreaOrCityCode>
                        <Number></Number>
                     </TelephoneNumber>
```

```
</Fax>
      </Address>
   </ShipTo>
   <BillTo>
      <Address isoCountryCode="US" addressID="15">
         <Name xml:lang="en">Bigcompany Headquarters</Name>
         <PostalAddress name="Accounts Payable">
            <Street>1314 Chesapeake Terrace</Street>
            <City>Sunnyvale</City>
            <State>CA</State>
            <PostalCode>94089</PostalCode>
            <Country isoCountryCode="US">United States</Country>
         </PostalAddress>
         <Phone name="work">
            <TelephoneNumber>
               <CountryCode isoCountryCode="US">1</CountryCode>
               <AreaOrCityCode></AreaOrCityCode>
               <Number></Number>
            </TelephoneNumber>
         </Phone>
         <Fax name="work">
            <TelephoneNumber>
               <CountryCode isoCountryCode="US">1</CountryCode>
               <AreaOrCityCode></AreaOrCityCode>
               <Number></Number>
            </TelephoneNumber>
         </Fax>
      </Address>
   </BillTo>
</OrderRequestHeader>
<ItemOut quantity="10" lineNumber="1">
   <ItemID>
      <SupplierPartID>BTM00107</SupplierPartID>
   </ItemID>
   <ItemDetail>
      <UnitPrice>
         <Money currency="USD">20.00</Money>
      </UnitPrice>
      <Description xml:lang="en">Computer Audio Cables</Description>
      <UnitOfMeasure>EA</UnitOfMeasure>
      <Classification domain="UNSPSC">43173609</Classification>
      <ManufacturerPartID>JJ11P28</ManufacturerPartID>
      <Extrinsic name="PR No.">PR1026</Extrinsic>
   </ItemDetail>
   <Distribution>
      <Accounting name="DistributionCharge">
         <AccountingSegment id="Production Control"</pre>
            <Name xml:lang="en-US">Cost Center</Name>
            <Description xml:lang="en-US">
               Department Name
            </Description>
         </AccountingSegment>
         <AccountingSegment id="Computer Accessories"</pre>
            <Name xml:lang="en-US">Account</Name>
            <Description xml:lang="en-US">
               Account Name
            </Description>
         </AccountingSegment>
      </Accounting>
      <Charge>
         <Money currency="USD">200.00</Money>
      </Charge>
   </Distribution>
</ItemOut>
```

```
<ItemOut quantity="5" lineNumber="2">
            <ItemID>
               <SupplierPartID>BTM00108</SupplierPartID>
            </ItemID>
            <ItemDetail>
               <UnitPrice>
                  <Money currency="USD">20.00</Money>
               </UnitPrice>
               <Description xml:lang="en">Computer Video Cables</Description>
               <UnitOfMeasure>EA</UnitOfMeasure>
               <Classification domain="UNSPSC">43173610</Classification>
               <ManufacturerPartID>JJ11P29</ManufacturerPartID>
               <Extrinsic name="PR No.">PR1026</Extrinsic>
            </ItemDetail>
            <Distribution>
               <Accounting name="DistributionCharge">
                  <AccountingSegment id="Production Control"</pre>
                     <Name xml:lang="en-US">Cost Center</Name>
                     <Description xml:lang="en-US">
                        Department Name
                     </Description>
                  </AccountingSegment>
                  <AccountingSegment id="Computer Accessories"</pre>
                     <Name xml:lang="en-US">Account</Name>
                     <Description xml:lang="en-US">
                        Account Name
                     </Description>
                  </AccountingSegment>
               </Accounting>
               <Charge>
                  <Money currency="USD">100.00</Money>
               </Charge>
            </Distribution>
         </ItemOut>
      </OrderRequest>
   </Request>
</cXML>
```

#### **Standard Invoice**

The following invoice includes shipping charges, but mistakenly charges the buying organization for eight items instead of five items on line 2.

```
<?xml version="1.0" encoding="UTF-8"?>
<!DOCTYPE cXML SYSTEM "http://xml.cXML.org/schemas/cXML/1.2.014/InvoiceDetail.dtd">
<cXML payloadID="INVD012042.120402" timestamp="2001-12-04T17:30:00-07:00">
   <Header>
      <From>
         <Credential domain="AribaNetworkUserId">
            <Identity>samsupplier@acme.com</Identity>
         </Credential>
      </From>
      <To>
         <Credential domain="AribaNetworkUserId">
            <Identity>bettybuyer@bigcompany.com</Identity>
         </Credential>
      </To>
      <Sender>
         <Credential domain="AribaNetworkUserId">
            <Identity>samsupplier@acme.com</Identity>
            <SharedSecret>abracadabra</SharedSecret>
         </Credential>
```

```
<UserAgent>Our Invoicing App 2.0</UserAgent>
  </Sender>
</Header>
<Request>
  <InvoiceDetailRequest>
      <InvoiceDetailRequestHeader invoiceID="InvD012042"
            purpose="standard" operation="new"
            invoiceDate="2001-12-04T17:30:00-07:00">
         <InvoiceDetailHeaderIndicator></InvoiceDetailHeaderIndicator>
         <InvoiceDetailLineIndicator isTaxInLine="yes"
            isShippingInLine="yes" isAccountingInLine="yes">
         </InvoiceDetailLineIndicator>
         <InvoicePartner>
            <Contact role="billTo" addressID="Billing">
               <Name xml:lang="en">Bigcompany Headquarters</Name>
               <PostalAddress name="Accounts Payable">
                  <DeliverTo>Joe Accountant</DeliverTo>
                  <Street>1314 Chesapeake Terrace</Street>
                  <City>Sunnayvale</City>
                  <State>CA</State>
                  <PostalCode>94089</PostalCode>
                  <Country isoCountryCode="US">United States</Country>
               </PostalAddress>
               <Email name="default">JoeTheAccountant@bigcompany.com
               </Email>
               <Phone name="work">
                  <TelephoneNumber>
                     <CountryCode isoCountryCode="US">1</CountryCode>
                     <AreaOrCityCode>215</AreaOrCityCode>
                     <Number>9990000</Number>
                  </TelephoneNumber>
               </Phone>
            </Contact>
            <IdReference identifier="11280630"
               domain="accountReceivableID">
               <Creator xml:lang="en">Acme</Creator>
            </IdReference>
         </InvoicePartner>
      </InvoiceDetailRequestHeader>
      <InvoiceDetailOrder>
         <InvoiceDetailOrderInfo>
            <OrderReference orderID="P0123">
               <DocumentReference</pre>
     payloadID="1002700953000.152865612.2314.120401002@bigcompany.com">
               </DocumentReference>
            </OrderReference>
         </InvoiceDetailOrderInfo>
         <InvoiceDetailItem invoiceLineNumber="1" quantity="4">
            <UnitOfMeasure>EA</UnitOfMeasure>
            <UnitPrice>
               <Money currency="USD">50.00</Money>
            </UnitPrice>
            <InvoiceDetailItemReference lineNumber="1">
               <TtemTD>
                  <SupplierPartID>BTM00107</SupplierPartID>
               </ItemID>
            <Description xml:lang="en">Computer Audio Cables</Description>
            <SerialNumber>69876</SerialNumber>
            <SerialNumber>69877</SerialNumber>
            <SerialNumber>69878</SerialNumber>
            <SerialNumber>69879</SerialNumber>
            </InvoiceDetailItemReference>
            <SubtotalAmount>
               <Money currency="USD">200.00</Money>
```

```
</SubtotalAmount>
<InvoiceDetailLineShipping>
  <InvoiceDetailShipping>
      <Contact role="shipFrom" addressID="1000467">
         <Name xml:lang="en">Acme</Name>
         <PostalAddress name="Acme">
            <Street>123 Main Street</Street>
            <City>Anytown</City>
            <State>PA</State>
            <PostalCode>99999</PostalCode>
            <Country isoCountryCode="US">
               United States</Country>
         </PostalAddress>
         <Email name="default">shipping@acme.com</Email>
         <Phone name="work">
            <TelephoneNumber>
               <CountryCode
                  isoCountryCode="US">1</CountryCode>
               <AreaOrCityCode>800</AreaOrCityCode>
               <Number>5555555</Number>
            </TelephoneNumber>
         </Phone>
         <Fax name="work">
            <TelephoneNumber>
               <CountryCode
                  isoCountryCode="US">1</CountryCode>
               <AreaOrCityCode></AreaOrCityCode>
               <Number></Number>
               </TelephoneNumber>
         </Fax>
      </Contact>
      <Contact role="shipTo" addressID="1000487">
         <Name xml:lang="en">Betty Buyer</Name>
         <PostalAddress name="default">
            <DeliverTo>Betty Buyer</DeliverTo>
            <Street>1314 Chesapeake Terrace</Street>
            <City>Sunnyvale</City>
            <State>CA</State>
            <PostalCode>94089</PostalCode>
            <Country isoCountryCode="US">
               United States</Country>
         </PostalAddress>
         <Email
            name="default">bettybuyer@bigcompany.com</Email>
         <Phone name="work">
            <TelephoneNumber>
               <CountryCode
                  isoCountryCode="US">1</CountryCode>
               <AreaOrCityCode>800</AreaOrCityCode>
               <Number>66666666</Number>
            </TelephoneNumber>
         </Phone>
         <Fax name="work">
            <TelephoneNumber>
               <CountryCode
                  isoCountryCode="US">1</CountryCode>
               <AreaOrCityCode>215</AreaOrCityCode>
               <Number>5555555</Number>
            </TelephoneNumber>
         </Fax>
      </Contact>
  </InvoiceDetailShipping>
   <Money currency="USD">5.00</Money>
</InvoiceDetailLineShipping>
```

```
<GrossAmount>
      <Money currency="USD">205.00</Money>
   </GrossAmount>
   <NetAmount>
      <Money currency="USD">205.00</Money>
   </NetAmount>
   <Distribution>
      <Accounting name="Buyer assigned accounting code 1">
         <AccountingSegment id="ABC123456789">
            <Name xml:lang="en">Purchase</Name>
            <Description xml:lang="en">
               Production Control</Description>
         </AccountingSegment>
      </Accounting>
      <Charge>
         <Money currency="USD">205.00</Money>
      </Charge>
   </Distribution>
</InvoiceDetailItem>
<InvoiceDetailItem invoiceLineNumber="2" quantity="8">
  <UnitOfMeasure>EA</UnitOfMeasure>
  <UnitPrice>
      <Money currency="USD">20.00</Money>
   </UnitPrice>
   <InvoiceDetailItemReference lineNumber="2">
      <ItemID>
         <SupplierPartID>BTM00108</SupplierPartID>
      </ItemID>
      <Description xml:lang="en">
         Computer Video Cables</Description>
   </InvoiceDetailItemReference>
   <SubtotalAmount>
      <Money currency="USD">160.00</Money>
   </SubtotalAmount>
  <InvoiceDetailLineShipping>
      <InvoiceDetailShipping>
         <Contact role="shipFrom" addressID="1000467">
            <Name xml:lang="en">Acme </Name>
            <PostalAddress name="Acme">
               <Street>123 Main Street</Street>
               <City>Anytown</City>
               <State>PA</State>
               <PostalCode>99999</PostalCode>
               <Country
                  isoCountryCode="US">United States</Country>
            </PostalAddress>
            <Email name="default">shipping@acme.com</Email>
            <Phone name="work">
               <TelephoneNumber>
                  <CountryCode
                     isoCountryCode="US">1</CountryCode>
                  <AreaOrCityCode>800</AreaOrCityCode>
                  <Number>5555555</Number>
               </TelephoneNumber>
            </Phone>
            <Fax name="work">
               <TelephoneNumber>
                  <CountryCode
                     isoCountryCode="US">1</CountryCode>
                  <AreaOrCityCode></AreaOrCityCode>
                  <Number></Number>
               </TelephoneNumber>
            </Fax>
         </Contact>
```

```
<Contact role="shipTo" addressID="1000487">
               <Name xml:lang="en">Betty Buyer</Name>
               <PostalAddress name="default">
                  <DeliverTo>Betty Buyer</DeliverTo>
                  <Street>1314 Chesapeake Terrace</Street>
                  <City>Sunnyvale</City>
                  <State>CA</State>
                  <PostalCode>94089</PostalCode>
                  <Country
                     isoCountryCode="US">United States</Country>
               </PostalAddress>
               <Email
                  name="default">bettybuyer@bigcompany.com</Email>
               <Phone name="work">
                  <TelephoneNumber>
                     <CountryCode
                        isoCountryCode="US">1</CountryCode>
                     <AreaOrCityCode>800</AreaOrCityCode>
                     <Number>66666666</Number>
                  </TelephoneNumber>
               </Phone>
               <Fax name="work">
                  <TelephoneNumber>
                     <CountryCode
                        isoCountryCode="US">1</CountryCode>
                     <AreaOrCityCode>215</AreaOrCityCode>
                     <Number>5555555</Number>
                  </TelephoneNumber>
               </Fax>
            </Contact>
         </InvoiceDetailShipping>
         <Money currency="USD">16.00</Money>
      </InvoiceDetailLineShipping>
      <GrossAmount>
         <Money currency="USD">176.00</Money>
      </GrossAmount>
      <NetAmount>
         <Money currency="USD">176.00</Money>
      </NetAmount>
      <Distribution>
         <Accounting name="Buyer assigned accounting code 1">
            <AccountingSegment id="ABC123456789">
               <Name xml:lang="en">Purchase</Name>
               <Description xml:lang="en">
                  Production Control</Description>
            </AccountingSegment>
         </Accounting>
         <Charge>
            <Money currency="USD">176.00</Money>
         </Charge>
      </Distribution>
   </InvoiceDetailItem>
</InvoiceDetailOrder>
<InvoiceDetailSummarv>
   <SubtotalAmount>
      <Money currency="USD">360.00</Money>
   </SubtotalAmount>
   <Tax>
      <Money currency="USD">36.00</Money>
      <Description xml:lang="en">total tax</Description>
      <TaxDetail purpose="tax" category="State sales tax"
               percentageRate="10">
         <TaxableAmount>
            <Money currency="USD">360.00</Money>
```

```
</TaxableAmount>
                  <TaxAmount>
                     <Money currency="USD">36.00</Money>
                  </TaxAmount>
                  <TaxLocation xml:lang="en">PA</TaxLocation>
               </TaxDetail>
            </Tax>
            <ShippingAmount>
               <Money currency="USD">21.00</Money>
            </ShippingAmount>
            <GrossAmount>
               <Money currency="USD">417.00</Money>
            </GrossAmount>
            <NetAmount>
               <Money currency="USD">417.00</Money>
            </NetAmount>
            <DueAmount>
               <Money currency="USD">417.00</Money>
            </DueAmount>
         </InvoiceDetailSummary>
      </InvoiceDetailRequest>
   </Request>
</cXML>
```

#### **Credit Memo**

The following credit memo is for \$110, which includes tax charges.

```
<?xml version="1.0" encoding="UTF-8"?>
<!DOCTYPE cXML SYSTEM "http://xml.cXML.org/schemas/cXML/1.2.014/InvoiceDetail.dtd">
<cXML payloadID="CRD012042-120402" timestamp="2001-12-04T18:00:00-07:00">
   <Header>
      <From>
         <Credential domain="AribaNetworkUserId">
            <Identity>samsupplier@acme.com</Identity>
         </Credential>
      </From>
      <T0>
         <Credential domain="AribaNetworkUserId">
            <Identity>bettybuyer@bigcompany.com</Identity>
         </Credential>
      </To>
      <Sender>
         <Credential domain="AribaNetworkUserId">
            <Identity>samsupplier@acme.com</Identity>
            <SharedSecret>abracadabra</SharedSecret>
         </Credential>
         <UserAgent>Our Invoicing App 2.0</UserAgent>
      </Sender>
   </Header>
   <Request>
      <InvoiceDetailRequest>
         <InvoiceDetailRequestHeader invoiceID="CRD012042"
            purpose="creditMemo" operation="new"
            invoiceDate="2001-12-04T18:00:00-07:00">
            <InvoiceDetailHeaderIndicator isHeaderInvoice="yes"/>
            <InvoiceDetailLineIndicator/>
            <Comments xml:lang="en-US">
               Buyer ordered 5 Computer Video Cables. We invoiced the
               customer for 8 by mistake.
            </Comments>
         </InvoiceDetailRequestHeader>
         <InvoiceDetailHeaderOrder>
            <InvoiceDetailOrderInfo>
               <OrderReference>
                  <DocumentReference
               payloadID="1002700953000.152865612.2314.120401002@ariba.com"/>
               </OrderReference>
            </InvoiceDetailOrderInfo>
            <InvoiceDetailOrderSummary invoiceLineNumber="2">
               <SubtotalAmount>
                  <Money currency="USD">-100.00</Money>
               </SubtotalAmount>
            </InvoiceDetailOrderSummary>
         </InvoiceDetailHeaderOrder>
         <InvoiceDetailSummary>
            <SubtotalAmount>
               <Money currency="USD">-100.00</Money>
            </SubtotalAmount>
            <Tax>
               <Money currency="USD">-10</Money>
               <Description xml:lang="en">total tax</Description>
            </Tax>
            <NetAmount>
               <Money currency="USD">-110.00</Money>
            </NetAmount>
            <DueAmount>
               <Money currency="USD">-110.00</Money>
```

```
</DueAmount>
</InvoiceDetailSummary>
</InvoiceDetailRequest>
</Request>
</cXML>
```

#### **Debit Memo**

The supplier realizes that it used incorrect math in the credit memo; it should have credited the buying organization \$66.

The following debit memo is for \$44 (\$110 - \$66).

```
<?xml version="1.0" encoding="UTF-8"?>
<!DOCTYPE cXML SYSTEM "http://xml.cXML.org/schemas/cXML/1.2.014/InvoiceDetail.dtd">
<cXML payloadID="DBD012042-120402" timestamp="2001-12-04T18:50:00-07:00">
  <Header>
      <From>
         <Credential domain="AribaNetworkUserId">
            <Identity>samsupplier@acme.com</Identity>
         </Credential>
      </From>
      <To>
         <Credential domain="AribaNetworkUserId">
            <Identity>bettybuyer@bigcompany.com</Identity>
         </Credential>
      </To>
      <Sender>
         <Credential domain="AribaNetworkUserId">
            <Identity>samsupplier@acme.com</Identity>
            <SharedSecret>abracadabra</SharedSecret>
         </Credential>
         <UserAgent>Our Invoicing App 2.0</UserAgent>
      </Sender>
   </Header>
   <Request>
      <InvoiceDetailRequest>
         <InvoiceDetailRequestHeader invoiceID="DBD012042"
            purpose="debitMemo" operation="new"
            invoiceDate="2001-12-04T18:50:00-07:00">
            <InvoiceDetailHeaderIndicator isHeaderInvoice="yes"/>
            <InvoiceDetailLineIndicator/>
            <Comments xml:lang="en-US">
               Bigcompany ordered five Computer Video Cables at 20.00 a piece.
               We invoiced the customer for eight by mistake. We sent out a
               credit memo for 100.00 instead of 60.00, so now we are issuing
               this debit memo in the amount of 2 X 20 = 40.00. The customer
               received all 5 items. Sorry for the confusion.
            </Comments>
         </InvoiceDetailRequestHeader>
         <InvoiceDetailHeaderOrder>
            <InvoiceDetailOrderInfo>
               <OrderReference>
                  <DocumentReference
               payloadID="1002700953000.152865612.2314.120401002@ariba.com"/>
               </OrderReference>
            </InvoiceDetailOrderInfo>
            <InvoiceDetailOrderSummary invoiceLineNumber="2">
               <SubtotalAmount>
                  <Money currency="USD">40.00</Money>
               </SubtotalAmount>
            </InvoiceDetailOrderSummary>
```

```
</InvoiceDetailHeaderOrder>
         <InvoiceDetailSummary>
            <SubtotalAmount>
               <Money currency="USD">40.00</Money>
            </SubtotalAmount>
            <Tax>
               <Money currency="USD">4.00</Money>
               <Description xml:lang="en">total tax</Description>
            </Tax>
            <NetAmount>
               <Money currency="USD">44.00</Money>
            </NetAmount>
            <DueAmount>
               <Money currency="USD">44.00</Money>
            </DueAmount>
         </InvoiceDetailSummary>
     </InvoiceDetailRequest>
   </Request>
</cXML>
```

## **Cancel Invoice**

This example illustrates a cancel invoice.

As always, this document has a unique payloadID. InvoiceDetailRequestHeader element contains the attribute operation="delete" and the InvoiceID attribute reflects that this is a cancel invoice. There is also a DocumentReference element containing the payloadID of the original invoice, as required by the cXML DTDs.

```
<?xml version="1.0" encoding="UTF-8"?>
<!DOCTYPE cXML SYSTEM "http://xml.cXML.org/schemas/cXML/1.2.014/InvoiceDetail.dtd">
<cXML payloadID="INV123.DELETE" timestamp="2001-12-05T10:22:00-07:00">
  <Header>
      <From>
         <Credential domain="AribaNetworkUserId">
            <Identity>supplier@supplier.com </Identity>
         </Credential>
      </From>
      <T0>
         <Credential domain="AribaNetworkUserId">
            <Identity>buyer@buyer.com</Identity>
         </Credential>
      </To>
      <Sender>
         <Credential domain="AribaNetworkUserId">
            <Identity>supplier@supplier.com </Identity>
            <SharedSecret>abracadabra</SharedSecret>
         </Credential>
         <UserAgent>Mega Invoicing App 1.0</UserAgent>
      </Sender>
   </Header>
   <Request>
      <InvoiceDetailRequest>
         <InvoiceDetailRequestHeader purpose="standard"
                  operation="delete" invoiceID="INV123.DELETE"
                  invoiceDate="2001-12-05T09:30:00-07:00">
            <InvoiceDetailHeaderIndicator></InvoiceDetailHeaderIndicator>
            <InvoiceDetailLineIndicator isTaxInLine="yes"
                  isShippingInLine="yes" isAccountingInLine="yes">
            </InvoiceDetailLineIndicator>
            <InvoicePartner>
```

```
<Contact role="billTo" addressID="Billing">
         <Name xml:lang="en">Test User</Name>
         <PostalAddress name="billing department">
            <DeliverTo>Test User</DeliverTo>
            <Street>16 Castro Street</Street>
            <City>Mountain View</City>
            <State>CA</State>
            <PostalCode>95035</PostalCode>
            <Country isoCountryCode="US">United States</Country>
         </PostalAddress>
         <Email name="default">testuser@company.com</Email>
         <Phone name="work">
            <TelephoneNumber>
               <CountryCode isoCountryCode="US">1</CountryCode>
               <AreaOrCityCode>215</AreaOrCityCode>
               <Number>9990000</Number>
            </TelephoneNumber>
         </Phone>
      </Contact>
      <IdReference identifier="11280630"
           domain="accountReceivableID">
         <Creator xml:lang="en">Test Supplier</Creator>
      </IdReference>
   </InvoicePartner>
   <DocumentReference payloadID="INV123">
   </DocumentReference>
</InvoiceDetailRequestHeader>
<InvoiceDetailOrder>
   <InvoiceDetailOrderInfo>
      <OrderReference orderID="P0123">
         <DocumentReference payloadID="1002700953000.152865612">
         </DocumentReference>
      </OrderReference>
   </InvoiceDetailOrderInfo>
   <InvoiceDetailItem invoiceLineNumber="1" quantity="10">
      <UnitOfMeasure>EA</UnitOfMeasure>
      <UnitPrice>
```

## **Scheduled Payments**

Buying organizations use scheduled payments (PaymentProposalRequest documents) to tell Ariba Network and their suppliers about planned payments. These documents list scheduled payment dates, discount amounts, and net amounts. Ariba Buyer 8.2 and later supports them.

This section discusses the following topics:

- "For Information Only" on page 236
- "EFT Payment" on page 236
- "Discount Management" on page 236
- "Example Scheduled Payment" on page 237

## **For Information Only**

By default, scheduled payments are for information only. After approving invoices from suppliers, the procurement application sends scheduled payments to Ariba Network. Ariba Network forwards them to suppliers through email or displays them in their online Inboxes.

## **EFT Payment**

Buying organizations can use scheduled payments for automated payment through Electronic Funds Transfer (EFT) on Ariba Network. After the procurement application approves invoices from suppliers, it sends scheduled payments to Ariba Network, which forwards them to suppliers. On the scheduled payment date, Ariba Network instructs the buying organization's bank to pay the supplier's bank.

Scheduled payments for EFT payment contain the isNetworkPayment attribute:

```
<PaymentProposalRequest
paymentDate="2005-01-14T14:34:45-07:00"
operation="new"
paymentProposalID="PAY123"
isNetworkPayment="yes">
```

### **Discount Management**

Scheduled payments can be used for buyer-initiated discounts (formerly called Dynamic Discounting), supplier-initiated discounts, and standing early payment term offers, which allow buying organizations and suppliers to negotiate early settlement in return for discounts.

After a buying organization approves an invoice, their invoicing application sends a scheduled payment to Ariba Network, which displays it to suppliers. If the buying organization activates discount management, Ariba Network allows suppliers to request an accelerated payment, using a discount rate configured by the buying organization. If the supplier activates discount management, Ariba Network allows the buying organization to review and either accept or reject the early settlement terms. If necessary, the supplier can revise the offer.

Scheduled payments for discount management contain a special Extrinsic element named immediatepay:

```
<PaymentProposalRequest
paymentDate="2005-04-20T23:59:20-07:00"
operation="new"
paymentProposalID="PAY123">
...
```

<Extrinsic name="immediatepay">yes</Extrinsic>

</PaymentProposalRequest>

If a supplier selects a scheduled payment for early settlement, Ariba Network sends a CopyRequest document containing the attached scheduled payment back to the buying organization with an updated net amount and payment date. This PaymentProposalRequest document contains the attribute operation="update".

The following example shows the earlyPaymentDiscount extrinsic. This amount is used to offset the early payment discount included in the discount portion of the payment proposal to make sure that double-dipping does not occur. The value indicates the actual discount amount.

```
<PaymentProposalRequest
paymentDate="2005-04-20T23:59:20-07:00"
operation="new"
paymentProposalID="PAY123">
...
<Extrinsic name="earlyPaymentDiscount"><Money currency='USD'>100</Money></Extrinsic>
</PaymentProposalRequest>
```

### **Example Scheduled Payment**

The following scheduled payment is for an ACH payment. It instructs Ariba Network to present the payment to suppliers for discount management.

```
<?xml version="1.0" encoding="UTF-8"?>
<!DOCTYPE cXML SYSTEM "http://xml.cXML.org/schemas/cXML/1.2.014/PaymentRemittance.dtd">
<cXML payloadID="123@bigbuyer.com" timestamp="2005-04-20T23:59:45-07:00">
   <Header>
      <From>
         <Credential domain="AribaNetworkUserId">
            <Identity>joe@bigbuyer.com</Identity>
         </Credential>
      </From>
      <To>
         <Credential domain="AribaNetworkUserId">
            <Identity>judy@workchairs.com</Identity>
         </Credential>
      </To>
      <Sender>
         <Credential domain="AribaNetworkUserId">
            <Identity>joe@bigbuyer.com</Identity>
            <SharedSecret>abracadabra</SharedSecret>
         </Credential>
         <UserAgent>Super Procurement Application 1.2</UserAgent>
      </Sender>
   </Header>
   <Request>
      <PaymentProposalRequest
            paymentProposalID="proposal123"
            operation="new"
            paymentDate="2005-05-20T23:59:20-07:00">
         <Extrinsic name="immediatepay">yes</Extrinsic>
         <PayableInfo>
```

```
<PayableInvoiceInfo>
            <InvoiceReference invoiceID="ABC">
               <DocumentReference payloadID="25510.10.81.231"/>
            </InvoiceReference>
            <PayableOrderInfo>
               <OrderReference orderID="DEF">
                  <DocumentReference payloadID="25510.10.81.002"/>
               </OrderReference>
            </PayableOrderInfo>
         </PayableInvoiceInfo>
     </PayableInfo>
     <PaymentMethod type="ach"/>
     <Contact role="remitTo" addressID="Billing">
         <Name xml:lang="en">Lisa Dollar</Name>
         <PostalAddress name="billing department">
            <DeliverTo>Lisa Dollar</DeliverTo>
            <Street>100 Castro Street</Street>
            <City>Mountain View</City>
            <State>CA</State>
            <PostalCode>95035</PostalCode>
            <Country isoCountryCode="US">United States</Country>
         </PostalAddress>
         <Email name="default">ldollar@workchairs.com</Email>
         <Phone name="work">
            <TelephoneNumber>
               <CountryCode isoCountryCode="US">1</CountryCode>
               <AreaOrCityCode>650</AreaOrCityCode>
               <Number>9990000</Number>
            </TelephoneNumber>
         </Phone>
     </Contact>
      <GrossAmount>
         <Money currency="USD">3000.00</Money>
      </GrossAmount>
      <DiscountAmount>
         <Money currency="USD">160.00</Money>
      </DiscountAmount>
      <AdjustmentAmount>
         <Money currency="USD">30.00</Money>
      </AdjustmentAmount>
      <NetAmount>
         <Money currency="USD">2810.00</Money>
      </NetAmount>
  </PaymentProposalRequest>
</Request>
```

```
</cxml>
```

## End Points Integration with Ariba Network Adapters

The cXML Adapter supports end points integration for the following solutions:

- Ariba Network Adapter for Oracle® Fusion Middleware
- Ariba Network Adapter for SAP NetWeaver®
- Ariba® Network Transport Adapter
- Ariba Procure-to-Pay<sup>TM</sup>
- Ariba Procure-to-Order<sup>TM</sup>

The Ariba Network Adapters allow data exchange between your external ERP system and Ariba Network. If you have configured an end point for your external ERP system in Ariba Network, then you must maintain the end point information in the channel configuration file of the respective Ariba Network Adapter.

**Note:** An end point is applicable only to *outbound* documents that are sent from your ERP system to Ariba Network.

When your Ariba Network Adapter receives an outbound document from your external ERP system, the network adapter appends the end point information to the cXML and then posts the document to Ariba Network. For example, when creating the cXML header for a purchase order, your network adapter checks if the end point information is maintained in the channel configuration file.

If you create a purchase order using an Ariba procurement solution and send that to a supplier through Ariba Network, the end point information is appended to the cXML and the document is then posted to the Ariba Network. Ariba checks to see if the end point information is maintained as part of your site profile.

**Note:** If you configure an end point for your Ariba procurement solution in Ariba Network, be sure to work with your Ariba Customer Support representative to maintain the end point information as part of your organization's Site Profile.

The network adapter or procurement solution includes the end point in the cXML header as part of the **From** element as explained below:

```
<Header>
          <From>
<Credential domain="NetworkId">
              <Identity>AN02000076701</Identity>
            </Credential>
            <Credential domain="SystemID">
                     <Identity>ARB2</Identity>
            </Credential>
            <Credential domain="EndPointID">
                   <Identity>ERPEndPoint2</Identity>
            </Credential>
          </From>
          <To>
            <Credential domain="NetworkID">
            <Identity>AN02000076720</Identity>
            </Credential>
          </To>
          <Sender>
              <Credential domain="NetworkID">
                     <Identity>AN02000076701</Identity>
                     <SharedSecret>sharedsecret</SharedSecret>
              </Credential>
              <UserAgent>Buyer</UserAgent>
          </Sender>
```

</Header> <Request> <OrderRequest>.....

**ERPEndPoint1** is the value that you have configured in the communication channel in SAP NetWeaver or channel configuration file.

Note: In a single ERP configuration, you do not need to include in the System ID in the <From> credential.

## **Enabling End Point Integration with Ariba Network Adapters**

A new configuration parameter called endpoint is added to the channel configuration file to capture the end point information that you configured in Ariba Network for your external ERP system. This parameter is optional and must be set only if you have configured an end point for your external ERP system in Ariba Network.

**Note:** The following procedure is applicable only to the Ariba Network Adapter for Oracle Fusion Middleware and Ariba Network Transport Adapter.

- **v** To enable end point integration for outbound documents:
  - **1** Open the Configuration Channel file for the respective adapter.
  - 2 Specify values for the relevant parameters.
  - **3** Save the Configuration Channel file.

#### To enable end point integration for Ariba Network Adapter for SAP NetWeaver:

In the **Model Configurator**, open the communication channel relevant to the outbound transaction you are configuring. Under **Communication Channel**, doubl**ERPEndPoint1** is the value that you have configured in the communication channel in SAP NetWeaver or channel configuration file.

Note: In a single ERP configuration, you do not need to include in the System ID in the <From> credential.

## **End Points Integration in a Multiple ERP Setup**

If your account has been enabled for multiple external ERPs and end point support in Ariba Network, then you must create system IDs corresponding to the different ERP systems, as well as an end point for each system ID. For documents that are sent from Ariba Network to the ERP, the network adapter uses the system ID to identify the ERP systems that receive those documents. Therefore, it is sufficient to create only one end point with the same name for all system IDs.

When creating the cXML header for a purchase order, your network adapter checks if the end point information is maintained in the channel configuration file or communication channel in SAP NetWeaver. If it is, then the network adapter includes the end point in the cXML header along with the system ID as illustrated below:

```
<Header>
          <From>
            <Credential domain="NetworkId">
              <Identity>AN02000076701</Identity>
            </Credential>
            <Credential domain="SystemId">
                <Identity>ARB2</Identity>
            </Credential>
            <Credential domain="EndPointID">
                   <Identity>ERPEndPoint1</Identity>
            </Credential>
          </From>
          <T0>
            <Credential domain="NetworkID">
            <Identity>AN02000076720</Identity>
            </Credential>
          </To>
          <Sender>
              <Credential domain="NetworkID">
                     <Identity>AN02000076701</Identity>
                     <SharedSecret>welcome1a</SharedSecret>
              </Credential>
              <UserAgent>Buyer</UserAgent>
          </Sender>
  </Header>
  <Request>
    <OrderRequest>.....
```

**ERPEndPoint1** is the value that you have configured in the communication channel in SAP NetWeaver or channel configuration file and **ARB2** is the system ID.

# Chapter 12 Receipts

- "ReceiptRequest Routing" on page 242
- "cXML ReceiptRequest Document" on page 242
- "Example Receipt" on page 247

## **ReceiptRequest Routing**

Receipts indicate that your organization received ordered products or services. Your shipping clerks or requisitioners create them and send them to Ariba Invoice Professional through Ariba Network. Accounts payable personnel use them (in addition to purchase orders and invoices) to determine when and how much to pay suppliers.

Your organization generates receipts and addresses them to suppliers. However, Ariba Network routes them to Ariba Invoice Professional, not to suppliers. The To credential in the document header specifies the supplier, but Ariba Network does not send them to suppliers.

Ariba Network routes receipts immediately to Ariba Invoice Professional and sends copies to the **Receipts** page in your online Outbox tab. It does not match receipts to corresponding documents, so you can send them for expired purchase orders or master agreements, or for purchase orders that were not routed through Ariba Network.

In Ariba Invoice Professional, users use the receipts (if required) and purchase orders to ensure the invoices they receive from suppliers are correct. See "Receiving Types in Ariba Invoice Professional" on page 122 for information configuring receipt requirements for order items

## cXML ReceiptRequest Document

The cXML ReceiptRequest document represents receipts. It defines the receipt information of a purchase order or master agreement with item details. A receipt line is an ReceiptItem element with a receipt line number.

This document has the following high-level structure:

ReceiptRequest

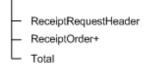

The plus (+) indicates an element that can repeat.

Each ReceiptRequest document represents details about a receipt against a purchase order or a master agreement sent from a buying organization to a supplier. You can use it for any portion of all or selected line items from single or multiple purchase orders.

This document is defined in the cXML Private.dtd, not in the public DTDs.

## ReceiptRequestHeader

The ReceiptRequestHeader element contains header information for this receipt.

This element has the following attributes:

| receiptID (required)   | A buyer-generated unique identifier for this receipt.                                                                                                 |
|------------------------|----------------------------------------------------------------------------------------------------|
| receiptDate (required) | The date and time the items or services were received by the buying organization. This date and time should be earlier than the document's timestamp. |
| operation              | The operation described by this receipt document. Must be "new".                                                                                      |

#### Comments

Any comments for the receipt.

#### Extrinsic

Additional information related to this receipt. This information should not duplicate any information in the ReceiptRequest document.

## **ReceiptOrder**

The ReceiptOrder element defines information related to a purchase order or master agreement.

This element has the following attribute:

closeForReceiving Flag that indicated that the underlying order or master agreement needs should be closed for further receiving on approval of this receipt. It is false (no), by default.

If this receipt is against a purchase order or release order, this flag indicates that the corresponding order should be closed for receiving. If this receipt is against a no-release master agreement, this flag indicates that the master agreement should be closed for receiving.

#### ReceiptOrderInfo

The ReceiptOrderInfo element contains the reference information of the purchase order or master agreement. The various content options are, in order of preference: OrderReference, MasterAgreementReference, MasterAgreementIDInfo, or OrderIDInfo.

#### OrderReference

A reference to the purchase order containing the items or services being received.

#### MasterAgreementReference

A reference to the master agreement containing the items or services being received.

#### OrderIDInfo

The buyer ID of the corresponding purchase order.

#### **MasterAgreementIDInfo**

The buyer ID of the corresponding master agreement.

#### ReceiptItem

The ReceiptItem element defines a receipt line item using information from the purchase order or master agreement. If this receipt is against a release order, specify both the release order and the master agreement. If the receipt is against a no-release master agreement, specify only the master agreement. If the receipt is against a purchase order, specify the purchase order.

This element has the following attributes:

| receiptLineNumber<br>(required) | A buyer-defined ID for the current line item. It must be unique across all receipt line items of the same ReceiptRequest document.                                                                                                    |
|---------------------------------|----------------------------------------------------------------------------------------------------|
| quantity<br>(required)          | The quantity received for the current receipt line.                                                                                                    |
| (required)                      | Negative values in the quantity attribute indicate corrective action against an order that was received or returned with errors. For example, if there is an order that has one line item with the quantity as 20, and you originally specified the received quantity as 20; later found out the received quantity was only 15 and not 20, you can do a negative receiving to correct this mistake. |
|                                 | <receiptitem quantity="-5" receiptlinenumber="1" type="&lt;b&gt;received&lt;/b&gt;"></receiptitem>                                                                                                    |
| type                            | To indicate if the buyer has received or returned the items from the supplier. This attribute can have the following values:                                                                                                    |
|                                 | • received: Indicates the goods have been received by the buyer.                                                                                                    |
|                                 | For example:                                                                                                    |
|                                 | <receiptitem quantity="20" receiptlinenumber="1" type="&lt;b&gt;received&lt;/b&gt;"></receiptitem>                                                                                                    |
|                                 | • returned: Indicates the goods have been returned by the buyer.                                                                                                    |
|                                 | For example:                                                                                                    |
|                                 | <receiptitem quantity="10" receiptlinenumber="1" type="&lt;b&gt;returned&lt;/b&gt;"></receiptitem>                                                                                                    |

#### ReceiptItemReference

The references related to this line item.

ReceiptItemReference has the following attribute:

 lineNumber
 Line number of the line item, copied from the OrderRequest

 (required)
 Image: Comparison of the line item, copied from the OrderRequest

#### ItemID

The supplier part number of current line item, copied from the OrderRequest.

#### Description

The line item description, copied from the OrderRequest.

### ManufacturerPartID

The manufacturer part number.

#### ManufacturerName

The name of the manufacturer.

#### ShipNoticeReference

Reference to the supplier's ShipNoticeRequest document.

#### ShipNoticeIDInfo

ID of the ShipNoticeRequest. This ID is used when the ShipNoticeReference element is omitted.

#### UnitRate

The amount to be paid per unit of specified measure.

#### ReceivedAmount

Money amount of goods or services received for the receipt line item. The total received amount must equal to quantity x UnitRate.

#### AssetInfo

The AssetInfo element contains optional asset data for each quantity of each receipt line item.

This element has the following attributes:

| tagNumber    | Internal tag number for this asset        |  |
|--------------|-------------------------------------------|--|
| serialNumber | Manufactures serial number for this asset |  |
| location     | Location of this asset                    |  |

## Comments

Textual comments for this line item.

## Total

Summary total amount of all receipt line item amounts.

## Money

Specifies the total money amount represented by the receipt.

## **Example Receipt**

The following receipt is for two computer monitors. It closes the corresponding purchase order for further receiving.

```
<?xml version="1.0" encoding="UTF-8"?>
<!DOCTYPE cXML SYSTEM "http://svcdev.ariba.com/schemas/cXML/1.2.015/Private.dtd">
<cXML xml:lang="en-US" payloadID="xyz-u44pdate@buyer.com" timestamp="2005-11-13T23:00:00-08:00">
   <Header>
      <From>
         <Credential domain="NetworkID">
            <Identity>AN1300001260</Identity>
         </Credential>
      </From>
      <To>
         <Credential domain="NetworkID">
            <Identity>AN12000002259</Identity>
         </Credential>
      </To>
      <Sender>
         <Credential domain="NetworkID">
            <Identity>AN1300001260</Identity>
            <SharedSecret>abracadabra</SharedSecret>
         </Credential>
         <UserAgent>Our Receiving Application, V1.2</UserAgent>
      </Sender>
   </Header>
   <Request>
      <ReceiptRequest>
         <ReceiptRequestHeader receiptID="RC1234"
              receiptDate="2005-11-13T22:00:00-08:00"
              operation="new"/>
         <ReceiptOrder closeForReceiving="yes">
            <ReceiptOrderInfo>
               <OrderReference orderID="D019">
                  <DocumentReference payloadID="112.334.44.=90"/>
               </OrderReference>
            </ReceiptOrderInfo>
            <ReceiptItem receiptLineNumber="1" quantity="2" type="received">
               <ReceiptItemReference lineNumber="1">
                  <ItemID>
                     <SupplierPartID>RCA15</SupplierPartID>
                  </ItemID>
                  <Description xml:lang="en">Computer Monitor</Description>
                  <ManufacturerPartID>718177215</ManufacturerPartID>
                  <ManufacturerName>RCA</ManufacturerName>
               </ReceiptItemReference>
               <UnitRate>
                  <Money currency="USD">150.50</Money>
                  <UnitOfMeasure>EA</UnitOfMeasure>
               </UnitRate>
               <ReceivedAmount>
                  <Monev currencv="USD">301.00</Monev>
               </ReceivedAmount>
               <AssetInfo serialNumber="SER20201" tagNumber="tag000005"</pre>
                      location="Sunnyvale"/>
               <AssetInfo serialNumber="SER20202" taqNumber="taq000006"</pre>
                      location="Sunnyvale"/>
            </ReceiptItem>
         </ReceiptOrder>
         <Total>
            <Money currency="USD">301.00</Money>
         </Total>
```

</ReceiptRequest> </Request> </cXML>

# Chapter 13 Catalog Upload Transaction

- "Introduction to Catalog Upload" on page 249
- "Sending a CatalogUploadRequest Document" on page 251
- "Receiving the Response" on page 255
- "Receiving Later Catalog Status" on page 256

## **Introduction to Catalog Upload**

The cXML Catalog Upload transaction enables suppliers to programmatically upload and publish catalogs on Ariba Network. The transaction gives you an alternative to logging in to Ariba Network to interactively upload and publish catalogs. You can use it to automatically distribute updated catalogs whenever you change pricing or availability of your products or services.

Ariba Network supports any catalog in CIF or cXML format. A CIF catalog can be either a text file saved with a .cif extension or an Excel file saved with a .xls extension. If you use the Catalog Upload transaction, the catalog cannot exceed 10 MB.

Ariba Network allows only suppliers, not buying organizations, to upload catalogs.

Before uploading an Excel file as your catalog, be sure the file does not exceed 1 MB. Compress any Excel file that exceeds that limit before trying to upload it.

## **Transaction Overview**

The Catalog Upload transaction consists of two cXML documents:

| cXML Document        | Purpose                                                                                                    |
|----------------------|----------------------------------------------------------------------------------------------------|
| CatalogUploadRequest | Sent by suppliers to upload a catalog. It contains the catalog as an attachment and specifies whether the catalog is new or an update, and whether to automatically publish it after upload. |
| Response             | Sent by Ariba Network to acknowledge the receipt of a CatalogUploadRequest.                                                                                                    |

These documents use the standard cXML transport mechanism to travel between your cXML-enabled catalog-management application and Ariba Network:

- 1 Your catalog-management application opens an HTTPS connection to Ariba Network and perform a POST to send the CatalogUploadRequest document.
- 2 Ariba Network receives the document, validates it, and parses it.
- 3 After verifying your credential, Ariba sends a Response document through the same HTTPS connection.
- **4** Your application receives the Response document and closes the HTTPS connection.

You can receive further status regarding the catalog through email or cXML.

## **Prerequisites**

Before using the Catalog Upload transaction, ensure you meet the following prerequisites.

#### **Ariba Network Account**

You must have a valid Ariba Network supplier account, and it must be fully enabled, not a preview account. In addition. you must have account administrator privileges to change your account settings, such as cXML authentication method.

#### **cXML-Enabled Application**

You must have a cXML-enabled application that can initiate HTTPS POST operations.

cXML-enabled applications must support sending and receiving the ProfileRequest transaction. This transaction is important for the Catalog Upload transaction because:

- You will use it to find out URL to which to post the CatalogUploadRequest document.
- Ariba Network will use it to find out the URL to which to post StatusUpdateRequest documents to you for later catalog-status notification.

#### **cXML-Document Authentication**

You must have configured your Ariba Network account and your cXML-enabled application to authenticate received cXML documents. For more information, see "cXML Document Authentication" on page 27.

#### **Valid Catalogs**

You must have valid catalogs. Catalogs can be in CIF 2.1, CIF 3.0, cXML, or Excel format.

To debug your catalogs as you develop them, use your Ariba Network account interactively to upload them. Ariba Network automatically validates them and flags any syntactic errors. Your catalogs will be validated when you use the Catalog Upload transaction, but solving catalog problems is easier in interactive sessions. Interactive sessions also allow you to use the order tester to exercise catalogs and generate test purchase orders.

Compress (zip) large catalogs before uploading; for more information, see "Compressing Catalogs" on page 254.

**Important:** You cannot use the CatalogUploadRequest transaction to publish new catalogs to buyers. You can publish a catalog using the CatalogUploadRequest transaction only if there is a previous version of the catalog already existing on Ariba Network.

The following information is available in the **Product Documentation** > **For Users** section of the Learning Center.

| For information about          | See                            |
|--------------------------------|--------------------------------|
| Creating CIF and cXML catalogs | Ariba Catalog Format Reference |

| For information about                       | See                                                           |  |
|---------------------------------------------|---------------------------------------------------------------|--|
| Creating Excel format catalogs              | Creating and Managing Catalogs for Ariba<br>Network Suppliers |  |
| Uploading, validating, and testing catalogs | Creating and Managing Catalogs for Ariba<br>Network Suppliers |  |

## Sending a CatalogUploadRequest Document

The following example shows a Catalog Upload document. It contains two documents enclosed in a MIME envelope: a CatalogUploadRequest document and a CIF 3.0 catalog.

```
--kdflkajfdksadjfklasdjfkljdfdsfdkf
Content-type: text/xml; charset=UTF-8
Content-ID: content-ID: content-ID: content-ID: content-ID: content-ID: content-ID: content-ID: 
<?xml version="1.0" encoding="UTF-8"?>
<!DOCTYPE cXML SYSTEM "http://xml.cxml.org/schemas/cXML/1.2.023/cXML.dtd">
<cXML timestamp="2011-12-28T16:56:03-08:00"
payloadID="123456669138--1234567899555556789@10.10.83.39">
   <Header>
      <From>
         <Credential domain="DUNS">
            <Identity>123456789</Identity>
         </Credential>
      </From>
      <To>
         <Credential domain="NetworkID">
            <Identity>AN0100000001</Identity>
         </Credential>
      </To>
      <Sender>
         <Credential domain="DUNS">
            <Identity>123456789</Identity>
            <SharedSecret>abracadabra</SharedSecret>
         </Credential>
         <UserAgent>MyHomemadeCatalogManager</UserAgent>
      </Sender>
   </Header>
   <Request>
      <CatalogUploadRequest operation="update">
         <CatalogName xml:lang="en">Winter Prices</CatalogName>
         <Description xml:lang="en">This catalog contains our premiere-level prices for office
chairs and other durable furniture.</Description>
         <Attachment>
            <URL>cid: part2.PC028.975529413154@saturn.workchairs.com</URL>
         </Attachment>
         <Commodities>
            <CommodityCode>52</CommodityCode>
         </Commodities>
         <AutoPublish enabled="true"/>
         <Notification>
            <Email>judy@workchairs.com</Email>
            <URLPost enabled="true"/>
         </Notification>
      </CatalogUploadRequest>
   </Request>
</cXML>
```

--kdflkajfdksadjfklasdjfkljdfdsfdkf Content-type: text/plain; charset=US-ASCII Content-Disposition: attachment: filename=PremiereCatalog.cif Content-ID: <part2.PC028.975529413154@saturn.workchairs.com> Content-length: 364 CIF\_I\_V3.0 LOADMODE: F CODEFORMAT: UNSPSC CURRENCY: USD SUPPLIERID\_DOMAIN: DUNS ITEMCOUNT: 3 TIMESTAMP: 2006-01-15 15:25:04 DATA 942888710,34A11,C11,"Eames Chair",11116767,400.00,EA,3,"Fast MFG",,,400.00 942888710,56A12,C12,"Eames Ottoman",11116767,100.00,EA,3,"Fast MFG",,,100.00 942888710,78A13,C13,"Folding Chair",11116767,25.95,EA,3,"Fast MFG",,,25.95 ENDOFDATA

#### --kdflkajfdksadjfklasdjfkljdfdsfdkf--

## **To Element**

The To element can specify either Ariba Network or the buying organization.

If you address the document to Ariba Network, Ariba Network performs generic catalog validation, not buyer-specific catalog validation. If you address the document to a buying organization, Ariba Network performs validation against the customer's catalog rules.

### CatalogUploadRequest Element

CatalogUploadRequest has an Operation attribute that specifies the type of upload to perform:

- new-Uploads a new catalog. A catalog with the same name must not exist.
- update—Overwrites an exiting catalog. A catalog with the same name must exist.

CatalogUploadRequest contains the following elements.

#### **CatalogName Element**

CatalogName specifies the name of the uploaded catalog. This value is the user-visible name, not the file name of the catalog.

CatalogName has an xml:lang attribute that specifies the language used for the catalog name. Language codes are defined in the XML 1.0 Specification (at www.w3.org/TR/1998/REC-xml-19980210.html). In the most common case, this includes an ISO 639 Language Code and, optionally, an ISO 3166 Country Code separated by a hyphen. The recommended cXML language code format is xx[-YY[-zzz]\*] where xx is an ISO 639 Language code, YY is an ISO 3166 Country Code, and zzz is an IANA or private subcode for the language in question. Again, use of the Country Code is always recommended. By convention, the language code is lowercase and the country code is uppercase. This is not required for correct matching of the codes.

#### Description

Description briefly describes the catalog contents. Buying organizations can search and view this information.

Description has an xml: lang attribute that specifies the language of the description text.

#### **Attachment Element**

Attachment specifies the URL of the attached catalog. It contains one URL element with the scheme "cid:".

For more information about attachments, see "Attaching Your Catalog" on page 254.

#### **Commodities Element**

Commodities specifies the top-level commodity codes for the items in your catalog. Buying organizations use these codes to search for new catalogs. It contains one or more CommodityCode elements.

Use **two-digit** UNSPSC (United Nations Standard Products and Services Code) segment codes. For more information, see Appendix A, "Recommended Coding Systems."

#### **AutoPublish Element**

AutoPublish automatically publishes the catalog to buying organizations after upload. You can automatically publish only if the following requirements are met:

- A previous version of the catalog exists in your account and you are performing an update operation.
- The previous version is in the "published" state. It must have been published private (with a list of buying organizations) or public.
- The CatalogUploadRequest (the To element) is addressed to one of your customers, not Ariba Network.

AutoPublish has an Enabled attribute that specifies whether to automatically publish the catalog:

- true—Publishes the catalog. It must be an update to a previously published catalog.
- false—Does not publish the catalog. You can log on to your account and manually publish the catalog.

#### **Notification Element**

Notification sends catalog-status notifications through email or cXML POST. For examples of these messages, see "Receiving Later Catalog Status" on page 256.

Notification contains either one Email element or one URLPost element, or both elements.

#### **Email Element**

Email specifies the mailbox to which Ariba Network emails status messages. You can use only one Email element, and it can contain only one email address.

#### **URLPost Element**

 ${\tt URLPost\ specifies\ whether\ Ariba\ Network\ sends\ catalog\ status\ messages\ as\ cXML\ {\tt StatusUpdateRequest\ documents.}}$ 

The URL destination of the StatusUpdateRequest is determined by your Website's response to Ariba Network's ProfileRequest transaction. For more information about ProfileRequest, see Chapter 4, "Profile Transaction."

URLPost has an Enabled attribute that specifies whether Ariba Network sends catalog-status notifications through StatusUpdateRequest:

- true—Enables this feature.
- false—Disables this feature.

### **Attaching Your Catalog**

Send your catalog attached to the CatalogUploadRequest document. Large catalogs must be zipped to compress them before uploading.

#### Using a MIME Envelope

Include the catalog file in the CatalogUpdateRequest as a Multipurpose Internet Mail Extensions (MIME) attachment. cXML contains only references to external MIME parts sent within one multipart MIME envelope.

The referenced catalog file must reside within a multipart MIME envelope with the cXML document. A cXML requirement for this envelope (over the basics described in RFC 2046 "Multipurpose Internet Mail Extensions Part Two: Media Types") is the inclusion of Content-ID headers with the attached file.

**Note:** The cXML specification allows attachments to reside outside of the MIME envelope, but the Catalog Upload transaction does not support that attachment method.

The Attachment element contains only a reference to the external MIME part of the attachment. Attachment contains a single URL with the scheme "cid:". Do not use any encoding for the catalog, except the appropriate character set encoding (for example, UTF-8). Do not base64 encode the catalog.

For more information about attachments in cXML, see the discussion of the Attachment element in the *cXML* User's Guide.

#### **Compressing Catalogs**

Before attaching catalogs larger than 3 MB, compress them with a Zip utility, such as WinZip.

Catalog files must have a .xml, .cif, .xls, or .zip file extension.

## **Receiving the Response**

After you send a CatalogUploadRequest, Ariba Network replies with a standard cXML Response document:

```
<?xml version="1.0" encoding="UTF-8"?>
<!DOCTYPE cXML SYSTEM "http://xml.cxml.org/schemas/cXML/1.2.024/cXML.dtd">
<cXML payloadID="980306507433-6714998277961341012@10.10.83.39"
timestamp="2011-01-23T19:21:47-08:00">
<Response>
<Status code="201" text="Accepted">The catalog upload request is processing</Status>
</Response>
</cXML>
```

The following table lists possible status codes:

| Status Code                | Meaning                                                                                                    |
|----------------------------|----------------------------------------------------------------------------------------------------|
| 200 Success                | The catalog-upload request succeeded.                                                                                              |
| 201 Accepted               | The catalog-upload request is processing.                                                                                          |
| 461 Bad Commodity Code     | The commodity code you assigned to the catalog is invalid.                                                                         |
| 462 Notification Error     | No notification method (email or URL) provided.                                                                                    |
| 463 Bad Catalog Format     | The zip file is invalid.                                                                                                    |
| 464 Bad Catalog            | No catalog is attached, or more than one is attached.                                                                              |
| 465 Duplicate Catalog Name | The name of the catalog exists.                                                                                                    |
| 466 No Catalog to Update   | The catalog to be updated does not exist.                                                                                          |
| 467 Publish Not Allowed    | You attempted to publish a catalog that was not previously published.                                                              |
| 468 Catalog Too Large      | The size of the catalog exceeds the 10 MB limit.                                                                                   |
| 469 Bad Catalog Extension  | The file name of the catalog must have .cif, .xml, or .zip extensions.                                                             |
| 470 Catalog Has Errors     | The message is the status of the catalog. (HasErrors)                                                                              |
| 499 Document Size Error    | The cXML document is too large.                                                                                                    |
| 561 Too Many Catalogs      | You cannot upload more than a specific number of catalogs per hour.                                                                |
| 562 Publish Disabled       | Catalog publishing is temporarily unavailable due to scheduled maintenance. It will be back online by the specified date and time. |
| 563 Catalog Validating     | You attempted to update a catalog before validation finished on a previous version of the catalog.                                 |
| 564 Upload Disabled        | Catalog uploading is temporarily unavailable due to scheduled maintenance. Try again later.                                        |

For other possible status codes, see the *cXML User's Guide*.

## **Receiving Later Catalog Status**

If you include the Notification element to request later catalog-status notification, Ariba Network sends a message when the catalog reaches its final status. The possible final catalog states are:

| State        | Meaning                                                         |
|--------------|-----------------------------------------------------------------|
| Validated    | The catalog contains no syntax errors.                          |
| BadZipFormat | The zip format is incorrect.                                    |
| HasErrors    | The catalog contains syntax errors, and it cannot be published. |
| Published    | The catalog has been published (private or public).             |

This notification does not appear in your Ariba Network Inbox. You receive it only through email or URLPost.

#### Email

The following example shows an email status notification:

```
From: AribaNetworkAdmin@ariba.com
To: judy@workchairs.com
Subject: Status of CatalogUploadRequest for Winter Prices from the Ariba Network
Catalog Name: Winter Prices
Status: Published
Payload ID: 123456669138--1234567899555556789@10.10.83.39
Please log in to your Ariba Network account to view or edit the catalog file.
```

Thank you, Ariba Network Customer Service

#### URLPost

The following example shows a StatusUpdateRequest notification sent by Ariba Network:

```
<?xml version="1.0" encoding="UTF-8"?>
<!DOCTYPE cXML SYSTEM "http://xml.cxml.org/schemas/cXML/1.2.014/cXML.dtd">
```

```
<cXML timestamp="2001-01-23T18:39:44-08:00"
payloadID="980303984882--3544419350291593786@10.10.83.39">
```

```
<Header>
  <From>
     </Credential domain="NetworkID">
        <Identity>AN0100000001</Identity>
        </Credential>
  </From>
  <To>
        <Credential domain="DUNS">
        <Identity>123456789</Identity>
        </Credential>
  </To>
     </Sender>
```

```
<Credential domain="NetworkID">
            <Identity>AN0100000001</Identity>
            <SharedSecret>abracadabra</SharedSecret>
         </Credential>
         <UserAgent>ANValidator</UserAgent>
      </Sender>
   </Header>
   <Request>
      <StatusUpdateRequest>
         <DocumentReference
payloadID="123456669131--1234567899555556789@10.10.83.39"></DocumentReference>
         <Status text="Success" code="200">
            Validated
         </Status>
      </StatusUpdateRequest>
   </Request>
</cxml>
```

The possible status codes are:

| Status Code            | Meaning                                               |
|------------------------|-------------------------------------------------------|
| 200 Success            | The catalog-upload request succeeded.                 |
| 463 Bad Catalog Format | The zip file is invalid.                              |
| 470 Catalog Has Errors | The message is the status of the catalog. (HasErrors) |

# **Chapter 14 Get Pending/Data Download Transaction**

- "Overview of Polling and Downloading" on page 258
- "GetPendingRequest" on page 259
- "GetPendingResponse" on page 261
- "DataRequest" on page 262
- "DataResponse" on page 263

# **Overview of Polling and Downloading**

Ariba Buyer and procurement applications receive documents from Ariba Network by polling for them and downloading them. Suppliers that have integrated their Ariba Network accounts with their external ERP system using cXML can also receive documents from Ariba Network by polling and downloading. They use the cXML get pending transaction (GetPendingRequest/GetPendingResponse) to poll for waiting documents. They use the cXML data download transaction (DataRequest/DataResponse) to retrieve those documents.

Polling and downloading are the only ways Ariba Buyer, procurement, and supplier applications receive data from Ariba Network. Ariba Network does not transmit documents to procurement or supplier applications; instead it queues them, by document type, for downloading initiated by them.

**Note:** In Ariba Procure-to-Pay, Ariba Network sends the document to Ariba Procure-to-Pay by posting the document. By posting the document, customers can immediately view order confirmations, ship notices, invoices, and other documents sent by suppliers. Ariba Procure-to-Pay does not use the cXML get pending and download transactions

### **Polling Frequency**

Procurement and supplier applications should poll for new documents and download them at least once per hour. They can poll for StatusUpdateRequest documents more often than once per hour for the current status of purchase orders.

### **Polling Time**

For better response from Ariba Network, procurement and supplier applications should schedule polling and downloading for a random offset from the top of the hour. For example, if polling and downloading once per hour, choose a random time from 0 to 59 minutes past the hour (ideally, randomize the seconds, too). Polling and downloading can occur at the same time every hour, but avoid times such as zero or thirty minutes past the hour. This technique spaces downloading so all buying and supplier organizations do not request downloads at the same time.

## **Download All Waiting Documents**

The get pending transaction has a maxMessages attribute that allows procurement and supplier applications to limit the number of documents returned by Ariba Network. Use this attribute to prevent Ariba Network, procurement, or supplier applications from timing out during downloading.

For example, if there are 99 waiting documents, the procurement or supplier application can download them in batches of 20 (maxMessages="20"):

| Poll Iteration              | <b>Documents Returned</b> |
|-----------------------------|---------------------------|
| get pending/data download 1 | 20                        |
| get pending/data download 2 | 20                        |
| get pending/data download 3 | 20                        |
| get pending/data download 4 | 20                        |
| get pending/data download 5 | 19                        |
| get pending 6               | 0                         |

Every time a procurement or supplier application polls and downloads, it should completely empty the pending document queue on Ariba Network. It must initiate multiple get pending and download transactions until Ariba Network indicates that there are no documents waiting. It should not stop polling and downloading after a predetermined number of get pending and download transactions.

### **Confirm the Receipt of Documents**

After downloading ConfirmationRequest, ShipNoticeRequest, or InvoiceDetailRequest documents, procurement applications should send StatusUpdateRequest documents to Ariba Network to indicate that it received them. Supplier applications must also send the StatusUpdateRequest documents to Ariba Network after receiving the documents. If required, the Extrinsic element can be used for additional information about the status of the document being updated.

Procurement applications should not send a StatusUpdateRequest document to confirm a StatusUpdateRequest document, because that action could lead to circular confirmations.

# GetPendingRequest

Procurement and supplier applications use the cXML GetPendingRequest document to poll Ariba Network for waiting documents. Generate a GetPendingRequest document for each type of cXML document that the procurement or supplier application can download:

- StatusUpdateRequest
- ConfirmationRequest
- ShipNoticeRequest
- InvoiceDetailRequest
- SupplierChangeMessage
- SalesOrderRequest
- CopyRequest.PaymentProposalRequest
- CopyRequest.PaymentRemittanceRequest

- CopyRequest.PaymentRemittanceStatusUpdateRequest
- SubscriptionChangeMessage
- OrganizationChangeMessage

Ariba Network suppliers must configure their Ariba Network accounts to retrieve cXML documents through the pending queue using the GetPending/Data Download transaction method. For more information, see the *Configuring Document Routing* topic in the **Product Documentation** > **For Administrators** section of the Learning Center.

The following example polls for cXML StatusUpdateRequest documents:

```
<?xml version="1.0" encoding="UTF-8"?>
<!DOCTYPE cXML SYSTEM "http://xml.cxml.org/schemas/cXML/1.2.014/cXML.dtd">
<cXML payloadID="1105574416.19583@hydra.buyer.com"
      timestamp="2005-01-13T00:00:16+00:00">
   <Header>
      < From>
         <Credential domain="NetworkID">
            <Identitv>AN1300000259</Identitv>
         </Credential>
      </From>
      <T0>
         <Credential domain="NetworkID">
            <Identity>AN0100000001</Identity>
         </Credential>
      </To>
      <Sender>
         <Credential domain="NetworkID">
            <Identity>AN1300000259</Identity>
            <SharedSecret>abracadabra</SharedSecret>
         </Credential>
         <UserAgent>Our Procurement System 3.0</UserAgent>
      </Sender>
   </Header>
   <Request>
      <GetPendingRequest lastReceivedTimestamp="2005-01-12T00:00:25+00:00"</pre>
            maxMessages="20">
         <MessageType>StatusUpdateRequest</MessageType>
      </GetPendingRequest>
   </Request>
</cXML>
```

The lastReceivedTimestamp attribute specifies the oldest message to be returned by Ariba Network. Use the cXML timestamp attribute of the last received GetPendingResponse document as the lastReceivedTimestamp attribute in the next GetPendingRequest document for that document type. When Ariba Network receives a GetPendingRequest, it discards waiting messages referenced in previous GetPendingResponse documents with timestamps equal to or earlier than the specified lastReceivedTimestamp. For more information about how to use this attribute, see "lastReceivedTimeStamp and Waiting Documents" on page 264.

The maxMessages attribute specifies the maximum number of documents to return. This attribute helps prevent Ariba Network, procurement, or supplier applications from timing out if there are many waiting documents. Use a value between 10 and 100 for this attribute. Procurement and supplier applications should continue using the get pending/data download transactions until the waiting document queue on Ariba Network empties.

If your organization is enabled for multiple ERP systems, you can include a SystemID that equates to one of your ERP accounts. Ariba Network searches for and returns all documents for the specified ERP system. If a SystemID is not specified, Ariba Network returns documents for all of your ERP accounts.

The following example polls for cXML documents for a single ERP account:

```
<?xml version="1.0" encoding="UTF-8"?>
<!DOCTYPE cXML SYSTEM "http://xml.cxml.org/schemas/cXML/1.2.014/cXML.dtd">
<cXML payloadID="1105574416.19583@hydra.buyer.com"
      timestamp="2005-01-13T00:00:16+00:00">
   <Header>
      <From>
         <Credential domain="NetworkID">
            <Identity>AN1300000259</Identity>
         </Credential>
      </From>
      <To>
         <Credential domain="SystemID">
            <Identity>ERP01</Identity>
         </Credential>
      </To>
      <Sender>
         <Credential domain="NetworkID">
            <Identity>AN1300000259</Identity>
            <SharedSecret>abracadabra</SharedSecret>
         </Credential>
         <UserAgent>Our Procurement System 3.0</UserAgent>
      </Sender>
   </Header>
   <Request>
      <GetPendingRequest lastReceivedTimestamp="2005-01-12T00:00:25+00:00"</pre>
            maxMessages="20">
         <MessageType>StatusUpdateRequest</MessageType>
      </GetPendingRequest>
   </Request>
</cXML>
```

## GetPendingResponse

Ariba Network returns a Response document that either contains or does not contain a GetPendingResponse document in the same HTTP connection. If there is no GetPendingResponse, no documents are waiting. If there is a GetPendingResponse, there are documents waiting.

The following example indicates that one or more documents are waiting:

```
<?xml version="1.0" encoding="UTF-8"?>
<!DOCTYPE cXML SYSTEM "http://xml.cxml.org/schemas/cXML/1.2.014/cXML.dtd">
<cXML timestamp="2005-01-12T16:00:18-08:00"
payloadID="1105574420906--451266344000288275@10.10.13.125">
   <Response>
      <Status code="200" text="0K"/>
      <GetPendingResponse>
        <cXML timestamp="2005-01-12T16:00:18-08:00"
               payloadID="1105574420141-977399960268715709@10.10.13.125">
            <Header>
               <From>
                  <Credential domain="NetworkID">
                     <Identity>AN0100000001</Identity>
                  </Credential>
               </From>
               <T0>
                  <Credential domain="NetworkID">
                     <Identity>AN1300000259</Identity>
                  </Credential>
```

```
</To>
               <Sender>
                  <Credential domain="NetworkID">
                     <Identity>AN0100000001</Identity>
                  </Credential>
                  <UserAgent>ANCXMLDispatcher</UserAgent>
               </Sender>
            </Header>
            <Message>
               <DataAvailableMessage>
                  <InternalID domain="PendingMessages">3738</InternalID>
               </DataAvailableMessage>
            </Message>
         </cXML>
      </GetPendingResponse>
   </Response>
</cXML>
```

The DataAvailableMessage element contains an internal ID, which corresponds to one or more documents waiting for download.

### DataRequest

After procurement and supplier applications obtain a DataAvailableMessage, they use its internal ID value to download the waiting documents by sending a cXML DataRequest document.

**Note:** Ariba Network's URL for receiving DataRequest documents is different than the URL for GetPendingRequest documents; the only way to obtain it is by issuing a ProfileRequest document. For more information, see Chapter 4, "Profile Transaction."

```
<?xml version="1.0" encoding="UTF-8"?>
<!DOCTYPE cXML SYSTEM "http://xml.cxml.org/schemas/cXML/1.2.014/cXML.dtd">
<cXML payloadID="1105574421.19583@hydra.buyer.com"
      timestamp="2005-01-13T00:00:21+00:00">
   <Header>
      <From>
         <Credential domain="NetworkID">
            <Identity>AN1300000259</Identity>
         </Credential>
      </From>
      <T0>
         <Credential domain="NetworkID">
            <Identity>AN0100000001</Identity>
         </Credential>
      </To>
      <Sender>
         <Credential domain="NetworkID">
            <Identity>AN1300000259</Identity>
            <SharedSecret>abracadabra</SharedSecret>
         </Credential>
         <UserAgent>Our Procurement System 3.0</UserAgent>
      </Sender>
   </Header>
   <Request>
      <DataRequest>
         <InternalID domain="PendingMessages">3738</InternalID>
      </DataRequest>
   </Request>
</cXML>
```

#### DataResponse

Ariba Network responds to the cXML DataRequest with a DataResponse document and the requested documents together in a MIME envelope in the same HTTP connection. The Content-Type HTTP header defines the MIME boundary.

The following DataResponse document has one StatusUpdateRequest document attached.

```
Content-Type: multipart/mixed; boundary="----=_Part_0_10550230.1105574425445"
```

```
-----=_Part_0_10550230.1105574425445
Content-Type: text/xml; charset=UTF-8
Content-ID: <1105574425572.1197583259@cetus.ariba.com>
<?xml version="1.0" encoding="UTF-8"?>
<!DOCTYPE cXML SYSTEM "http://xml.cxml.org/schemas/cXML/1.2.014/cXML.dtd">
<cXML timestamp="2005-01-12T16:00:25-08:00"
      payloadID="1105574425428-5167970095322563427@10.10.13.103">
   <Response>
      <Status code="200" text="0K"/>
      <DataResponse>
         <Attachment>
            <URL>cid:1105574422695.1816707419@cetus.ariba.com</URL>
         </Attachment>
      </DataResponse>
   </Response>
</cXML>
-----=_Part_0_10550230.1105574425445
Content-Type: text/xml; charset=UTF-8
Content-ID: <1105574422695.1816707419@cetus.ariba.com>
<?xml version="1.0" encoding="UTF-8"?>
<!DOCTYPE cXML SYSTEM "http://xml.cxml.org/schemas/cXML/1.2.014/cXML.dtd">
<cXML payloadID="1105573919487--7116204576911739136@10.10.13.125"
      timestamp="2005-01-12T15:51:59-08:00">
   <Header>
      <From>
         <Credential domain="NetworkID">
            <Identity>AN1200000259</Identity>
         </Credential>
      </From>
      <To>
         <Credential domain="NetworkID">
            <Identity>AN1300000259</Identity>
         </Credential>
      </To>
      <Sender>
         <Credential domain="NetworkID">
            <Identity>AN0100000001</Identity>
         </Credential>
         <UserAgent>AN</UserAgent>
      </Sender>
   </Header>
   <Request deploymentMode="production">
      <StatusUpdateRequest>
         <DocumentReference payloadID="D0123@hydra.buyer.com"/>
         <Status code="200" message="OK"/>
      </StatusUpdateRequest>
   </Request>
</cXML>
-----=_Part_0_10550230.1105574425445--
```

#### **Invoice Attachments**

If invoices have attachments, the DataResponse contains InvoiceDetailRequest attachments that also have attachments. Ariba Network sends invoices with attachments in multi-level MIME envelopes.

Downloading of invoice attachments is configurable in buyer Ariba Network accounts. Turning it on affects only newly-submitted invoices, not existing queued invoices.

#### lastReceivedTimeStamp and Waiting Documents

Ariba Network deletes the referenced documents from the waiting documents queue when it receives the next GetPendingRequest for that document type. Procurement and supplier applications should not skip waiting documents. After sending a DataRequest document, they must receive the referenced documents before sending another GetPendingRequest document. If DataRequest documents fail, they should retry the transaction. If they fail again, they should notify the procurement and supplier application administrator.

Here is an example of how to use the lastReceivedTimestamp attribute:

**1** The procurement application sends a GetPendingRequest:

<GetPendingRequest lastReceivedTimestamp="time1"/>

Ariba Network responds with

```
<cXML timestamp="time2">
<GetPendingResponse>
<DataAvailableMessage>
<InternalID domain="PendingMessages">idl</InternalID>
</DataAvailableMessage>
</GetPendingResponse>
</cXML>
```

2 The procurement application retrieves the waiting documents by sending a DataRequest:

```
<DataRequest>
<InternalID domain="PendingMessages">id1</InternalID>
</DataRequest>
```

Ariba Network responds with

<DataResponse>...</DataResponse>

At this point, the procurement application can download *id1* over and over again.

**3** Later, the procurement application sends another GetPendingRequest:

<GetPendingRequest lastReceivedTimestamp="time2"/</pre>

The procurement application acknowledges receipt of the documents referenced by the first GetPendingResponse by sending the second GetPendingRequest. Ariba Network deletes all waiting documents associated with *id1* and the procurement application can no longer download *id1*.

Ariba Network responds with

```
<cXML timestamp="time3">
<GetPendingResponse>
<DataAvailableMessage>
<InternalID domain="PendingMessages">id2</InternalID>
</DataAvailableMessage>
</GetPendingResponse>
</cXML>
```

At this point, the procurement application can download *iid2* over and over again.

## **Authenticating Waiting Documents**

Procurement and supplier applications do not need to authenticate documents downloaded through the data download transaction; they come from a trusted source, Ariba Network. They can validate Ariba Network's SSL server certificate when they initiate HTTPS connections.

# Chapter 15 cXML Transformations on Ariba Network

- "About Transformations on Ariba Network" on page 266
- "Turning on Transformations" on page 266
- "Moving Extrinsics to the Contact Element" on page 267
- "Transforming ItemOut Extrinsics" on page 268
- "Consolidating ItemOut to OrderRequestHeader" on page 269
- "Mapping Custom Extrinsics to Ariba Network Extrinsics" on page 269
- "Mapping Extrinsics from cXML to EDI" on page 270

## **About Transformations on Ariba Network**

When Ariba Network routes cXML OrderRequest or PunchOutSetupRequest documents from buying organizations to suppliers, it can perform transformations that fix common semantic problems. These transformations are needed because Ariba Buyer installations might use extrinsics to specify commonly used data, such as addresses. To be most useful to suppliers, this data should appear in dedicated cXML elements, not extrinsic elements. Ariba Network can also change custom extrinsics to standard Ariba Network extrinsics, which enables suppliers to integrate with multiple customers more easily.

## **Turning on Transformations**

Suppliers can enable transformations on a per-customer basis by clicking **cXML/EDI Transformation** in the Customer Relationships area of their accounts.

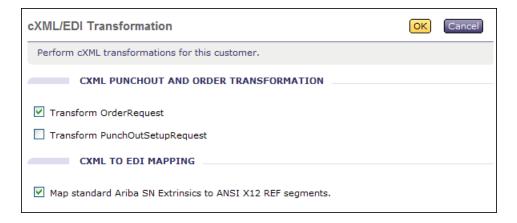

Suppliers can turn on transformations for OrderRequest and PunchOutSetupRequest separately. Note that transformation controls are not available in the main Order Routing pages; they are only available in the cXML/EDI Transformation page. These transformations are described below.

## **Moving Extrinsics to the Contact Element**

If you activate OrderRequest transformations, Ariba Network moves contact information from a variety of extrinsics to the Contact element.

1 Names move from a variety of extrinsics to the Name element.

```
<Extrinsic name="Name"
<Extrinsic name="Requester"
<Extrinsic name="RequesterName"
<Extrinsic name="Requisition.Requester.Name">
<Extrinsic name="Requisition.Requester.Name"
<Extrinsic name="BuyerName"
<Extrinsic name="OriginalRequester"
```

Ariba Network moves the above data to:

<Contact><Name>

2 Addresses move from extrinsics to the PostalAddress element.

<Extrinsic name="Street" <Extrinsic name="City" <Extrinsic name="State" <Extrinsic name="Country" <Extrinsic name="isoCountryCode"

Ariba Network moves the above data to:

```
<Contact>
<PostalAddress>
<Street>
<City>
<State>
<Country isoCountryCode>
```

A multiline Street extrinsic converts to a multiline Street element; it does not transform into separate Street elements for each line.

**3** Deliver To information moves from a variety of extrinsics to the DeliverTo element within PostalAddress.

```
<Extrinsic name="DeliverTo"
<Extrinsic name="MailStop"
<Extrinsic name="PoleNumber"
```

Ariba Network moves the above data to:

<Contact><PostalAddress><DeliverTo>...

4 Phone number moves from a variety of extrinsics to the Phone element.

```
<Extrinsic name="Phone"
<Extrinsic name="Buyer Phone"
<Extrinsic name="Requester Phone Number"
```

Ariba Network moves the above data to:

<Contact><Phone>...

5 Fax number moves from an extrinsic to the Fax element.

<Extrinsic name="Fax">

Ariba Network moves the above data to:

<Contact><Fax>...

6 Email address is moved from an extrinsic to the Email element.

<Extrinsic name="EmailAddress">

Ariba Network moves the above data to:

<Contact><Email>...

## **Transforming ItemOut Extrinsics**

If you activate OrderRequest or PunchOutSetupRequest transformations, Ariba Network moves data from ItemOut Extrinsic elements into intrinsic elements.

1 Requisition ID is moved from a variety of extrinsics to the requisitionID attribute.

```
<ItemOut>
```

```
<Extrinsic name="ReqNumber">value</Extrinsic>
<Extrinsic name="Requisition #">value</Extrinsic>
<Extrinsic name="PR No.">value</Extrinsic>
<Extrinsic name="Requisition.PR">value</Extrinsic>
<Extrinsic name="No.">value</Extrinsic>
<Extrinsic name="No.">value</Extrinsic>
```

Ariba Network moves the above data to:

<ItemOut requisionID="value">...

If there are multiple requisition ID extrinsics, Ariba Network transforms only the last one into requisitionID.

2 URL is moved from an extrinsic to the URL element.

<Extrinsic name="URL">

Ariba Network moves the above data to:

<URL>...

**3 Requested Ship Date** is moved from a variety of extrinsics to the requestedDeliveryDate attribute in the ItemOut element.

```
<ItemOut>
<Extrinsic name="ETA">value</Extrinsic>
<Extrinsic name="RequestedShipDate">value</Extrinsic>
<Extrinsic name="RequestedDeliveryDate">value</Extrinsic>
```

Ariba Network moves the above data to:

<ItemOut requestedDeliveryDate="value">

## **Consolidating ItemOut to OrderRequestHeader**

If you activate OrderRequest transformations, Ariba Network reduces redundancy by consolidating duplicate line item information in the OrderRequestHeader element.

- 1 If there are identical **Extrinsic** elements within every ItemOut, Ariba Network deletes them and creates a single Extrinsic at the OrderRequestHeader level. If there is only one ItemOut, Ariba Network moves any Extrinsic elements within it to the OrderRequestHeader level.
- 2 If there are identical **Contact** elements within every ItemOut, Ariba Network deletes them and creates a single Contact at the OrderRequestHeader level.
- **3** If there are identical **requisitionID** attributes within every ItemOut, Ariba Network deletes them and creates a single requisitionID at the OrderRequestHeader level.

# **Mapping Custom Extrinsics to Ariba Network Extrinsics**

If you enable **Map customer specific extrinsics to standard Ariba Network Extrinsics**, Ariba Network changes custom extrinsics to standard Ariba Network extrinsics in purchase orders, which allow you to more easily integrate with multiple customers.

**Note**: This control is available only if buying organizations define maps on Ariba Network to change custom extrinsics to standard extrinsics. They must contact Ariba's Global Services Organization (GSO) to define these maps.

Ariba Network has a list of approximately 1,500 standard Ariba Network extrinsics that covers concepts such as "billing account," "mortgage ID," and "docket number." It can map buying organizations' custom extrinsics to these standard extrinsics as it routes purchase orders. See the Ariba Network documentation for the list of standard Ariba Network extrinsics.

For example, Ariba Network can change the custom extrinsic

<Extrinsic name="Loan Number">1234</Extrinsic>

to the standard Ariba Network extrinsic

<Extrinsic name="mortgageIdNumber">1234</Extrinsic>

By default, this control is off, so suppliers receive extrinsics exactly as buying organizations send them in purchase orders.

# **Mapping Extrinsics from cXML to EDI**

If you enable **Map standard Ariba Network extrinsics to ANSI X12 REF segments**, Ariba Network maps standard Ariba Network extrinsic data to X12 REF segments in purchase orders.

If buying organizations either use standard Ariba Network extrinsics in purchase orders, or map custom extrinsics to standard Ariba Network extrinsics in purchase orders, Ariba Network converts those extrinsics to equivalent X12 REF elements. See the Ariba Network documentation for the list of standard Ariba Network extrinsics.

By default, this control is off, so Ariba Network maps extrinsic data to EDI comment elements in purchase orders.

# Appendix A Recommended Coding Systems

- "Commodity Codes" on page 271
- "Currency Codes" on page 272
- "Unit of Measure Codes" on page 272
- "Country Codes" on page 273
- "Language Codes" on page 273
- "Dialing Codes" on page 274

This appendix lists standard coding systems recommended for use with Ariba applications.

# **Commodity Codes**

The United Nations Standard Products and Services Code (UNSPSC) standard is the preferred commodity coding system. The UNSPSC is free and contains descriptions of more than 12,000 products and services. Its coding structure is hierarchical, which combines similar items into standardized groups. The finer the granularity of the item description, the more digits in the UNSPSC code, up to 8 digits.

Two organizations manage the UNSPSC:

- Electronic Commerce Code Management Association (ECCMA). For a list of codes, go to: www.eccma.org/unspsc
- United Nations Development Programme (UNDP). For a list of codes, go to: www.unspsc.org

USPSC codes use a period to separate every two digits (for example 44.12.21.04), but cXML requires codes to contain no punctuation (for example, 44122104).

Examples:

| Code     | Meaning                 |
|----------|-------------------------|
| 44122104 | Paper clips             |
| 22101522 | Track bulldozers        |
| 82111502 | Manual writing services |

## **Currency Codes**

Specify currency names with ISO 4217 three-letter (CodeA) currency codes. For a list of codes (in Microsoft Access database format), go to:

www.unetrades.net

- 1 Click Repositories and Codes.
- 2 Click Country & Currency Codes.
- 3 Scroll down to "ISO Country and Currency codes by UNECE."
- 4 Click UN/CCCodes R##-## Database.

Examples:

| Code | Meaning              |   |
|------|----------------------|---|
| BRL  | Brazilian Real       | _ |
| JPY  | Japanese Yen         |   |
| USD  | United States Dollar |   |

## **Unit of Measure Codes**

Specify how items are packaged with the United Nations Units of Measure (UNUOM) Common Code system. This standard is also known as:

- United Nations Center for the Facilitation of Procedure and Practices for Administration, Commerce, and Transport (UN/CEFACT) codes
- United Nations Trade Data Elements Directory (UNTDED) common codes
- United Nations Economic Commission for Europe (UN/ECE) Trade Facilitation Recommendation 20 Codes for Units of Measurement used in International Trade

For a list of codes, go to:

www.unece.org/cefact/codesfortrade/rec20.xml

Examples:

| Code | Meaning  |
|------|----------|
| AY   | Assembly |
| BX   | Box      |
| DZN  | Dozen    |

## **Country Codes**

Specify country and region names with ISO 3166-1 two-letter (Alpha-2) country codes. For a list of codes (in Microsoft Access database format), go to:

www.unetrades.net

- **1** Click **Repositories and Codes**.
- 2 Click Country & Currency Codes.
- 3 Scroll down to "ISO Country and Currency codes by UNECE."
- 4 Click UN/CCCodes R##-## Database.

Examples:

| Code | Meaning       |
|------|---------------|
| BR   | Brazil        |
| JP   | Japan         |
| US   | United States |

# Language Codes

Specify language names with Java locale codes. For a list of codes, go to: java.sun.com/j2se/1.4.2/docs/guide/intl/locale.doc.html

Java uses an underbar ( \_ ) within the codes, but cXML uses a dash (-). Examples:

| Code  | Meaning               |
|-------|-----------------------|
| pt-BR | Brazilian Portuguese  |
| ja-JP | Japanese              |
| en-US | United States English |

In cases where you do not need to specify the geographic region, you can leave off the country portion of the locale code. For example, English text that is the same for US English and UK English can be labeled with the shortened code "en".

# **Dialing Codes**

Specify international dialing codes with International Telecommunication Union (ITU) Recommendation E.164 country codes. For a list of codes, go to:

globaltelecom.org/codes.htm

Examples:

| Code | Meaning       |
|------|---------------|
| 55   | Brazil        |
| 81   | Japan         |
| 1    | United States |
|      |               |

# Index

## A

accelerated payments 236 Accounting element 118 AccountingSegment and Segment conversion on Ariba Network 186 from Ariba Buyer 119 ACH information 185 acknowledgements blanket purchase orders 143 purchase orders 142 ad hoc (non-catalog) items 134 AdditionalCost 116 AdditionalDeduction 115 Address termsofdelivery 114 Address element 109 address format 73-74 addressID attribute 73, 188 Address element 109 ad-hoc items 75 aisle-level PunchOut 82 allDetail attribute 148, 150 Allowance and Charges Support 194 alternate digital certificate. See backup digital certificate alternateAmount attribute 18 alternateCurrency attribute 18 AN-ID. See NetworkID ANSI X12 19 AreaOrCityCode element 24 Ariba Buyer 7.0.6 defect fixes 140 Ariba Invoice and Payment Professional 242 Ariba Network 14 client certificate 29 production URLs 55 test URLs 59 Ariba Network Adapter 194 Ariba Ready certification 70 Ariba Supplier Consulting 63 Ariba.availableAmount extrinsic 123 Ariba.collaborationAllowed extrinsic 123 Ariba.invoicingAllowed extrinsic 123 AribaNetwork.LegacyOrders extrinsic 140 AribaNetworkUserId 33 asset tags, on ship notices 161 AttachmentOnline Extrinsic 136, 161, 168, 205 attachments to invoices 160, 168, 205 to order confirmations and ship notices 160, 168

to purchase orders 135–136 Australian tax invoices 191 authentication 27, 66, 68 AutoPublish 253

## В

B2C 70 backordered status header level 148 line-item level 150 backup digital certificate 29 blanket purchase order masking 124 blanket purchase orders 108 acknowledgements 143 invoices for 221-223 limitations 137 BlanketItemDetail element 123–124 branding, PunchOut site 64 BrowserFormPost element 82 BuyerCookie element 81, 86 buyerVatID Extrinsic 199

# С

CA bundle 26 CA certificate 26 calling codes. See telephone cancel orders 75, 129 canceled requisitions 67 carrier names 157 CarrierIdentifier 111 case sensitivity 35 Catalog Information Format (CIF) 63, 65 catalog tester 68 Catalog Upload transaction 249-257 attaching catalogs 254 CatalogUploadRequest 249 catalogs 63 maximum size of 249 public, private 64 PunchOut 75 PunchOut compared to static 60 static 75 CC invoice quick enablement 50 CC invoices 50 CEFACT units of measure 19, 272

certificates, client and server 30-31 certifying, PunchOut sites 70 certservice.ariba.com 29 change orders 75, 131 checkout process 67 CIF catalogs 63, 65 maximum size of 249 City element 110 Classification element 78, 86, 89 classification codes, UNSPSC 271 client certificates 30-31 Comments termsofdelivery 114 commodity code version 89 commodity codes 74 common name (CN) 31 composite 189 configuration management systems 69 confirmID attribute 148 Contact element 73 contact roles invoices 185 purchase orders 133 cookies 67-68 copies of purchase orders 134 CopyRequest for discount management 237 for purchase orders 134 Correspondent element 43 CostCenter element 73 country and region codes 273 Country element 22, 112 CountryCode element 23 creating new suppliers 43 Credential element 66, 79, 80 case sensitivity 35 credential 37 DigitalSignature element 36 domains 33 test accounts 36 credit card information 67 credit memo 232 credits to buyers 188 currency attribute Money element 125 currency code mapping 128 cXML authentication 27 changes 16 elements 73 Private.dtd 243 profile. See Profile Transaction and PunchOut sites 60 use with PunchOut sites 63 versions used by application 15 cXML catalogs 65 maximum size of 249 cxml-base64 86

cxml-urlencoded 86

#### D

DataAvailableMessage 262 DataRequest 262 DataResponse 263 date and time format 24 debit memo 233 debit memos 177 DeliverTo element 109 deliveryDate attribute 150 deploying, PunchOut sites 69-70 deployment guides, writing for PunchOut sites 72-76 Description element 88 designing, PunchOut sites 64-65 developing, PunchOut sites 65-68 dialing codes 274 digital certificate 27 digital signatures as alternative to signed paper invoices 181 for invoices 181 DigitalSignature element 36 discount management 236 Distinguished Encoding Rules (DER) format 32 Distinguished Name 29 Distribution element 118 document authentication 27 Document Type Definition (DTD) 63 DocumentReference element 188, 212 domain attribute 66 domain name 31 DUNS and NetworkID in credentials 35 D-U-N-S number 33, 77 duplicate documents 143 Dynamic Discounting. See discount management

#### Е

earlyPaymentDiscount extrinsic 237 ECCMA 271 EDI 19, 61 EDI REF segments 270 effectiveDate attribute 109 electronic data interchange 19 Electronic Funds Transfer (EFT). 236 Email element 113 encryption strength 31 ERP systems 74 eSignatures 181 European Union regulatory requirements, digital signatures 181 Excel files uploading 249 expirationDate attribute 109 external purchase orders 178 extrinsic data 67-68

Extrinsic element 24.81 moved to Contact element 267 moved to header 269 Extrinsic elements Ariba.availableAmount 123 Ariba.collaborationAllowed 123 Ariba.invoicingAllowed 123 AribaNetwork.LegacyOrders 140 AttachmentOnline 136, 161, 168, 205 buyerVatID 199 CostCenter 24, 81 earlyPaymentDiscount 237 for clickable links 139, 206 immediatepay 237 invoiceSourceDocument 184 invoiceSubmissionMethod 182, 183 supplierCommercialCredentials 200 supplierCommercialIdentifier Extrinsic 200 supplierVatID 199 taxExchangeRate 191 TaxInvoice 191 UniqueName 24, 81 User 24 UserEmail 24 extrinsic mapping 269, 270

## F

Fax element 112 field lengths, for invoices 210 From element 79

## G

GetPendingRequest 259 GetPendingResponse 261 GMT. See UTC

### Η

header-level credit memo 188 hideAmount 124 hideUnitPrice 124 HTTPS 65 hyperlinks invoices 206 purchase orders 139

## 

ICS invoices 183 identifying remittance addresses 188 IdReference element 184 immediatepay Extrinsic 237 index catalogs Level 2 PunchOut example 101–103 punchoutLevel attribute in 94 index file format, for Level 2 PunchOut 78 initiating, PunchOut session 63 inspection dates 189 integration manager, for PunchOut sites 63 International Telecommunication Union (ITU) dialing codes 274 **Invoice and Payment Professional 121** invoice conversion 43, 183 invoice quick enablement 46 InvoiceDetailServiceItem 179, 189 InvoiceIDInfo element 188, 212 InvoiceItemModifications 194 invoiceLineNumber, numbering 193 InvoicePartner element 184 invoices 74 ACH information 185 attachments 160, 168, 205, 264 blanket purchase order 221-223 field lengths 210 source documents of 184 validation for VAT 197 wire information 185 invoiceSourceDocument extrinsic 184 invoiceSubmissionMethod 183 invoiceSubmissionMethod extrinsic 182 invoiceSubmissionMethod extrinsic 183 invoicing 177-235 invoicing business rules 179 IP address 31 isAdHoc flag 134 isInternalVersion attribute 131 **isNetworkPayment** for EFT 236 ISO country and region codes 273 currency codes 272 date and time format 24 isoCountryCode attribute Country element 112 CountryCode element 23, 112 **Issuer Distinguished Name 29** item substitutions 152 ItemDetail element 88 ItemID element 87 ItemOut element 117 ItemType 117 itemType 189

## J

Japanese inspection dates 189 Java locale codes 273

## L

language codes 273 lastReceivedTimestamp 260, 264 LeadTime element 89 legacy purchase orders 140 lettercase 35 Level 2 PunchOut 94-103 benefits of 94-95 catalog format 96 example index catalog 101-103 index file format 78, 102 requirements 97-98 typical user experience 95 line item quantity tolerance 126 change purchase order 126 line-item credit memo 188 line-item extrinsics moved to header 269 line-item limit of cXML documents 139, 205 lineNumber attribute 149 defect fixed in Ariba Buyer 7.0.6 140 numbering 193 links invoices 206 purchase orders 139 local currency 18, 200 locale codes 273

#### Μ

ManufacturerPartID element 92 masking blanket purchase order 124 matching invoices with purchase orders 178-179 maximum size of attachments 139, 205 of catalogs 254 of cXML documents 139, 205 maxMessages 260 measurement units. See units of measure message flow 66-67 **MIME 263** Modification 115 itemDetail 125 ModificationDetail 116 Modifications 115 confirmationRequest 148 ConfirmationStatus 150 Money element 18, 125 multiple credentials 34 multiple purchase orders per ConfirmationRequest 147 multiple purchase orders per ShipNoticeRequest 159

### Ν

Name element 109 name="routing" attribute 45 NetworkID 33, 35 no release required BPO 123 non-catalog (ad hoc) items 134 non-catalog items 75 no-release blanket purchase order invoice 221–223 noticeDate attribute 148 Number element 24 number format 17

## 0

obsolete currency codes 128 operation attribute 80, 148 operationAllowed attribute 67, 85 Option name=attachments and changes 59 order confirmations 144-154 Order Request document 67 order status PunchOut 145 order tracking 157 orderDate attribute 108, 149 orderID attribute 108, 149 OrderIDInfo 218 OrderIDInfo, for order matching 178 OrderReference, for order matching 178 OrderRequest cancel orders 129 change orders 131 documents 67, 108–143 OrderRequestHeader element 108 response 141 orderType attribute 108 orderVersion attribute 131 organic supplier growth 43-49

### Ρ

package tracking 157 parentInvoiceLineNumber 117, 189 parentLineNumber 87, 117 passwords, and authentication 68 path routing 134 payload ID duplicate documents 143 used for order matching 178 payment proposal quick enablement 48 Payment Proposals 48 PaymentProposalRequest documents 236 PCard element 137 PCards 76 phone. See telephone polling 258 frequency 258 time 258 PostalAddress element 21 PostalCode element 22, 110 preferredLang attribute 113 Price-Based Quantity 89, 126 prices 75 PriceTolerance 127 Privacy-Enhanced Mail (PEM) format 32 private catalogs 64 Private.dtd 243

PrivateId 33 product classification codes (UNSPSC) 271 product-level PunchOut 82 Profile transaction 55-59 ProfileRequest 57 ProfileResponse 58 Reset Profile button 56 ProviderId 33 province abbreviation 22 public catalogs 64 pull communication 258 PunchOut 60 order status PunchOut 145 PunchOut catalogs compared to static catalogs 60 PunchOut index catalogs 60, 64, 77 PunchOut sites address format 73-74 analyzing current and future site 61 Ariba Supplier Consulting and 63 branding 64 certification 70 checkout process 67 commodity codes supported 74 customer requirements for 64-65 cXML and 63 deploying 69-70 designing 64-65 developing 65-68 development considerations 60 initiating session 63 integration manager and 63 key participants 62-63 Level 2 94-103 logging in to 66 message flow 66-67 outsourcing development 62 planning 60–76 PunchOutOrderMessage 85 PunchOutSetupRequest document 79 PunchOutSetupResponse documents 84 retrofitting a website 70-71 selecting 66 for services 71-72 session timeout 103 setting up 77-107 steps for implementing 61-70 technical developer and 62 testing 68-69 transactions supported 75-76 URL for 92 writing deployment guide for 72-76 punchoutLevel attribute 78, 94 PunchOutOrderMessage document 67, 85 PunchOutSetupRequest document 63, 66, 79 PunchOutSetupResponse document 67, 84 purchase order quick enablement 44 purchase orders 74, 108-143

attachments 135–136 cancel orders 129 change orders 131 in Invoice and Payment Professional 121 legacy 140 Quick Enablement 44–45, 52–??

## Q

quantity attribute 149, 150 QuantityTolerance 127 queue 259, 264 quick enablement 43–49 CC invoices 50 ICS invoices 46 payment proposals 48 quotes, split 76

## R

receipts 242-248 receivePunchoutSetupRequest.asp 103 Recommendation 20 UOM codes 272 **REF** segments 270 release BPO invoice 223 release required BPO 123 releaseRequired attribute 108 remittance IDs 188 replace attribute 148 Request for Quotations 52 requestedDeliveryDate defect fixed in Ariba Buyer 7.0.6 140 requisition approval 67 requisitions canceled 67 Reset Profile button 56 resolveXML.asp 103 response to OrderRequest 141 RFC 2047 136, 161, 168, 205 roles, contact invoices 185 purchase orders 133 routing attribute 45

# S

scheduled payments 236 Secure Sockets Layer (SSL) 26 security 65 Segment and AccountingSegment conversion on Ariba Network 186 from Ariba Buyer 119 SelectedItem element 73, 82, 94 self-signed invoices, supplier 182 Sender element 80 serial numbers, on ship notices 161 server certificates 30–31 service invoices 179 service line items 206 service sheets 162-?? service.ariba.com 29 services, PunchOut sites for 71-72 shared secret 27 SharedSecret element 66 shelf-level PunchOut 82 ship notices 156-160, ??-168 serial numbers and asset tags on 161 shipment tracking 157 shipmentDate attribute 150 shipping tax 192, 193 ShippingPaymentMethod 113 ship-to address information 67 shopping cart 67 size limit of attachments 139, 205 of catalogs 254 of cXML documents 139, 205 source documents, of invoices 184 special handling tax 192, 193 SSPPrivateID 33 StartPage element 84 StartPage URL 67 State element 22, 110 static catalogs. See catalogs Status element 84 store-level PunchOut 82 Street element 21, 110 Subject Distinguished Name 29 substituting items in orders 152 supplier self-signed invoices 182 SupplierBatchID 150 supplierCommercialCredentials Extrinsic 200 supplierCommercialIdentifier Extrinsic 200 SupplierID element 77 SupplierPartAuxiliaryID element 68, 75, 87 SupplierPartID element 87 SupplierSetup element 82 supplierVatID Extrinsic 199 supply date 200 System ID 33. 57 SystemID 260

### Т

-T notation for test accounts 36 tax invoices 191 tax on shipping or special handling 192 taxExchangeRate extrinsic element 191 TCcXMLFormatDTime.asp 106 technical developer, for PunchOut site 62 telephone telephone country codes 274 TelephoneNumber element 23, 112 terminating PunchOut sessions 103 TermsofDelivery 113 TermsOfDelivervCode 113 test account IDs 36 test accounts 68 test URLs 59 testing, PunchOut sites 68-69 third-party suppliers 75 time and date format 24 timeout order response 141 PunchOut sessions 103 To element 79 Tolerances 126 Tolerances Element 126, 190 Total element 86 TotalAllowances 194 TotalAmountWithoutTax 195 TotalCharges 194 tracking shipments 157 transactions supported 75-76 TransportInformation 111 TransportTerms 114 type attribute 148, 150

## U

**UN EDIFACT 19** Unit of Measure encoding 65 unit price 63 United Nations country codes 273 currency codes 272 **UNSPSC 271 UNUOM 19, 272** UnitPrice element 88 units of measure (UOM) 272 unknown status 150 **UNSPSC 78** uploading catalogs. See Catalog Upload transaction URL element 77, 84, 114 **URLs** for Ariba Network's cXML services 57 for ProfileRequest 55 for PunchOut sites 92 for testing 59 User element 73 UserAgent element 80 Using 50 using SSO to view invoices 206 UTC (Coordinated Universal Time) 24

## V

VAT 197–201 Bill To requirement 198 buyer and supplier IDs 199 commercial registration ID requirement 200 line item description 197 local currency requirement 200 Remit To requirement 198 Ship From and Ship To requirement 199 supply date 200 validation of invoices 197 zero-value entry 201 VendorID 33 VendorSiteID 33 versions of cXML 15

#### W

websites, retrofitting to support PunchOut 70–71 wire information 185 withholding tax 114, 197

### Х

X12 19 X12 REF segments 270 XML parsers 63 XML understanding 63

## Ζ

zero-value VAT entries 201 zip codes 22 zip compression of catalogs 254